# **SONY**

# *Digital Video Camera Recorder*

## Mode d'emploi

Avant la mise en service de cet appareil, prière de lire attentivement le mode d'emploi et de le conserver pour toute référence future.

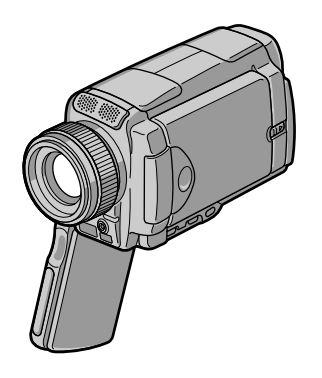

*DCR-IP45/IP55*

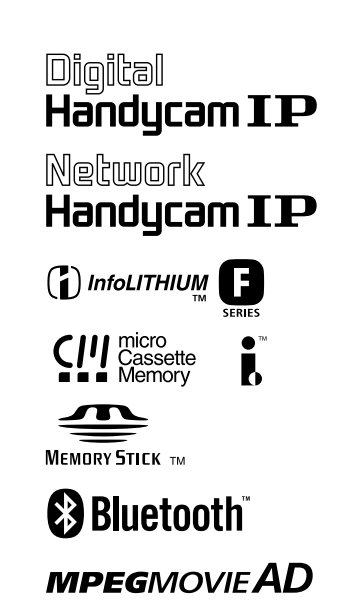

### **Bienvenue!**

Félicitations pour l'achat de ce camescope Handycam Sony. Ce camescope vous permettra de saisir des moments précieux de la vie et vous garantira une image et un son de très grande qualité. Le camescope Handycam présente de nombreuses fonctions élaborées, mais il est facile de s'en servir. Très vite, vous serez à même de produire vos propres vidéogrammes que vous regarderez encore avec plaisir dans les années à venir.

## **AVERTISSEMENT**

Pour éviter tout risque d'incendie ou de décharge électrique, ne pas exposer cet appareil à la pluie ou à l'humidité.

Pour éviter tout risque de décharge électrique, ne pas ouvrir le coffret de cet appareil et ne confier son entretien qu'à un personnel qualifié.

## **ATTENTION**

POUR PREVENIR LES CHOCS ELECTRIQUES, RACCORDER LA LAME LARGE DE LA FICHE A LA FENTE LARGE DE LA PRISE. INSERER LES LAMES COMPLETEMENT.

### **Pour la clientèle au Canada**

#### **RECYCLAGE DES ACCUMULATEURS AUX IONS DE LITHIUM**

Les accumulateurs aux ions de lithium sont recyclables. Vous pouvez contribuer à préserver l'environnement en rapportant les piles usées dans un point de collection et recyclage le plus proche.

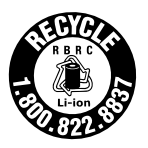

Pour plus d'informations sur le recyclage des accumulateurs, téléphonez le numéro gratuit 1-800-822-8837 (Etats-Units et Canada uniquement), ou visitez http://www.rbrc.org/

Avertissement: Ne pas utiliser des accumulateurs aux ions de lithium qui sont endommagées ou qui fuient.

## **"Memory Stick"**

CET APPAREIL NUMÉRIQUE DE LA CLASSE B EST CONFORME Á LA NORME NMB-003 DU CANADA.

## **DCR-IP55 seulement**

Les pays et régions où vous pouvez utiliser les fonctions du réseau sont limités. Pour les détails, reportez-vous aux instructions de fonctionnement du réseau séparées.

L'expression «IC:» avant le numéro d'homologation/enregistrement signifie seulement que les spécifications techniques d'Industrie Canada ont été respectées.

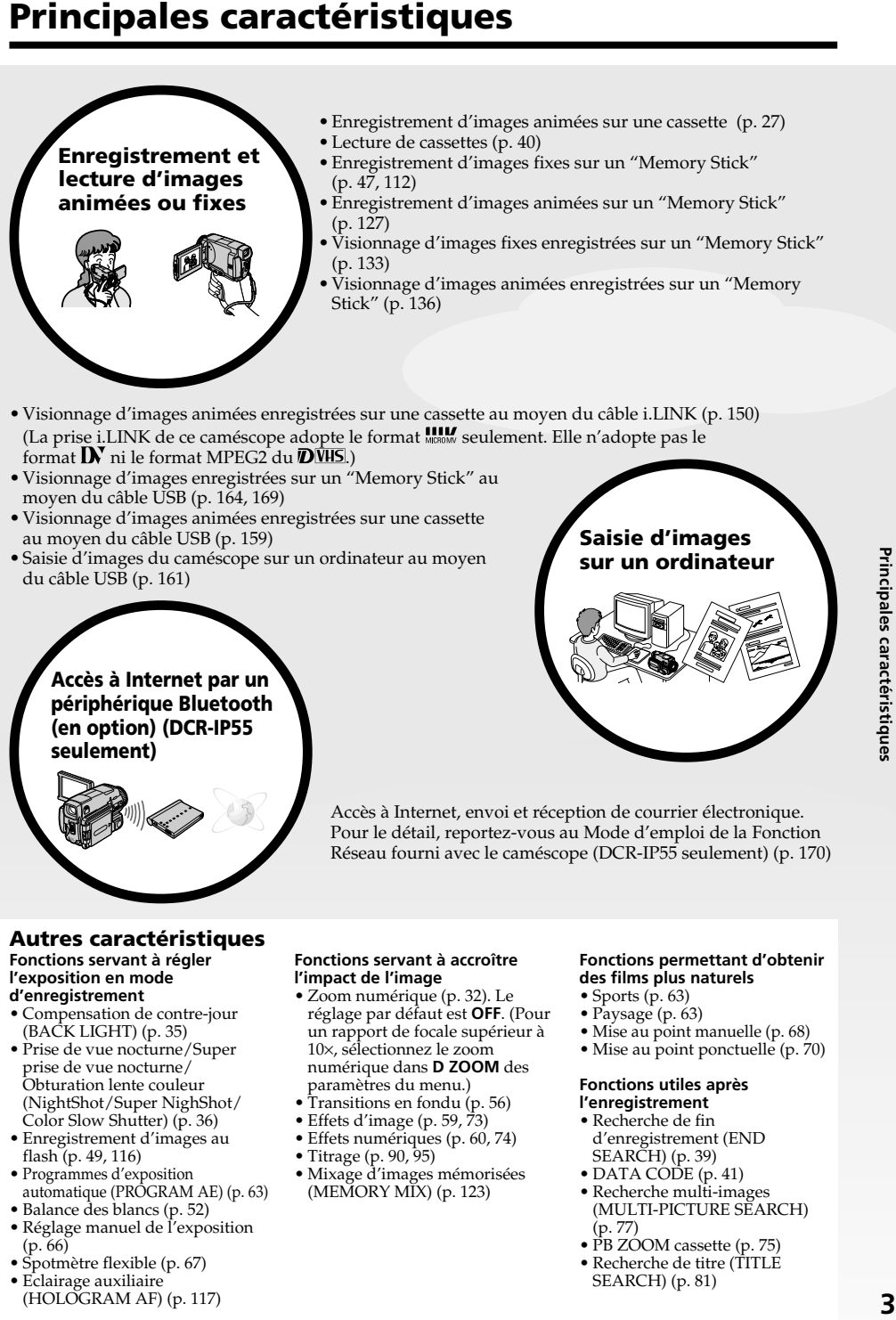

- Enregistrement d'images animées sur une cassette (p. 27)
- Lecture de cassettes (p. 40)
- Enregistrement d'images fixes sur un "Memory Stick"  $(p. 47, 112)$
- Enregistrement d'images animées sur un "Memory Stick" (p. 127)
- Visionnage d'images fixes enregistrées sur un "Memory Stick" (p. 133)
- Visionnage d'images animées enregistrées sur un "Memory Stick" (p. 136)
- Visionnage d'images animées enregistrées sur une cassette au moyen du câble i.LINK (p. 150) (La prise i.LINK de ce caméscope adopte le format **MELLE** seulement. Elle n'adopte pas le format  $\mathbf{D}'$  ni le format MPEG2 du  $\mathbf{\overline{D}}$ VHS.)
- Visionnage d'images enregistrées sur un "Memory Stick" au moyen du câble USB (p. 164, 169)
- Visionnage d'images animées enregistrées sur une cassette au moyen du câble USB (p. 159)
- Saisie d'images du caméscope sur un ordinateur au moyen du câble USB (p. 161)

## **Accès à Internet par un périphérique Bluetooth (en option) (DCR-IP55 seulement)**

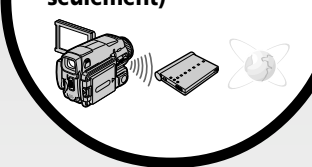

Accès à Internet, envoi et réception de courrier électronique. Pour le détail, reportez-vous au Mode d'emploi de la Fonction Réseau fourni avec le caméscope (DCR-IP55 seulement) (p. 170)

#### **Autres caractéristiques**

#### **Fonctions servant à régler l'exposition en mode d'enregistrement**

- Compensation de contre-jour (BACK LIGHT) (p. 35)
- Prise de vue nocturne/Super prise de vue nocturne/ Obturation lente couleur (NightShot/Super NighShot/ Color Slow Shutter) (p. 36)
- Enregistrement d'images au flash (p. 49, 116)
- Programmes d'exposition automatique (PROGRAM AE)  $(p. 63)$
- Balance des blancs (p. 52)
- Réglage manuel de l'exposition  $(p. 66)$
- Spotmètre flexible (p. 67)
- Eclairage auxiliaire (HOLOGRAM AF) (p. 117)

#### **Fonctions servant à accroître l'impact de l'image**

- Zoom numérique (p. 32). Le réglage par défaut est **OFF**. (Pour un rapport de focale supérieur à 10×, sélectionnez le zoom numérique dans **D ZOOM** des paramètres du menu.)
- Transitions en fondu (p. 56)
- Effets d'image (p. 59, 73)
- Effets numériques (p. 60, 74)
- Titrage (p. 90, 95)
- Mixage d'images mémorisées (MEMORY MIX) (p. 123)

#### **Fonctions permettant d'obtenir des films plus naturels**

- Sports (p. 63)
- Paysage (p. 63)

**Saisie d'images sur un ordinateur**

- Mise au point manuelle (p. 68)
- Mise au point ponctuelle (p. 70)

#### **Fonctions utiles après l'enregistrement**

- Recherche de fin d'enregistrement (END SEARCH) (p. 39)
- DATA CODE (p. 41)
- Recherche multi-images (MULTI-PICTURE SEARCH) (p. 77)
- PB ZOOM cassette (p. 75)
- Recherche de titre (TITLE SEARCH) (p. 81)

## **Principales caractéristiques** ............ 3

## **Introduction – Opérations de base** ....... 6

## **Guide de mise en marche rapide**

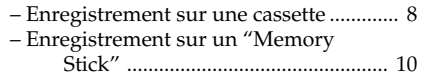

## **Préparatifs**

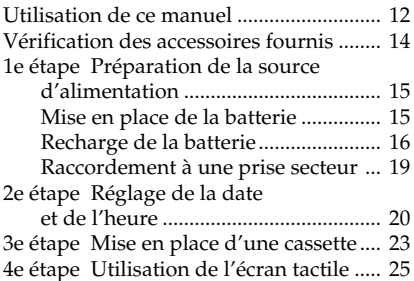

## **Enregistrement – Opérations de base**

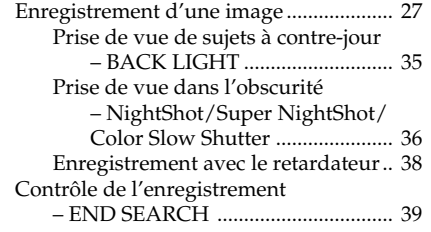

## **Lecture – Opérations de base**

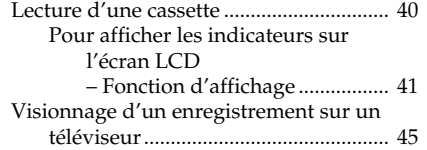

## **Opérations d'enregistrement avancées**

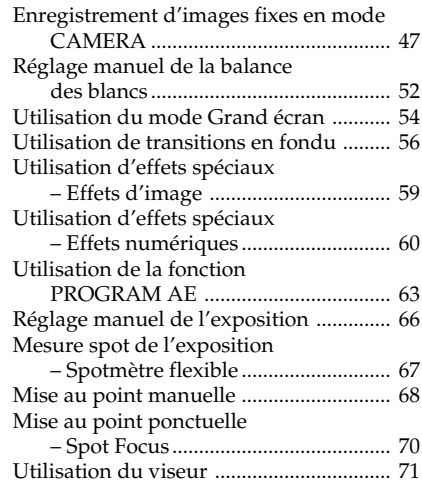

## **Opérations de lecture avancées**

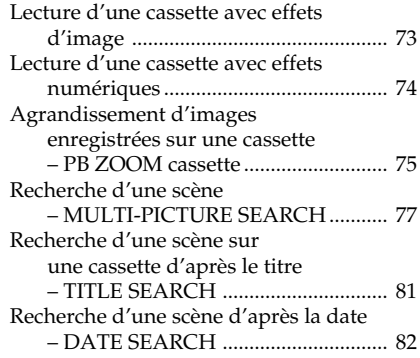

## **Montage**

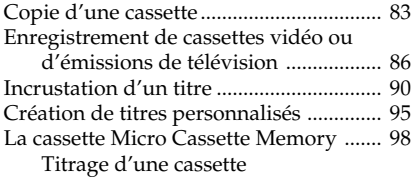

## **Opérations liées au "Memory Stick"**

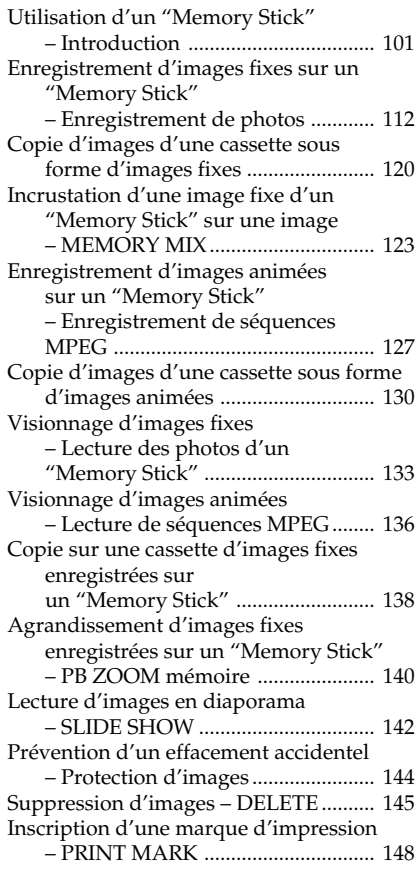

## **Visionnage d'images sur un ordinateur**

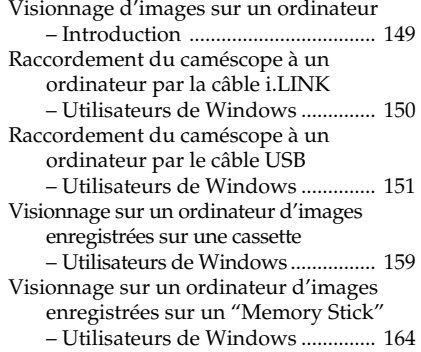

Raccordement du caméscope à un ordinateur par le câble USB – Utilisateurs de Macintosh ............ 167 Visionnage sur un ordinateur d'images enregistrées sur un "Memory Stick" – Utilisateurs de Macintosh ............ 169

## **Utilisation de la fonction Network (DCR-IP55 seulement)**

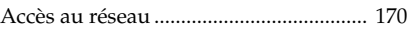

## **Personnalisation du caméscope**

Changement de réglage des paramètres du menu ............................................. 172

## **Guide de dépannage**

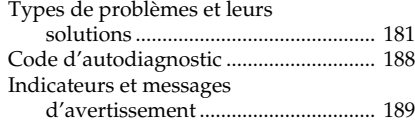

## **Informations complémentaires**

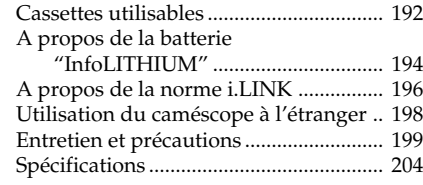

## **Référence rapide**

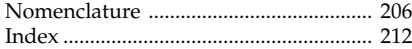

## **Introduction – Opérations de base**

Cette section décrit les fonctions de base du caméscope.

### **Mise sous tension et sélection d'un mode**

Pour l'alimentation du caméscope, voir le "1ª étape Préparation de la source d'alimentation" à la page 15.

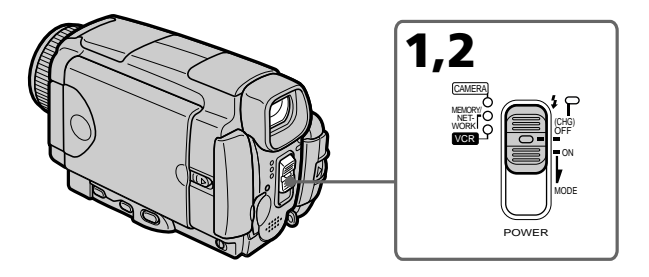

- **(1)** Faites glisser le commutateur POWER vers le bas tout en appuyant sur le petit bouton vert, puis relâchez-le. Le caméscope s'allume et se règle sur le mode CAMERA, ce qui est signalé par l'éclairage du témoin CAMERA.
- **(2)** Faites glisser de nouveau le commutateur POWER vers le bas. A chaque fois, le mode change de la façon suivante et le témoin du mode correspondant s'allume. **CAMERA** Mode à utiliser pour l'enregistrement sur une cassette.

#### **MEMORY/NETWORK (DCR-IP55)**

MEMORY: Mode à utiliser pour l'enregistrement sur un "Memory Stick" ou la lecture ou l'édition d'une image sur un "Memory Stick".

NETWORK: Mode à utiliser pour la fonction réseau. Pour le détail,<br>(DCR-IP55 seulement) reportez-vous au mode d'emploi de la fonction réseau reportez-vous au mode d'emploi de la fonction réseau.

**VCR** Mode à utiliser pour la lecture ou l'édition d'images enregistrées sur une cassette ou un "Memory Stick".

## **Position de la poignée**

La poignée de ce caméscope peut prendre trois positions. Tournez la poignée pour la mettre à la position souhaitée selon le cas.

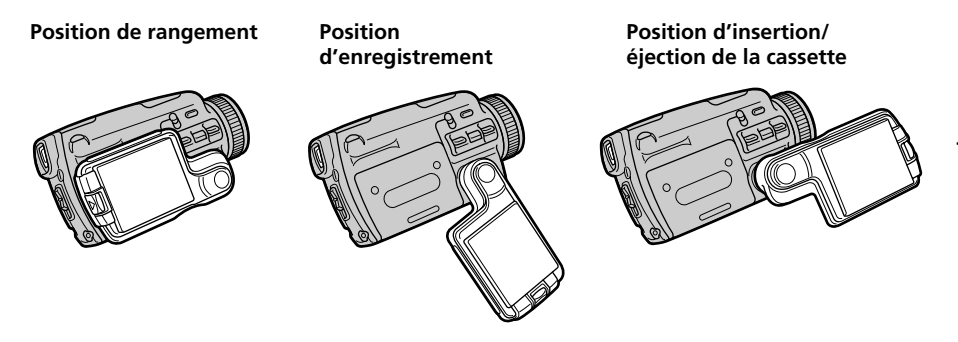

#### **Position de rangement**

Tournez la poignée pour la mettre dans cette position lorsque vous rangez le caméscope.

#### **Position d'enregistrement**

Tournez la poignée jusqu'à la position d'arrêt ou la position la plus pratique pour effectuer un zoom.

Pour que le caméscope ne risque pas de tomber, passez la main dans la lanière.

#### **Position d'insertion/éjection de la cassette**

Tournez la poignée pour la mettre dans cette position de manière à dégager complètement le couvercle de la cassette.

#### **Remarque**

Avant d'insérer ou d'éjecter la cassette, n'oubliez pas de mettre la poignée en position d'insertion/éjection, sinon la cassette ne pourra pas être insérée ni éjectée.

## **Guide de mise en marche rapide – Enregistrement sur une cassette**

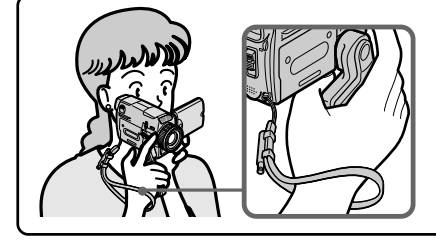

Ce chapitre vous présente les fonctions de base du caméscope póur enregistrer des images sur une cassette. Reportez-vous aux pages entre parenthèses "( )" pour des informations plus détaillées.

Mettez la poignée en position d'enregistrement et tenez le caméscope par la lanière, comme indiqué sur l'illustration, pour l'empêcher de tomber.

## **Raccordement du cordon d'alimentation (p. 18)**

Pour filmer en extérieur, utilisez la batterie (p. 15).

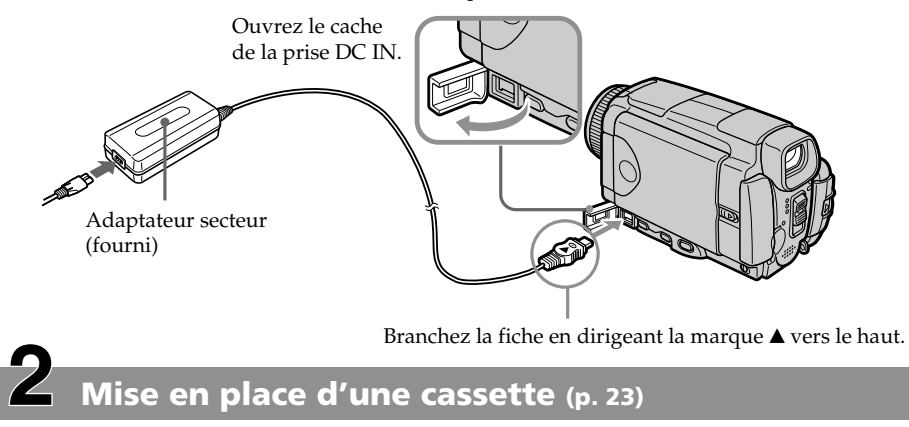

**1** Mettez la poignée en position d'insertion/ éjection pour pouvoir insérer ou éjecter la cassette.

2 Faites glisser OPEN/EJECT dans le sens de la flèche et ouvrez le couvercle.

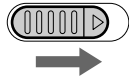

3Appuyez au centre du dos de la cassette pour insérer la cassette. Insérez-la tout droit et à fond dans son logement avec la fenêtre tournée vers l'extérieur.

4<sup>4</sup> Appuyez légèrement sur le logement de la cassette pour le fermer. Quand le logement est abaissé, fermez le couvercle de sorte qu'il s'encliquette.

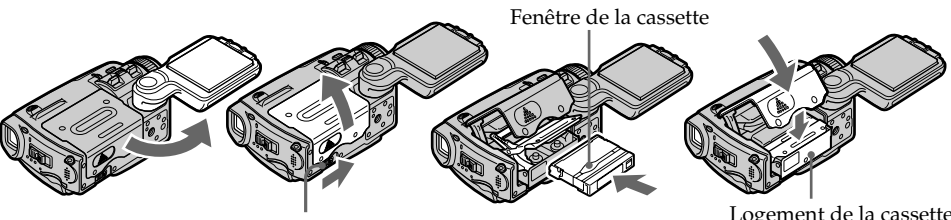

OPEN/EJECT

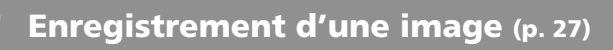

#### **Viseur**

 $\angle\!\!\!\!\perp$ 

Lorsque le panneau LCD est fermé, utilisez le viseur. Ajustez la dioptrie à votre vue (p. 31).

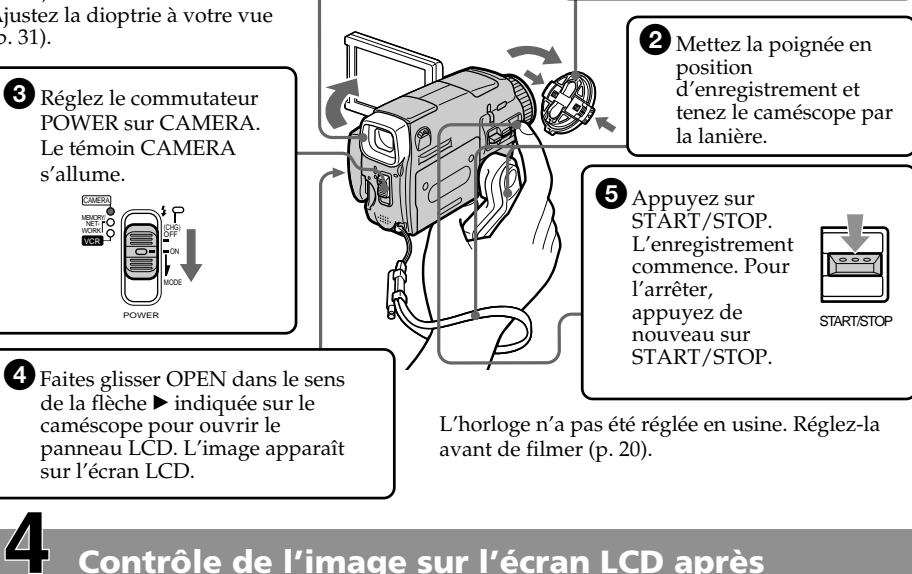

**l'enregistrement (p. 40)**

MEMORY/ NET-WORK CAMERA

VCR

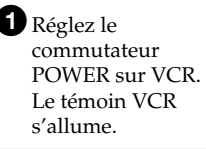

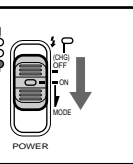

2 Appuyez sur  $\overline{\bullet}$  de l'écran tactile pour rembobiner la bande.

1Enlevez le capuchon d'objectif.

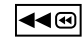

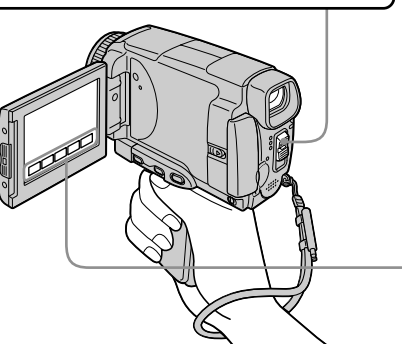

 $\bigotimes$  Appuyez sur  $\bigtriangledown$  de l'écran tactile pour activer la lecture.

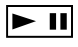

#### **Remarque**

Lorsque vous utilisez l'écran tactile, appuyez légèrement sur les touches d'exploitation avec le pouce ou le stylet fourni (DCR-IP55 seulement) tout en soutenant l'écran LCD par l'arrière. N'appuyez pas sur l'écran LCD avec des objets aigus, si ce n'est le stylet fourni (DCR-IP55 seulement).

#### **Remarque**

Ne prenez pas le caméscope par le panneau LCD, la batterie, le flash ou le cacheprise.

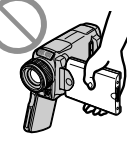

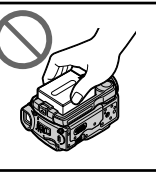

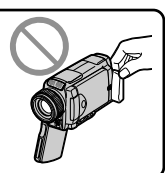

## **Guide de mise en marche rapide – Enregistrement sur un "Memory Stick"**

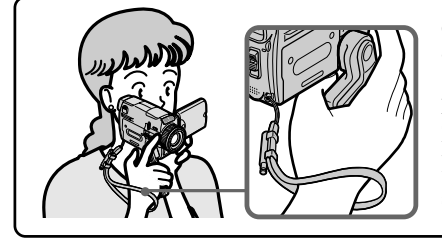

Ce chapitre vous présente les fonctions de base du caméscope pour enregistrer des images sur un "Memory Stick". Reportez-vous aux pages entre parenthèses "( )" pour des informations plus détaillées.

Mettez la poignée en position d'enregistrement et tenez le caméscope par la lanière, comme indiqué sur l'illustration, pour l'empêcher de tomber.

## **Raccordement du cordon d'alimentation (p. 18)**

Pour filmer en extérieur, utilisez la batterie (p. 15).

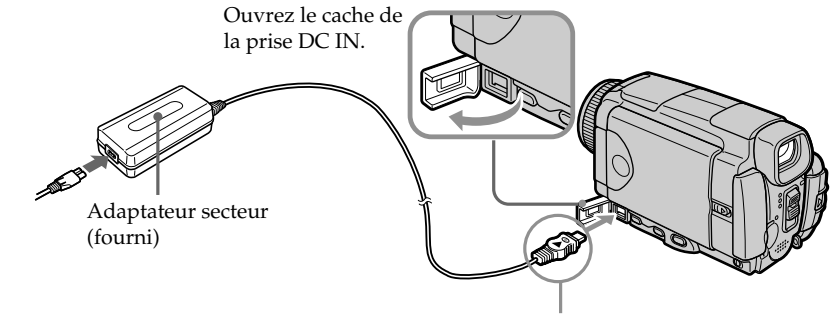

Branchez la fiche en dirigeant la marque  $\blacktriangle$  vers le haut.

## **Insertion d'un "Memory Stick" (p. 102)**

Insérez à fond le "Memory Stick" dans le logement de "Memory Stick" en dirigeant la marque  $\blacktriangleleft$  vers l'avant, comme indiqué sur l'illustration.

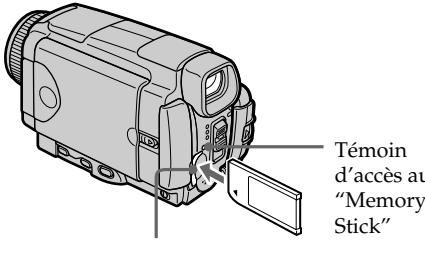

Logement de "Memory Stick"

d'accès au "Memory

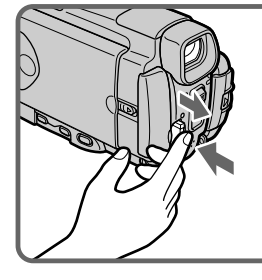

Appuyez légèrement sur le "Memory Stick" pour l'éjecter.

## **Enregistrement d'une image fixe sur un "Memory Stick" (p. 112)**

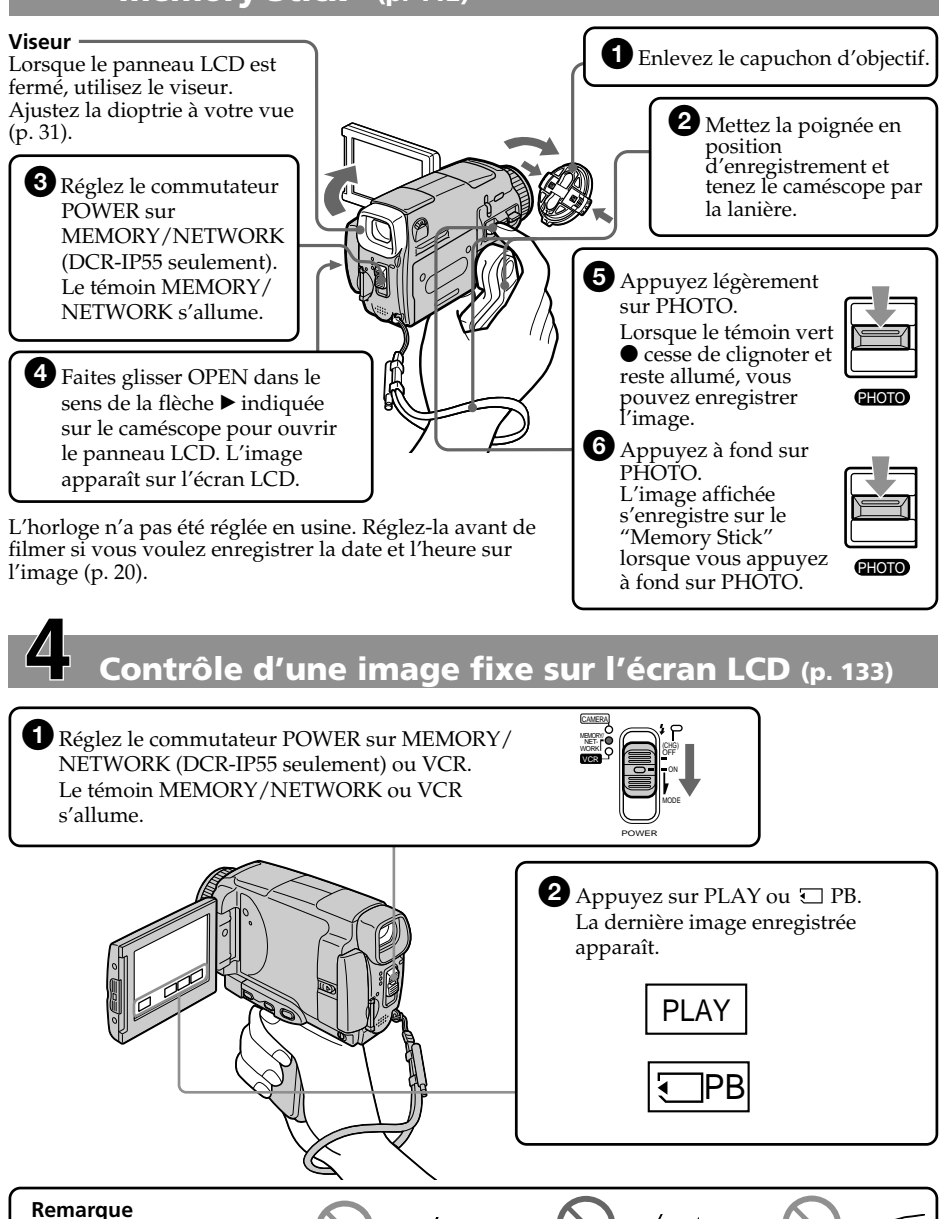

Ne prenez pas le caméscope par le panneau LCD, la batterie, le flash ou le cacheprise.

## **— Préparatifs — Utilisation de ce manuel**

Les instructions de ce manuel couvrent les deux modèles mentionnés dans le tableau suivant. Avant de lire ce manuel et d'utiliser le caméscope, vérifiez le numéro de modèle sous votre caméscope. Les illustrations représentent le DCR-IP55, sauf mention contraire. Toute différence de fonctionnement entre les deux modèles est clairement notée dans le texte, par exemple "DCR-IP55 seulement".

Dans ce mode d'emploi, les touches et les réglages du caméscope sont toujours indiqués en majuscules.

Par ex. Réglez le commutateur POWER sur CAMERA.

Chaque opération que vous effectuez est confirmée par un signal sonore (bip).

#### **Différences entre les modèles**

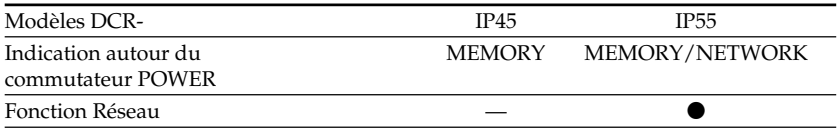

#### $Présent$

— Absent

## **Remarque sur le format MICROMV**

**IIILE**<br>MICROMV Ce caméscope est de format MICROMV. Vous pouvez donc utiliser des cassettes MICROMV aux caractéristiques suivantes.

- •Enregistrement et lecture d'environ 60 minutes de qualité égale à celle des cassettes DV (vidéo numérique).
- •Toutes les cassettes MICROMV ont une mémoire (Micro Cassette Memory). Il est donc facile d'accéder aux scènes en utilisant cette mémoire (MULTI-PICTURE SEARCH).
- •Format de compression des données MPEG2, c'est-à-dire le format des DVD (vidéodisque numérique). L'enregistrement s'effectue a 12 Mbps pour garantir une meilleure qualite d'image.
- •La transition entre la dernière scène enregistrée et la suivante est une image fixe. C'est normal.

Les cassettes MICROMV portent la marque .!!!

#### **Remarque sur les standards de télévision couleur**

Les standards de télévision couleur sont différents d'un pays ou d'une région à l'autre. Pour regarder vos films sur un téléviseur, vous devrez utiliser un téléviseur de standard NTSC.

### **Précautions concernant les droits d'auteur**

Les émissions de télévision, les films, les cassettes vidéo et autres enregistrements peuvent être protégés par des droits d'auteur.

La duplication non autorisée de ces enregistrements peut être contraire aux lois sur la propriété artistique.

## **Précautions concernant le caméscope**

#### **Objectif et écran LCD/viseur**

- •**L'écran LCD et le viseur sont le produit d'une technologie pointue et plus de 99,99% des pixels sont opérationnels. Cependant, on peut constater de très petits points noirs et/ou lumineux (blancs, rouges, bleus ou verts) apparaissant en permanence sur l'écran LCD et dans le viseur. Ces points sont normaux et proviennent du processus de fabrication ; ils n'affectent en aucun cas l'enregistrement.**
- •Evitez de mouiller le caméscope. Protégez le caméscope de la pluie ou de l'eau de mer. La pluie et l'eau de mer peuvent provoquer des dégâts parfois irréparables **[a]**.
- •N'exposez jamais le caméscope à des températures supérieures à 60°C (140°F), comme en plein soleil ou dans une voiture garée au soleil **[b]**.
- •Veillez à ne pas poser le caméscope trop longtemps près d'une fenêtre ou à l'extérieur avec l'écran LCD, le viseur ou l'objectif dirigé vers le soleil. La chaleur peut causer une panne **[c]**.
- •Ne filmez pas directement le soleil. La chaleur peut causer une panne. Filmez le soleil plutôt au crépuscule lorsque la lumière est faible **[d]**.

**[a]**

**[b]**

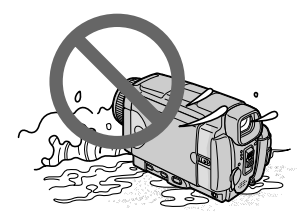

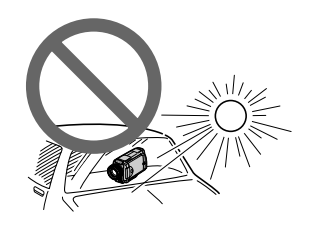

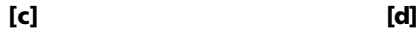

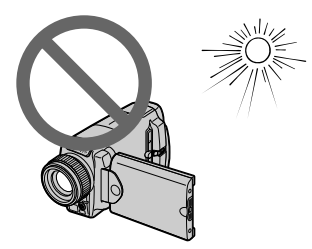

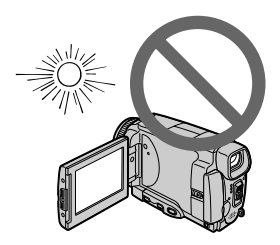

## **Vérification des accessoires fournis**

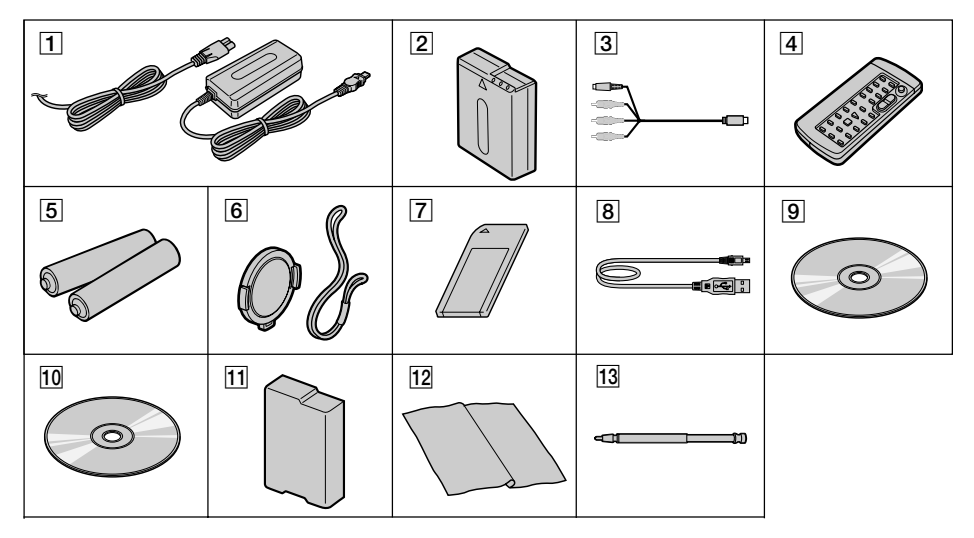

Vérifiez si tous les accessoires suivants sont fournis avec le caméscope.

- 1 **Adaptateur secteur AC-L20A** (1), **Cordon d'alimentation** (1) (p. 16)
- 2 **Batterie rechargeable NP-FF50** (1) (p. 15, 16)
- 3 **Cordon de liaison audio/vidéo** (1) (p. 45, 83)
- 4 **Télécommande sans fil** (1) (p. 210)
- 5 **Piles format AA (R6) pour la télécommande** (2) (p. 211)
- 6 **Capuchon d'objectif** (1) (p. 27) , **Lanière**

(1) (p. 209)

- 7 **"Memory Stick"** (1) (p. 101)
- 8 **Câble USB** (1) (p. 153)
- 9 **CD-ROM (Pilote USB SPVD-008)** (1) (p. 151)
- q; **CD-ROM (MovieShaker Ver.3.1 pour MICROMV)** (1) (p. 150)
- **T1** Cache-bornes de batterie (1) (p. 15)
- **Tissu de nettoyage** (1) (p. 200)
- **13** Stylet (1) (DCR-IP55 seulement)

Aucune compensation ne peut être accordée si la lecture ou l'enregistrement ont été impossibles en raison d'un mauvais fonctionnement du caméscope, du support d'enregistrement ou d'un autre problème.

## **1e étape Préparation de la source d'alimentation**

## **Mise en place de la batterie**

- **(1)** Levez BATT (balterie) RELEASE pour libérer le cache-bornes de la batterie.
- **(2)** Insérez la batterie dans le sens de la flèche jusqu'à ce qu'elle s'encliquette.

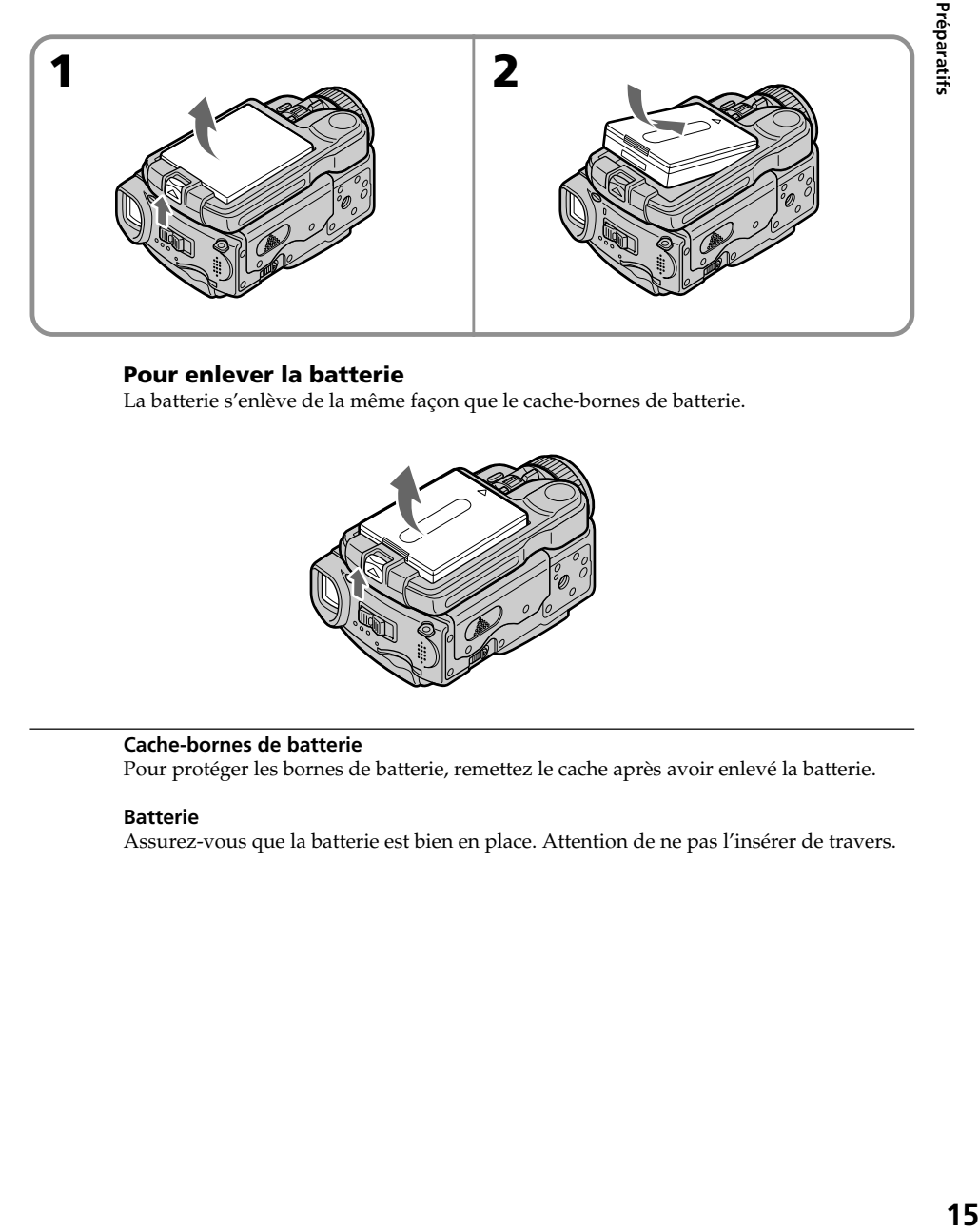

### **Pour enlever la batterie**

La batterie s'enlève de la même façon que le cache-bornes de batterie.

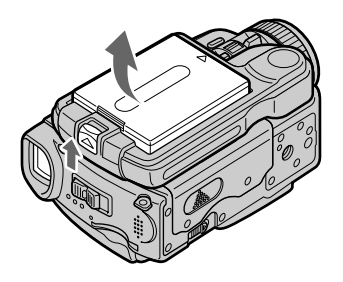

### **Cache-bornes de batterie**

Pour protéger les bornes de batterie, remettez le cache après avoir enlevé la batterie.

#### **Batterie**

Assurez-vous que la batterie est bien en place. Attention de ne pas l'insérer de travers.

## **Recharge de la batterie**

Rechargez la batterie avant d'utiliser le caméscope. Ce caméscope ne fonctionne qu'avec une batterie de type **"InfoLITHIUM" (modèle F)**. Voir page 194 pour le détail sur la batterie "InfoLITHIUM".

- **(1)** Ouvrez le cache de la prise DC IN et raccordez l'adaptateur secteur fourni à la prise DC IN du caméscope en dirigeant la marque ▲ vers le haut.
- **(2)** Raccordez le cordon d'alimentation à l'adaptateur secteur.
- **(3)** Raccordez le cordon d'alimentation à une prise secteur.
- **(4)** Réglez le commutateur POWER sur OFF (CHG). Quand le témoin de batterie CHG s'allume, la recharge commence. Lorsqu'elle est terminée, le témoin de batterie CHG s'éteint (recharge complète).

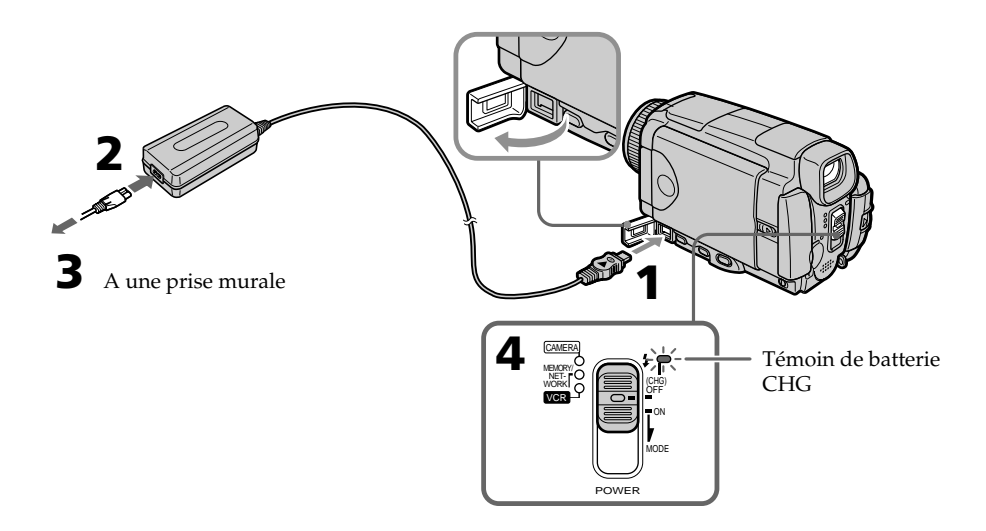

### **Après la recharge de la batterie**

Débranchez l'adaptateur secteur de la prise DC IN du caméscope.

#### **Remarque**

Les parties métalliques de la fiche CC de l'adaptateur secteur ne doivent pas toucher d'objets métalliques. Sinon un court-circuit peut endommager l'adaptateur secteur.

#### **Pendant la recharge de la batterie, le témoin de batterie CHG clignote dans les cas suivants :**

- La batterie n'est pas installée correctement.
- La batterie ne fonctionne pas correctement.

#### **Lorsque vous utilisez l'adaptateur secteur**

Placez l'adaptateur secteur près d'une prise secteur. En cas de problème, débranchez immédiatement la fiche de la prise pour couper l'alimentation.

### **Temps de recharge**

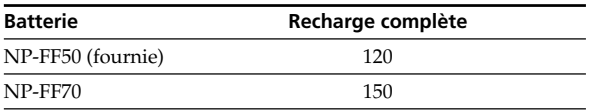

Temps approximatif pour recharger une batterie vide à 25°C (77°F)

#### **Temps d'enregistrement**

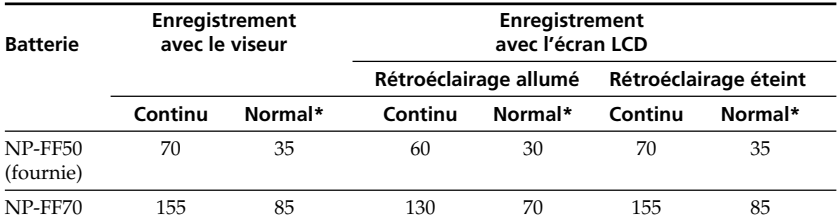

Temps approximatif indiqué en minutes lorsqu'une batterie complètement rechargée est utilisée.

\* Temps approximatif d'enregistrement en minutes avec marche/arrêt d'enregistrement, zooming et mise sous et hors tension répétés. L'autonomie réelle de la batterie peut être inférieure.

#### **Temps de lecture**

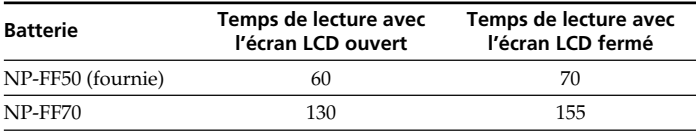

Temps approximatif indiqué en minutes lorsqu'une batterie complètement rechargée est utilisée.

m.

#### **Remarque**

Temps approximatif d'enregistrement et de lecture continue à 25°C (77°F). L'autonomie de la batterie sera plus courte si vous utilisez le caméscope dans un lieu froid.

#### **Si le caméscope s'éteint bien que l'autonomie de la batterie soit suffisante d'après l'indicateur**

Rechargez de nouveau la batterie de sorte que le temps indiqué soit correct.

#### **Température conseillée pour la recharge**

Il est conseillé de recharger la batterie à une température ambiante de 10°C à 30°C (50°F à 86°F).

#### **Qu'est-ce qu'une batterie "InfoLITHIUM"?**

Une batterie "InfoLITHIUM" est une batterie au lithium-ion qui peut échanger des données sur son état de charge avec d'autres appareils électroniques compatibles. Ce caméscope est compatible avec les batteries "InfoLITHIUM" (modèle F). Il ne fonctionne qu'avec ce type de batterie. Les modèles F de batteries "InfoLITHIUM" portent la marque (DIMOLITHIUM **P**.

"InfoLITHIUM" est une marque de fabrique de Sony Corporation.

## **Raccordement à une prise secteur**

Si vous devez utiliser le caméscope pendant longtemps, il est préférable de raccorder l'adaptateur secteur pour faire fonctionner le caméscope sur le courant secteur.

- **(1)** Ouvrez le cache de la prise DC IN et branchez l'adaptateur secteur fourni sur la prise DC IN du caméscope en prenant soin de diriger la marque  $\triangle$  vers le haut.
- **(2)** Raccordez le cordon d'alimentation à l'adaptateur secteur.
- **(3)** Raccordez le cordon d'alimentation à une prise secteur.

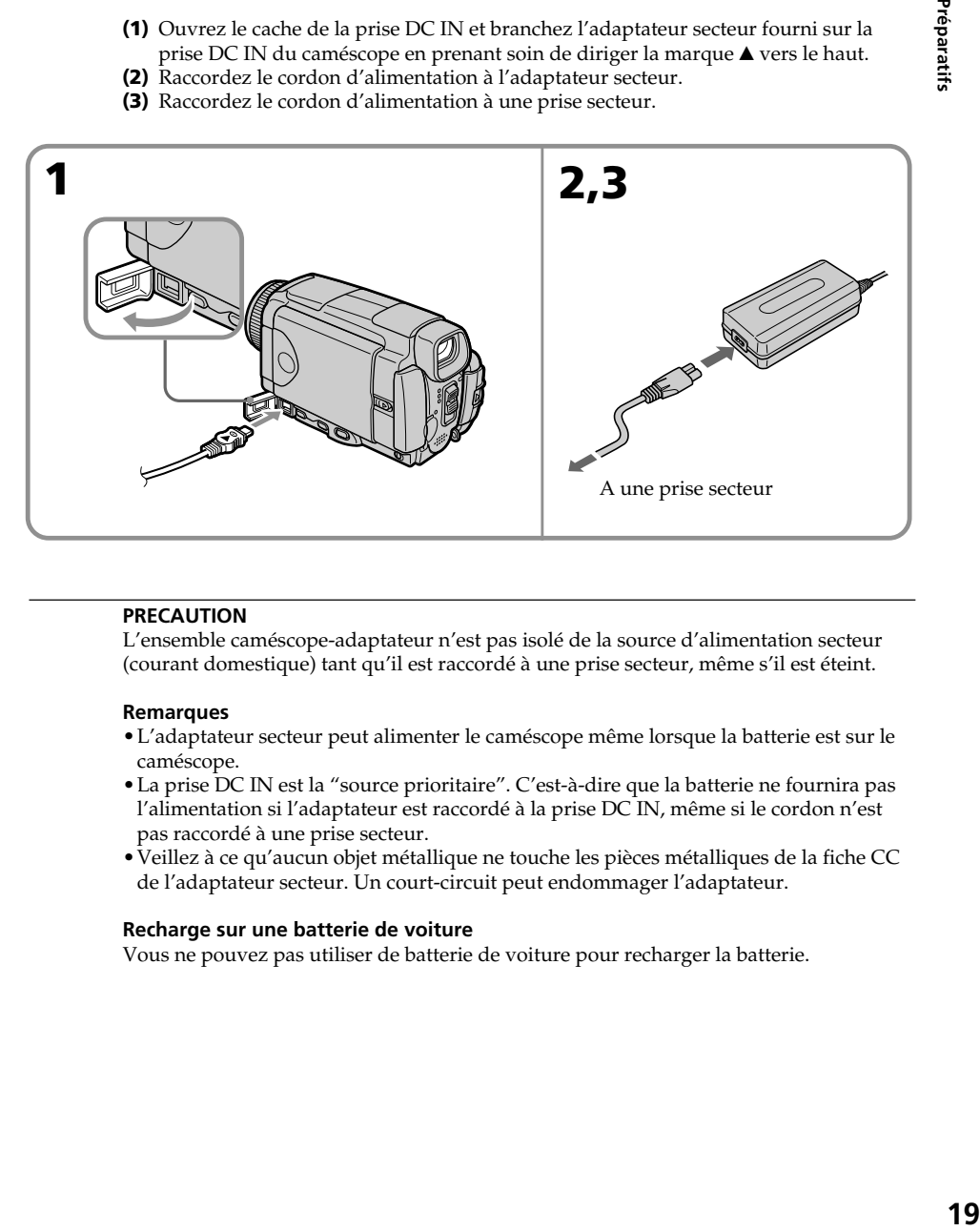

#### **PRECAUTION**

L'ensemble caméscope-adaptateur n'est pas isolé de la source d'alimentation secteur (courant domestique) tant qu'il est raccordé à une prise secteur, même s'il est éteint.

#### **Remarques**

- •L'adaptateur secteur peut alimenter le caméscope même lorsque la batterie est sur le caméscope.
- •La prise DC IN est la "source prioritaire". C'est-à-dire que la batterie ne fournira pas l'alimentation si l'adaptateur est raccordé à la prise DC IN, même si le cordon n'est pas raccordé à une prise secteur.
- •Veillez à ce qu'aucun objet métallique ne touche les pièces métalliques de la fiche CC de l'adaptateur secteur. Un court-circuit peut endommager l'adaptateur.

#### **Recharge sur une batterie de voiture**

Vous ne pouvez pas utiliser de batterie de voiture pour recharger la batterie.

## **2e étape Réglage de la date et de l'heure**

Réglez la date et l'heure la première fois que vous utilisez le caméscope. Si vous ne le faites pas, CLOCK SET s'affichera chaque fois que vous mettrez le commutateur POWER sur CAMERA ou MEMORY/NETWORK (DCR-IP55 seulement).

Si vous n'utilisez pas votre caméscope pendant **trois mois environ**, la date et l'heure seront effacées (des tirets apparaissent à la place) parce que la pile rechargeable dans le caméscope est déchargée (p. 201).

Dans ce cas, rechargez la pile du caméscope, puis réglez le fuseau, l'heure d'été (DST), l'année, le mois, le jour, les heures et enfin les minutes, dans cet ordre.

- **(1)** Réglez le commutateur POWER sur CAMERA ou MEMORY/NETWORK (DCR-IP55 seulement). Le témoin CAMERA ou MEMORY/NETWORK s'allume.
- **(2)** Appuyez sur FN (fonction) pour afficher PAGE1 (p. 25).
- **(3)** Appuyez sur MENU pour afficher le menu.
- **(4)** Appuyez sur  $\sqrt{\ }$  pour sélectionner  $\triangleq$  , puis appuyez sur EXEC.
- **(5)** Appuyez sur  $\sqrt{\ }$  pour sélectionner CLOCK SET, puis appuyez sur EXEC.
- **(6)** Appuyez sur  $\frac{1}{\tau}$  pour sélectionner le fuseau, puis appuyez sur EXEC.
- **(7)** Appuyez sur  $\frac{1}{\tau}$  pour sélectionner l'heure d'été ou l'heure d'hiver, puis appuyez sur EXEC.
- **(8)** Appuyez sur  $\frac{1}{\tau}$  pour sélectionner l'année, puis appuyez sur EXEC.
- **(9)** Réglez le mois, le jour et l'heure comme à l'étape 8.
- **(10)** Appuyez sur  $\frac{1}{\tau}$  pour régler les minutes, puis appuyez sur EXEC au top horaire. L'horloge se met en marche.

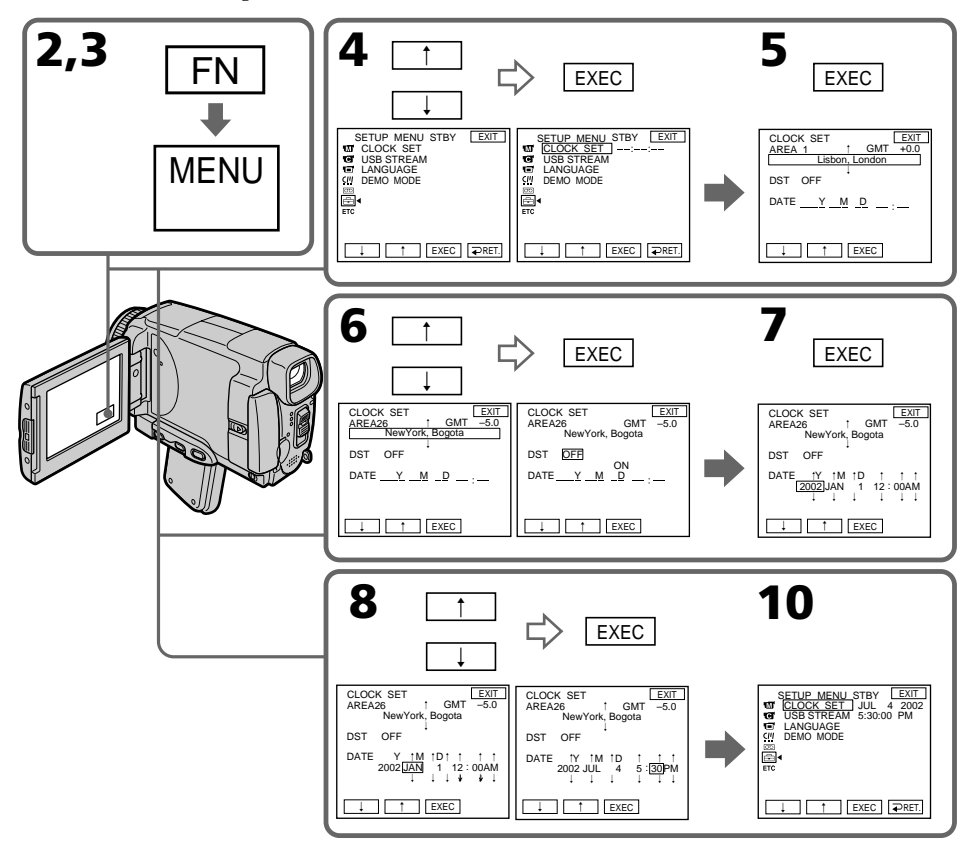

#### **L'année change comme suit :**

```
2000 \leftarrow \cdots \rightarrow 2002 \leftarrow \cdots \rightarrow 2079\uparrow . The contract of the contract of \uparrow\uparrow
```
#### **Pour revenir à FN (fonction)**

Appuyez sur EXIT.

#### **Remarque**

Sur certains modèles, SUMMERTIME est affiché sur l'écran LCD au lieu de DST.

#### **Lorsque vous utilisez le caméscope à l'étranger**

Réglez l'horloge sur l'heure locale (p. 22).

## **Si vous utilisez le caméscope dans une région où l'heure d'été est utilisée**

Réglez DST SET sur ON dans les paramètres du menu.

#### **Si vous ne réglez pas la date et l'heure**

"---- -- -- " et "------" seront enregistrés à la place du code de données sur la cassette ou sur le "Memory Stick".

#### **Remarque sur l'indication de l'heure**

L'horloge interne du caméscope fonctionne selon un cycle de 12 heures.

- 12: 00 AM indique minuit
- 12: 00 PM indique midi

Préparatifs **21 Préparatifs**

## **Réglage de l'horloge en fonction du décalage horaire**

Vous pouvez facilement régler l'heure locale en indiquant le décalage horaire. Sélectionnez AREA SET et DST SET dans les paramètres du menu. Voir page 180 pour le détail.

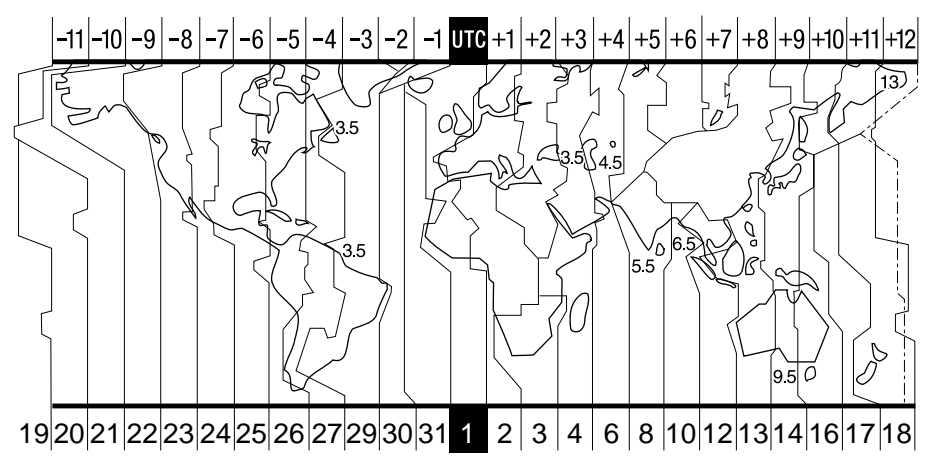

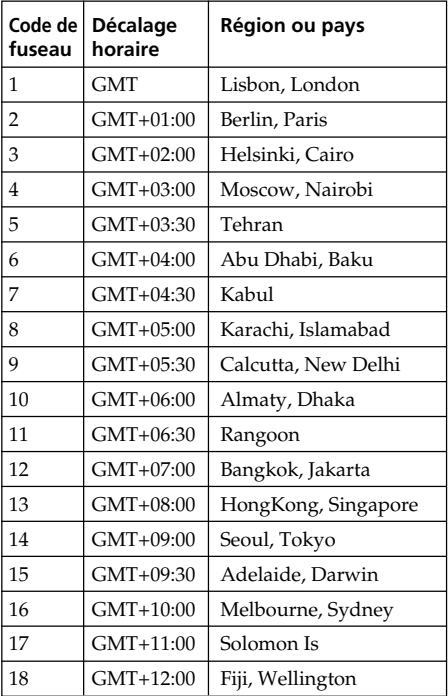

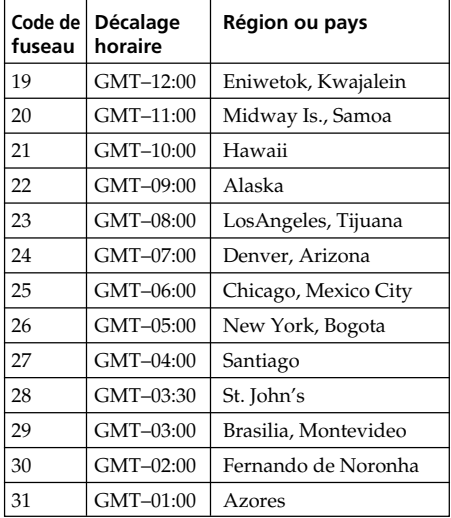

#### **Pour spécifier le décalage horaire**

Sélectionnez AREA dans les paramètres du menu, puis appuyez sur EXEC. Sélectionnez ensuite la région ou le pays nécessaire en vous référant à la liste ci-dessus, puis appuyez sur EXEC.

## **3e étape Mise en place d'une cassette**

- **(1)** Installez la source d'alimentation.
- **(2)** Mettez la poignée en position d'insertion/éjection. Voir "Introduction Opérations de base" (p. 7) pour le détail.
- **(3)** Faites glisser OPEN/EJECT dans le sens de la flèche et ouvrez le couvercle. Le logement de la cassette s'élève et s'ouvre automatiquement.
- **(4)** Appuyez au centre du dos de la cassette pour insérer la cassette. Insérez la cassette tout droit et à fond dans le logement avec la fenêtre dirigée vers le haut.
- **(5)** Fermez le logement de la cassette en appuyant légèrement dessus. Celui-ci s'abaisse automatiquement.
- **(6)** Lorsque le logement est complètement abaissé, fermez le couvercle jusqu'à ce qu'il s'encliquette.

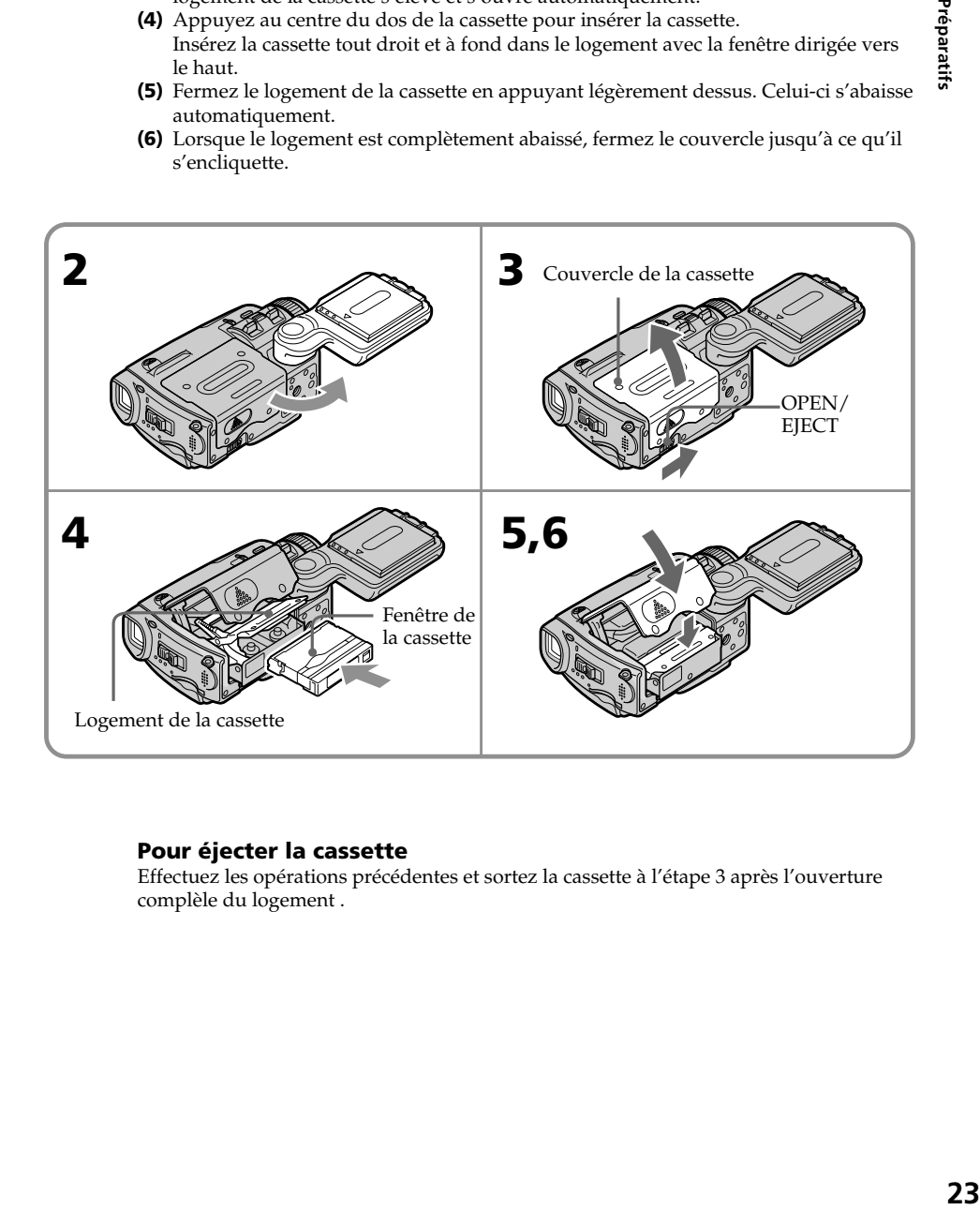

### **Pour éjecter la cassette**

Effectuez les opérations précédentes et sortez la cassette à l'étape 3 après l'ouverture complèle du logement .

Préparatifs

#### **Remarques**

- •N'appuyez pas trop fort sur le logement de la cassette pour le fermer, sinon le mécanisme risque de ne plus fonctionner.
- •Veillez à bien mettre la poignée en position d'insertion/éjection, sinon la cassette ne pourra pas être insérée/éjectée.

#### **Pour éviter un effacement accidentel**

Tirez le taquet de protection de la cassette pour découvrir le repère rouge.

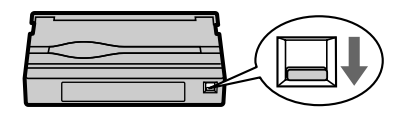

#### **Étiquette**

Une étiquette mal collée peut causer une panne. Veillez à :

- •Coller l'étiquette fournie à l'exclusion de toute autre.
- •Coller l'étiquette à l'endroit réservé à cet effet seulement **[a]**.

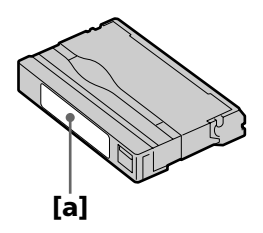

## **4e étape Utilisation de l'écran tactile**

L'écran LCD du caméscope contient des touches d'exploitation. Touchez l'écran LCD directement avec un fourni (DCR-IP55 seulement) doigt ou le stylet pour activer les différentes fonctions. L'écran tactile doit être utilisé de la façon suivante pendant l'enregistrement et la lecture d'une cassette.

- **(1)** Préparez la source d'alimentation (p. 15 à 19).
- **(2)** Faites glisser OPEN dans le sens de la flèche ▶ sur le caméscope pour ouvrir le panneau LCD.
- **(3)** Réglez le commutateur POWER sur CAMERA, MEMORY/NETWORK (DCR-IP55 seulement) ou VCR.
- **(4)** Appuyez sur FN pour afficher PAGE1. Les touches d'exploitation be la PAGE1 apparaissent sur l'écran LCD.
- **(5)** Appuyez sur PAGE2 pour passer à la PAGE2. Les touches d'exploitation be la PAGE2 apparaissent sur l'écran LCD.
- **(6)** Appuyez sur PAGE3 pour sélectionner PAGE3. Les touches d'exploitation be la PAGE3 apparaissent sur l'écran LCD.
- **(7)** Appuyez sur la fonction souhaitée. Pour chaque fonction, reportez-vous aux pages correspondantes dans ce manuel.

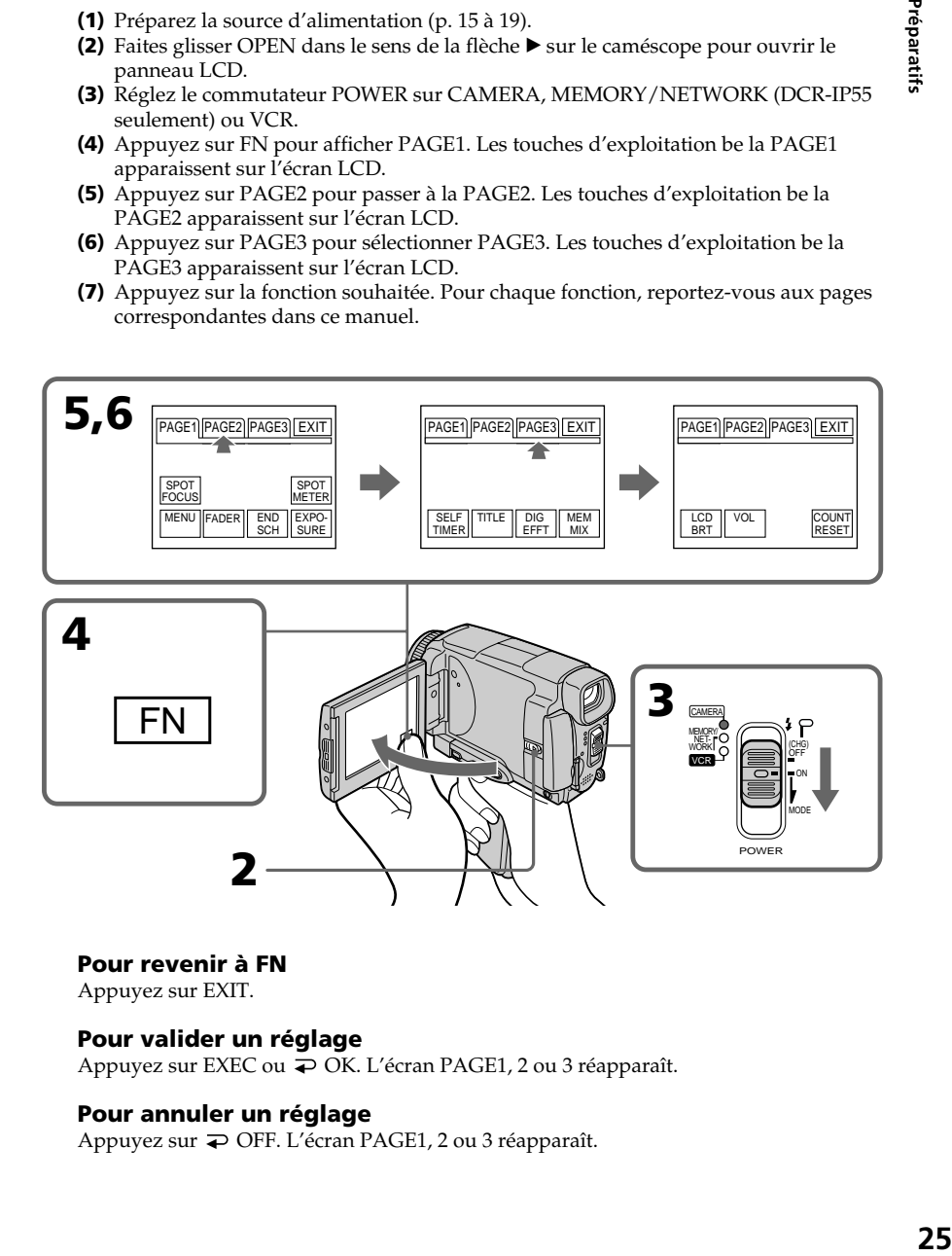

#### **Pour revenir à FN**

Appuyez sur EXIT.

#### **Pour valider un réglage**

Appuyez sur EXEC ou  $\overline{\rightarrow}$  OK. L'écran PAGE1, 2 ou 3 réapparaît.

#### **Pour annuler un réglage**

Appuyez sur  $\rightleftarrows$  OFF. L'écran PAGE1, 2 ou 3 réapparaît.

#### **Remarques**

- •Lorsque vous utilisez l'écran tactile, appuyez légèrement sur l'écran LCD avec le pouce, l'index ou le stylet fourni (DCR-IP55 seulement) tout en soutenant l'arrière de l'écran.
- •Ne pas appuyer sur l'écran avec un objet pointu si ce n'est le stylet fourni (DCR-IP55 seulement).
- •Ne pas appuyer trop fort sur l'écran LCD.
- •Ne pas toucher l'écran LCD avec des mains mouillées.
- •Si FN n'apparaît pas sur l'écran LCD, touchez légèrement l'écran pour faire apparaître la touche. Vous pouvez afficher ou dégager les touches en utilisant la touche DSPL/TOUCH PANEL du caméscope.
- •Si les touches d'exploitation ne fonctionnent pas lorsque vous appuyez dessus, un réglage (CALIBRATION) est nécessaire (p. 201).
- •Lorsque l'écran LCD est sale, utilisez le tissu de nettoyage.

#### **Lorsque vous exécutez une fonction**

Une barre verte apparaît au-dessus.

#### **Si des fonctions ne sont pas disponibles**

Elles deviennent grises.

#### **Ecran tactile**

Vous ne pouvez pas utiliser l'écran tactile en même temps que le viseur (p. 71).

## **Appuyez sur FN pour afficher les touches suivantes :**

Mode CAMERA

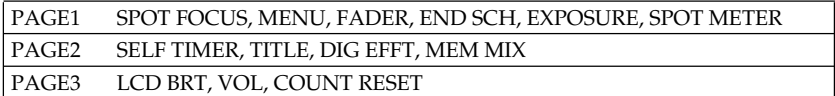

#### Mode VCR

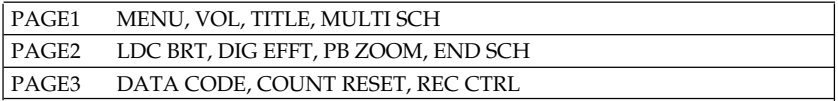

Voir p.105 lorsque le commutateur POWER est en position MEMORY/NETWORK (DCR-IP55 seulement).

La mise au point est automatique sur ce caméscope.

- **(1)** Enlevez le capuchon d'objectif en appuyant sur les deux boutons latéraux .
- **(2)** Installez la source d'alimentation et insérez une cassette. Voir " $1^e$  étape" à " $3^e$ étape" (p. 15 à 24) pour des informations détaillées à ce sujet.
- **(3)** Mettez la poignée en position d'enregistrement et tenez le caméscope par la lanière Voir "Position de la poignée" (p. 8) pour le détail.
- **(4)** Réglez le commutateur POWER sur CAMERA. Le caméscope se met en mode d'attente d'enregistrement.
- **(5)** Faites glisser OPEN dans le sens de la flèche ▶ indiquée sur le caméscope pour ouvrir le panneau LCD. Le viseur s'éteint.
- **(6)** Appuyez sur START/STOP. L'enregistrement commence. L'indicateur REC apparaît et le témoin de tournage à l'avant du caméscope s'allume. Pour arrêter l'enregistrement, appuyez une nouvelle fois sur START/STOP.

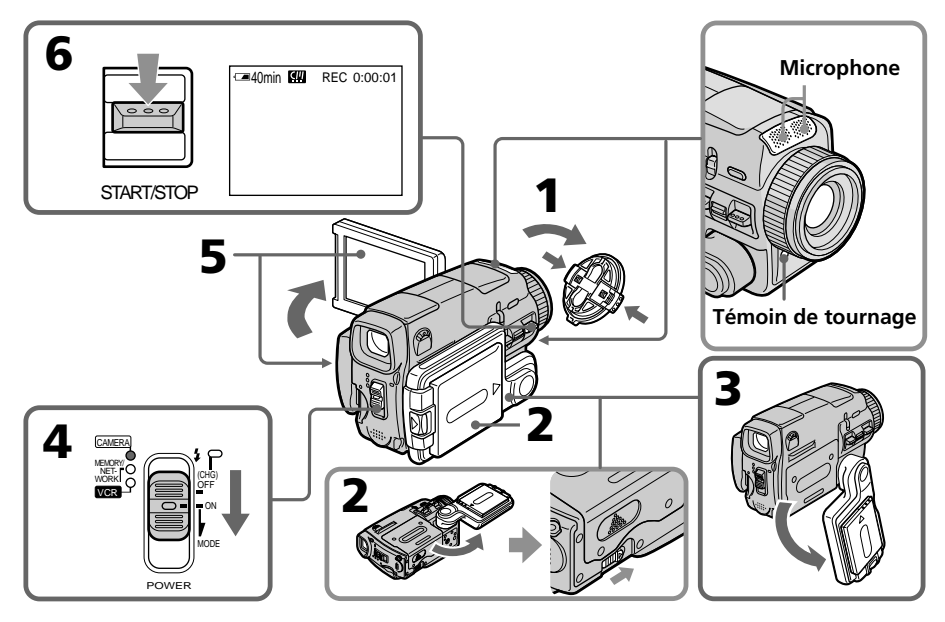

## **Après l'enregistrement**

- **(1)** Réglez le commutateur POWER sur OFF (CHG).
- **(2)** Fermez l'écran LCD et mettez la poignée en position d'insertion/éjection de la cassette.
- **(3)** Ejectez la cassette.
- **(4)** Mettez la poignée en position de rangement.
- **(5)** Enlevez la source d'alimentation.

#### **Remarque**

Ne touchez pas le microphone intégré pendant l'enregistrement.

#### **Pour obtenir des transitions douces**

Vous obtiendrez une transition douce entre la dernière scène enregistrée et la suivante si vous n'éjectez pas la cassette lorsque vous éteignez le caméscope. Lorsque vous changez de batterie, réglez le commutateur POWER sur OFF (CHG). La transition n'en sera pas affectée.

#### **Remarque**

Les données d'enregistrement (date/heure ou divers réglages) n'apparaissent pas pendant l'enregistrement bien qu'elles soient enregistrées sur la cassette. Pour les afficher, appuyez sur DATA CODE lors de la lecture. Vous pouvez aussi utiliser la télécommande pour cette opération (p. 41).

#### **Si vous laissez le caméscope en mode d'attente pendant plus de cinq minutes quand une cassette est insérée.**

Le caméscope s'éteindra automatiquement. Cette fonction a pour but d'économiser l'énergie de la batterie et de préserver la batterie et la cassette de l'usure. Pour revenir au mode d'attente, réglez le commutateur POWER sur OFF (CHG) puis de nouveau sur ON. Le caméscope ne s'éteint pas automatiquement s'il ne contient pas de cassette.

#### **L'a utonomie de la batterie est inférieure lorsque vous filmez avec l'écran LCD ouvert**

L'autonomie de la batterie est légèrement plus courte que lorsque vous filmez avec le viseur.

## **Réglage de l'écran LCD**

Le panneau LCD s'incline d'environ 90 degrés du côté du viseur et d'environ 180 degrés du côté de l'objectif.

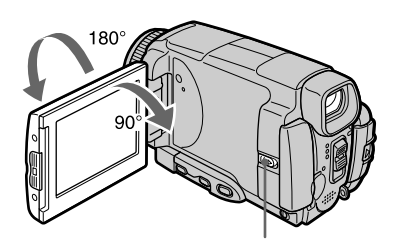

Appuyez sur OPEN pour ouvrir le panneau LCD.

Pour fermer le panneau LCD, mettez-le d'abord à la verticale et rabattez-le contre le caméscope.

#### **Remarque**

Lorsque vous utilisez l'écran LCD, sauf en mode Miroir (p. 33), le viseur s'éteint automatiquement.

#### **Lorsque vous utilisez l'écran LCD en extérieur en plein soleil**

L'image risque d'être à peine visible. Dans ce cas, il est préférable d'utiliser le viseur.

#### **Lorsque vous ajustez l'angle du panneau LCD**

Assurez-vous que le panneau LCD est ouvert à 90 degrés.

## **Réglage de la luminosité de l'écran LCD**

- **(1)** Réglez le commutateur POWER sur CAMERA. Appuyez sur FN et sélectionnez PAGE3 (p. 25).
	- Vous pouvez aussi ajuster la luminosité de l'écran LCD de la façon suivante.
	- Réglez le commutateur POWER sur VCR. Appuyez sur FN et sélectionnez PAGE2.
	- Réglez le commutateur POWER sur MEMORY/NETWORK (DCR-IP55 seulement). Appuyez sur FN et sélectionnez PAGE3.
- **(2)** Appuyez sur LCD BRT. L'écran de réglage de la luminosité de l'écran LCD apparaît.
- **(3)** Ajustez la luminosité de l'écran LCD à l'aide de –/+.
	- $-$ : pour assombrir
	- + : pour éclaircir
- **(4)** Appuyez sur **□** OK. L'écran PAGE3 réapparaît.

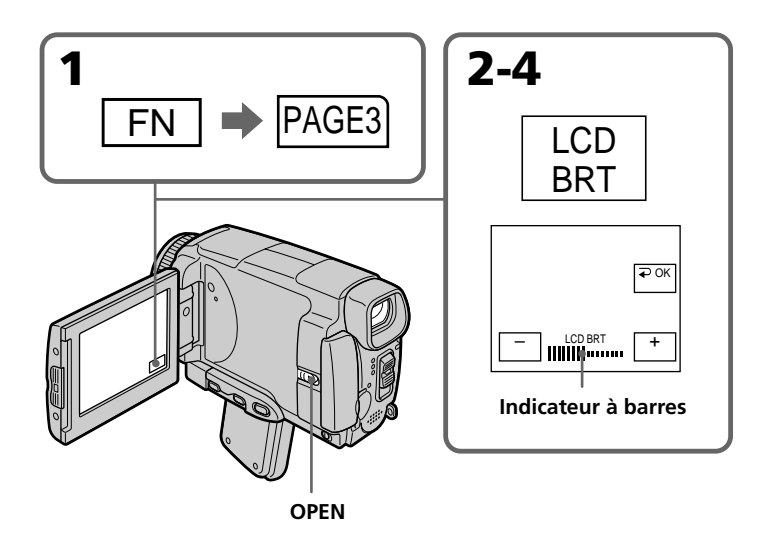

#### **Pour revenir à FN**

Appuyez sur EXIT.

#### **Couleur de l'écran LCD**

Vous pouvez ajuster la couleur de l'écran LCD avec LCD COLOR dans les paramètres du menu (p. 175).

#### **Si vous réglez l'écran LCD avec LCD BRT, LCD COLOR ou le rétroéclairage**

L'image enregistrée ne sera pas affectée par le réglage.

#### **Réglage du commutateur LCD BACKLIGHT**

Normalement, réglez ce commutateur sur ON. Si vous utilisez le caméscope avec la batterie à un endroit bien éclairé, réglez-le sur OFF pour économiser l'énergie de la batterie.

## **Réglage dioptrique**

Lorsque vous laissez le panneau LCD fermé, vous pouvez filmer en regardant dans le viseur.

Dans ce cas, ajustez le viseur à votre vue de sorte que l'image soit nette.

### **Réglez le levier de réglage dioptrique.**

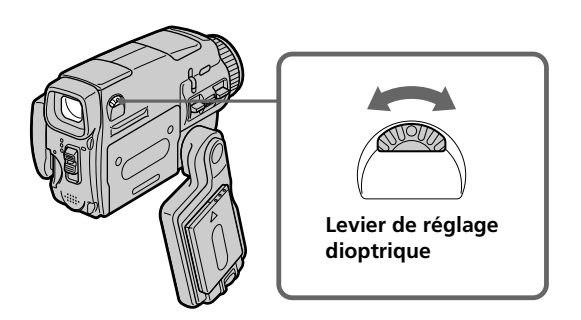

Vous pouvez retourner le panneau LCD et le rabattre contre le caméscope en tournant l'écran LCD vers vous. Vous pouvez activer les touches du panneau tactile en regardant dans le viseur en mode CAMERA ou MEMORY/NETWORK (DCR-IP55 seulement) (p. 71).

#### **Rétroéclairage du viseur**

La luminosité du rétroéclairage du viseur peut être ajustée.

Pour ce faire, sélectionnez VF B.L. dans les paramètres du menu lorsque vous utilisez la batterie (p. 175).

#### **Même si vous ajustez le rétroéclairage du viseur**

L'image enregistrée n'en sera pas affectée.

## **Utilisation du zoom**

Poussez légèrement le bouton de zoom pour un zooming lent et poussez-le plus fort pour un zooming rapide.

Côté "T" : téléobjectif (le sujet se rapproche)

Côté "W" : grand angle (le sujet s'éloigne)

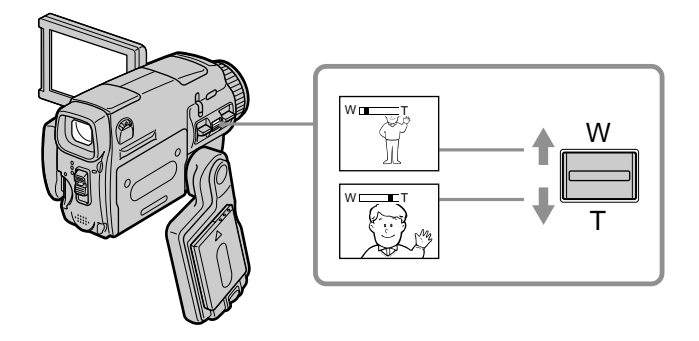

Utilisez le zoom avec parcimonie pour obtenir des films d'aspect professionnel.

#### **Zooming supérieur à 10**×

Un zooming supérieur à 10× s'effectue numériquement. Pour activer le zoom numérique, sélectionnez-le dans D ZOOM des paramètres du menu. Le zoom numérique a été désactivé (OFF) en usine (p. 174).

Le côté à la droite de la barre correspond à la zone de zoom numérique. La zone de zoom numérique apparaît lorsque vous sélectionnez le zoom numérique dans les paramètres du menu.

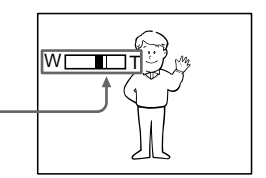

#### **Lorsque vous filmez un sujet rapproché**

Si vous n'obtenez pas une image nette, poussez le bouton de zoom vers "W" jusqu'à ce que l'image soit nette. Vous pouvez filmer un sujet à 80 cm (2 pieds 5/8 pouce environ) de la surface de l'objectif en position téléobjectif ou à 1 cm (1/2 pouce environ) en position grand angle.

#### **Remarques sur le zoom numérique**

- •Le zoom numérique commence à fonctionner lorsque le rapport de focale est supérieur à 10×. Le zoom est numérique à partir d'un rapport de focale de 10× ou 120×.
- •La qualité de l'image diminue lorsque vous atteignez le côté "T".

#### **Lorsque le commutateur POWER est en position MEMORY/NETWORK (DCR-IP55 seulement)**

Le zoom numérique ne peut pas être utilisé.

## **Prise de vue en mode Miroir**

Cette fonction permet au sujet de se voir sur l'écran LCD. Le sujet peut ainsi vérifier sa propre image sur l'écran LCD tandis que vous le filmez en regardant dans le viseur.

#### **Réglez le commutateur POWER sur CAMERA ou MEMORY/NETWORK (DCR-IP55 seulement) et tournez l'écran LCD de 180 degrés.**

L'indicateur  $\textcircled{a}$  apparaît dans le viseur et sur l'écran LCD. II● apparaît en mode d'attente et ● en mode d'enregistrement. Certains indicateurs sont inversés et d'autres n'apparaissent pas du tout.

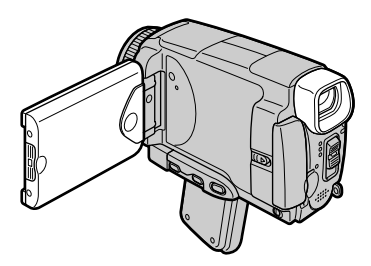

#### **Image en mode Miroir**

L'image affichée sur l'écran LCD est inversée, mais elle s'enregistre normalement.

#### **Pendant l'enregistrement en mode Miroir**

L'indication FN est inversée dans le viseur.

#### **Lorsque vous appuyez sur FN**

L'indicateur  $\odot$  n'apparaît pas sur l'écran LCD.

## **Indicateurs apparaissant en mode d'enregistrement**

Ces indicateurs ne s'enregistrent pas sur la bande.

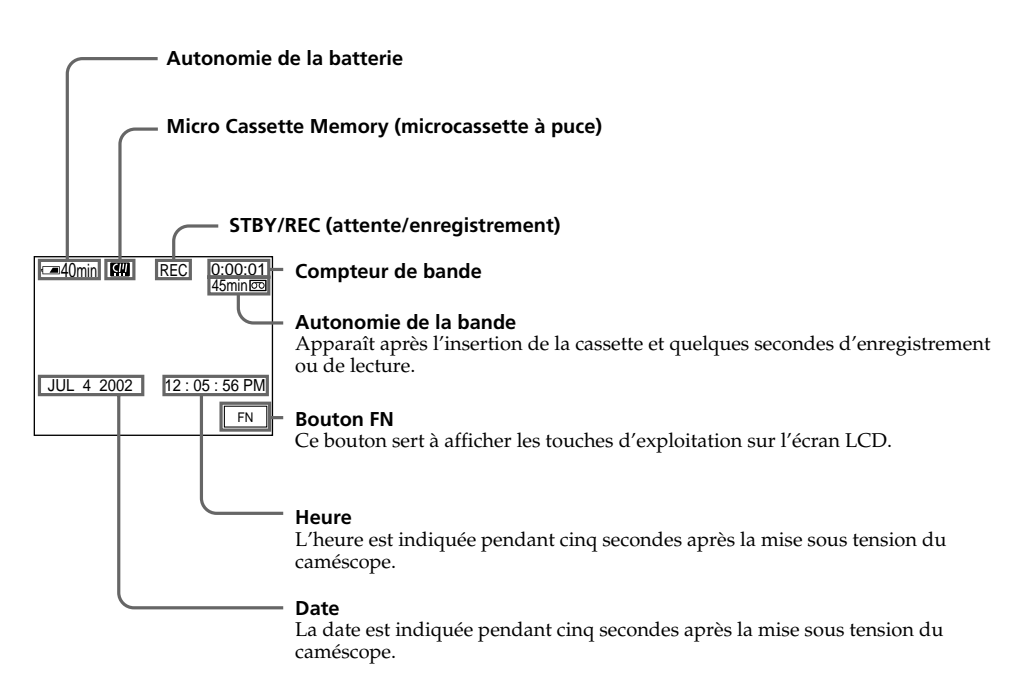

#### **Indicateur d'autonomie de la batterie pendant l'enregistrement**

Cet indicateur désigne grossièrement le temps d'enregistrement. Dans certaines conditions d'enregistrement, il n'est pas très exact. En outre, lorsque vous fermez le panneau LCD puis le rouvrez, il faut attendre une minute environ pour que l'autonomie soit indiquée correctement.

#### **Compteur de bande**

Le compteur de bande peut être réinitialisé avec COUNT RESET sur l'écran PAGE3.

#### **Indicateur d'autonomie de la bande**

Selon la bande, cet indicateur peut ne pas être précis.

#### **Données d'enregistrement**

Les données d'enregistrement (date/heure ou divers réglages) n'apparaissent pas pendant l'enregistrement, mais elles s'enregistrent sur la bande. Pour les afficher, appuyez sur DATA CODE de la télécommande pendant la lecture. Vous pouvez aussi utiliser la PAGE 3 pendant la lecture pour cette opération (p. 41).

## **Prise de vue de sujets à contre-jour – BACK LIGHT**

Utilisez la fonction de compensation de contre-jour pour filmer un sujet se trouvant devant une source de lumière ou un arrière-plan clair.

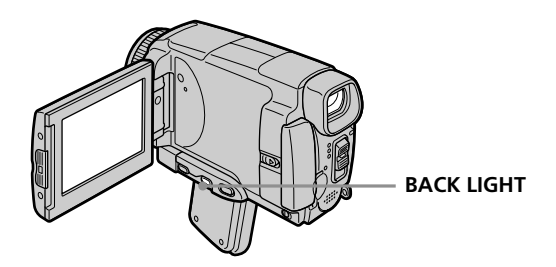

### **Réglez le commutateur POWER sur CAMERA ou MEMORY/NETWORK (DCR-IP55 seulement) et appuyez sur BACK LIGHT.**

L'indicateur  $\boxtimes$  apparaît sur l'écran LCD. Appuyez une nouvelle fois sur BACK LIGHT pour désactiver la fonction.

#### **Pendant la prise de vue de sujets à contre-jour**

La fonction de compensation de contre-jour est désactivée si vous appuyez sur MANUAL en mode EXPOSURE (p. 66) ou sur SPOT METER (p. 67).

## **Prise de vue dans l'obscurité – NightShot/Super NightShot/Color Slow Shutter**

### **Utilisation de Nightshot**

La fonction NightShot permet de filmer un sujet dans l'obscurité. Par exemple, elle permet de filmer la vie d'animaux nocturnes de manière satisfaisante.

#### **Réglez le commutateur POWER sur CAMERA ou MEMORY/NETWORK (DCR-IP55 seulement)et réglez NIGHTSHOT sur ON.**

Les indicateurs @ et "NIGHTSHOT" clignotent sur l'écran LCD. Pour désactiver la fonction NightShot, réglez NIGHTSHOT sur OFF.

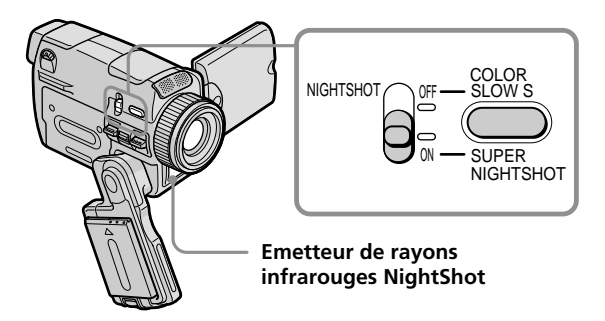

### **Utilisation de Super NightShot**

La fonction Super NightShot rend les sujets filmés dans l'obscurité 16 fois plus lumineux que ceux filmés avec NightShot.

- **(1)** Réglez le commutateur POWER sur CAMERA.
- **(2)** Réglez NIGHTSHOT sur ON. Les indicateurs  $\mathbf{\Theta}$  et "NIGHTSHOT" clignotent sur l'écran LCD.
- **(3)** Appuyez sur SUPER NIGHTSHOT.

Les indicateurs S<sup>o</sup> et "SUPER NIGHTSHOT" clignotent sur l'écran LCD. Pour annuler le mode Super NightShot, appuyez une nouvelle fois sur SUPER NIGHTSHOT.

### **Utilisation de l'éclairage NightShot**

L'image sera plus claire si l'éclairage NightShot est validé. Pour valider cette fonction, réglez N.S.LIGHT sur ON dans les paramètres du menu (Le réglage par défaut est ON) (p. 173).

### **Utilisation de Color Slow Shutter**

La fonction Color Slow Shutter permet d'enregistrer des images couleur dans les lieux sombres avec une obturation plus lente.

- **(1)** Réglez le commutateur POWER sur CAMERA.
- **(2)** Réglez NIGHTSHOT sur OFF.
- **(3)** Appuyez sur COLOR SLOW S.

Les indicateurs  $\boxed{2}$  et COLOR SLOW SHUTTER clignotent sur l'écran LCD. Pour annuler la fonction Color Slow Shutter, appuyez une nouvelle fois sur COLOR SLOW S.
#### **Remarques**

- •N'utilisez pas la fonction NightShot dans des lieux bien éclairés (par ex. à l'extérieur le jour). Le caméscope fonctionnera mal.
- •Si vous laissez le réglage NIGHTSHOT sur ON pendant l'enregistrement normal, les couleurs de l'image enregistrée ne seront pas correctes ou naturelles.
- •Si la mise au point est difficile en mode d'autofocus lorsque vous utilisez la fonction NightShot, faites vous-même la mise au point.
- •Ne recouvrez pas l'émetteur de l'éclairage NightShot lorsque vous utilisez la fonction NightShot.

#### **Lorsque vous utilisez la fonction NightShot, les fonctions suivantes ne peuvent pas être utilisées :**

– Exposition

- Spotmètre flexible
- PROGRAM AE (Programmes d'exposition automatique)
- Balance des blancs
- HOLOGRAM AF (Eclairage auxiliaire)

#### **Lorsque vous utilisez la fonction Super NightShot, les fonctions suivantes ne peuvent pas être utilisées :**

- Transitions en fondu
- Exposition
- Effets numériques
- PROGRAM AE (Programmes d'exposition automatique)
- Enregistrement d'images fixes
- Balance des blancs
- Spotmètre flexible
- HOLOGRAM AF (Eclairage auxiliaire)
- Enregistrement au flash

#### **Lorsque vous utilisez la fonction Color Slow Shutter, les fonctions suivantes ne peuvent pas être utilisées :**

– Transitions en fondu

- Exposition
- Effets numériques
- PROGRAM AE (Programmes d'exposition automatique)
- Enregistrement d'images fixes
- Spotmètre flexible
- HOLOGRAM AF (Eclairage auxiliaire)
- Enregistrement au flash

#### **Lorsque vous utilisez la fonction Super NightShot ou Color Slow Shutter**

La vitesse d'obturation s'ajuste automatiquement selon la luminosité de l'arrière-plan. Le mouvement de l'image animée peut être plus lent.

#### **Lorsque le commutateur POWER est en position MEMORY/NETWORK (DCR-IP55E seulement)**

Vous ne pouvez pas utiliser les fonctions suivantes :

– Super NightShot (Super prise de vue nocturne)

– Color Slow Shutter (Obturation lente couleur)

#### **NightShot**

L'éclairage NightShot émet des rayons infrarouges qui ne sont pas visibles. La portée maximale de l'éclairage est de 3 m environ.

#### **Dans l'obscurité totale**

La fonction Color Slow Shutter risque de ne pas bien agir.

# **Enregistrement avec le retardateur**

Lorsque vous utilisez le retardateur, l'enregistrement commence automatiquement 10 secondes après l'activation du retardateur. Vous pouvez aussi utiliser la télécommande pour activer le retardateur.

- **(1)** En mode d'attente, appuyez sur FN et sélectionnez PAGE2 (p. 25).
- **(2)** Appuyez sur SELFTIMER.
- L'indicateur  $\dot{\mathcal{O}}$  (retardateur) apparaît sur l'écran LCD.
- **(3)** Appuyez sur START/STOP.

La minuterie du retardateur se met en marche à compter de 10 et pendant ce temps des bips sont audibles. Les deux dernières secondes, les bips deviennent plus rapides, puis l'enregistrement commence.

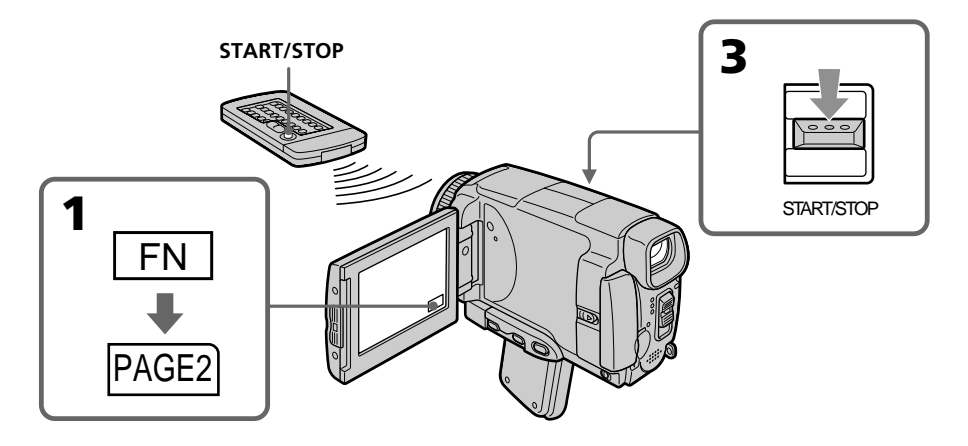

### **Pour arrêter le compte à rebours**

Appuyez sur START/STOP.

Pour remettre en marche le compte à rebours, appuyez une nouvelle fois sur START/ STOP.

### **Pour désactiver le retardateur**

En mode d'attente, appuyez sur SELFTIMER de sorte que l'indicateur  $\mathcal{O}$  (retardateur) disparaisse de l'écran. Il n'est pas possible de désactiver le retardateur avec la télécommande.

#### **Remarque**

Le retardateur se désactive automatiquement lorsque :

- La prise de vue est terminée.
- Le commutateur POWER est réglé sur OFF (CHG) ou VCR.

#### **Lorsque le commutateur POWER est en position MEMORY/NETWORK (DCR-IP55 seulement)**

Le retardateur peut aussi être utilisé pour enregistrer des photos sur un "Memory Stick" (p. 119).

# **Contrôle de l'enregistrement – END SEARCH**

Vous pouvez revenir exactement à la fin du dernier passage enregistré après l'enregistrement. Ceci vous permet de revoir le passage ou d'obtenir une bonne transition entre la dernière scène enregistrée et la suivante.

- **(1)** En mode d'attente, appuyez sur FN pour afficher PAGE1 (p. 25).
- **(2)** Appuyez sur END SCH.

Les cinq dernières secondes de la scène enregistrée sont reproduites puis le caméscope se remet en attente. Vous pouvez écouter le son par le haut-parleur.

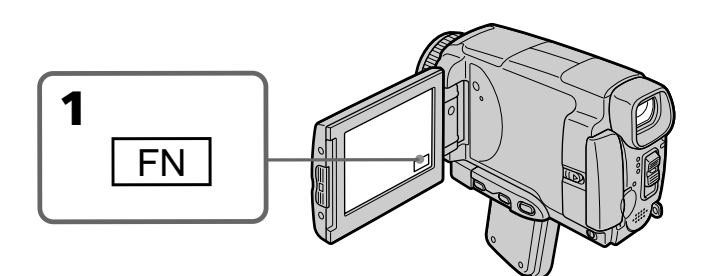

### **Pour revenir à FN**

Appuyez sur EXIT.

### **Pour arrêter la recherche**

Appuyez une nouvelle fois sur END SCH.

#### **Même si vous éjectez la cassette**

La recherche de fin d'enregistrement fonctionne.

# **Lecture d'une cassette**

Vous pouvez revoir vos enregistrements sur l'écran LCD. Si vous fermez le panneau LCD, vous pouvez les revoir dans le viseur. Pour les différentes fonctions de lecture, vous pouvez aussi utiliser la télécommande.

- **(1)** Installez la source d'alimentation et insérez une cassette enregistrée.
- **(2)** Réglez le commutateur POWER sur VCR.
- **(3)** Faites glisser OPEN dans le sens de la flèche pour ouvrir le panneau LCD.
- **(4)** Appuyez sur  $\overline{\bullet}$   $\overline{\bullet}$  pour rembobiner la bande.
- **(5)** Appuyez sur  $\blacktriangleright$  **II** pour commencer la lecture.
- **(6)** Ajustez le volume de la façon suivante.
	- 1 Appuyez sur FN pour afficher PAGE1 (p.25).
	- 2 Appuyez sur VOL. L'écran de réglage du volume apparaît.
	- 3 Appuyez sur –/+ pour régler le volume.
		- : augmentation du volume
		- + : diminution du volume
- **(7)** Appuyez sur  $\Rightarrow$  OK. L'écran PAGE1 réapparaît.

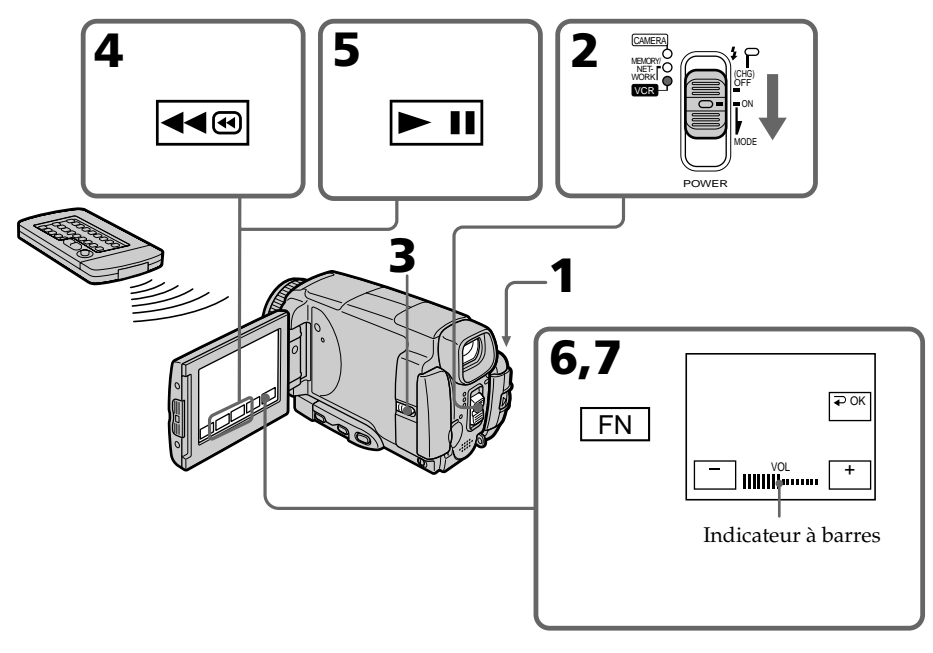

## **Pour revenir à FN**

Appuyez sur EXIT.

### **Pour arrêter la lecture**

Appuyez sur  $\boxed{\blacksquare}$  sur l'écran LCD ou sur STOP de la télécommande.

#### **Contrôle de l'image sur l'écran LCD**

Vous pouvez retourner le panneau LCD et le rabattre contre le caméscope avec l'écran LCD tourné vers vous pour revoir l'image.

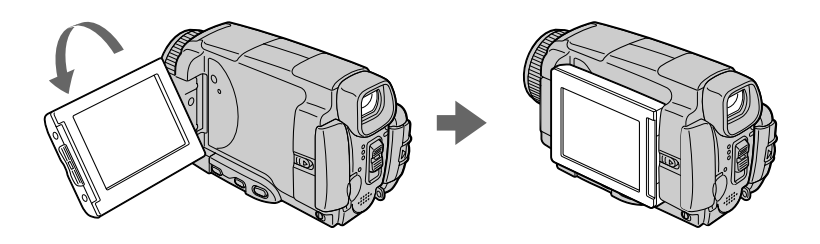

**Si vous laissez le caméscope longtemps allumé** Il deviendra chaud. C'est normal.

**Lorsque vous fermez ou ouvrez le panneau LCD** Mettez-le d'abord à la verticale.

# **Pour afficher les indicateurs sur l'écran – Fonction d'affichage**

Appuyez sur DSPL/TOUCH PANEL du caméscope ou DISPLAY de la télécommande. Les indicateurs disparaissent sur l'écran LCD. Appuyez une nouvelle fois sur DSPL/TOUCH PANEL ou DISPLAY pour les faire apparaître.

## **Code de données**

Le caméscope enregistre non seulement des images sur la cassette mais aussi d'autres données concernant l'enregistrement (date/heure ou divers réglages effectués lors de l'enregistrement) **(Code de données)**.

Pour afficher le code de données à l'aide de l'écran tactile ou de la télécommande, effectuez les opérations suivantes.

#### **Utilisation de l'écran tactile**

- **(1)** En mode de lecture, appuyez sur FN et sélectionnez PAGE3.
- **(2)** Appuyez sur DATA CODE.

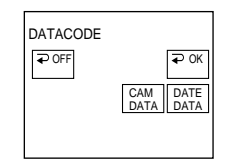

- **(3)** Sélectionnez CAM DATA ou DATE DATA, puis appuyez sur  $\Rightarrow$  OK.
- **(4)** Appuyez sur EXIT.

#### **Utilisation de la télécommande**

Appuyez sur DATA CODE de la télécommande en mode de lecture. L'affichage change comme suit :

date/heure → divers réglages (stabilisateur désactivé, exposition, balance des blancs, gain, vitesse d'obturation, indice de diaphragme)  $\rightarrow$  pas d'indicateur

#### **Si vous ne voulez pas afficher les données d'enregistrement**

Réglez DATA CODE sur DATE dans les paramètres du menu (p. 180). L'affichage change de la façon suivante lorsque vous appuyez sur DATA CODE de la télécommande : date/heure  $\longleftrightarrow$  pas d'indicateur

#### **Date/Heure**

#### **Divers réglages**

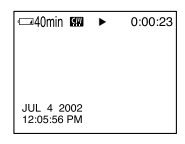

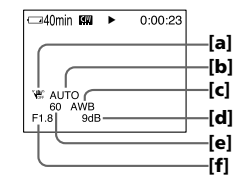

- **[a]** Stabilisateur sur désactivé
- **[b]** Mode d'exposition
- **[c]** Balance des blancs
- **[d]** Gain
- **[e]** Vitesse d'obturation
- **[f]** Indice de diaphragme

#### **Divers réglages**

Les divers réglages désignent les réglages du caméscope valides au moment de l'enregistrement. Pendant l'enregistrement proprement dit, ils n'apparaissent pas.

#### **Lorsque vous utilisez le code de données, des tirets (-- -- --) apparaissent si :**

- Un passage vierge de la cassette est reproduit.
- La cassette ne peut pas être lue parce qu'elle est parasitée ou endommagée.
- La cassette a été enregistrée avec un caméscope sur lequel la date et l'heure n'avaient pas été réglées.

#### **Code de données**

Lorsque vous raccordez votre caméscope à un téléviseur, le code de données apparaît sur l'écran LCD du téléviseur.

#### **Indicateur d'autonomie de la batterie pendant la lecture**

Cet indicateur indique approximativement le temps de lecture en continu. Dans certaines conditions de lecture, il n'est pas très exact. En outre, lorsque vous fermez le panneau LCD puis le rouvrez, il faut attendre une minute environ pour que l'autonomie soit indiquée correctement.

## **Divers modes de lecture**

Pour utiliser les touches d'exploitation vidéo, réglez le commutateur POWER sur VCR.

#### **Pour faire un arrêt sur image (pause de la lecture)**

- Appuyez sur  $\blacktriangleright$  II pendant la lecture. Pour revenir à la lecture normale, appuyez sur  $\blacktriangleright$  II.
- •Appuyez sur PAUSE de la télécommande pendant la lecture. Pour revenir à la lecture normale, appuyez de nouveau sur PAUSE.

#### **Pour avancer la bande rapidement**

- Appuyez sur  $\blacktriangleright$  en mode d'arrêt. Pour revenir à la lecture normale, appuyez sur  $\blacktriangleright$  II.
- •Appuyez sur FF de la télécommande en mode d'arrêt. Pour revenir à la lecture normale, appuyez de nouveau sur PLAY.

#### **Pour rembobiner le bande**

- Appuyez sur  $\overline{\triangleleft}$  en mode d'arrêt. Pour revenir à la lecture normale, appuyez sur  $\blacktriangleright$  III.
- •Appuyez sur REW de la télécommande en mode d'arrêt. Pour revenir à la lecture normale, appuyez de nouveau sur PLAY.

#### **Pour localiser une scène en regardant l'image (recherche visuelle)**

- Appuyez sur  $\bigtriangledown$  ou  $\bigtriangledown$  pendant la lecture et maintenez la pression. Pour revenir à la lecture normale, relâchez la touche.
- •Appuyez sur REW ou FF de la télécommande et maintenez la pression pendant la lecture. Pour revenir à la lecture normale, relâchez la touche.

#### **Pour contrôler l'image pendant l'avance rapide ou le rembobinage (recherche rapide)**

- Appuyez et maintenez la pression sur  $\overline{44\omega}$  pendant le rembobinage ou sur  $\rightarrow \overline{\omega}$ pendant l'avance. Pour revenir au rembobinage ou à l'avance rapide, relâchez la touche.
- •Appuyez sur REW sur la télécommande et maintenez la pression pendant le rembobinage de la bande, ou sur FF pendant l'avance de la bande. Pour revenir au remobinage ou à l'avance normal e, relâchez la touche.

### **Pour regarder l'image au ralenti (lecture au ralenti)**

Appuyez sur SLOW de la télécommande pendant la lecture. Pour arrêter la lecture, appuyez sur  $\blacktriangleright$  II ou PAUSE de la télécommande. Pour revenir à la lecture normale, appuyez sur  $\blacktriangleright$  II ou PLAY de la télécommande.

### **Pour localiser la dernière scène enregistrée (END SEARCH)**

Appuyez sur END SCH sur PAGE2 en mode d'arrêt. Les cinq dernières secondes de la scène enregistrée sont reproduites et la lecture s'arrête.

#### **Touches d'exploitation vidéo sur l'écran LCD**

- $\blacktriangleright$  II Lecture ou pause
- $\overline{\blacksquare}$ Arrêt de la bande
- Rembobinage d'une bande
- $\overline{\blacktriangleright\blacktriangleright\emptyset}$  Avance de la bande

#### **Si la pause de lecture dure plus de cinq minutes**

Le caméscope s'arrête automatiquement. Pour poursuivre la lecture, appuyez sur ou PLAY de la télécommande.

# **Visionnage de l'enregistrement sur un téléviseur**

Raccordez votre caméscope à un téléviseur avec le cordon de liaison audio/vidéo fourni avec le caméscope pour regarder vos enregistrements sur l'écran d'un téléviseur. Pour ce faire, vous utiliserez les mêmes touches d'exploitation vidéo que pour le visionnage sur l'écran LCD du caméscope. Il est conseillé de raccorder l'adaptateur secteur (p. 18) pour alimenter le caméscope par une prise secteur lorsque vous regardez vos films sur un téléviseur. Reportez-vous au mode d'emploi du téléviseur pour le détail.

Ouvrez le cache-prises et raccordez le caméscope au téléviseur avec le cordon de liaison audio/vidéo. Réglez ensuite le sélecteur Téléviseur/Magnétoscope du téléviseur sur Magnétoscope.

Le cordon de liaison audio/vidéo fourni est équipé d'une fiche S-vidéo et d'une fiche vidéo. Vous pouvez utiliser l'une ou l'autre de ces fiches selon le téléviseur. Ne raccordez pas les deux fiches au téléviseur.

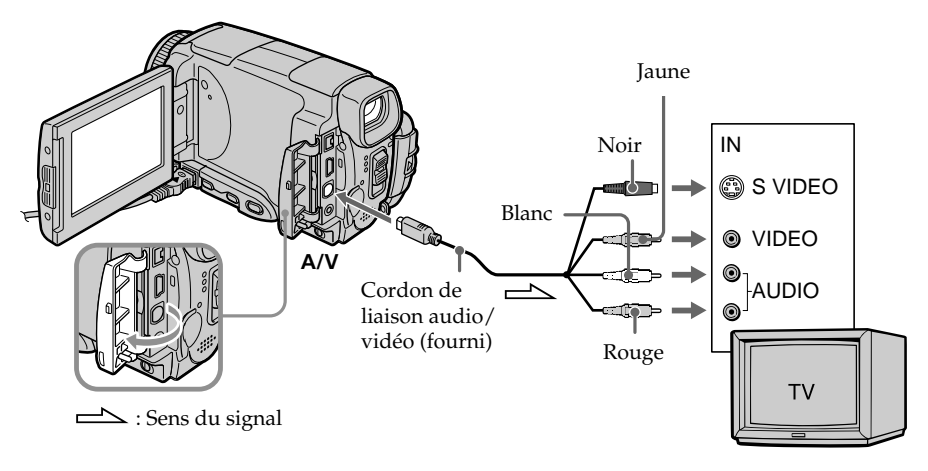

# **Si votre téléviseur est déjà raccordé à un magnétoscope**

Raccordez le caméscope à l'entrée LINE IN du magnétoscope avec le cordon de liaison audio/vidéo fourni avec le caméscope. Réglez le sélecteur d'entrée du magnétoscope sur LINE.

## **Si votre téléviseur ou magnétoscope est monophonique**

Raccordez la fiche jaune du cordon de liaison audio/vidéo à la prise d'entrée vidéo et la fiche blanche ou la fiche rouge à la prise d'entrée audio du magnétoscope ou du téléviseur. Si vous raccordez la fiche blanche, vous entendrez le son du canal gauche (L). Si vous raccordez la fiche rouge, vous entendrez le son du canal droit (R).

#### **Si votre téléviseur a une prise S-vidéo**

Les images seront reproduites plus fidèlement si vous utilisez la prise S-vidéo. Avec cette liaison, vous n'avez pas besoin de brancher la fiche jaune (vidéo) du cordon de liaison audio/vidéo. Raccordez la fiche S-vidéo à la prise S-vidéo du téléviseur ou magnétoscope. Cette liaison produit des images au format MICROMV de plus grande qualité.

#### **Pour afficher les indicateurs sur le téléviseur**

Réglez DISPLAY sur V-OUT/LCD dans les paramètres du menu (p. 180). Appuyez ensuite sur DSPL/TOUCH PANEL. Pour dégager les indicateurs, appuyez une nouvelle fois sur DSPL/TOUCH PANEL.

# **Enregistrement d'images fixes en mode CAMERA**

Vous pouvez enregistrer des images fixes sur un "Memory Stick" en mode CAMERA.

#### **Avant de commencer**

Insérez un "Memory Stick" dans le caméscope.

- **(1)** Réglez le commutateur POWER sur CAMERA.
- **(2)** Appuyez légèrement sur PHOTO et maintenez la pression jusqu'à ce qu'une image apparaisse. L'indicateur CAPTURE s'affiche. L'enregistrement ne commence pas encore à ce moment. Pour changer d'image, relâchez PHOTO, sélectionnez une autre image, appuyez légèrement sur PHOTO et maintenez la pression.
- **(3)** Appuyez à fond sur PHOTO. L'image fixe apparaît. L'enregistrement est terminé lorsque l'indicateur à barres disparaît. L'image affichée au moment où vous appuyez à fond sur PHOTO est enregistrée sur le "Memory Stick".

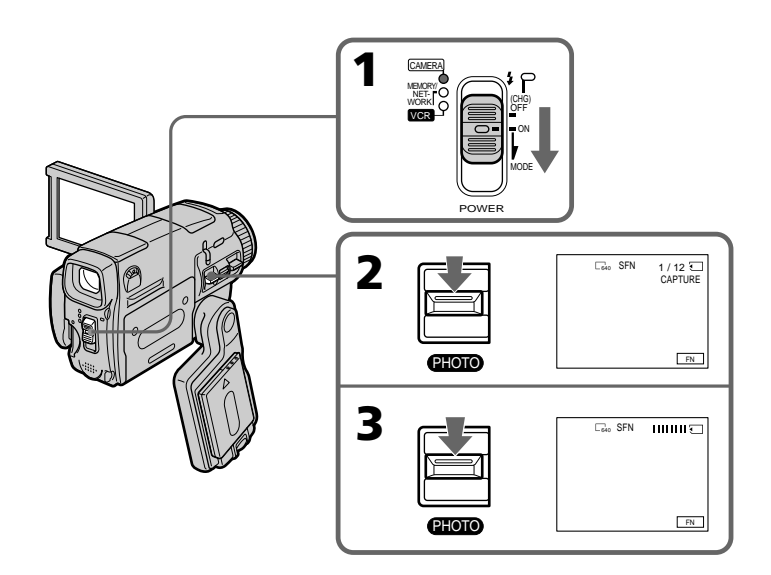

#### **"Memory Stick"**

Pour le détail, voir page 101.

#### **Taille des images fixes**

La taille des images fixes se règle automatiquement sur 640 x 480. Pour enregistrer des images fixes dans une autre taille, procédez comme indiqué dans l'enregistrement de photos sur un "Memory Stick" (p. 112).

#### **Lorsque le commutateur POWER est en position CAMERA**

La qualité d'image ne peut pas être sélectionnée.

La qualité d'image est celle qui était sélectionnée. (Le réglage par défaut est SUPER FINE.)

Pour le détail, voir page 176.

#### **Remarques**

- •Pendant l'enregistrement d'une image fixe, ne secouez et ne cognez pas le caméscope. L'image sera sinon instable.
- •Vous ne pouvez pas enregistrer d'images fixes sur un "Memory Stick" lorsque les fonctions suivantes sont utilisées ( $\circledcirc \circ$  clignote) :
	- Mode Grand écran
	- Transitions en fondu
	- Effets numériques
	- Effets d'image
	- Super prise de vue nocturne (Super NightShot)
	- Obturation lente couleur (Color Slow Shutter)
	- Recherche de fin d'enregistrement (END SEARCH)
	- Mixage d'inages mémorisées (MEMORY MIX)

#### **Pendant et après l'enregistrement d'images fixes sur un "Memory Stick"**

Le caméscope continue d'enregistrer sur la cassette.

#### **Larsa ue vous appuyez sur PHOTO de la télécommande pour enregistrer des images fuxes**

L'image qui apparaît est immédiatement enregistrée sur le "Memory Stick".

#### **Pour enregistrer des images fixes sur un "Memory Stick" pendant l'enregistrement sur cassette**

Vous ne pouvez pas vérifier l'image au préalable en appuyant légèrement sur PHOTO.

#### **Pour obtenir des images de plus grande qualité**

Il est conseillé de les enregistrer sur un "Memory Stick" (p. 112).

#### **Vous ne pouvez pas enregistrer de titre.**

# **Enregistrement d'images au flash**

Le flash ressort automatiquement. Le flash automatique a été activé par défaut (pas d'indicateur). Pour changer le mode de flash, appuyez de façon répétée sur  $\mathbf{f}$  (flash) de sorte que l'indicateur du mode souhaité apparaisse sur l'écran LCD.

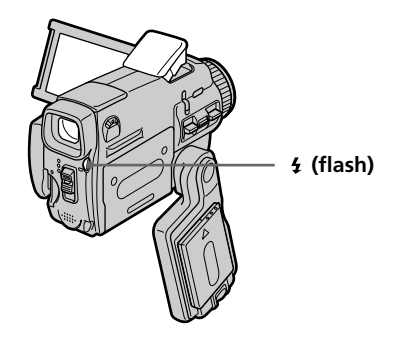

A chaque pression de  $\frac{1}{2}$  (flash), l'indicateur change comme suit :

 $\bullet \rightarrow \bullet \rightarrow \circledast \rightarrow$  AUTO (Pas d'indicateur)

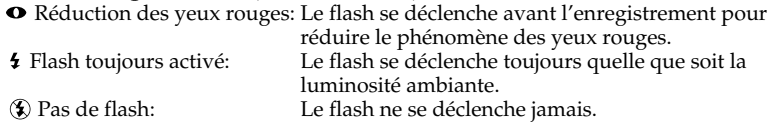

La luminosité du flash se règle automatiquement. Vous pouvez aussi changer le niveau de luminosité, selon l'éclairage ambiant, dans les paramètres du menu (FLASH LVL) (p. 173). Enregistrez quelques images au préalable pour voir quel est le réglage FLASH LVL le mieux adapté.

#### **Remarques**

- •Il est conseillé de filmer entre 0,3 m et 2,5 m (31/32 pied à 8 1/3 pieds) environ lorsque vous utilisez le flash.
- •Si vous fixez un pare-soleil ou un convertisseur (en option) la lumière de flash peut être bloquée par ou l'ombre du convertisseur peut apparaître sur l'image.
- $\bullet$  La réduction des yeux rouges  $(\bullet)$  peut ne pas bien agir avec certaines personnes, et lorsque le sujet est loin ou ne voit pas le premier éclair.
- •Le flash n'agit pas bien lorsque vous l'utilisez dans les lieux bien éclairés.
- •Lorsque vous utilisez le flash, le caméscope met plus de temps pour enregistrer les images parce que le flash doit d'abord ressortir puis se recharger. Pour que le flash se recharge immédiatement après être sorti, recouvrez l'objectif pour assombrir l'environnement et appuyez légèrement sur PHOTO.
- Le témoin de flash CHG clignote pendant que le flash se recharge. Lorsqu'il est chargé, le témoin flash CHG reste éclairé.
- •Il est préférable de faire soi-même la mise au point en utilisant les indications de longueur focale (p. 69) lorsque la mise au point automatique est difficile à faire, par exemple dans l'obscurité.

#### **Dans les cinq minutes qui suivent le débranchement de la source d'alimentation du caméscope**

Les réglages par défaut du caméscope sont rétablis (auto).

#### **Vous ne pouvez pas filmer d'images au flash avec les fonctions suivantes :**

- Mode Grand écran
- Transitions en fondu
- Effets numériques
- Effets d'image
- Super NightShot (Super prise de vue nocturne)
- Obturation lente couleur (Color Slow Shutter)
- END SEARCH (Recherche de fin d'enregistrement)
- MEMORY MIX (Mixage d'images mémorisées)
- Enregistrement

#### **Le flash n'émet pas d'éclair lorsque le mode automatique (pas d'indicateur) ou (réduction des yeux rouges) est utilisé avec les fonctions suivantes :**

- Exposition
- Prise de vue nocture (NightShot)
- Projecteur de PROGRAM AE
- Crépuscule et nuit de PROGRAM AE
- Paysage de PROGRAM AE
- Spotmètre flexible

# **Enregistrement avec le retardateur**

Vous pouvez enregistrer des images fixes en utilisant le retardateur. Pour activer le retardateur vous pouvez aussi utiliser la télécommande.

#### **Avant de commencer**

Insérez un "Memory Stick" dans votre caméscope.

- **(1)** En mode d'attente d'enregistrement, appuyez sur FN et sélectionnez PAGE2.
- **(2)** Appuyez sur SELFTIMER. L'indicateur  $\bigcirc$  (retardateur) apparaît sur l'écran LCD.
- **(3)** Appuyez à fond sur PHOTO. La minuterie du retardateur se met en marche à compter de 10 et pendant ce temps des bips sont audibles. Les deux dernières secondes, les bips deviennent plus rapides, puis l'enregistrement commence.

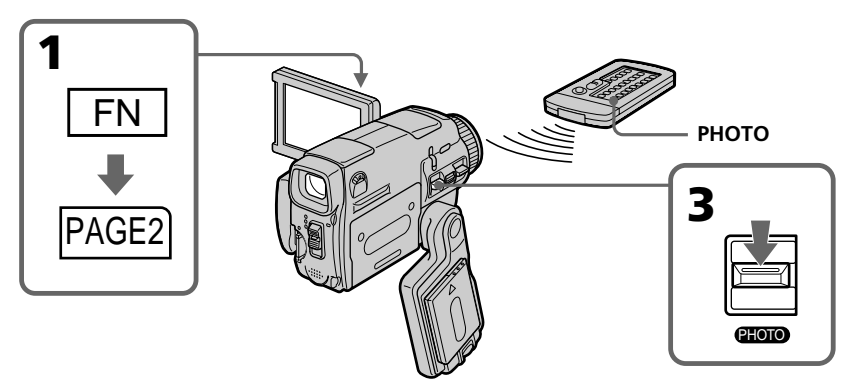

### **Pour désactiver le retardateur**

En mode d'attente, appuyez sur SELFTIMER de sorte que l'indicateur  $\bullet$  (retardateur) disparaisse de l'écran LCD. Il n'est pas possible de désactiver le retardateur avec la télécommande.

#### **Remarque**

- Le retardateur se désactive automatiquement lorsque :
- La prise de vue est terminée.
- Le commutateur POWER est réglé sur OFF (CHG) ou VCR.

#### **Pendant l'enregistrement sur cassette**

Vous ne pouvez pas utiliser le retardateur.

# **Réglage manuel de la balance des blancs**

La balance des blancs peut être réglée manuellement. Le réglage manuel permet d'obtenir des blancs nets et un équilibre plus naturel des couleurs. Normalement la balance des blancs s'ajuste automatiquement.

- **(1)** Réglez le commutateur POWER sur CAMERA ou MEMORY/NETWORK (DCR-IP55 seulement).
- **(2)** Appuyez sur FN pour afficher PAGE1.
- **(3)** Appuyez sur MENU, puis sélectionnez WHT BAL dans  $\blacksquare$  des paramètres du menu pour sélectionner le mode de balance des blancs souhaité (p. 173).

**HOLD :** Prise de vue d'un sujet ou d'une surface monochrome

#### **(OUTDOOR) :**

- •Prise de vue au coucher/lever du soleil, juste après le coucher/lever du soleil, enseignes lumineuses ou feux d'artifices
- •Prise de vue sous une lampe fluorescente

#### n **(INDOOR) :**

- •Changement rapide des conditions d'éclairage
- •Eclairage trop lumineux comme dans un studio photographique
- •Eclairage par des lampes au sodium ou au mercure

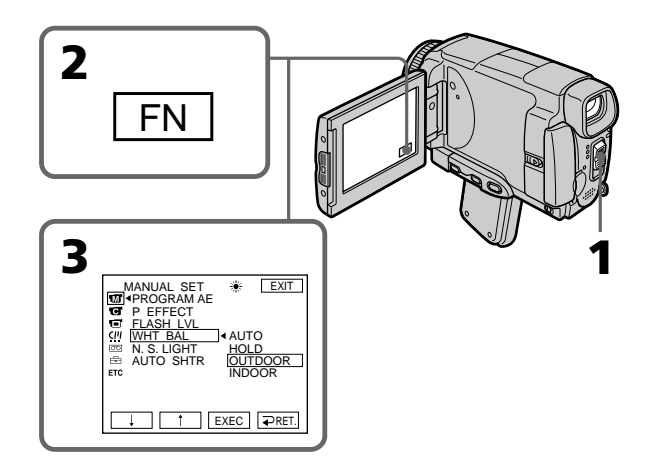

## **Pour revenir à FN**

Appuyez sur EXIT.

## **Pour revenir à la balance des blancs automatique**

Réglez WHT BAL sur AUTO dans les paramètres du menu.

#### **Lors de la prise de vue dans une pièce éclairée par la lumière d'un téléviseur** Il est conseillé d'utiliser le mode = (INDOOR).

#### **Lorsque vous filmez sous un éclairage fluorescent**

Sélectionnerz AUTO ou HOLD.

La balance des blancs ne se réglera peut-être pas correctement si vous utilisez le mode · (INDOOR).

#### **En mode AUTO**

Dirigez le caméscope vers une surface blanche pendant 10 secondes environ après avoir mis le commutateur POWER sur CAMERA pour obtenir une meilleure balance des blancs lorsque :

- Vous avez détaché la batterie du caméscope.
- Vous avez apporté votre caméscope de l'intérieur à l'extérieur d'une maison ou vice versa sans changer l'exposition.

#### **En mode HOLD**

Réglez la balance des blancs sur AUTO et revenez à HOLD quelques secondes plus tard si :

- Vous avez changé le mode PROGRAM AE.
- Vous avez apporté votre caméscope de l'intérieur à l'extérieur d'une maison ou vice versa.

# **Utilisation du mode Grand écran**

Vous pouvez enregistrer en format 16:9 pour regarder vos films sur un téléviseur grand écran (16:9WIDE). Si vous raccordez un téléviseur compatible avec le système ID-1/ID-2, la sélection du format sera automatique.

Des bandes noires apparaissent sur l'écran LCD pendant l'enregistrement en mode 16:9WIDE **[a]**. L'image est comprimée horizontalement pendant la lecture sur un téléviseur normal **[b]** ou sur un téléviseur grand écran **[c]**. Si vous sélectionnez le mode Grand écran sur un téléviseur grand écran, l'image sera normale **[d]**.

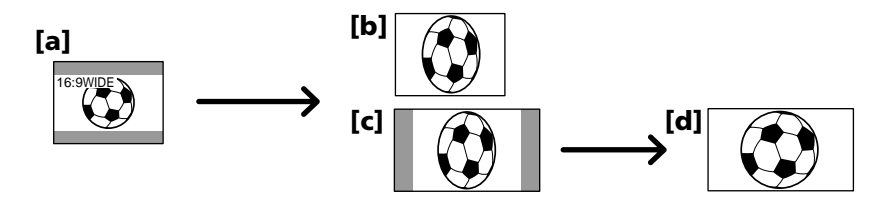

- **(1)** Réglez le commutateur POWER sur CAMERA.
- **(2)** Appuyez sur FN pour afficher PAGE1.
- **(3)** Appuyez sur MENU puis réglez 16:9WIDE sur ON dans  $\mathbf{\overline{G}}$  des paramètres du menu (p.174).

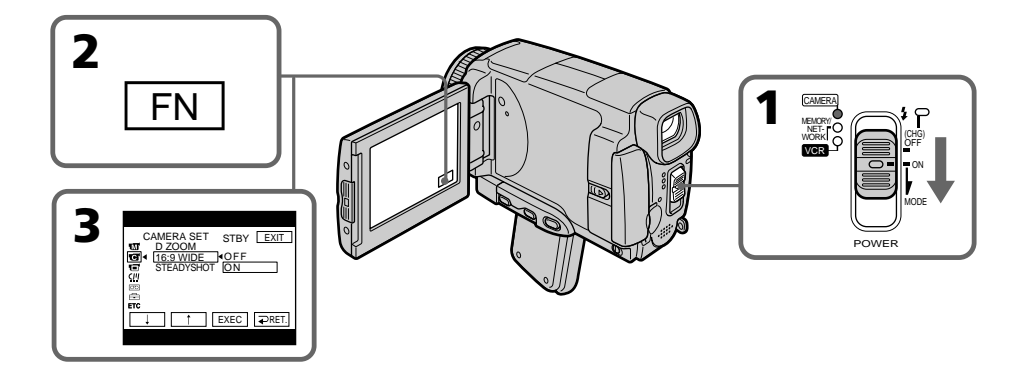

### **Pour revenir à FN**

Appuyez sur EXIT.

## **Pour annuler le mode Grand écran**

Réglez 16:9WIDE sur OFF dans les paramètres du menu.

#### **En mode Grand écran vous ne pouvez pas sélectionner les fonctions suivantes :**

- Enregistrement d'images fixes
- Vieux film (OLD MOVIE)
- Volet horizontal (BOUNCE)

#### **Pendant l'enregistrement**

Vous ne pouvez pas sélectionner ou annuler le mode Grand écran. Pour annuler le mode Grand écran, mettez le caméscope en mode d'attente et réglez 16:9WIDE sur OFF dans les paramètres du menu.

#### **Raccordement à un téléviseur**

Les images enregistrées en mode 16:9WIDE apparaissent automatiquement en grand format si le caméscope est :

– raccordé à un téléviseur compatible avec le système vidéo ID (ID-1/ID-2).

– raccordé à la prise S-vidéo du téléviseur.

#### **Système ID-1**

Le système ID-1 transmet les informations concernant le format (horizontal/vertical) (16:9, 4:3 ou boîte aux lettres) de l'écran avec les signaux vidéo.

#### **Système ID-2**

Le système ID-2 transmet un signal antipiratage en même temps que les signaux ID-1 insérés entre les signaux vidéo lorsque le caméscope est relié à un autre appareil par le cordon de liaison audio/vidéo.

# **Utilisation de transitions en fondu**

Vous pouvez faire des entrées ou sorties en fondu pour donner un aspect professionnel à vos films.

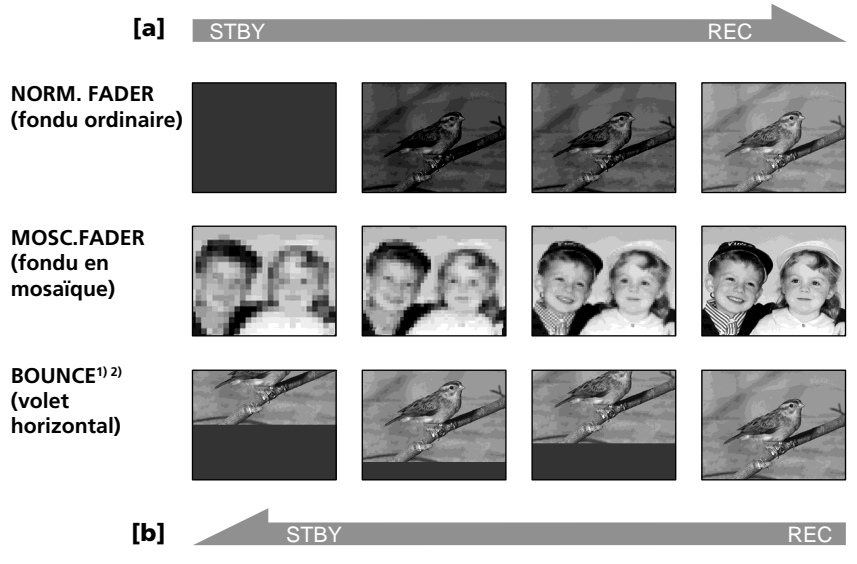

#### **MONOTONE**

Pendant l'entrée en fondu, l'image passe imperceptiblement du blanc et noir à la couleur.

Pendant la sortie en fondu, l'image passe imperceptiblement de la couleur au blanc et noir.

<sup>1)</sup> Vous pouvez utiliser la fonction Bounce lorsque D ZOOM est réglé sur OFF dans les paramètres du menu.

2) Entrée en fondu seulement

## **(1) Pendant l'entrée en fondu [a]**

En mode d'attente d'enregistrement, appuyez sur FN pour afficher PAGE1. **Pendant la sortie en fondu [b]**

En mode d'enregistrement, appuyez sur FN pour afficher PAGE1.

- **(2)** Appuyez sur FADER. L'écran FADER apparaît.
- **(3)** Sélectionnez le mode de fondu souhaité.
- **(4)** Appuyez sur  $\rightleftharpoons$  OK pour revenir à PAGE1 et appuyez sur EXIT pour revenir à FN. L'indicateur du fondu sélectionné clignote.
- **(5)** Appuyez sur START/STOP. L'indicateur de fondu cesse de clignoter et reste allumé.

Après la transition en fondu, l'indicateur s'éteint et le caméscope revient automatiquement au mode normal.

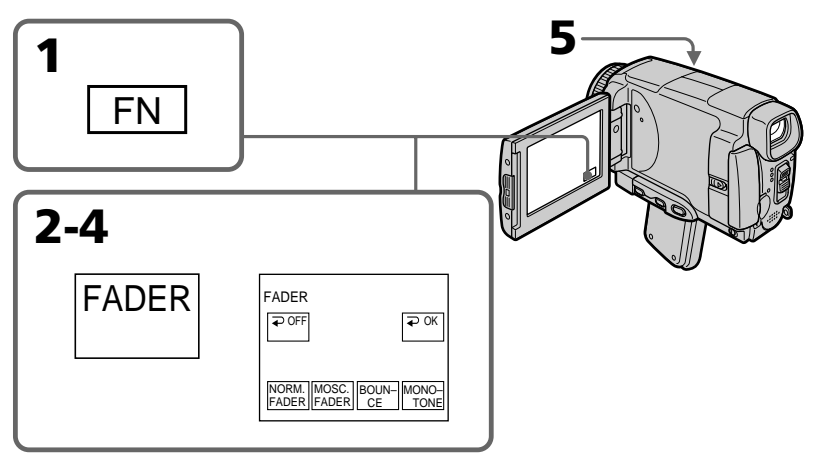

# **Pour annuler la fonction de fondu**

Avant d'appuyer sur START/STOP, appuyez sur  $\rightleftarrows$  OFF à l'étape 2. L'écran PAGE1 réapparaît.

Appuyez sur EXIT pour revenir à FN.

#### **Remarque**

Vous ne pouvez pas utiliser les fonctions suivantes pendant une transition en fondu et vous ne pouvez pas faire de transition en fondu lorsque vous utilisez les fonctions suivantes :

- Effets numériques
- Super prise de vue nocturne (Super NightShot)
- Obturation lente couleur (Color Slow Shutter)
- Enregistrement d'images fixes

#### **Lorsque vous utilisez la fonction BOUNCE, vous ne pouvez pas utiliser les fonctions suivantes :**

- Exposition
- Spotmètre flexible
- Mise au point
- $-$  Zoom
- Effets d'image

#### **Remarque sur la fonction BOUNCE**

Vous ne pouvez pas sélectionner la fonction BOUNCE avec les fonctions ou modes suivants :

- D ZOOM activé dans les paramètres du menu
- Grand écran
- Effets d'image
- Programmes d'exposition automatique (PROGRAM AE)

#### **Lorsque le commutateur POWER est en position MEMORY/NETWORK (DCR-IP55 seulement)**

Il n'est pas possible de faire de transitions en fondu.

Vous pouvez truquer numériquement les images que vous filmez pour obtenir des effets spéciaux similaires à ceux des films ou émissions télévisées.

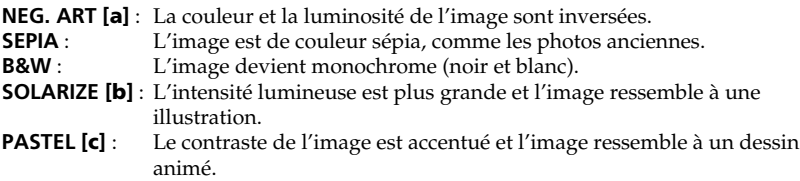

**MOSAIC [d]** : L'image est en mosaïque.

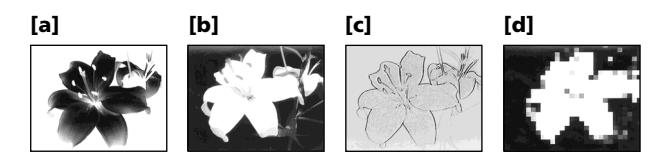

- **(1)** Réglez le commutateur POWER sur CAMERA.
- **(2)** Appuyez sur FN pour afficher PAGE1.
- **(3)** Appuyez sur MENU, puis sélectionnez P EFFECT dans **des** paramètres du menu pour sélectionner l'effet d'image souhaité (p. 173).

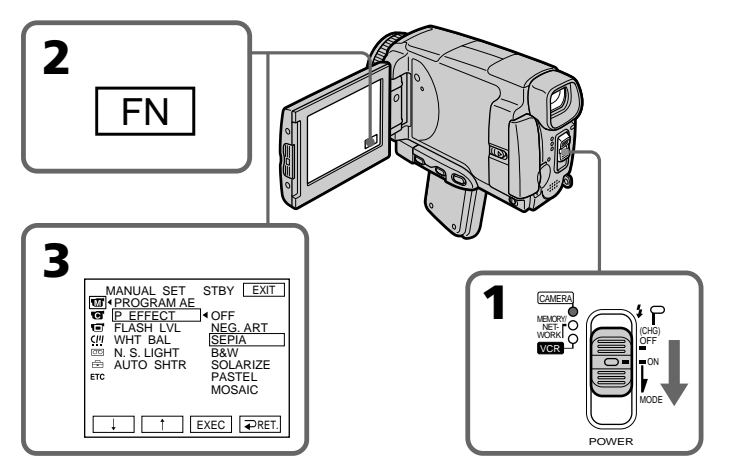

### **Pour revenir à FN**

Appuyez sur EXIT.

### **Pour annuler l'effet d'image**

Réglez P EFFECT sur OFF dans les paramètres du menu.

#### **Les fonctions suivantes n'agissent pas avec l'effet d'image :**

- Vieux film (OLD MOVIE)
- Volet horizontal (BOUNCE)
- Enregistrement d'image fixes

### **Lorsque le commutateur POWER est mis en position OFF (CHG)**

L'effet d'image est automatiquement annulé.

# **Utilisation d'effets spéciaux – Effets numériques**

Vous pouvez aussi ajouter des effets spéciaux à vos films grâce à diverses fonctions numériques. Le son est enregistré normalement.

#### **STILL**

Permet de superposer une image fixe à une image animée.

#### **FLASH (FLASH MOTION)**

Permet d'enregistrer des images fixes à intervalles constants pour créer un effet stroboscopique.

#### **LUMI. (LUMINANCEKEY)**

Permet d'incruster une image animée dans une partie lumineuse d'une image fixe.

#### **TRAIL**

Permet d'obtenir un effet de traînée avec une image rémanente.

#### **SLOW SHTR (SLOW SHUTTER)**

Permet de ralentir la vitesse d'obturation. Le mode d'obturation lente rend les images sombres plus lumineuses.

#### **OLD MOVIE**

Permet de restituer l'atmosphère d'un vieux film. Le caméscope se règle automatiquement sur le mode Grand écran, l'effet SEPIA et la vitesse d'obturation appropriée.

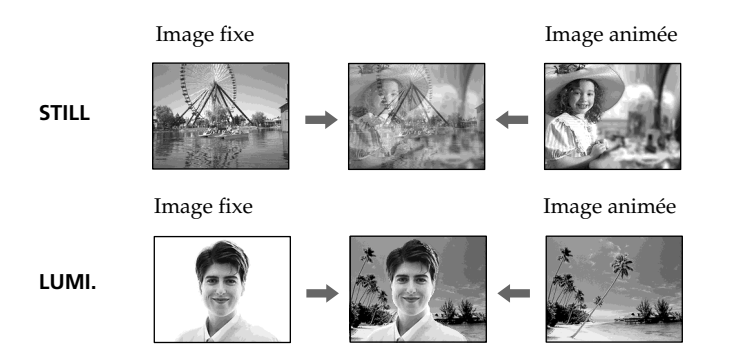

# **Utilisation d'effets spéciaux – Effets numériques**

- **(1)** Réglez le commutateur POWER sur CAMERA.
- **(2)** Appuyez sur FN pour afficher PAGE2.
- **(3)** Appuyez sur DIG EFFT. L'écran DIG EFFET apparaît.
- **(4)** Sélectionnez l'effet numérique souhaité. En mode STILL ou LUMI., l'image fixe sélectionnée est enregistrée dans la mémoire.
- **(5)** Appuyez sur –/+ pour ajuster l'effet.

#### **Effets à régler**

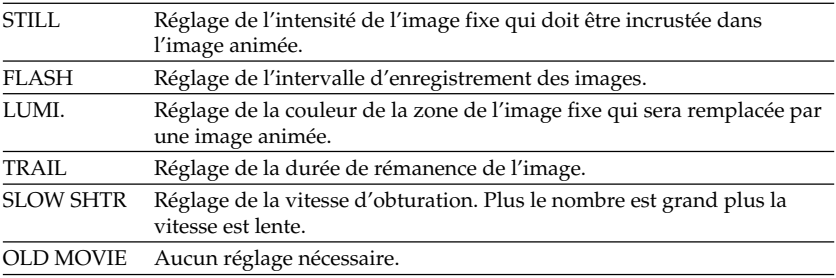

**(6)** Appuyez sur  $\rightleftarrow$  OK. L'écran PAGE2 réapparaît.

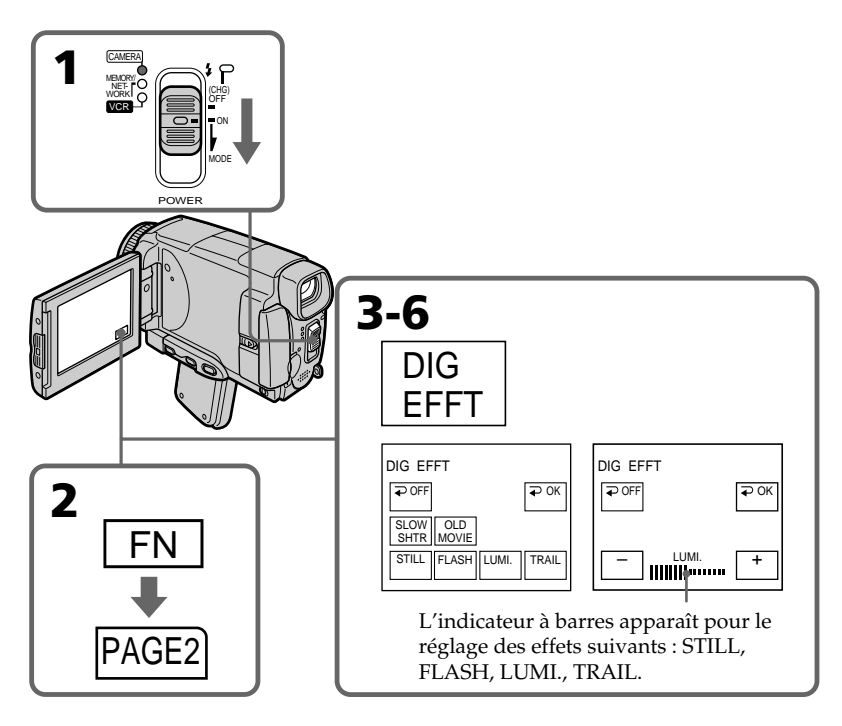

**Pour revenir à FN** Appuyez sur EXIT.

# **Pour annuler l'effet numérique**

Appuyez sur  $\rightleftarrows$  OFF. L'écran PAGE2 réapparaît.

Opérations d'enregistrement avancées

#### **Remarques**

- •Les fonctions suivantes n'agissent pas lorsqu'un effet numérique est utilisé :
	- Transitions en fondu
	- Super prise de vue nocturne (Super NightShot)
	- Obturation lente couleur (Color Slow Shutter)
	- Enregistrement d'images fixes
- •La fonction PROGRAM AE n'agit pas en mode d'obturation lente :
- •Les fonctions suivantes n'agissent pas en mode OLD MOVIE :
	- Mode Grand écran
	- Effets d'image
	- Programmes d'exposition automatique (PROGRAM AE)

#### **Lorsque le commutateur POWER est mis en position OFF (CHG)**

L'effet numérique sélectionné est automatiquement annulé.

#### **Lorsque vous enregistrez en mode d'obturation lente**

Il se peut que l'autofocus ne soit pas très efficace. Essayez de faire la mise au point manuellement en utilisant un pied photographique.

#### **Vitesse d'obturation**

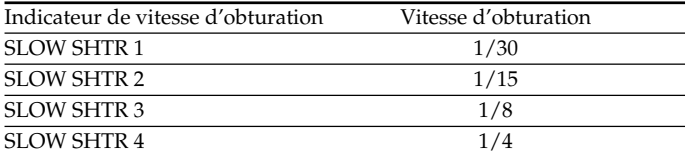

Vous pouvez sélectionner le mode PROGRAM AE (programmes d' exposition automatique) le mieux adapté aux conditions de prise de vue.

## **<sup>@</sup>** Projecteur (SPOTLIGHT)

Ce mode empêche que les personnes filmées sous un projecteur, par exemple au théâtre, aient des visages trop blancs.

# **Portrait (PORTRAIT)**

Ce mode permet de bien faire ressortir le sujet sur un fond doux. Il est tout indiqué pour filmer des personnes ou des fleurs.

# **Sports (SPORTS)**

Ce mode réduit le bougé lors de la prise de vue de sujets aux mouvements rapides, comme une balle de golf ou de tennis.

## **Plage et ski (BEACH&SKI)**

Ce mode empêche que les visages des personnes apparaissent trop sombres sous une lumière intense ou une lumière réfléchie, en particulier à la plage en été ou sur les pistes de ski.

## **Crépuscule et nuit (SUNSETMOON)**

Ce mode permet d'obtenir une meilleure atmosphère lors de la prise de vue de couchers du soleil, de vues nocturnes, de feux d'artifice et d'enseignes lumineuses.

## **Paysage (LANDSCAPE)**

Ce mode doit être utilisé pour filmer des sujets lointains, comme des montagnes, et empêche le caméscope de faire la mise au point sur le maillage métallique d'une vitre, par exemple, lorsque vous filmez un sujet derrière une vitre.

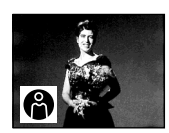

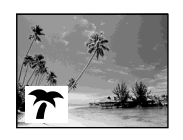

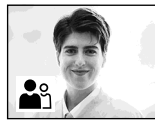

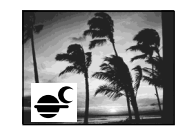

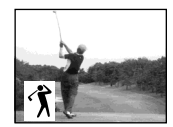

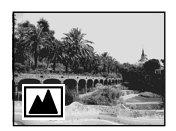

- **(1)** Réglez le commutateur POWER sur CAMERA ou MEMORY/NETWORK (DCR-IP55 seulement).
- **(2)** Appuyez sur FN pour afficher PAGE1.
- **(3)** Appuyez sur MENU puis sélectionnez PROGRAM AE dans  $\blacksquare$  des paramètres du menu pour sélectionner le mode souhaité (p. 173).

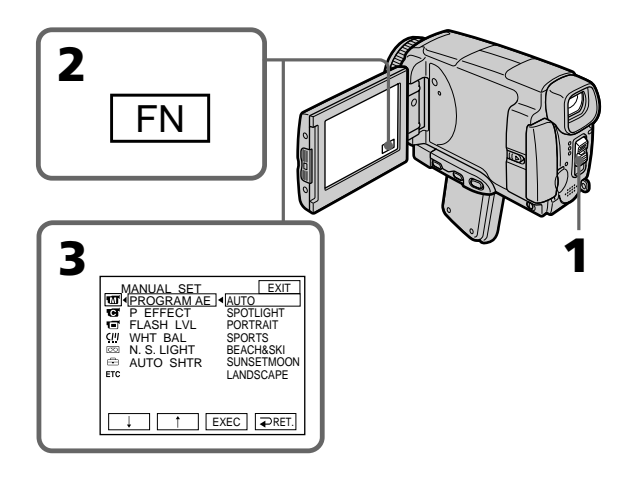

#### **Pour revenir à FN**

Appuyez sur EXIT.

## **Pour annuler la fonction PROGRAM AE**

Réglez AUTO dans PROGRAM AE des paramètres du menu.

#### **Remarques**

- •Vous ne pouvez pas faire de gros plans dans les modes suivants, parce que le caméscope fait automatiquement la mise au point sur les sujets à distance moyenne ou lointains :
	- Projecteur
	- Sports
	- Plage et ski
- •Le caméscope fait la mise au point sur les sujets lointains seulement dans les modes suivants :
	- Crépuscule et nuit
	- Paysage
- •Le fonctions suivantes n'agissent pas avec un PROGRAM AE :
	- Obturation lente couleur (Color Slow Shutter)
	- Obturation lente
	- Vieux film (OLD MOVIE)
	- Volet horizontal (BOUNCE)
- •La fonction PROGRAM AE n'agit pas dans les cas suivants (L'indicateur clignote.) : – NIGHTSHOT est réglé sur ON.
- Des images sont enregistrées sur un "Memory Stick" avec la fonction MEMORY MIX.
- •Lorsque le commutateur POWER est en position MEMORY/NETWORK (DCR-IP55 seulement), le mode Sports n'agit pas. (L'indicateur clignote.)

#### **Lorsque WHT BAL est réglée sur AUTO dans les paramètres du menu**

La balance des blancs est ajustée même si la fonction PROGRAM AE est sélectionnée.

#### **Vous pouvez faire les réglages suivants tout en utilisant PROGRAM AE :**

- Exposition
- Spotmètre flexible

#### **Si vous filmez sous un tube à décharge comme une lampe fluorescente, une lampe au sodium ou une lampe au mercure**

Un scintillement ou changement de couleur peut apparaître dans les modes suivants. Si c'est le cas, désactivez la fonction PROGRAM AE.

- Portrait
- Sports

# **Réglage manuel de l'exposition**

Vous pouvez régler vous-même l'exposition. Normalement, l'exposition se règle automatiquement. Il est préférable d'ajuster soi-même l'exposition dans les cas suivants :

- Le sujet est à contre-jour
- Le sujet est lumineux et le fond sombre
- Vous voulez obtenir une image fidèle de sujets sombres (scènes nocturnes)
- **(1)** Réglez le commutateur POWER sur CAMERA ou MEMORY/NETWORK (DCR-IP55 seulement).
- **(2)** Appuyez sur FN pour afficher PAGE1.
- **(3)** Appuyez sur EXPOSURE. L'écran EXPOSURE apparaît.
- **(4)** Appuyez sur MANUAL.
- **(5)** Ajustez l'exposition avec –/+.
	- : assombrissement
	- + : éclaircissement
- **(6)** Appuyez sur **□** OK. L'écran PAGE1 réapparaît.

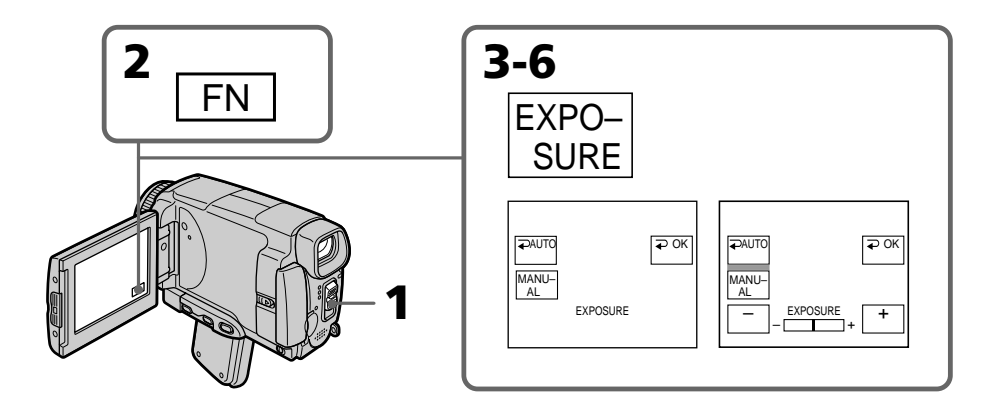

#### **Pour revenir à FN**

Appuyez sur EXIT.

#### **Pour revenir au mode d'exposition automatique**

Appuyez sur AUTO á l'étage 5. L'écran PAGE1 réapparaît.

#### **Remarque**

Lorsque vous ajustez manuellement l'exposition, les fonctions suivantes n'agissent pas :

- Obturation lente couleur (Color Slow Shutter)
- Compensation de contre-jour

#### **Le caméscope revient automatiquement au mode d'exposition automatique :**

- Si vous changez de mode PROGRAM AE.
- Si vous réglez NIGHTSHOT sur ON

# **Mesure spot de l'exposition – Spotmètre flexible**

Avec le spotmètre, la mise au point se fait automatiquement sur un point précis du sujet photographié, et reste ensuite fixe. Utilisez le mode Spotmètre en particulier dans les situations suivantes :

– Le sujet est à contre-jour

– Le contraste entre le sujet et l'arrière-plan est extrêmement marqué, par exemple une personne sur une scène éclairée par des projecteurs.

- **(1)** Réglez le commutateur POWER sur CAMERA ou MEMORY/NETWORK (DCR-IP55 seulement).
- **(2)** Appuyez sur FN pour afficher PAGE1.
- **(3)** Appuyez sur SPOT METER. L'écran SPOT METER apparaît.
- **(4)** Appuyez sur la partie souhaitée dans le cadre apparaissant sur l'écran LCD. L'indicateur SPOT METER clignote sur l'écran LCD. L'exposition du point sélectionné est ajustée.
- **(5)** Appuyez sur  $\rightleftarrow$  OK. L'écran PAGE1 réapparaît.

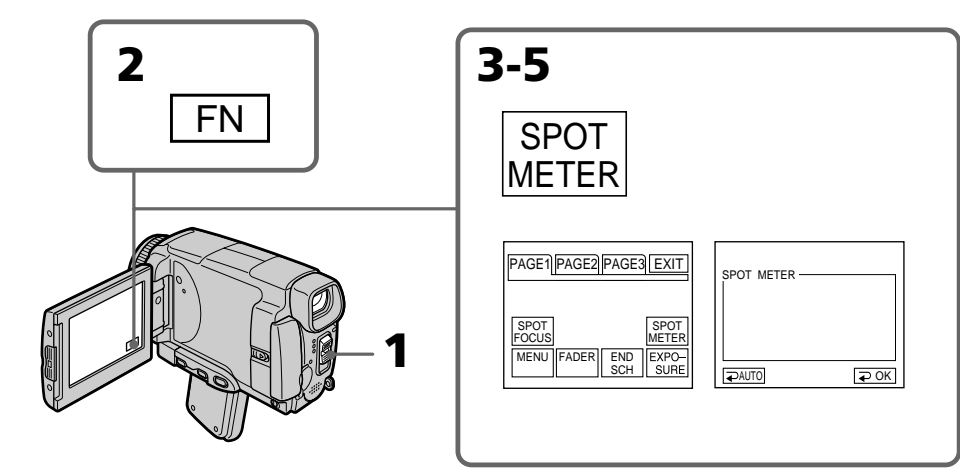

#### **Pour revenir à FN**

Appuyez sur EXIT.

### **Pour revenir au mode d'exposition automatique**

Appuyez sur AUTO sur l'écran de l'étage 3. L'écran PAGE1 réapparaît.

#### **Remarque**

Les fonctions suivantes n'agissent pas avec le spotmètre flexible :

- Obturation lente couleur (Color Slow Shutter)
- Compensation de contre-jour

#### **Le caméscope revient automatiquement du spotmetre flexible au mode d'exposition automatique**

– Si vous changez de mode PROGRAM AE

– Si vous réglez NIGHTSHOT sur ON.

Opérations d'enregistrement avancée

# **Mise au point manuelle**

Normalement, la mise au point est automatique. Toutefois, dans les situations suivantes vous obtiendrez de meilleurs résultats avec la mise au point manuelle.

- •Lorsque l'autofocus n'est pas adapté à la prise de vue, en particulier si le sujet est :
	- derrière une vitre couverte de gouttelettes d'eau
	- derrière des rayures horizontales
	- faiblement contrasté, comme un mur ou le ciel
- •Lorsque vous voulez faire la mise au point sur un sujet en arrière plan.
- •Lorsque vous filmez un sujet stationnaire avec un pied photographique.

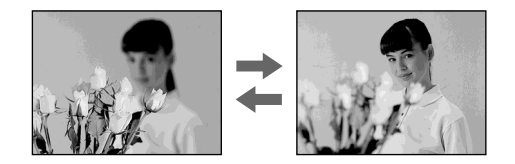

- **(1)** Réglez le commutateur POWER sur CAMERA ou MEMORY/NETWORK (DCR-IP55 seulement).
- **(2)** Appuyez sur FOCUS. L'indicateur  $\mathbb{F}$  apparaît.
- **(3)** Tournez la bague de mise au point pour faire la mise au point.

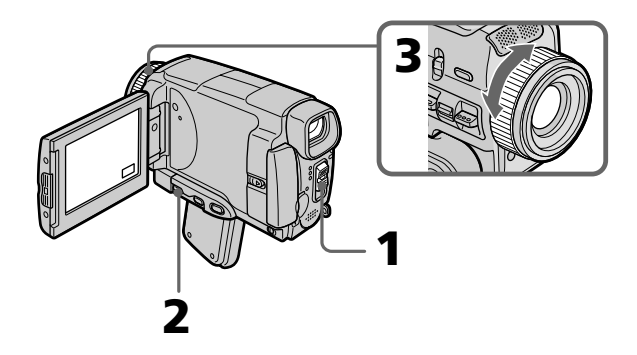

#### **Pour revenir à l'autofocus**

Appuyez sur FOCUS pour éteindre l'indicateur  $\mathbb{E}_t$ ,  $\triangle$  ou  $\triangle$ .

#### **Pour obtenir une image nette**

Effectuez d'abord la mise au point en position "T" (téléobjectif) et ajustez ensuite le zoom pour filmer en position "W" (grand angle).

#### **Si vous filmez tout près du sujet**

Faites la mise au point en position "W"(grand angle).

#### 9 **est remplacé par :**

- **A** lorsque vous filmez un sujet très éloigné.
- **la lorsque le sujet est trop près pour que la mise au point soit nette.**

#### **La longueur focale est indiquée pendant trois secondes sur l'écran LCD dans les cas suivants :**

- Lorsque vous passez du mode autofocus au mode de mise au point manuelle.
- Lorsque vous tournez la bague de mise au point.

#### **Indication de la longueur focale**

- L'indication de la longueur focale aide à faire la mise au point dans les situations où elle est difficile à faire, par exemple dans l'obscurité. Servez-vous de cette indication comme guide pour obtenir une image plus nette.
- L'indication ne sera pas correcte, si vous fixez un convertisseur (en option) sur l'objectif du caméscope.

# **Mise au point ponctuelle – Spot Focus**

Lorsque vous utilisez cette fonction, vous pouvez obtenir une mise au point automatique d'un point précis du sujet, et dans ce cas, les réglages restent fixes.

- **(1)** Réglez le commutateur POWER sur CAMERA ou MEMORY/NETWORK (DCR-IP55 seulement).
- **(2)** Appuyez FN pour afficher PAGE1.
- **(3)** Appuyez sur SPOT FOCUS. L'écran SPOT FOCUS apparaît.
- **(4)** Appuyez à l'endroit souhaité dans le cadre qui apparaît sur l'écran LCD. L'indicateur SPOT FOCUS clignote sur l'écran LCD. Lorsque le point sélectionné est net, l'indicateur <sup>e</sup> apparaît.
- **(5)** Appuyez sur  $\Rightarrow$  OK pour revenir à la PAGE1.

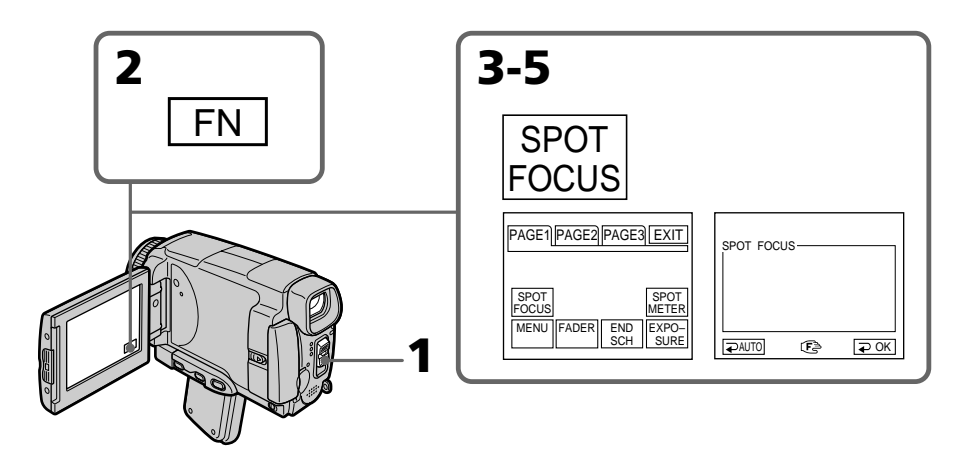

#### **Pour revenir à FN**

Appuyez sur EXIT.

#### **Pour revenir à l'autofocus**

Appuyez sur AUTO à l'étape 4. L'écran PAGE1 réapparaît.

#### **Remarque**

Pendant la mise au point ponctuelle, les fonctions suivantes n'agissent pas :

- Transitions en fondu
- PROGRAM AE

#### **Indication de la distance focale**

Cette indication n'apparaît pas à l'écran.

Retournez le panneau LCD et rabattez-le contre le caméscope en tournant l'écran vers l'extérieur. Vous pouvez activer les fonctions sur l'écran tactile tout en regardant dans le viseur.

Utilisez le viseur dans les cas suivants :

Lorsque vous réglez la luminosité et effectuez des transitions en fondu (en mode CAMERA seulement) sur l'écran tactile.

- **(1)** Réglez le commutateur POWER sur CAMERA ou MEMORY/NETWORK (DCR-IP55 seulement).
- **(2)** Retournez le panneau LCD et rabattez-le contre le caméscope avec l'écran LCD tourné vers l'extérieur.
- **(3)** Appuyez sur  $\blacksquare$  OFF. Le message PANEL OFF apparaît à l'écran.
- **(4)** Appuyez sur  $\Rightarrow$  OK. L'écran LCD s'éteint.
- **(5)** Appuyez sur l'écran LCD tout en regardant dans le viseur. EXPOSURE,  $\Rightarrow$  OK, ON et FADER (seulement en mode CAMERA) appara issent.
- **(6)** Sélectionnez le paramètre souhaité, puis appuyez sur  $\Rightarrow$  OK.

EXPOSURE : Ajustez l'exposition en appuyant sur –/+.

FADER : Appuyez sur FADER jusqu'à ce que le mode souhaité apparaisse.

L'indicateur change de la façon suivante :

 $FADER \rightarrow M. FADER \rightarrow BOUNCE \rightarrow MONOTONE \rightarrow (pas d'indicateur)$  $\uparrow$ 

ON : L'écran LCD s'allume en mode Miroir.

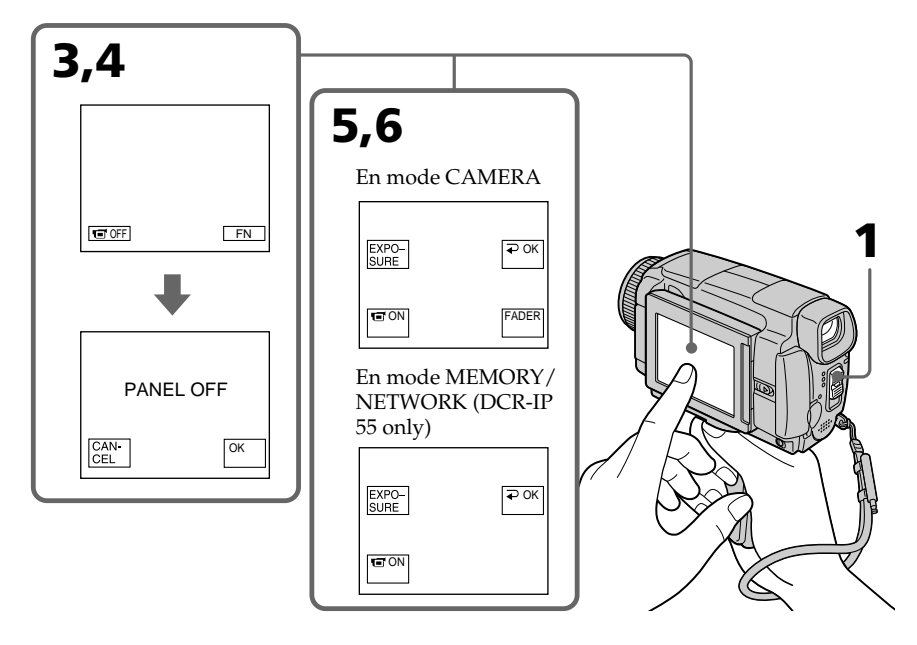

# **Pour dégager les touches de l'écran LCD**

Appuyez sur  $\rightleftarrows$  OK.

#### **Remarques**

- •Ne touchez pas l'écran LCD avec des mains mouillées.
- •N'appuyez pas sur l'écran LCD avec des objets pointus si ce n'est le stylet fourni. (DCR-IP55 seulement).
- •En mode VCR ou lecture de "Memory Stick", vous ne pouvez pas activer les touches du panneau tactile en utilisant le viseur.

#### **Pour activer les fonctions qui n'apparaissent pas**

Remettez l'écran LCD dans sa position d'origine et activer les fonctions en utilisant l'écran LCD.

#### **FN et**  $\blacksquare$  **OFF, PLAY, INDEX, et NETWORK dans le viseur**

Ces touches apparaissent inversées.

#### **Temps d'enregistrement disponible**

Voir le tableau de la page 17 pour le détail sur le temps d'enregistrement avec le viseur.
# **Lecture d'une cassette avec effets d'image**

Lors de la lecture, vous pouvez aussi truquer des scènes en utilisant les effets d'image NEG. ART, SEPIA, B&W et SOLARIZE.

- **(1)** En mode de lecture ou de pause de lecture, appuyez FN pour afficher PAGE1.
- **(2)** Appuyez sur MENU, puis sélectionnez P EFFECT dans **des** paramètres du menu pour sélectionner l'effet d'image souhaité (p. 173). Pour le détail sur chaque effet d'image, voir page 59.

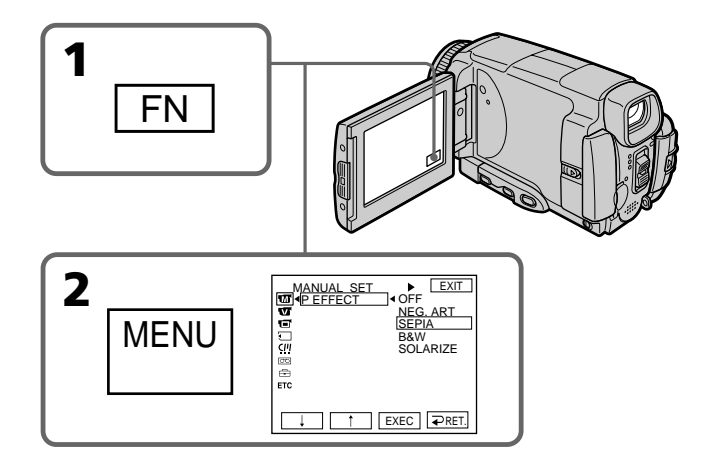

## **Pour revenir à FN**

Appuyez sur EXIT.

## **Pour annuler l'effet d'image**

Réglez P EFFECT sur OFF dans les paramètres du menu.

#### **Remarques**

- •Vous ne pouvez pas utiliser les effets d'image pour truquer des images fournies par un autre appareil.
- •Les images truquées avec un effet d'image ne peuvent pas être enregistrées sur une cassette avec le caméscope. Vous pouvez les enregistrer sur un "Memory Stick" (p. 120, 130) ou sur un magnétoscope en utilisant votre caméscope comme lecteur.

#### **Images truquées avec un effet d'image**

Les images auxquelles un effet d'image ont été appliqué ne sont pas transmises par la prise i.LINK (interface MICROMV).

#### **Si vous réglez le commutateur POWER sur OFF (CHG) ou arrêtez la lecture**

L'effet d'image employé sera automatiquement annulé.

# **Lecture d'une cassette avec effets numériques**

Pendant la lecture, vous pouvez ajouter des effets numériques à une scène en utilisant les fonctions STILL, FLASH, LUMI. et TRAIL.

- **(1)** En mode de lecture ou de pause de lecture, appuyez sur FN et sélectionnez PAGE2.
- **(2)** Appuyez sur DIG EFFT. L'écran DIG EFFT apparaît.
- **(3)** Sélectionnez l'effet numérique souhaité. En mode STILL ou LUMI., l'image affichée est enregistrée dans la mémoire sous forme d'image fixe.
- **(4)** Appuyez sur –/+ pour ajuster l'effet. Voir page 60 pour le détail.
- **(5)** Appuyez sur **□** OK. L'écran PAGE2 réapparaît.

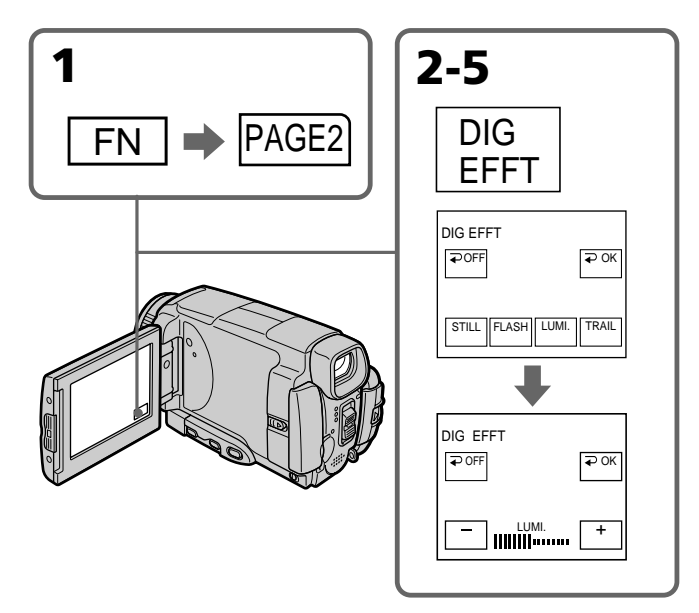

## **Pour revenir à FN**

Appuyez sur EXIT.

## **Pour annuler l'effet numérique**

Appuyez sur OFF à l'étape 2. L'écran PAGE2 réapparaît.

#### **Remarques**

- •Vous ne pouvez pas utiliser les effets numériques pour truquer des images fournies par un autre appareil.
- •Les images truquées avec un effet numérique ne peuvent pas être enregistrées sur une cassette avec le caméscope. Vous pouvez les enregistrer sur un "Memory Stick" (p. 120, 130) ou sur un magnétoscope en utilisant votre caméscope comme lecteur.

#### **Images truquées avec un effet numérique**

Les images auxquelles un effet numérique a été appliqué ne sont pas transmises par la prise i.LINK (interface MICROMV).

**Lorsque vous réglez le commutateur POWER sur OFF (CHG) ou arrêtez la lecture** L'effet numérique employé est automatiquement annulé.

# **Agrandissement d'images enregistrées sur une cassette – PB ZOOM cassette**

Vous pouvez agrandir les images enregistrées sur une cassette au moment de la lecture. Les images fixes enregistrées sur un "Memory Stick" peuvent aussi être agrandies (p. 140).

- **(1)** En mode de lecture ou de pause de lecture, appuyez sur FN et sélectionnez PAGE2.
- **(2)** Appuyez sur PB ZOOM. L'écran PB ZOOM apparaît.
- **(3)** Appuyez sur la partie que vous voulez agrandir dans le cadre apparaissant sur l'écran PB ZOOM. La partie sélectionnée va au centre de l'écran et l'image devient deux fois plus

grande. Si vous appuyez sur une autre partie de l'image, celle-ci va au centre de l'écran.

**(4)** Ajustez le rapport de focale avec le bouton de zoom. L'image peut être agrandie de 1,1 fois à cinq fois sa taille. Côté "W": Réduction du rapport du zoom Côté "T" : Augmentation du rapport du zoom

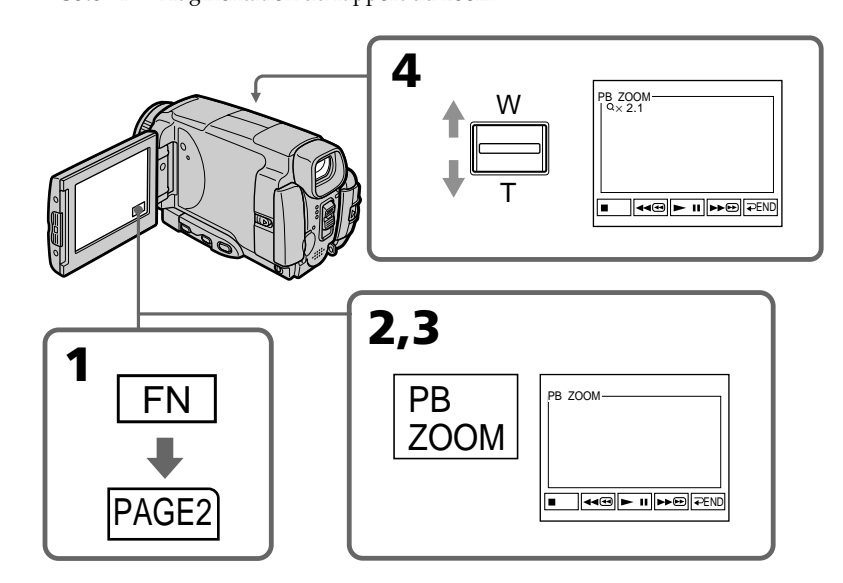

# **Pour annuler la fonction PB ZOOM**

Appuyez sur  $\Rightarrow$  END.

#### **Remarques**

- •Vous ne pouvez pas utiliser la fonction PB ZOOM pour agrandir des images fournies par un autre appareil.
- •Les images agrandies avec la fonction PB ZOOM ne peuvent pas être enregistrées sur une cassette avec le caméscope. Vous pouvez les enregistrer sur un "Memory Stick" (p. 120) ou sur un magnétoscope en utilisant votre caméscope comme lecteur.
- •Les images animées agrandies avec la fonction PB ZOOM ne peuvent pas être enregistrées sur un "Memory Stick" avec le caméscope.

## **Agrandissement d'images enregistrées sur une cassette – PB ZOOM cassette**

#### **La fonction PB ZOOM est automatiquement annulée lorsque :**

- Le commutateur POWER est réglé sur OFF (CHG).
- La lecture s'arrête.
- Vous insérez un "Memory Stick".

#### **Images agrandies avec la fonction PB ZOOM**

Les images agrandies avec la fonction PB ZOOM ne sont pas transmises par les prises i.LINK (interface MICROMV) et  $\psi$  (USB).

#### **En mode PB ZOOM**

Si vous appuyez sur la touche DSPL/TOUCH PANEL, le cadre sur l'écran PB ZOOM disparaît. Vous ne pouvez plus déplacer l'image sur l'écran LCD.

#### **Pourtour de l'image agrandie**

Le pourtour de l'image agrandie ne peut pas apparaître au centre de l'écran LCD.

# **Recherche d'une scène – MULTI-PICTURE SEARCH**

Lors de la recherche multi-images vous pouvez afficher sur l'écran d'index les images réduites des images enregistrées sur une cassette. La date d'enregistrement et le titre de chaque image ou scène sont aussi indiqués. Si vous voulez localiser le début d'une scène ou une image il suffit de sélectionner l'image réduite correspondante. Vous pouvez aussi utiliser la télécommande pour la recherche.

- **(1)** Réglez le commutateur POWER sur VCR.
- **(2)** Appuyez sur FN pour afficher PAGE1.
- **(3)** Appuyez sur MULTI SCH. L'écran MULTI SCH apparaît.
- **(4)** Appuyez sur  $\leftrightarrow$ / $\rightarrow$  pour sélectionner le sens de la recherche. La recherche commence dans le sens sélectionné. Si vous sélectionnez  $\rightarrow$ , les images réduites s'affichent à partir de la fenêtre supérieure gauche et lorsque vous sélectionnez  $\leftarrow$ , elles s'affichent à partir de la fenêtre inférieure droite. Lorsque la recherche est terminée, la fenêtre supérieure gauche devient noire et les images réduites apparaissent sur l'écran d'index.

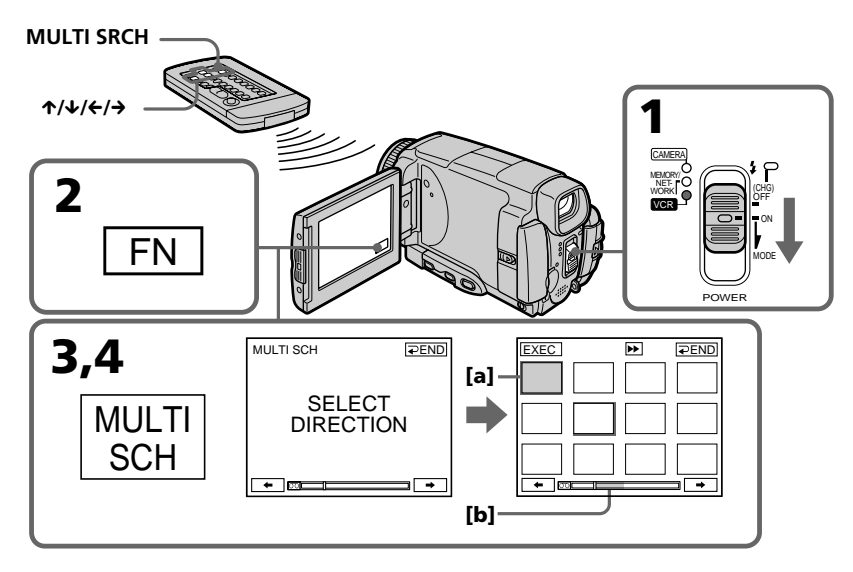

- **[a]** Avance rapide ou rembobinage
- **[b]** La partie bleue de la barre indique la plage de recherche des images réduites à afficher.

**(5)** Sélectionnez l'image réduite que vous voulez voir, puis appuyez sur EXEC. L'image ou la scène est recherchée puis la lecture commence. La partie bleue de la barre indique la plage de recherche et la partie blanche indique la partie enregistrée.

#### **Si vous voulez changer d'image réduite**

Appuyez sur  $\Rightarrow$  RET et sélectionnez l'image que vous voulez voir, puis appuyez  $\sin \phi$  OK.

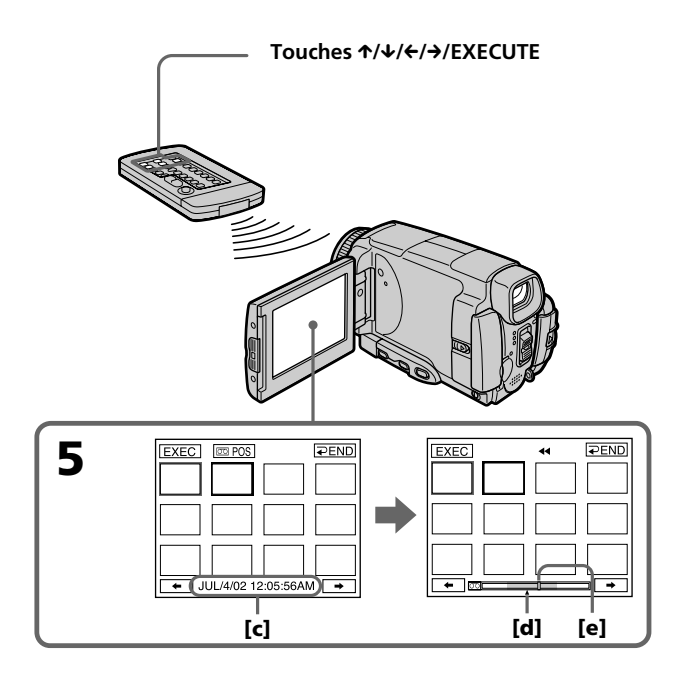

**[c]** Titre/date (Le titre est remplacé par la date cinq seroundes plus tard.)

- **[d]** Point recherché (marque  $\triangle$  jaune)
- **[e]** Point actuel sur la bande (barre jaune)

## **Pour revenir de la lecture à l'écran MULTI SCH**

Appuyez sur  $\Rightarrow$  RET.

#### **Pour arrêter le recherche**

Appuyez sur STOP de la télécommande.

## **Pour arrêter la recherche multi-images**

Appuyez sur END. L'écran PAGE1 réapparaît.

**Pour arrêter la recherche multi-images depuis l'écran de lecture** Appuyez sur EXIT.

## **Commande du caméscope avec la télécommande**

Vous pouvez utiliser MULTI SRCH et les touches  $\hat{\mathcal{L}}/\hat{\mathcal{L}}/\hat{\mathcal{L}}$ /EXECUTE de la télécommande.

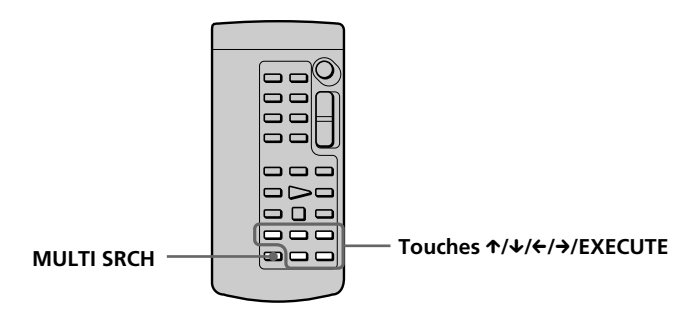

## **Si la cassette contient un passage vierge au début de la bande ou entre les scènes enregistrées**

La recherche multi-images risque de ne pas fonctionner correctement.

#### **Nombre d'images réduites enregistrées sur une cassette**

Environ 400 images réduites peuvent être enregistrées.

#### **Nombre d'images réduites pouvant être affichées á chaque recherche**

Un maximum de 11 images réduites peuvent être affichées á chaque recherche.

#### **Lorsque vous appuyez sur MULTI SRCH de la télécommande**

L'écran MULTI SCH apparaît.

#### **Pendant la recherche**

Les autres fonctions du caméscope n'agissent pas.

#### **Images réduites affichées sur l'écran MULTI SCH**

Ces images ne peuvent pas être modifiées.

#### **Si vous utilisez la recherche multi-images avec un effet numérique**

L'effet numérique est annulé.

#### **11 des 11 images réduites ne peuvent pas être affichées dans les cas suivants :**

- •Moins de 11 images et scènes ont été enregistrées sur le passage recherché de la bande.
- •Lors de la recherche d'images enregistrées sur un ancien enregistrement.
- •Lorsque toutes les données de Micro Cassette memory (mémoire de cassette) ont été effacées (p.100).

#### **Pour sélectionner une image réduite avec la télécommande**

Appuyez sur  $\blacklozenge/\blacklozenge/\blacklozenge$  de la télécommande.

#### **Lorsque vous appuyez sur DATE ou**  $\overline{CD}$ **POS**

Vous pouvez afficher le titre date ou la barre de recherche pour voir le point actuel sur la bande.

Lorsque le caméscope recherche l'image ou la scène, la barre de recherche apparaît même si vous sélectionnez le titre ou la date.

#### **Remarques**

- •Les images réduites peuvent ne pas apparaître selon l'état de la bande. C'est normal.
- •Les images réduites peuvent être parasitées. Cela n'affecte pas les images enregistrées.

#### Lorsque vous sélectionnez ← ou → pendant la recherche

Les 11 images réduites suivantes sont recherchées.

## **Même si la première image réduite n'est pas affichée avant la fin de la recherche**

Vous pouvez rechercher et afficher l'image ou la scène.

# **Recherche d'une scène sur une cassette d'après le titre – TITLE SEARCH**

Vous pouvez localiser le début d'un enregistrement en sélectionnant le titre. Pour cette opération il faut utiliser la télécommande.

- **(1)** Réglez le commutateur POWER sur VCR.
- **(2)** Appuyez de façon répétée sur SEARCH MODE de la télécommande jusqu'à ce que l'indicateur TITLE SEARCH apparaisse. L'indicateur change comme suit : TITLE SEARCH  $\rightarrow$  DATE SEARCH  $\rightarrow$  (pas d'indicateur)
- **(3)** Appuyez sur  $\uparrow$  ou  $\downarrow$  de la télécommande pour sélectionner le titre, puis appuyez sur EXECUTE de la télécommande.

Même si vous n'appuyez pas sur EXECUTE, la lecture commence automatiquement deux secondes après une pression de  $\uparrow$  ou  $\downarrow$ .

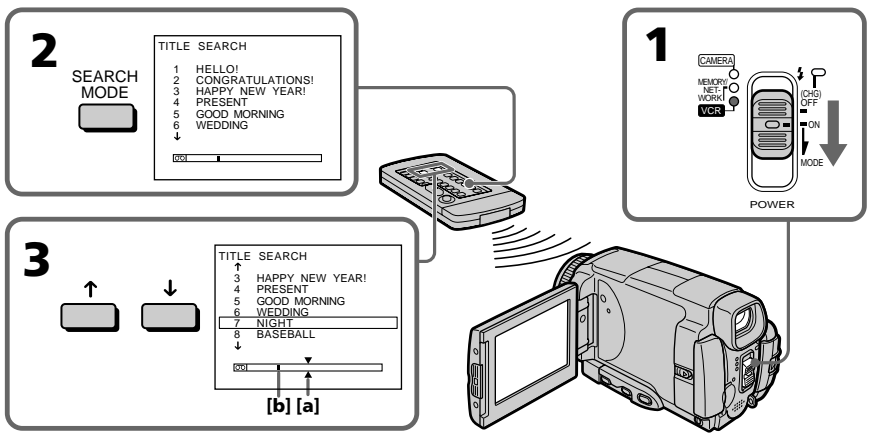

- **[a]** Point recherché
- **[b]** Point actuel sur la bande

## **Pour arrêter la recherche**

Appuyez sur STOP de la télécommande.

#### **Si la cassette contient un passage vierge au début de la bande ou entre deux scènes**

La recherche de titre ne s'effectuera pas normalement.

#### **Pour incruster un titre**

Voir page 90.

# **Recherche d'une scène d'après la date – DATE SEARCH**

Vous pouvez localiser un passage en désignant une date précise. La lecture commencera automatiquement à partir de ce point **(Date search)**. Pour cette opération il faut utiliser la télécommande.

Cette fonction permet de voir les différentes dates de vos enregistrements et de faire des montages en fonction de la date d'enregistrement.

## **Recherche d'une date sur une cassette**

- **(1)** Réglez le commutateur POWER sur VCR.
- **(2)** Appuyez plusieurs fois de suite sur SEARCH MODE de la télécommande jusqu'à ce que l'indicateur DATE SEARCH apparaisse. L'indicateur change comme suit : TITLE SEARCH  $\rightarrow$  DATE SEARCH  $\rightarrow$  (pas d'indicateur)
- **(3)** Appuyez sur ↑ ou ↓ de la télécommande pour sélectionner la date de l'enregistrement, puis appuyez sur EXECUTE de la télécommande. Même si vous n'appuyez pas sur EXECUTE, la lecture commence automatiquement deux secondes après une pression de  $\uparrow$  ou  $\downarrow$ .

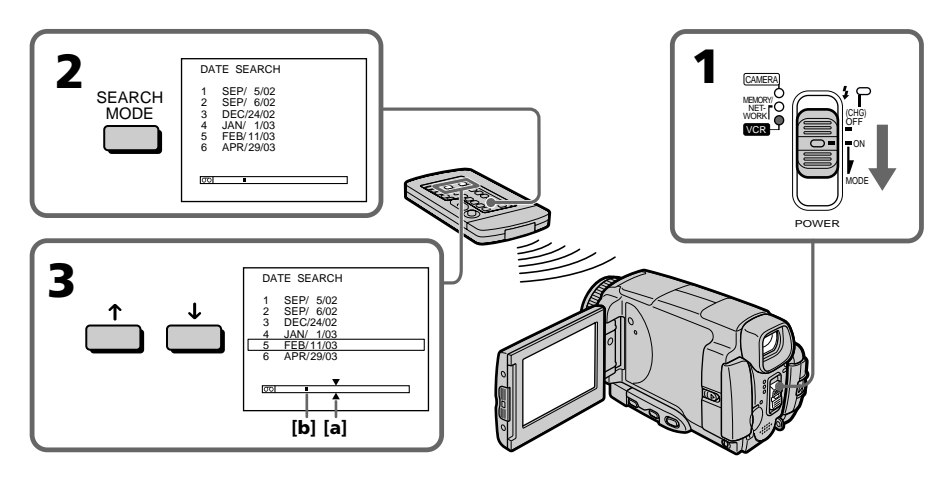

- **[a]** Point recherché
- **[b]** Point actuel sur la bande

## **Pour arrêter la recherche**

Appuyez sur STOP de la télécommande.

#### **Si la cassette contient un passage vierge au début de la bande ou entre deux scènes**

La recherche de date ne s'effectuera pas normalement.

#### **Cassette Micro Cassette Memory**

La mémoire de ces cassettes (á puce) peut contenir jusqu'à 20 dates d'enregistrement.

# **— Montage — Copie d'une cassette**

## **Utilisation du cordon de liaison audio/vidéo**

Vous pouvez faire des copies ou des montages en raccordant votre magnétoscope au caméscope. Votre caméscope vous servira de lecteur.

Raccordez le caméscope au magnétoscope avec le cordon de liaison audio/vidéo fourni avec le caméscope. Le cordon de liaison audio/vidéo fourni est muni d'une fiche S-vidéo et d'une fiche vidéo. Utilisez l'une ou l'autre de ces fiches selon l'enregistreur. Ne raccordez pas les deux fiches à l'enregistreur.

#### **Avant de commencer**

•Réglez DISPLAY sur LCD dans les paramètres du menu. (Le réglage par défaut est  $LCD.$ )

•Appuyez sur les touches suivantes pour dégager les indicateurs sinon ils se superposeront au montage. Sur le caméscope : DSPL/TOUCH PANEL Sur la télécommande : DISPLAY, DATA CODE, SEARCH MODE

- **(1)** Insérez une cassette vierge (ou une cassette que vous voulez réenregistrer) dans le magnétoscope et une cassette enregistrée dans le caméscope.
- **(2)** Préparez le magnétoscope pour l'enregistrement, puis réglez le sélecteur d'entrée sur LINE.

Voir le mode d'emploi du magnétoscope pour le détail.

- **(3)** Réglez le commutateur POWER du caméscope sur VCR.
- **(4)** Reproduisez la cassette enregistrée sur le caméscope.
- **(5)** Commencez l'enregistrement sur le magnétoscope. Voir le mode d'emploi du magnétoscope pour le détail.

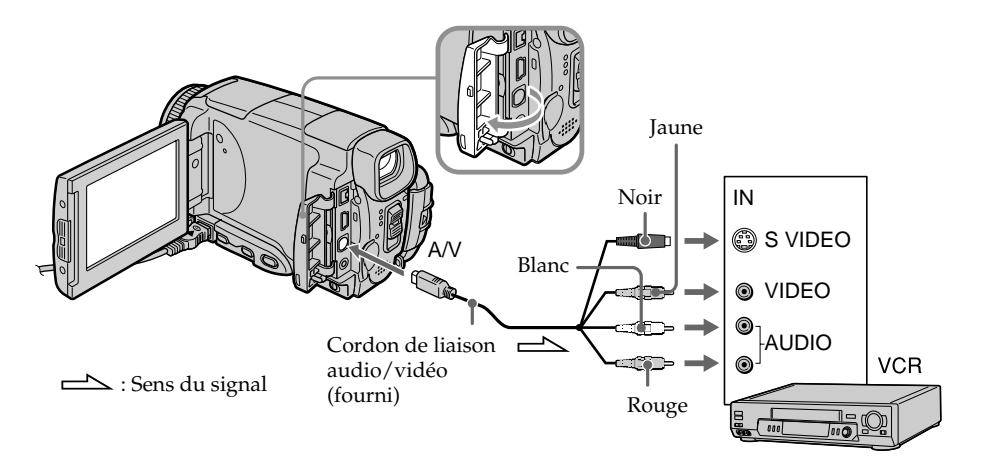

## **Lorsque la copie est terminée**

Arrêtez l'enregistrement sur le magnétoscope et la lecture sur le caméscope.

#### **Vous pouvez faire des copies sur les types de magnétoscopes suivants :**  $8 \text{ mm}$ ,  $Hi8$  Hi $8$ ,  $D$  Digital $8$ ,  $WIS$  VHS,  $SWIS$  S-VHS,  $WIS$  VHSC, SWISE S-VHSC, B Betamax, ED Betal ED Betamax, Mini DV, DV DV ou MILLY MICRO MV

#### **Si votre magnétoscope est de type monophonique**

Raccordez la fiche jaune du cordon de liaison audio/vidéo à la prise d'entrée vidéo du magnétoscope et la fiche blanche ou rouge à la prise d'entrée audio du magnétoscope. Lorsque la fiche blanche est raccordée, le son du canal gauche est enregistré et lorsque la fiche rouge est raccordée, le son du canal droit est enregistré.

#### **Si votre magnétoscope à une prise S-vidéo**

Les images seront reproduites plus fidèlement si vous utilisez la prise S-vidéo. Avec cette liaison, vous n'avez pas besoin de brancher la fiche jaune (vidéo) du cordon de liaison audio/vidéo. Raccordez la fiche S-vidéo à la prise S-vidéo du magnétoscope. Cette liaison produit des images au format MICROMV de plus grande qualité.

## **Utilisation du câble i.LINK**

Raccordez simplement le câble i.LINK (en option) à la prise i.LINK (interface MICROMV) du caméscope et à la prise i.LINK (interface MICROMV) de l'appareil MICROMV. La liaison numérique à numérique permet la transmission de signaux vidéo et audio sous forme numérique et assure un montage de haute qualité. (Vous ne pouvez pas raccorder le caméscope à un appareil DV.)

Les indicateurs et les titres qui apparaissent sur l'écran LCD, les informations de la cassette Micro Cassette Memory à puce ou les lettres de l'écran d'index du "Memory Stick" ne peuvent pas être copiés.

- **(1)** Insérez une cassette vierge (ou une cassette que vous voulez réenregistrer) dans le magnétoscope et insérez la cassette enregistrée dans le caméscope.
- **(2)** Préparez le magnétoscope pour l'enregistrement.
- **(3)** Réglez le commutateur POWER du caméscope sur VCR.
- **(4)** Reproduisez la cassette enregistrée sur le caméscope.
- **(5)** Commencez l'enregistrement sur le magnétoscope. Voir le mode d'emploi du magnétoscope pour le détail.

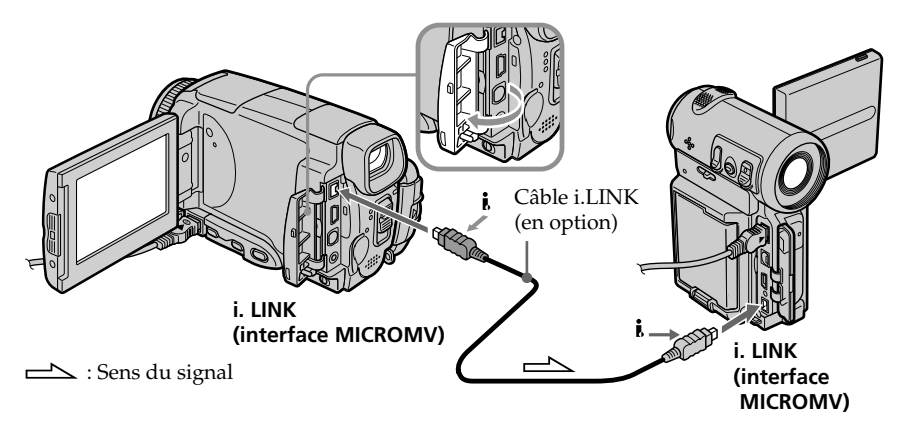

## **Lorsque la copie est terminée**

Arrêtez l'enregistrement sur le magnétoscope et la lecture sur le caméscope.

**Vous ne pouvez raccorder qu'un magnétoscope avec le câble i.LINK** Voir page 196 pour le détail sur la norme i.LINK.

#### **Images truquées avec un effet d'image ou un effet numérique, ou agrandies avec la fonction PB ZOOM**

Ces images ne peuvent pas être transmises par la prise i.LINK (interface MICROMV).

#### **Les fonctions suivantes n'agissent pas pendant le montage numérique :**

- Effets d'image
- Effets numériques
- Agrandissement d'images (PB ZOOM)

#### **Remarque sur l'arrêt sur image**

Lorsque vous enregistrez un arrêt sur image :

- •L'image enregistrée n'est pas très détaillée si elle est enregistrée par la prise i.LINK (interface MICROMV).
- •L'image peut scintiller et être décalée temporellement si vous reproduisez la cassette sur un autre appareil vidéo.

**Montage**

# **Utilisation du cordon de liaison audio/vidéo**

Vous pouvez enregistrer une cassette à partir d'un autre magnétoscope ou une émission de télévision à partir d'un téléviseur pourvu de sorties audio/vidéo. Le caméscope vous servira d'enregistreur.

## 1 **Commutation de la prise d'entrée vidéo du cordon de liaison audio/vidéo**

Le cordon de liaison audio/vidéo fourni est muni d'une fiche S-vidéo et d'une fiche vidéo. Vous devez sélectionner l'une de ces fiches dans les paramètres du menu. Le réglage par défaut est VIDEO. Si le réglage est inutile, passez à "2 Réalisation d'un enregistrement" à la page 87.

- **(1)** Réglez le commutateur POWER sur VCR.
- **(2)** Appuyez sur FN pour afficher PAGE1.
- **(3)** Appuyez sur MENU puis sélectionnez VIDEOINPUT dans  $\blacksquare$  des paramètres du menu et appuyez sur EXEC.
- **(4)** Sélectionnez VIDEO ou S VIDEO et appuyez sur EXEC.

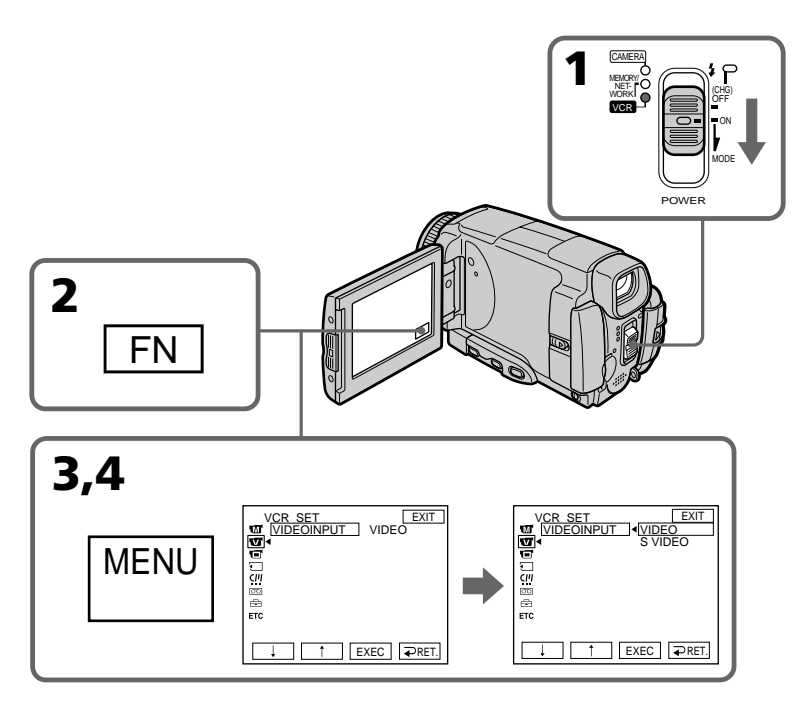

# **Pour revenir à FN**

Appuyez sur EXIT.

# 2 **Réalisation d'un enregistrement**

### **Avant de commencer**

Réglez DISPLAY sur LCD dans ETC des paramètres du menu. (Le réglage par défaut est LCD.)

- **(1)** Insérez une cassette vierge (ou une cassette que vous voulez réenregistrer) dans le caméscope. Si vous enregistrez une cassette depuis le magnétoscope, insérez une cassette enregistrée dans le magnétoscope.
- **(2)** Réglez le commutateur POWER sur VCR.
- **(3)** Mettez le caméscope en pause d'enregistrement. Appuyez sur FN et sélectionnez PAGE3. Appuyez sur  $\overline{CD}$  REC CTRL puis sur REC PAUSE.
- **(4)** Activez la lecture sur le magnétoscope. si vous enregistrez depuis le magnétoscope. Sélectionnez une émission de télévision si vous enregistrez depuis le téléviseur. L'image du téléviseur ou du magnétoscope apparaît sur l'écran LCD ou dans le viseur.
- **(5)** Appuyez sur REC START à l'endroit où vous voulez commencer l'enregistrement.

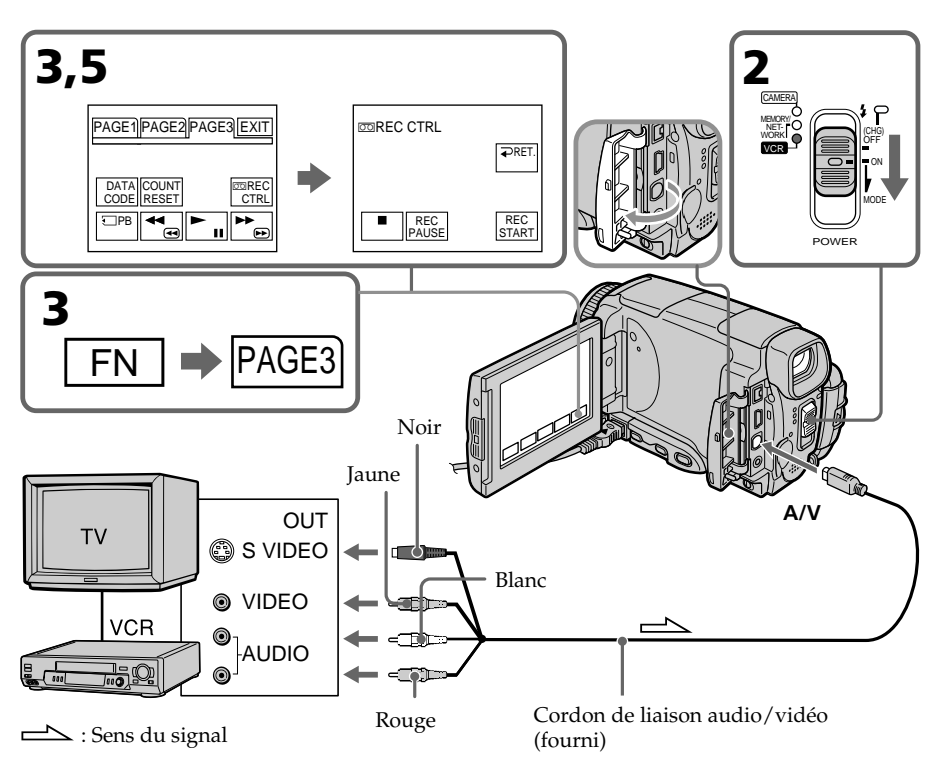

## **Lorsque la copie est terminée**

Appuyez sur  $\blacksquare$  sur l'écran LCD ou sur STOP de la télécommande pour arrêter l'enregistrement sur le caméscope et la lecture sur le magnétoscope ou le téléviseur. **Montage**

## **Enregistrement de cassettes vidéo ou d'émissions de télévision**

#### **Remarque**

Lorsque vous appuyez sur MEMORY PLAY de la télécommande à l'étape 3, une image du "Memory Stick" apparaît. Si vous appuyez sur REC START, cette image s'enregistre sur la cassette.

Pour arrêter la lecture, appuyez une nouvelle fois sur MEMORY PLAY de la télécommande.

#### **Si votre téléviseur ou magnétoscope est de type monophonique**

Raccordez la fiche jaune du cordon de liaison audio/vidéo à la prise de sortie vidéo et la fiche blanche ou rouge à la prise de sortie audio du magnétoscope ou du téléviseur. Lorsque la fiche blanche est raccordée, le son du canal gauche est enregistré et lorsque la fiche rouge est raccordée, le son du canal droit est enregistré.

#### **Si votre téléviseur ou magnétoscope a une prise S-vidéo**

Les images seront reproduites plus fidèlement si vous utilisez la prise S-vidéo. Avec cette liaison, vous n'avez pas besoin de brancher la fiche jaune (vidéo) du cordon de liaison audio/vidéo. Raccordez la fiche S-vidéo à la prise S-vidéo du magnétoscope. Cette liaison produit des images au format MICROMV de plus grande qualité.

## **Utilisation du câble i.LINK**

Reliez simplement le câble i.LINK à la prise i.LINK (interface MICROMV) du caméscope et à la prise i.LINK (interface MICROMV) de l'autre appareil MICROMV. Lors d'une liaison numérique à numérique, les signaux vidéo et audio sont transmis sous forme numérique et permettent d'effectuer des montages de très grande qualité. (Vous ne pouvez pas raccorder le caméscope à un appareil DV.)

- **(1)** Insérez une cassette vierge (ou une cassette que vous voulez réenregistrer) dans le caméscope et une cassette enregistrée dans le magnétoscope.
- **(2)** Réglez le commutateur POWER du caméscope sur VCR.
- **(3)** Activez la lecture sur le magnétoscope. L'image de l'appareil MICROMV apparaît sur l'écran LCD du caméscope.
- **(4)** Mettez le caméscope en pause d'enregistrement. Appuyez sur FN et sélectionnez PAGE3, puis appuyez sur  $\overline{CD}$  REC CTRL. Appuyez ensuite sur REC PAUSE.
- **(5)** Appuyez sur REC START à l'endroit où vous voulez commencer l'enregistrement.

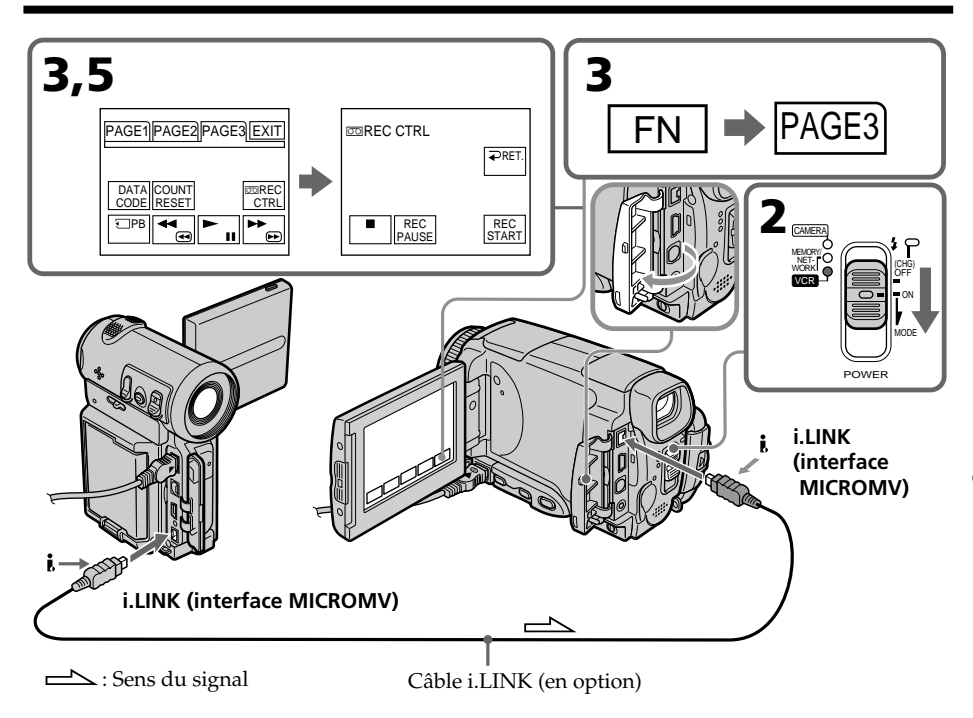

## **Lorsque la copie est terminée**

Procédez sur  $\blacksquare$  sur l'écran LCD ou sur STOP de la télécommande pour arrêter l'enregistrement sur le caméscope et la lecture sur l'appareil MICROMV ou le téléviseur.

#### **Remarques**

- •Si une image incompatible (par ex. une image de format DV) est transmise, le message INPUT ERROR apparaît.
- •Vous ne pouvez raccorder qu'un seul magnetoscope avec le câble i. LINK.
- •Activez d'abord la lecture ou la pause de lecture avant l'enregistrement ou la pause d'enregistrement sur le caméscope. Si aucun signal n'est fourni au caméscope, NO INPUT apparaît et l'enregistrement ne commence pas.

#### **Remarque sur l'arrêt sur image**

Lorsque vous enregistrez un arrêt sur image :

- •L'image enregistrée n'est pas très détaillée si elle est enregistrée par la prise i.LINK (interface MICROMV).
- •L'image peut scintiller et être décalée temporellement si vous reproduisez la cassette sur un autre appareil vidéo.

## **Avant d'enregistrer**

Assurez-vous que l'indicateur MPEG IN apparaît sur l'écran LCD. Cet indicateur peut apparaître sur les deux appareils.

# **Incrustation d'un titre**

Vous pouvez superposer un titre aux images pendant cinq secondes à partir du début de l'enregistrement. Lors de la lecture, ce titre restera affiché pendant cinq secondes.

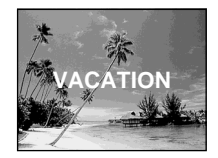

# **Incrustation d'un titre au début de l'enregistrement**

- **(1)** Réglez le commutateur POWER sur CAMERA.
- **(2)** Appuyez sur FN et sélectionnez PAGE2.
- **(3)** Appuyez sur TITLE.
- **(4)** Appuyez sur ↓/↑ pour sélectionner □ , puis appuyez sur EXEC. L'écran PRESET TITLE apparaît.
- **(5)** Appuyez sur  $\frac{1}{\tau}$  pour sélectionner un titre, puis appuyez sur EXEC. Le titre apparaît sur l'écran LCD.
- **(6)** Si nécessaire, changez la couleur, la taille ou la position du titre en appuyant sur COLOR, SIZE, POS  $\downarrow$  ou POS  $\uparrow$ .
- **(7)** Appuyez sur TITLE OK. L'écran de sauvegarde du titre apparaît sur l'écran LCD.
- **(8)** Appuyez sur SAVE TITLE. L'indicateur TITLE apparaît et lorsque vous appuyez sur START/STOP pour commencer l'enregistrement, TITLE SAVE apparaît sur l'écran LCD pendant cinq secondes et le titre est spécifié.

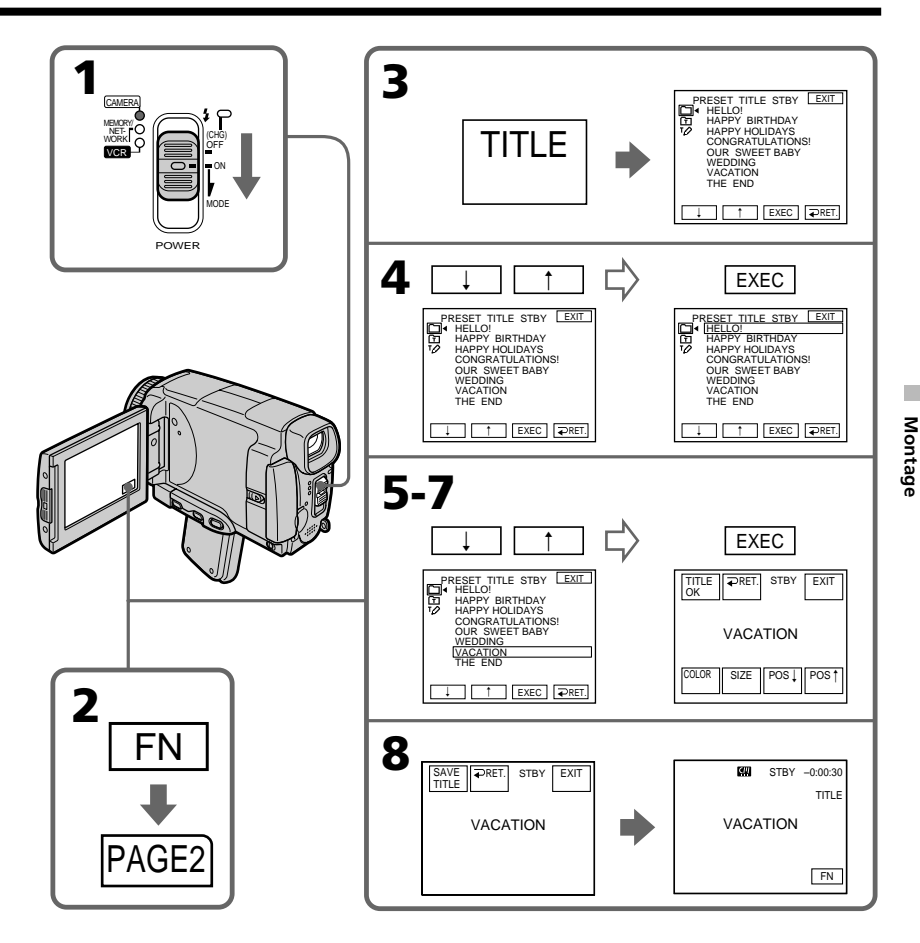

## **Si le taquet de protection de la cassette est tiré (marque rouge visible)**

Vous ne pourrez pas incruster ni supprimer le titre. Tirez le taquet dans le sens inverse pour permettre l'écriture.

#### **Pour utiliser un titre personnalisé**

Si vous voulez personnaliser votre propre titre, sélectionnez  $\Box$  à l'étape 4.

#### **Si la cassette contient un passage vierge**

Vous ne pourrez pas incruster de titre sur ce passage de la bande.

#### **Si la cassette contient un passage vierge entre deux scènes**

Le titre ne pourra pas être affiché correctement.

#### **Titres incrustés avec le caméscope**

- •Ces titres sont affichés seulement par les appareils vidéo de format MICROMV possédant une fonction de titrage.
- •Le point où vous avez incrusté un titre peut être interprété comme index lors de la recherche d'une séquence sur un autre appareil vidéo.

#### **Si vous ne voulez pas afficher les titres pendant la lecture**

Réglez TITLE DSPL sur OFF dans les paramètres du menu (p. 178).

#### **Réglage du titre**

- •La couleur du titre change de la façon suivante : WHITE (blanc)  $\rightarrow$  YELLOW (jaune)  $\rightarrow$  VIOLET (violet)  $\rightarrow$  RED (rouge)  $\uparrow$  respectively. The contract of the contract of the contract of the contract of the contract of the contract of the contract of the contract of the contract of the contract of the contract of the contract of the contr
- BLUE (bleu)  $\rightarrow$  GREEN (vert)  $\rightarrow$  CYAN (cyan) •La taille du titre change de la façon suivante :  $SMALL$  (petit)  $\leftrightarrow LARGE$  (gros) Vous ne pouvez pas enregistrer un gros titre (LARGE) de 13 caractères. Si vous

saisissez plus de 12 caractères, un petit titre (SMALL) sera automatiquement affiché même si vous avez sélectionné LARGE.

•Si vous sélectionnez "SMALL", vous aurez le choix entre neuf positions de titre. Si vous sélectionnez "LARGE", vous aurez le choix entre huit positions de titre.

#### **Nombre de titres pouvant être enregistrés sur une cassette**

Vous pouvez enregistrer 20 titres de 12 caractères sur une cassette.

#### **Lorsque 20 titres sont déjà superposés**

Le message  $\aleph$  TITLE FULL apparaît. Effacez les titres inutiles.

## **Incrustation d'un titre sur une cassette enregistrée**

Vous pouvez superposer un titre pendant cinq secondes sur une cassette enregistrée au début de la séquence sélectionnée.

- **(1)** Réglez le commutateur POWER sur VCR.
- **(2)** Appuyez sur FN pour afficher PAGE1.
- **(3)** Appuyez sur TITLE. L'écran TITLE apparaît.
- **(4)** Appuyez sur INPUT TITLE. L'écran TITLE SET apparaît.
- **(5)** Appuyez sur ←/→ pour sélectionner le sens de la recherche. La recherche commence dans le sens sélectionné. Lorsque vous sélectionnez  $\rightarrow$ , les images réduites apparaissent à partir du coin supérieur gauche, et lorsque vous sélectionnez  $\blacklozenge$ , elles apparaissent à partir du coin inférieur droit de la fenêtre. Lorsque la recherche est terminée, les images réduites apparaissent sur l'écran d'index.
- **(6)** Sélectionnez l'image réduite à laquelle vous voulez superposer un titre, puis appuyez sur EXEC. Le menu de titres apparaît.
- **(7)** Effectuez les étapes 4 à 7 dans "Incrustation d'un titre au début d'un enregistrement" à la page 90.
- **(8)** Appuyez sur SAVE TITLE. TITLE SAVE apparaît sur l'écran LCD pendant cinq secondes et le titre est spécifié.

# **Incrustation d'un titre**

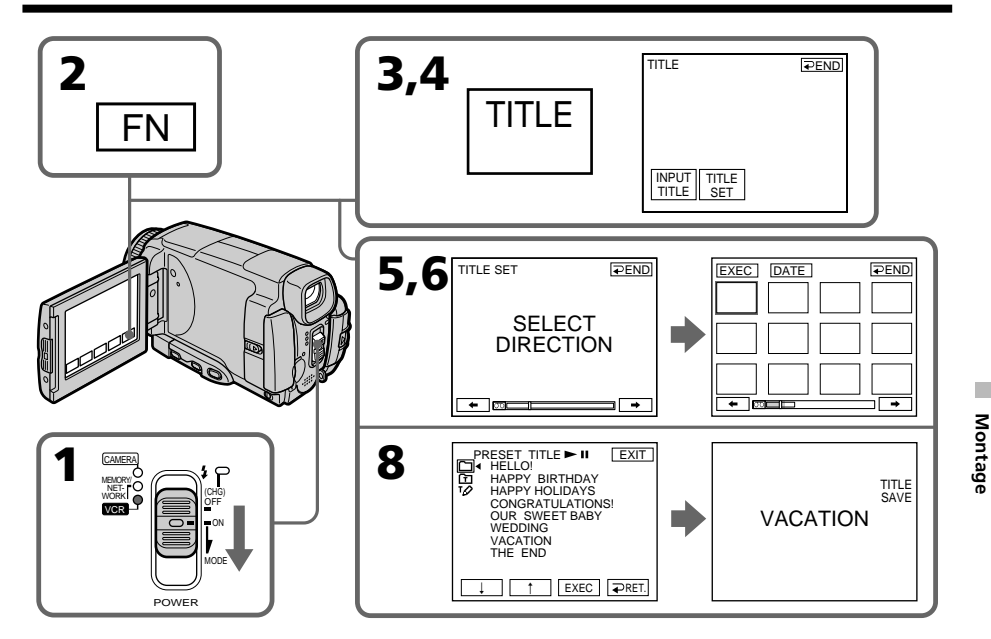

#### **Pour utiliser un titre personnalisé**

Si vous voulez utiliser votre propre titre, sélectionnez **h** à l'étape 7.

#### **Remarques**

- •Selon l'état de la bande, les images réduites peuvent ne pas apparaître. C'est normal.
- •Les images réduites peuvent être parasitées, mais les images enregistrées sont normales.
- •Pour valider TITLE SAVE il faut que l'image soit affichée à l'étape 8.

## **Effacement d'un titre**

- **(1)** Réglez le commutateur POWER sur CAMERA ou VCR.
- **(2)** Appuyez sur FN pour afficher PAGE1.
- **(3)** Appuyez sur MENU, puis sélectionnez TITLEERASE dans  $\mathbb{Z}$  des paramètres du menu, puis appuyez sur EXEC (p. 179).
- **(4)** Appuyez sur  $\int$ / $\int$  pour sélectionner le titre que vous voulez effacer, puis appuyez sur EXEC. L'indicateur ERASE OK? apparaît.
- **(5)** Assurez-vous que le titre est bien celui que vous voulez effacer et appuyez sur OK.

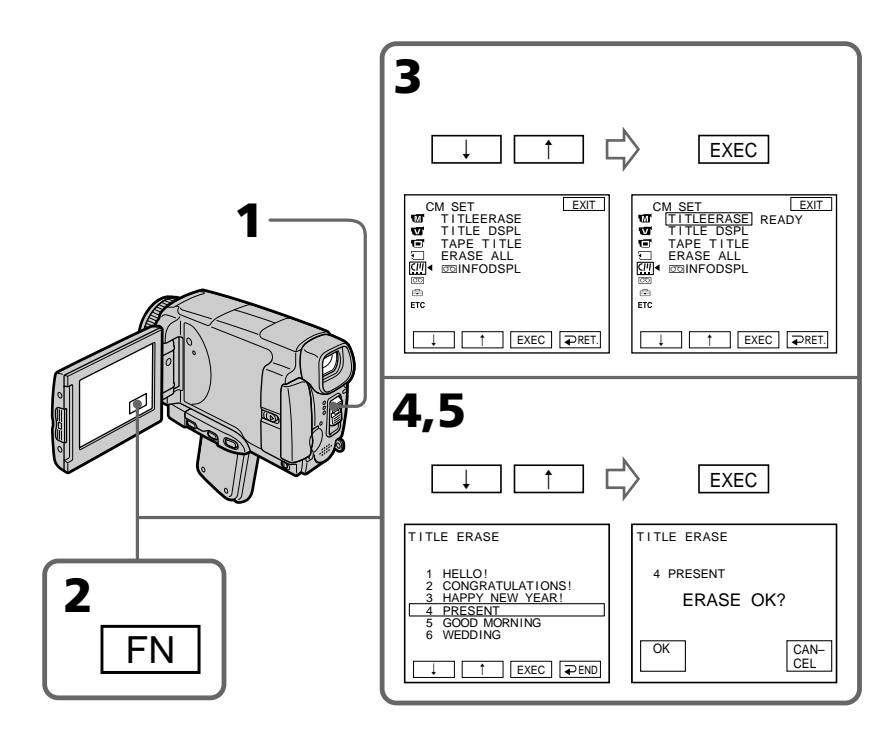

#### **Pour revenir à FN**

Appuyez sur EXIT.

### **Pour annuler l'effacement**

Appuyez sur CANCEL à l'étape 4.

Vous pouvez créer deux titres qui resteront dans la mémoire du caméscope. Chaque titre peut contenir 20 caractères au maximum.

# **Création d'un titre en mode CAMERA**

- **(1)** Réglez le commutateur POWER sur CAMERA.
- **(2)** Appuyez sur FN pour afficher PAGE2.
- **(3)** Appuyez sur TITLE.
- **(4)** Appuyez sur  $\frac{1}{\tau}$  pour sélectionner  $\tau$ , puis appuyez sur EXEC. L'écran TITLE SET apparaît.
- **(5)** Appuyez sur  $\frac{1}{\tau}$  pour sélectionner CUSTOM1 SET ou CUSTOM2 SET, puis appuyez sur EXEC.
- **(6)** Sélectionnez le caractère souhaité. Appuyez plusieurs fois de suite sur une touche pour sélectionner un caractère de la touche.
- **(7)** Appuyez sur  $\rightarrow$  pour faire avancer le curseur. Répétez les étapes 6 et 7 pour écrire tout le titre.
- **(8)** Appuyez sur SET. Le titre est sauvegardé.

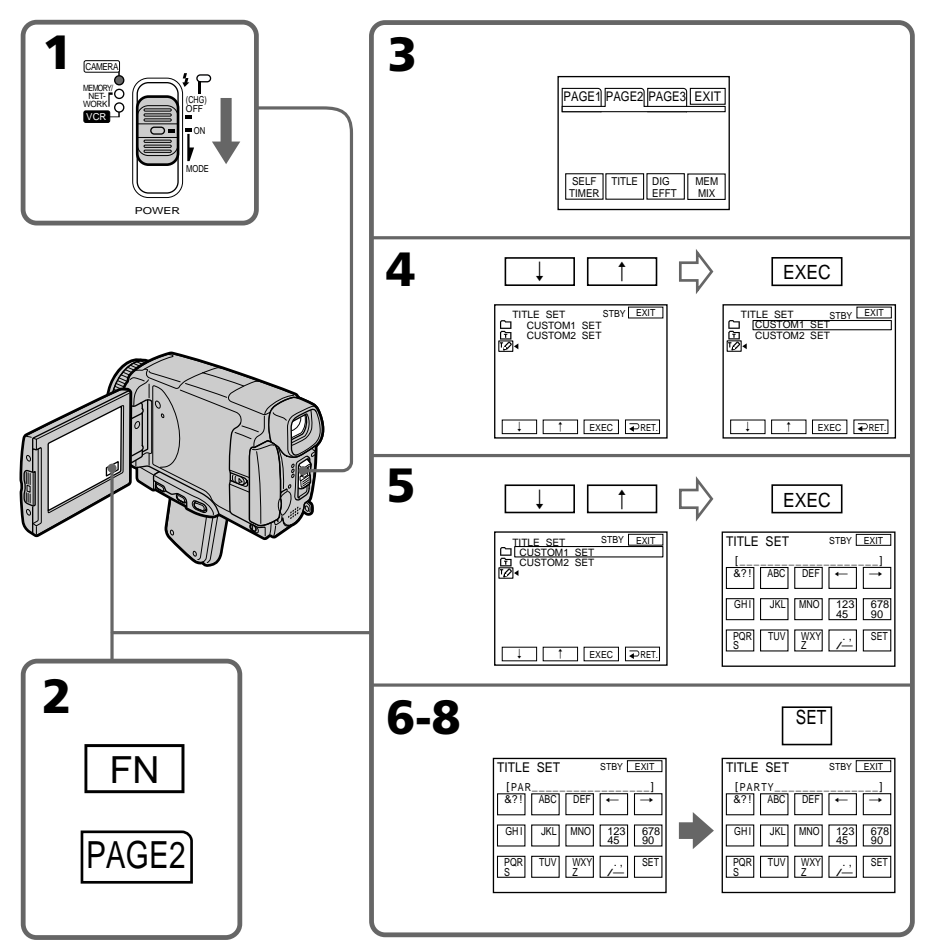

### **Pour revenir à FN**

Appuyez sur EXIT.

### **Pour modifier un titre mémorisé**

A l'étape 5, sélectionnez CUSTOM1 SET ou CUSTOM2 SET selon le titre que vous voulez modifier, puis appuyez sur EXEC et saisissez le nouveau titre.

### **Pour incruster votre propre titre**

Effectuez les opérations mentionnées dans "Incrustation d'un titre au début de l'enregistrement" à la page 90.

#### **Si vous mettez plus de cinq minutes pour saisir les caractères en mode d'attente alors que le caméscope contient une cassette l'alimentation sera coupée.**

Mais les caractères que vous avez saisis seront mémorisés. Réglez le commutateur POWER sur OFF (CHG) puis de nouveau sur CAMERA, et terminez le titre. Il est conseillé de régler le commutateur POWER sur VCR (P. 97) ou d'enlever la cassette pour que le caméscope ne s'éteigne pas automatiquement lorsque vous saisissez les caractères du titre.

**Pour effacer un caractére**

Appuyez sur  $\leftarrow$ . Le dernier caractère s'efface.

**Pour insérer un espace** Appuyez sur  $\rightarrow$ .

#### **Pour saisir plusieurs fois de suite le même caractère**

Appuyez sur  $\rightarrow$  pour faire avancer le curseur et saisissez le caractère.

## **Création d'un titre en mode VCR**

- **(1)** Réglez le commutateur POWER sur VCR.
- **(2)** Appuyez sur FN pour afficher PAGE1.
- **(3)** Appuyez sur TITLE. L'écran TITLE apparaît.
- **(4)** Appuyez sur TITLE SET. L'écran TITLE SET apparaît.
- **(5)** Appuyez sur  $\uparrow$ / pour sélectionner CUSTOM1 SET ou CUSTOM2 SET, puis appuyez sur EXEC.
- **(6)** Effectuez les étapes 6 et 7 de "Création d'un titre en mode CAMERA" à la page 95.
- **(7)** Appuyez sur SET. Le titre est sauvegardé.

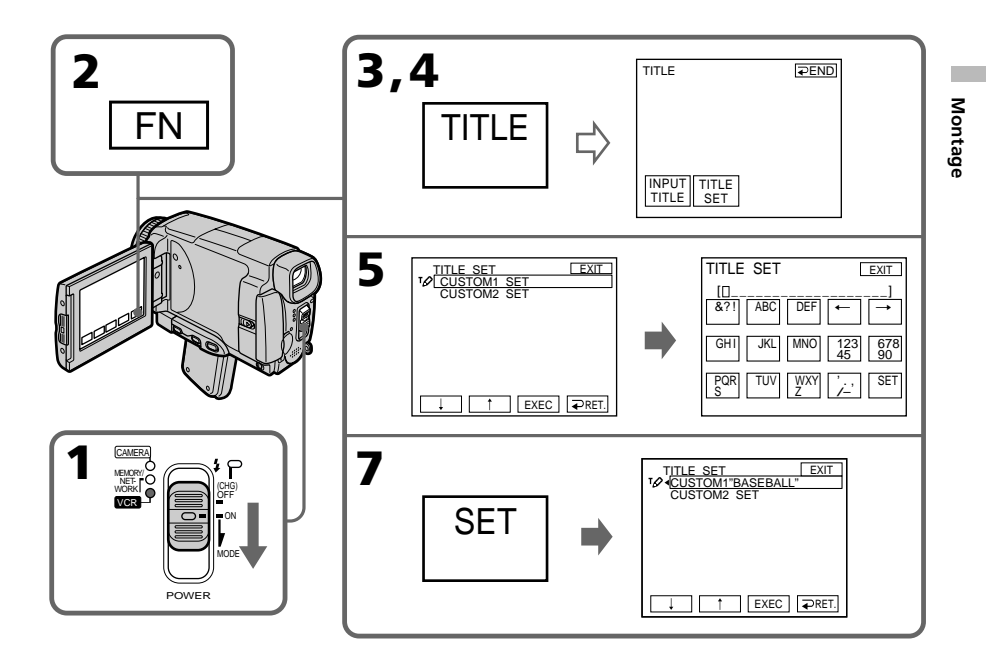

## **Pour revenir à FN**

Appuyez sur EXIT.

#### **Pour incruster votre propre titre**

Effectuez les opérations mentionnées dans "Incrustation d'un titre au début de l'enregistrement" à la page 90.

# **La cassette Micro Cassette Memory**

Les réglages valides lors de l'enregistrement et la date sont automatiquement enregistrés sur les cassettes MICROMV. Lorsque vous insérez une cassette alors que le commutateur POWER est réglé sur CAMERA, ou lorsque vous réglez le commutateur POWER sur VCR, les informations de la cassette s'affichent pendant cinq secondes.

## **Informations de la cassette**

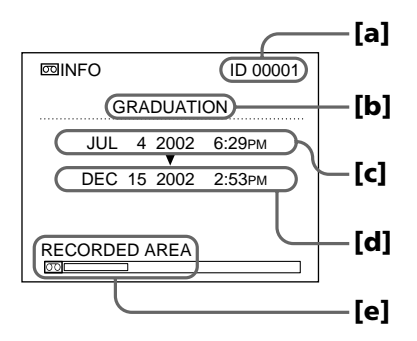

- **[a]** Numéro unique de chaque cassette. Le caméscope affecte à chaque cassette un numéro.
- **[b]** Titre de la cassette spécifié par TAPE TITLE dans les paramètres du menu (Titre de la cassette).
- **[c]** La première date enregistrée sur cette cassette.
- **[d]** La dernière date enregistrée sur cette cassette.
- **[e]** La partie enregistrée est indiquée par la barre blanche.

#### **Zones enregistrées**

Un passage vierge entre des zones enregistrées est indiqué comme zone enregistrée.

#### **Informations de la cassette**

Vous pouvez désactiver l'affichage des informations de la cassette avec le paramètre **FODSPL** dans **des** paramètres du menu.

#### Lorsque  $\mathbb{W}$  clignote

Retirez la cassette et réinsérez-la. Si le message reste affiché, c'est que la Micro Cassette Memory est en mauvais état. Remplacez-la par une autre.

## **Titrage d'une cassette**

Le nom, qui peut contenir 16 caractères au maximum, reste enregistré dans la mémoire de la cassette. Lorsque vous insérez une cassette titrée et réglez le commutateur POWER sur CAMERA ou VCR, le nom de la cassette apparaît pendant cinq secondes environ.

- **(1)** Insérez la cassette que vous voulez titrer.
- **(2)** Réglez le commutateur POWER sur CAMERA ou VCR.
- **(3)** Appuyez sur FN pour afficher PAGE1.
- **(4)** Appuyez sur MENU puis sélectionnez TAPE TITLE dans  $\mathbb{Z}$  des paramètres du menu, puis appuyez sur EXEC (P. 178). L'écran TAPE TITLE apparaît.
- **(5)** Sélectionnez un caractère. Appuyez plusieurs fois de suite sur la même touche pour sélectionner un caractère de cette touche.
- **(6)** Appuyez sur  $\rightarrow$  pour faire avancer le curseur. Répétez les étapes 5 et 6 pour écrire tout le titre.
- **(7)** Appuyez sur SET. Le nom de la cassette est mémorisé.

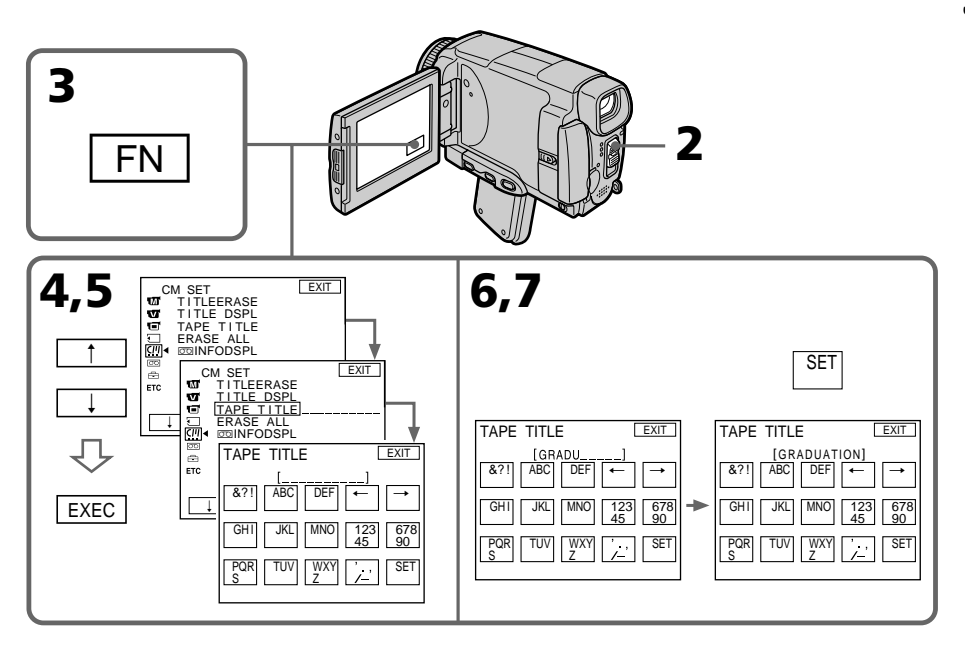

#### **Pour revenir à FN**

Appuyez sur EXIT.

#### **Pour effacer le nom de la cassette**

Sélectionnez  $\leftarrow$  à l'étape 4. Le dernier caractère est effacé.

## **Pour changer le nom de la cassette**

Insérez la cassette dont vous voulez changer le nom et enregistrez le nouveau nom de la cassette en procédant comme indiqué ci-dessus.

#### **Si le taquet de protection de la cassette est tiré (marque rouge visible)**

Vous ne pourrez pas titrer la cassette. Tirez le taquet dans le sens inverse pour permettre l'écriture.

### **Pour effacer un caractère**

Appuyez sur ←. Le dernier caractère s'efface.

#### **Pour insérer un espace**

Appuyez sur  $\rightarrow$ .

#### **Pour saisir plusieurs fois de suite le même caractère**

Appuyez sur  $\rightarrow$  pour faire avancer le curseur et saisissez le caractère.

## **Suppression de toutes les données de la Micro Cassette Memory**

Vous pouvez supprimer toutes les données (titre de la cassette, date, photo, images réduites et informations de la cassette) d'une cassette Micro Cassette Memory en une seule opération.

- **(1)** Réglez le commutateur POWER sur CAMERA ou VCR.
- **(2)** Appuyez sur FN pour afficher PAGE1.
- **(3)** Appuyez sur MENU puis sélectionnez ERASE ALL dans  $\mathbb{F}$  des paramètres du menu, puis appuyez sur EXEC (p. 178).
- **(4)** Appuyez sur  $\uparrow/\downarrow$  pour sélectionner OK, puis appuyez sur EXEC.
- **(5)** Appuyez sur  $\uparrow/\downarrow$  pour sélectionner EXECUTE, puis appuyez sur EXEC. ERASING clignote sur l'écran LCD. Lorsque les données sont supprimées, COMPLETE s'affiche.

## **Pour revenir à FN**

Appuyez sur EXIT.

#### **Pour annuler la suppression**

Sélectionnez RETURN à l'étape 4, puis appuyez sur EXEC.

#### **Remarque**

Si toutes les données d'une de la Micro Cassette Memory ont été effacées, les fonctions suivantes n'agissent pas :

- Recherche multi-images
- Recherche de titre
- Recherche de date

#### **Remarque sur le numéro d'identification**

Ce numéro ne s'efface pas.

# **Utilisation d'un "Memory Stick"– Introduction**

Vous pouvez enregistrer des images sur le "Memory Stick" fourni avec le caméscope. Ces images pourront facilement être affichées, copiées ou supprimées ultérieurement. Elles pourront aussi être transférées sur un autre appareil, par exemple un ordinateur, par l'intermédiaire du câble USB (spécial "Memory Stick") fourni avec le caméscope.

## **Format des fichiers**

#### **Image fixe (JPEG)**

Le caméscope compresse les données d'images dans le format JPEG (extension .jpg).

#### **Image animée (MPEG)**

Le caméscope compresse les données d'images dans le format MPEG (extension .mpg).

### **Nom typique d'un fichier d'image**

**Image fixe** 100-0001: Ce nom de fichier apparaît sur l'écran LCD du caméscope. Dsc00001.jpg: Ce nom de fichier apparaît sur l'écran de l'ordinateur.

#### **Image animée**

MOV10001: Ce nom de fichier apparaît sur l'écran LCD du caméscope. Mov10001.mpg: Ce nom de fichier apparaît sur l'écran de l'ordinateur.

## **Utilisation d'un "Memory Stick"**

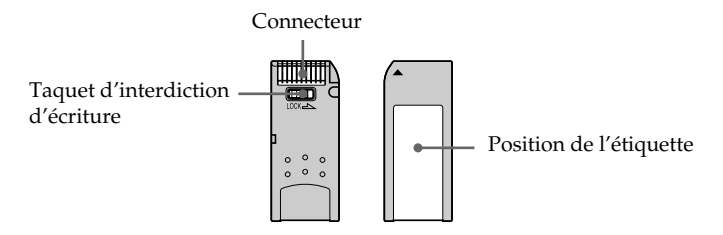

- •Il n'est pas possible d'enregistrer ni de supprimer d'images fixes lorsque le taquet d'interdiction d'écriture du "Memory Stick" est réglé sur LOCK.
- •La position et la forme du taquet d'interdiction d'écriture dépend du modèle de "Memory Stick".
- •Il est conseillé de faire une copie de sauvegarde de données importantes sur le disque dur de votre ordinateur.
- •Les données d'images peuvent être endommagées dans les cas suivants :
- Vous enlevez le "Memory Stick", éteignez le caméscope ou détachez la batterie alors que le témoin d'accès clignote.
- Vous utilisez un "Memory Stick" près d'aimants ou de champs magnétiques (hautparleurs, téléviseurs).
- •Evitez le contact des parties métalliques du connecteur avec des objets métalliques ou les doigts.
- •Collez l'étiquette à la bonne position.
- •Ne pliez pas le "Memory Stick" et ne le laissez pas tomber. Ne l'exposez pas non plus à des chocs.
- •Ne démontez pas et ne modifiez pas le "Memory Stick".
- •Ne mouillez pas le "Memory Stick".
- •N'utilisez pas le "Memory Stick" dans les lieux suivants :
- Extrêmement chauds, comme dans une voiture garée en plein soleil
- Exposés aux rayons du soleil
- Très humides ou exposés à des gaz corrosifs
- •Lorsque vous portez ou rangez un "Memory Stick", mettez-le toujours dans son étui.

## **"Memory Stick" formatés sur un ordinateur**

Les "Memory Stick" formatés sur un ordinateur Windows ou Macintosh ne sont pas compatibles avec le caméscope.

#### **Remarques sur la compatibilité des données d'images**

•Les fichiers d'images enregistrés sur un "Memory Stick" avec ce caméscope sont conformes au standard universel établi par le JEITA (Japan Electronics and Information Technology Industries Association) pour l'archivage des fichiers de caméra.

Il n'est pas possible de reproduire ces fichiers sur un appareil n'utilisant pas ce standard (DCR-TRV890E/TRV900/TRV900E ou DSC-D700/D770). (Ces modèles sont commercialisés dans certains pays.)

- •Si vous ne pouvez pas utiliser un "Memory Stick" qui a été utilisé sur un autre appareil, vous pouvez le formater sur votre caméscope (p. 177). Notez, toutefois, que toutes les images enregistrées sur ce "Memory Stick" seront supprimées par le formatage.
- "Memory Stick" et  $\sum_{\text{Nearo}-\text{S}}$  sont des marques de fabrique de Sony Corporation.
- •Tous les autres noms de produits mentionnés ici sont soit des marques de fabrique soit des marques déposées de leurs sociétés respectives.

Par ailleurs, "TM" et "®" ne sont pas toujours mentionnés dans ce manuel.

## **Insertion du "Memory Stick"**

Insérez le "Memory Stick" à fond dans le logement de "Memory Stick" avec la marque b orientée vers le logement, comme indiqué sur l'illustration.

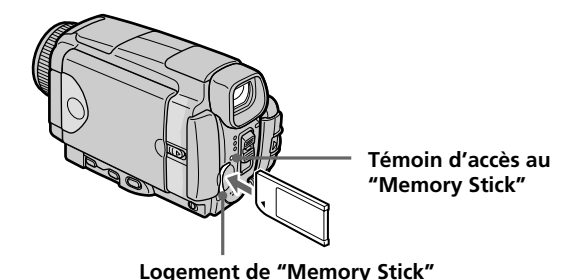

## **Ejection du "Memory Stick"**

Assurez-vous que le témoin d'accès au "Memory Stick" n'est pas allumé, puis appuyez légèrement sur le "Memory Stick" pour l'éjecter.

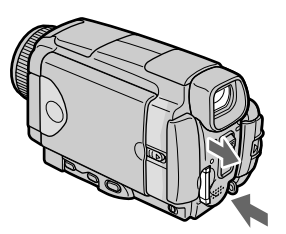

#### **Lorsque le témoin d'accès au "Memory Stick" est allumé ou clignote**

Ne secouez et ne cognez pas le caméscope parce qu'il est en train de lire ou d'inscrire des données sur le "Memory Stick". N'éteignez pas le caméscope, n'éjectez pas le "Memory Stick" et n'enlevez pas la batterie. Les données d'images pourraient sinon être détruites.

#### **Si MEMORYSTICK ERROR s'affiche**

Réinsérez le "Memory Stick" plusieurs fois de suite. Si l'indicateur reste affiché, le "Memory Stick" est probablement endommagé. Dans ce cas, utilisez un autre "Memory Stick".

## **Utilisation de l'écran tactile**

Les touches d'exploitation de la plupart des fonction du "Memory Stick" apparaissent sur l'écran LCD. Appuyez sur l'écran LCD directement avec le doigt ou avec le stylet fourni (DCR-IP55 seulement) pour activer les différentes fonctions.

- **(1)** Réglez le commutateur POWER sur MEMORY/NETWORK (DCR-IP55 seulement).
- **(2)** Faites glisser OPEN dans le sens de la flèche ▶ indiquée sur le caméscope pour ouvrir l'écran LCD. Des touches d'exploitation apparaissent sur l'écran LCD. Vous pouvez changer de mode (lecture/enregistrement) en appuyant sur PLAY/CAM.
- **(3)** Appuyez sur FN. Les touches d'exploitation de la PAGE1 apparaissent sur l'écran LCD.
- **(4)** Appuyez sur PAGE2 pour passer à la PAGE2. Les touches d'exploitation de la PAGE2 apparaissent sur l'écran LCD.
- **(5)** Appuyez sur PAGE3 pour passer à la PAGE3. Les touches d'exploitation de la PAGE3 apparaissent sur l'écran LCD.
- **(6)** Appuyez sur la fonction souhaitée. Pour les fonctions, reportez-vous aux pages correspondantes dans ce manuel.

# **Utilisation d'un "Memory Stick"– Introduction**

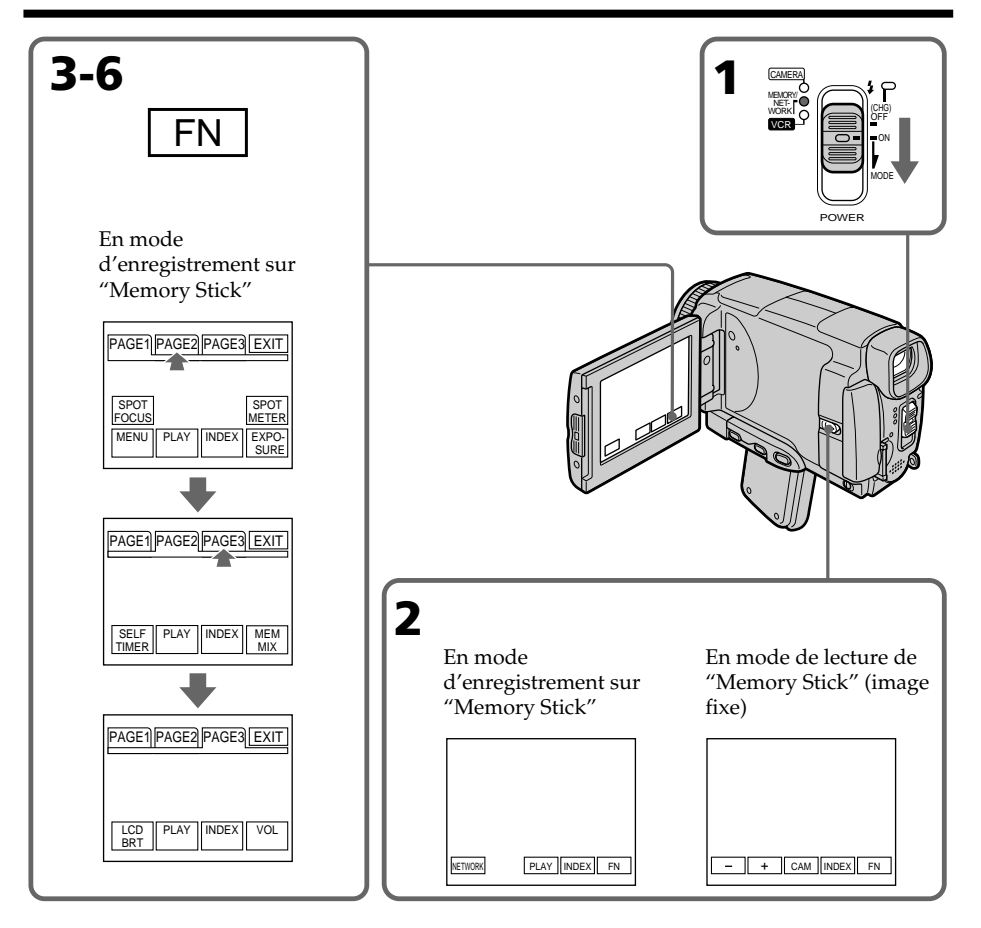

#### **Pour revenir à FN**

Appuyez sur EXIT.

## **Pour valider un réglage**

Appuyez sur EXEC ou sur  $\Rightarrow$  OK.

## **Pour annuler un réglage**

Appuyez sur  $\overline{\rightarrow}$  OFF ou sur  $\overline{\rightarrow}$  AUTO. L'écran PAGE1, 2 ou 3 réapparaît.

#### **Remarques**

- •Lorsque vous utilisez l'écran tactile, appuyez sur les touches d'exploitation avec le pouce ou le stylet fourni (DCR-IP55 seulement) tout en soutenant l'arrière de l'écran, ou appuyez légèrement sur ces touches avec l'index.
- •Ne pas appuyer sur l'écran avec un objet pointu si ce m'est que le stylet fourni (DCR-IP55 seulement).
- •Ne pas appuyer trop fort sur l'écran LCD.
- •Ne pas toucher l'écran LCD avec des mains mouillées.
- •Si FN n'apparaît pas sur l'écran LCD, touchez légèrement l'écran LCD pour le faire apparaître. Vous pouvez afficher les indication en utilisant la touche DSPL/TOUCH PANEL du caméscope.
- •Si les touches d'exploitation ne fonctionnent pas lorsque vous appuyez dessus, un réglage (CALIBRATION) est nécessaire (p. 201).
- •Lorsque l'écran LCD est sale, utilisez le tissu fourni pour le nettoyer.

#### **Lorsque vous validez une fonction**

Une barre verte apparaît au-dessus.

#### **Si des fonctions ne sont pas disponibles**

Elles deviennent grises.

#### **Ecran tactile**

Vous pouvez activer les fonctions sur l'écran tactile en regardant dans le viseur (p. 71).

#### **Appuyez sur FN pour afficher les touches suivantes :**

Mode d'enregistrement sur "Memory Stick"

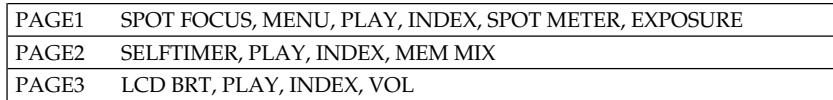

En mode de lecture de "Memory Stick"

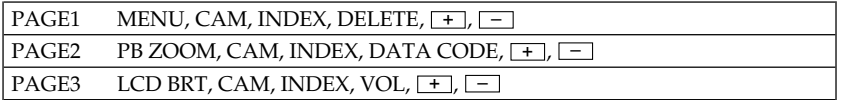

# **Sélection de la qualité de l'image fixe**

La qualité de l'image peut être sélectionnée lors de l'enregistrement d'images fixes. La qualité sélectionnée est mémorisée. Le réglage par défaut est SUPER FINE.

- **(1)** Réglez le commutateur POWER sur MEMORY/NETWORK (DCR-IP55 seulement) ou VCR.
- **(2)** Appuyez sur FN pour afficher PAGE1.
- **(3)** Appuyez sur MENU, sélectionnez STILL SET dans  $\Box$  des paramètres du menu, puis appuyez sur EXEC (p. 176).
- **(4)** Appuyez sur  $\frac{1}{\tau}$  pour sélectionner QUALITY, puis appuyez sur EXEC. Appuyez sur  $\frac{1}{\tau}$  pour sélectionner la qualité de l'image, puis appuyez sur EXEC.

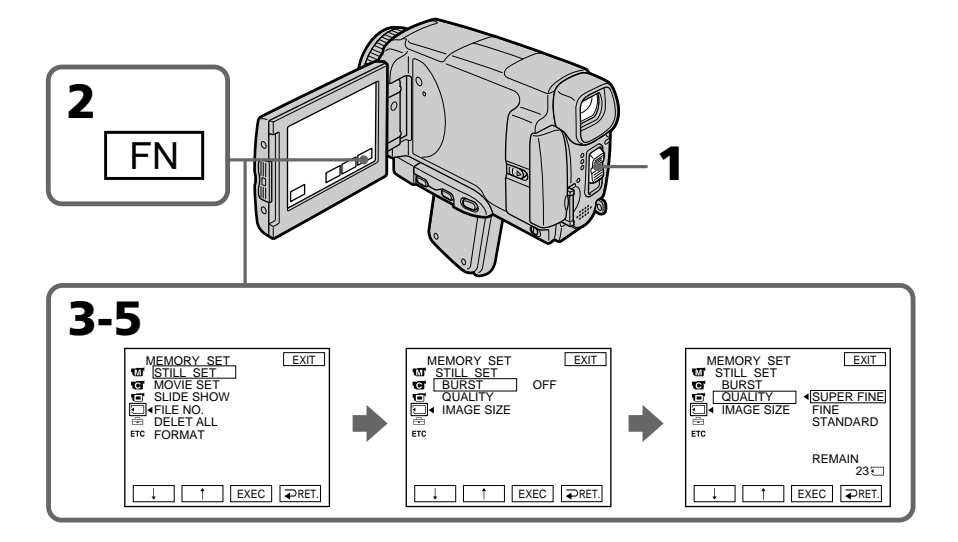

## **Pour revenir à FN**

Appuyez sur EXIT.

## **Réglages de qualité de l'image**

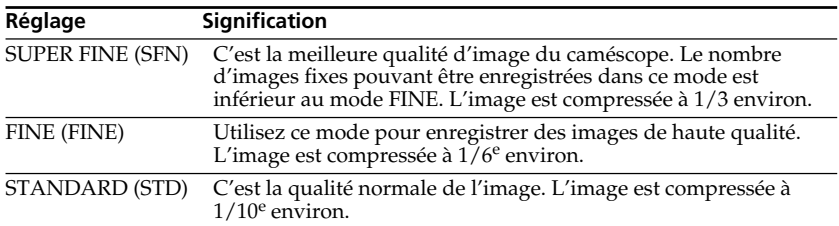

#### **Remarque**

Dans certains cas, le changement de qualité n'aura aucun effet. Cela dépend des images prises.

#### **Différences entre les qualités d'image**

Les images enregistrées sont compressées dans le format JPEG avant d'être stockées dans la mémoire. La mémoire utilisée par chaque image dépend de la qualité et de la taille choisies, comme indiqué dans le tableau ci-dessous. (Vous pouvez sélectionner 1152 x 864 ou 640 x 480 comme taille dans les paramètres du menu.)

#### **Taille de l'image 1152 x 864**

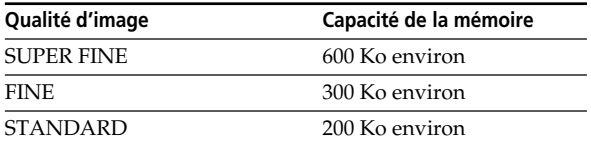

#### **Taille de l'image 640 x 480**

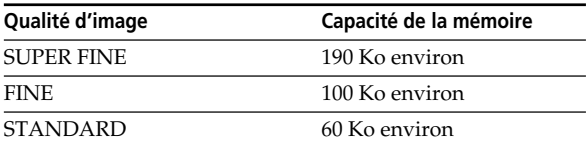

#### **Indicateur de qualité de l'image**

L'indicateur de qualité n'apparaît pas pendant la lecture.

#### **Lorsque vous sélectionnez la qualité de l'image**

Le nombre d'images pouvant être prisesdans la qualité sélectionnée est indiqué sur l'écran LCD.

## **Sélection de la qualité des images animées**

Vous pouvez sélectionner la qualité SUPER FINE, FINE, STANDARD et LIGHTMODE des images animées. Le réglage par défaut est SUPER FINE.

- **(1)** Réglez le commutateur POWER sur MEMORY/NETWORK (DCR-IP55 seulement) ou VCR.
- **(2)** Appuyez sur FN pour afficher PAGE1.
- **(3)** Appuyez sur MENU, puis sélectionnez MOVIE SET dans  $\Box$  des paramètres du menu, puis appuyez sur EXEC (p. 176).
- **(4)** Appuyez sur  $\sqrt{\ }$  pour sélectionner MOVIEMODE, puis appuyez sur EXEC.
- **(5)** Appuyez sur  $\frac{1}{\tau}$  pour sélectionner la taille de l'image souhaitée, puis appuyez sur EXEC<sup>1</sup>

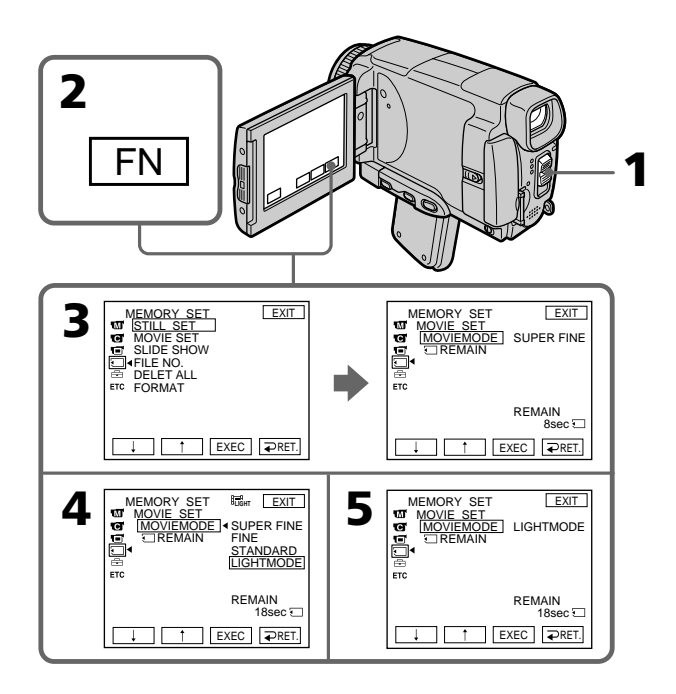
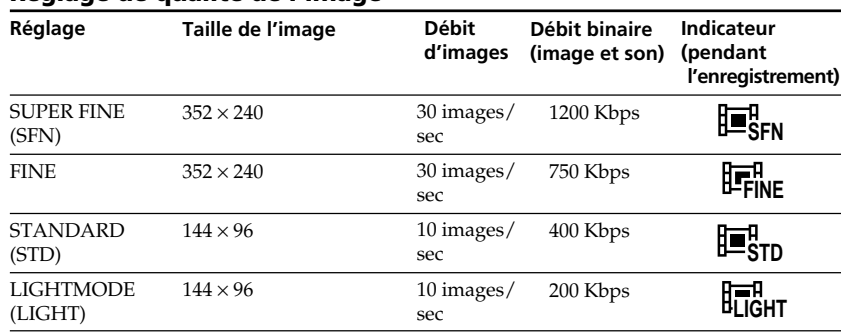

## **Réglage de qualité de l'image**

**SUPER FINE :** Images animées de très grande qualité. Ce mode est idéal si vous voulez retoucher par la suite les images sur un ordinateur. SUPER FINE est le réglage par défaut du caméscope.

**FINE :** Vous pouvez enregistrer un peu plus longtemps que dans le mode SUPER FINE, mais la qualité est légèrement inférieure.

**STANDARD :** Vous pouvez enregistrer des images pendant plus longtemps que dans le mode FINE, mais les images sont de plus petite taille.

**LIGHTMODE :** La taille du fichier est réduit, ce qui permet de joindre ces images à du courrier. La qualité de l'image est naturellement moins bonne.

## **Débit d'images**

Une image animée est une image fixe enregistrée en continu. Le débit d'images indique le nombre d'images lues en une seconde. L'image animée est d'autant plus naturelle que le débit d'images est élevé. Le caméscope peut lire un maximum de 30 images par seconde (30 ips).

## **Débit binaire**

L'image est d'autant plus naturelle que le débit binaire est élevé.

## **Temps d'enregistrement maximal d'images animées**

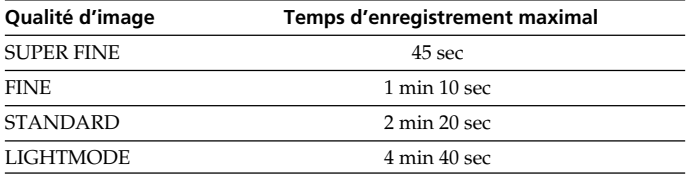

## **Sélection de la taille de l'image**

Vous avez le choix entre deux tailles d'image.

Images fixes : 1152 × 864 ou 640 × 480. (Lorsque le commutateur POWER est réglé sur CAMERA ou VCR, la taille de l'image se règle automatiquement sur  $640 \times 480.$ Le réglage par défaut est  $1152 \times 864$ .

- **(1)** Réglez le commutateur POWER sur MEMORY/NETWORK (DCR-IP55 seulement).
- **(2)** Appuyez sur FN pour afficher PAGE1.
- **(3)** Appuyez sur MENU pour sélectionner STILL SET (image fixe) dans  $\Box$  des paramètres du menu, puis appuyez sur EXEC (p. 176).
- **(4)** Appuyez sur  $\downarrow$ / $\uparrow$  pour sélectionner IMAGESIZE, puis appuyez sur EXEC.
- **(5)** Appuyez sur  $\frac{1}{\tau}$  pour sélectionner la taille d'image souhaitée, puis appuyez sur EXEC.

L'indicateur change comme suit :  $\begin{array}{ccc} \boxed{1152} & \longleftrightarrow & \boxed{640} \end{array}$ 

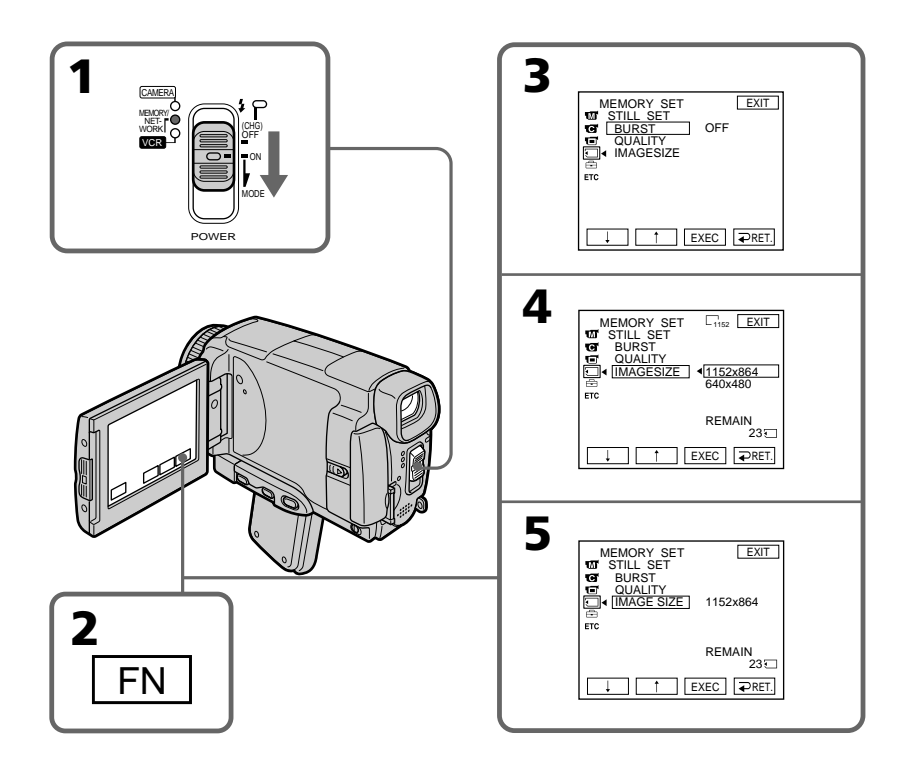

## **Remarque**

Si des images fixes enregistrées en 1152 × 864 sur le caméscope sont reproduites sur un autre appareil ne supportant pas cette taille, l'image n'apparaîtra pas complètement.

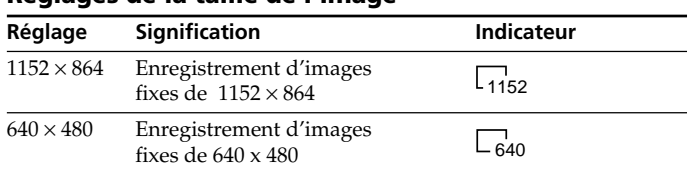

## **Réglages de la taille de l'image**

## **Nombre approximatif d'images fixes pouvant être enregistrées sur un "Memory Stick"**

Le nombre d'images fixes pouvant être enregistrées sur un "Memory Stick" dépend de la qualité d'image sélectionnée et de la complexité du sujet.

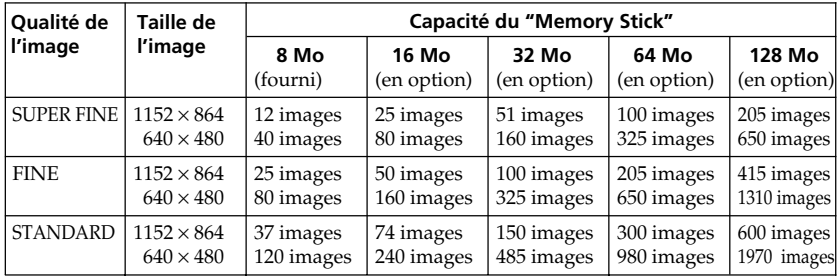

## **Temps approximatif d'enregistrement d'images animées sur un "Memory Stick"**

Le temps d'enregistrement de la séquence dépend de la complexité du sujet.

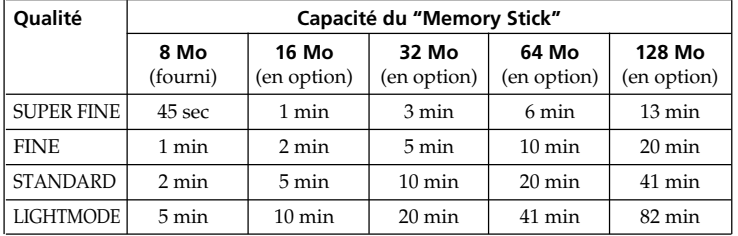

Le tableau ci-dessus indique le temps d'enregistrement et le nombre approximatif d'images fixes et animées pouvant être enregistrées sur un "Memory Stick" formaté par le caméscope.

Des images fixes peuvent être enregistrées sur un "Memory Stick".

## **Avant de commencer**

Insérez un "Memory Stick" dans le caméscope.

- **(1)** Réglez le commutateur POWER sur MEMORY/NETWORK (DCR-IP55 seulement).
- **(2)** Appuyez légèrement sur PHOTO. La marque verte  $\bullet$  cesse de clignoter et reste allumée. La luminosité de l'image et la mise au point s'ajustent sur le centre de l'image et les réglages obtenus sont verrouillés. L'enregistrement ne commence pas encore à ce moment.
- **(3)** Appuyez à fond sur PHOTO. L'image affichée est enregistrée sur le "Memory Stick". L'enregistrement est terminé lorsque l'indicateur à barres disparaît.

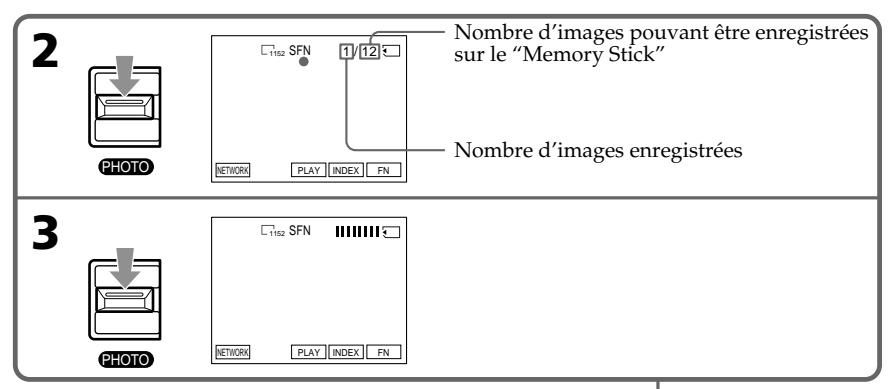

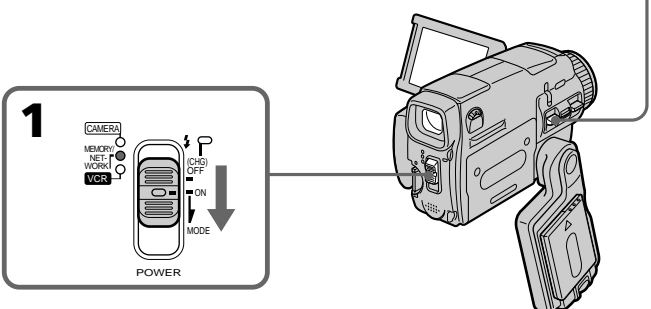

## **Vous pouvez enregistrer des images fixes sur un "Memory Stick" en mode CAMERA**

Pour le détail, voir page 47.

## **Lorsque le commutateur POWER est en position MEMORY/NETWORK (DCR-IP55 seulement)**

- Les fonctions suivantes n'agissent pas :
- Mode Grand écran
- Zoom numérique
- Stabilisateur
- Super prise de vue nocturne (Super NightShot)
- Obturation lente couleur (Color Slow Shutter)
- Transitions en fondu
- Effets d'image
- Effets numériques
- Titrage
- Sports de PROGRAM AE (L'indicateur clignote.)

#### **Lorsque vous enregistrez une image fixe**

Il n'est pas possible d'éteindre le caméscope ni d'appuyer sur PHOTO.

#### **Lorsque vous appuyez sur PHOTO de la télécommande**

Le caméscope enregistre immédiatement l'image affichée sur l'écran LCD au moment où vous appuyez sur cette touche.

#### **Lorsque vous appuyez légèrement sur PHOTO à l'étape 2**

L'image vacille momentanément. C'est normal.

#### **Nombre d'images fixes pouvant être enregistrées sur un "Memory Stick"**

Le nombre dépend de la qualité d'image sélectionnée et de la complexité du sujet.

#### **Données d'enregistrement**

Les données d'enregistrement (date/heure ou divers réglages) n'apparaissent pas pendant l'enregistrement, mais elles sont enregistrées sur le "Memory Stick". Pour les afficher, appuyez sur DATA CODE pendant la lecture. Vous pouvez aussi utiliser la télécommande pour cette opération (p. 41).

## **Lorsque le commutateur POWER est en position MEMORY/NETWORK (DCR-IP55 seulement)**

L'angle de vue est légèrement plus grand que lorsque le commutateur est en position CAMERA.

## **Enregistrement d'images en continu**

Vous pouvez enregistrer des images fixes en continu. Sélectionnez un des trois modes suivants dans les paramètres du menu avant d'enregistrer.

## **NORMAL [a]**

Quatre images fixes de 1152 x 864 ou 13 images fixes de 640 x 480 sont prises à 0,5 seconde d'intervalles. ( $\Box$ )

## **EXP BRKTG**

Trois images exposées différemment sont enregistrées à 0,5 seconde d'intervalles. (BRK)

## **MULTI SCRN [b]**

Neuf images fixes sont enregistrées à 0,5 seconde d'intervalles environ et affichées sur une seule page divisée en neuf cases. Les images fixes sont enregistrées en 640 x 480. ( )

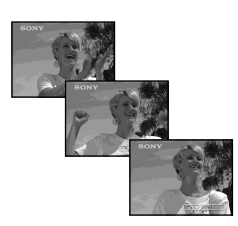

**[a] [b]**

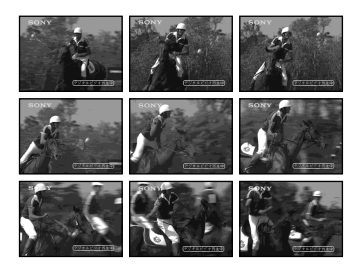

- **(1)** Réglez le commutateur POWER sur MEMORY/NETWORK (DCR-IP55 seulement).
- **(2)** Appuyez sur FN pour afficher PAGE1.
- **(3)** Appuyez sur MENU pour sélectionner STILL SET dans  $\Box$  des paramètres du menu, puis appuyez sur EXEC (P. 176).
- **(4)** Appuyez sur  $\frac{1}{\tau}$  pour sélectionner BURST, puis appuyez sur EXEC.
- **(5)** Appuyez sur  $\frac{1}{\tau}$  pour sélectionner le réglage souhaité.
- **(6)** Appuyez sur EXIT pour dégager le menu.
- **(7)** Appuyez à fond sur PHOTO.

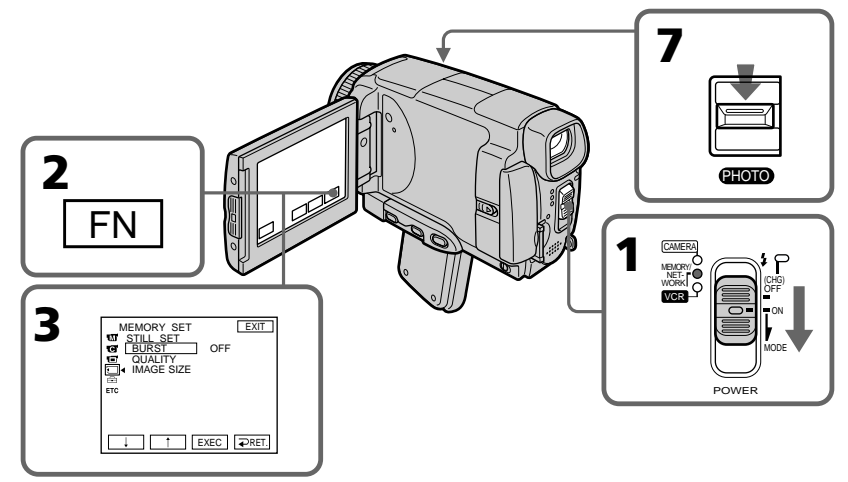

## **Si le "Memory Stick" est saturé**

 $\Im$  FULL apparaît sur l'écran LCD et il n'est pas possible d'enregistrer d'images fixes sur ce "Memory Stick".

## **Nombre d'images fixes enregistrées en continu**

Le nombre d'images fixes pouvant être enregistrées dépend de la taille d'image sélectionnée et de la capacité du "Memory Stick".

## **Pendant l'enregistrement d'images en continu**

Le flash ne fonctionne pas.

#### **Lors de l'enregistrement avec le retardateur ou la télécommande**

Le nombre maximal d'images fixes est automatiquement enregistré.

## **Si la capacité du "Memory Stick" est inférieure à trois images**

EXP BRKTG ne fonctionne pas. Lorsque vous appuyez légèrement sur PHOTO, **S** FULL apparaît à l'écran.

## **Lorsque NORMAL est sélectionné**

Le nombre maximal d'images fixes est enregistré tant que vous maintenez la pression sur PHOTO. Relâchez PHOTO pour arrêter l'enregistrement.

## **Effet obtenu avec EXP BRKTG**

L'effet obtenu n'apparaît pas toujours clairement sur l'écran LCD. Il est conseillé de regarder les images sur un téléviseur ou un ordinateur pour mieux voir la différence d'exposition.

## **Enregistrement d'images au flash**

Le flash ressort automatiquement du caméscope. Le réglage par défaut est le flash automatique (pas indicateur). Pour changer le réglage du flash, appuyez de façon répétée sur  $\zeta$  (flash) jusqu'à ce que l'indicateur de flash souhaité apparaisse sur l'écran LCD.

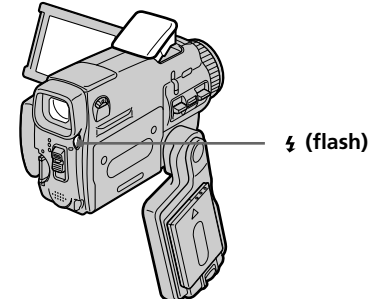

A chaque pression de  $\frac{1}{2}$  (flash), l'indicateur change de la façon suivante :

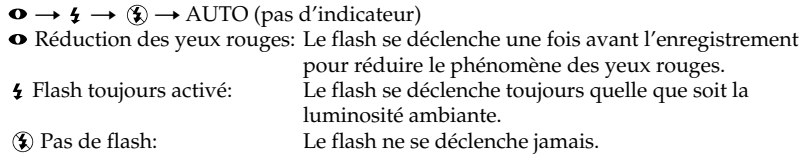

La luminosité du flash se règle de façon appropriée. Vous pouvez changer le niveau du flash (FLASH LVL) dans les paramètres du menu (p. 173). Faites d'abord des essais pour voir quel est le meilleur réglage FLASH LVL.

#### **Remarques**

- •La portée du flash intégré est de 0,3 m à 2,5 m (31/32 pied à 8 1/3 pieds).
- •Si vous fixez un convertisseur (en option) la lumière peut être bloquée par le flash ou l'ombre du convertisseur peut apparaître sur l'image.
- La réduction des yeux rouges  $\left(\bullet\right)$  peut ne pas bien agir avec certaines personnes, et lorsque le sujet est loin ou ne voit pas le premier éclair.
- •Le flash n'agit pas bien si vous l'utilisez dans des lieux bien éclairés.
- •Le témoin de flash CHG clignote pendant la recharge du flash. Après la recharge, le témoin de flash CHG reste allumé.
- •S'il n'est pas facile de faire la mise au point sur un sujet, par exemple dans l'obscurité, utilisez la fonction HOLOGRAM AF (p. 117) ou l'indication de longueur focale (p. 69) pour faire la mise au point manuellement.

## **Dans les cinq minutes qui suivent le débranchement de la source d'alimentation du caméscope**

Le réglage par défaut du flash est rétabli (flash automatique).

## Le flash n'émet pas d'éclair lorsque le mode automatique ou  $\bullet$  (réduction des **yeux rouges) est utilisé avec les fonctions suivantes :**

– Super prise de vue nocturne (NightShot)

– Exposition

- Projecteur de PROGRAM AE
- Crépuscule et nuit de PROGRAM AE
- Paysage de PROGRAM AE
- Spotmétre flexible

#### **Pendant l'enregistrement en continu**

Le flash ne fonctionne pas.

## **Prise de vue avec l'éclairage auxiliaire - HOLOGRAM AF**

L'éclairage HOLOGRAM AF est une source de lumière auxiliaire qui permet de faire la mise au point sur un sujet dans un lieu sombre.

Réglez HOLOGRAM F sur AUTO dans  $\blacksquare$  des paramètres du menu. (Le réglage par défaut est AUTO).

Lorsque Kon apparaît sur l'écran LCD dans un lieu sombre, appuyez légèrement sur PHOTO. L'éclairage auxiliaire s'allume automatiquement jusqu'à ce que le sujet soit net.

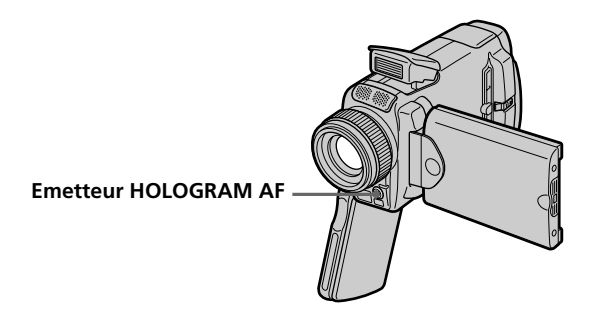

## **A propos de l'éclairage HOLOGRAM AF**

L'éclairage "HOLOGRAM AF (Autofocus)" est un nouveau système optique à hologrammes laser qui facilite la mise au point lors de la prise de vues dans les lieux sombres. Ce système est conforme aux normes Laser Classe 1\* et se caractérise par un éclairage plus doux que les diodes classiques ou les lampes à forte luminosité, donc moins nuisible pour la vue.

Vous pouvez regarder directement l'émetteur HOLOGRAM AF de près sans danger. Ceci est toutefois déconseillé car vous risquez, comme avec un flash, de voir une image rémanente pendant quelques secondes ou d'être ébloui.

\* Le système HOLOGRAM AF est conforme à la Classe 1 (critère temporel de 30 000 secondes), des normes JIS (Japon), IEC (UE) et FDA (Etats-Unis). Conformément à ces normes, une personne peut fixer sans danger la lumière laser directement ou à travers une lentille pendant 30 000 secondes.

## **Remarques**

- •Un convertisseur (en option) peut obstruer l'éclairage HOLOGRAM AF et rendre la mise au point difficile.
- •Si le sujet n'est pas suffisamment éclairé même lorsque l'éclairage HOLOGRAM AF fonctionne (portée optimale 2,5 m (8 1/3 pieds), le sujet ne sera pas net.
- •La mise au point peut être impossible si la lumière émise par l'éclairage HOLOGRAM AF est bloquée par un obstacle.
- •La mise au point est possible dans la mesure où l'éclairage HOLOGRAM AF atteint le sujet même si le centre du sujet n'est pas bien éclairé.
- •Lorsque l'éclairage HOLOGRAM AF est faible, la mise au point est difficile. Dans ce cas, nettoyez l'émetteur avec un chiffon doux et sec.

## **L'éclairage HOLOGRAM AF n'émet pas de lumière quand :**

- Le flash est réglé sur (Flash désactivé)
- NightShot est réglé sur ON
- La mise au point est manuelle
- La mise au point ponctuelle est utilisée
- Crépuscule et nuit de PROGRAM AE est sélectionné
- Paysage de PROGRAM AE est sélectionné
- Pendant l'enregistrement de photos en continu

## **Enregistrement de photos sur un "Memory Stick" avec le retardateur**

Vous pouvez enregistrer des images sur un "Memory Stick" avec le retardateur. Vous pouvez aussi utiliser la télécommande pour cette opération.

- **(1)** Réglez le commutateur POWER sur MEMORY/NETWORK (DCR-IP55 seulement).
- **(2)** Appuyez sur FN et sélectionnez PAGE2.
- **(3)** Appuyez sur SELFTIMER en mode d'attente. L'indicateur  $\bigcirc$  (retardateur) apparaît sur l'écran LCD.
- **(4)** Appuyez à fond sur PHOTO. La minuterie du retardateur se met en marche à compter de 10 et pendant ce temps des bips sont audibles. Les deux dernières secondes, les bips deviennent plus rapides, puis l'enregistrement commence.

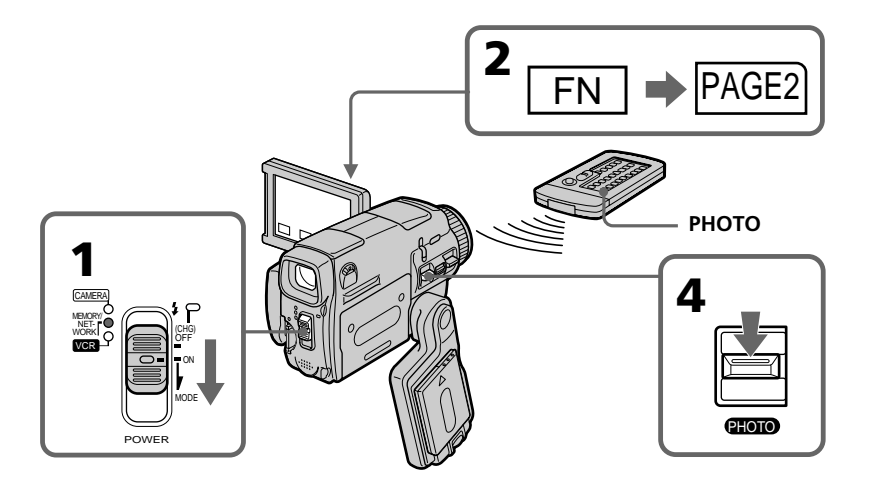

## **Pour désactiver le retardateur**

Appuyez sur SELFTIMER de sorte que l'indicateur  $\bigcirc$  (retardateur) disparaisse de l'écran LCD. Il n'est pas possible de désactiver le retardateur avec la télécommande.

#### **Remarque**

Le retardateur se désactive automatiquement lorsque :

- La prise de vue est terminée.
- Le commutateur POWER est réglé sur OFF (CHG) ou VCR.

#### **Pour vérifier l'image à enregistrer**

Vous pouvez vérifier l'image en appuyant légèrement sur la touche PHOTO. Appuyez ensuite plus fort pour activer le retardateur.

## **Copie d'images d'une cassette sous forme d'images fixes**

Le caméscope peut lire les séquence vidéo enregistrées sur une cassette avec un autre appareil et les enregistrer sous forme d'images fixes sur un "Memory Stick". Il peut aussi enregistrer sur un "Memory Stick" les séquences vidéo transmises par un autre appareil sous forme d'images fixes.

## **Avant de commencer**

- •Insérez une cassette enregistrée dans le caméscope.
- •Insérez un "Memory Stick" dans le caméscope.
- **(1)** Réglez le commutateur POWER sur VCR.
- **(2)** Appuyez sur  $\blacktriangleright$  **II**. Les images enregistrées sur la cassette apparaissent.
- **(3)** Maintenez légèrement la pression sur PHOTO jusqu'à ce que l'image se fige. CAPTURE apparaît sur l'écran LCD. L'enregistrement ne commence pas encore à ce moment.
- **(4)** Appuyez à fond sur PHOTO. L'image affichée sur l'écran LCD s'enregistre sur le "Memory Stick". L'enregistrement est terminé lorsque l'indicateur à barres disparaît.

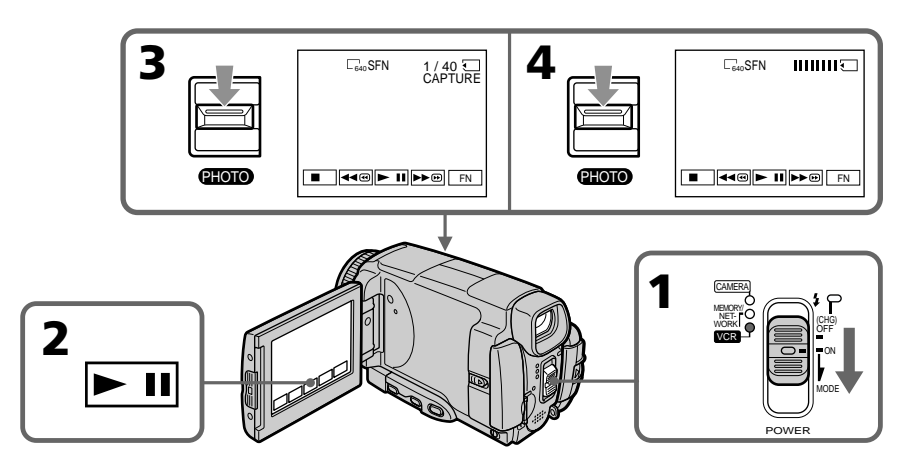

## **Taille des images fixes**

La taille des images se règle automatiquement sur 640 x 480.

## **Lorsque le témoin d'accès au "Memory Stick" est allumé ou clignote**

Ne secouez ou ne cognez pas le caméscope. N'éteignez pas le caméscope, n'éjectez pas le "Memory Stick" et ne retirez pas la batterie. Les données d'images pourraient sinon être détruites.

## **Si MEMORY STICK FORMAT ERROR apparaît sur l'écran LCD**

Le "Memory Stick" inséré n'est pas compatible avec le caméscope car son format n'est pas conforme à celui du caméscope. Vérifiez le format du "Memory Stick".

## **Si vous appuyez légèrement sur PHOTO pendant la lecture**

Le caméscope s'arrêtera un moment.

## **Son enregistré sur la cassette**

Il n'est pas possible d'enregistrer le son d'une cassette.

## **Copie d'images d'une cassette sous forme d'images fixes**

#### **Titres enregistrés sur la cassette**

Il n'est pas possible d'enregistrer ces titres sur un "Memory Stick". Le titre n'apparaît pas lorsque vous enregistrez une image fixe en utilisant PHOTO.

#### **Date et heure de l'enregistrement**

Les date/heure d'enregistrement sont enregistrées sur le "Memory Stick". Les divers réglages ne sont pas enregistrés.

## **Lorsque vous appuyez sur PHOTO de la télécommande**

Le caméscope enregistre immédiatement l'image affichée sur l'écran LCD au moment où vous appuyez sur la touche.

## **Enregistrement d'images fixes depuis un autre appareil**

#### **Avant de commencer**

Réglez DISPLAY sur LCD dans ETC des paramètres du menu (p. 180). (Le réglage par défaut est LCD.)

- **(1)** Réglez le commutateur POWER sur VCR.
- **(2)** Si vous utilisez le cordon de liaison audio/vidéo, réglez VIDEOINPUT sur la position appropriée selon le lecteur (p. 174).
- **(3)** Reproduisez la cassette enregistrée ou sur le magnétoscope allumez le téléviseur pour voir le programme souhaité.

L'image de l'autre appareil apparaît sur l'écran LCD ou dans le viseur.

**(4)** A l'endroit où vous voulez enregistrer, suivez les étapes 3 et 4 de la page 120.

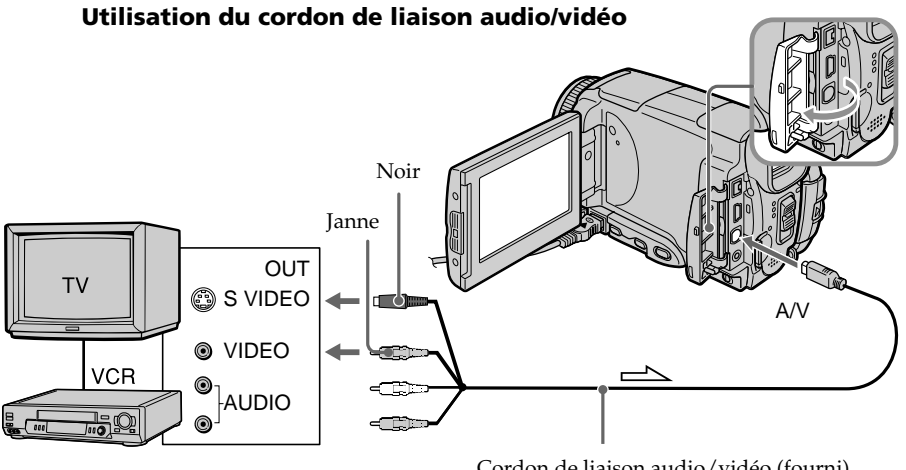

 $\implies$ : Sens du signal

Cordon de liaison audio/vidéo (fourni)

Raccordez la fiche jaune du cordon de liaison audio/vidéo à la prise vidéo du magnétoscope ou du téléviseur.

## **Si votre téléviseur ou magnétoscope a une prise S-vidéo**

Les images seront reproduites plus fidèlement si vous utilisez la prise S-vidéo. Avec cette liaison, vous n'avez pas besoin de brancher la fiche jaune (vidéo) du cordon de liaison audio/vidéo. Raccordez la fiche S-vidéo à la prise S-vidéo du téléviseur ou magnétoscope.

## **Utilisation du câble i.LINK**

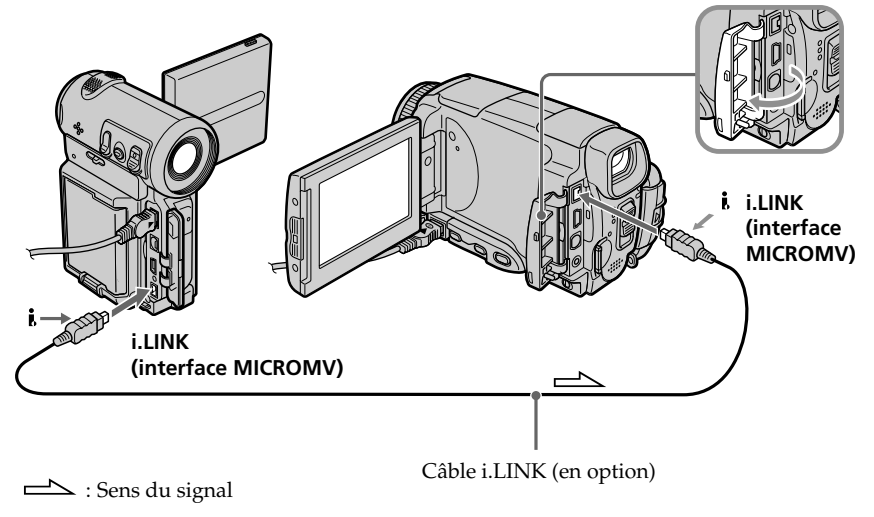

## **Remarque**

Si vous enregistrez depuis une cassette usée parce que plusieurs fois enregistrée ou sur une cassette en mauvais état, l'enregistrement sera interrompu ou  $\Box$  REC ERROR apparaîtra et l'enregistrement ne pourra pas être effectué. Enregistrez des cassettes en bon état.

# **Incrustation d'une image fixe d'un "Memory Stick" sur une image – MEMORY MIX**

Vous pouvez incruster une image fixe enregistrée sur un "Memory Stick" sur l'image animée que vous êtes en train de filmer.

Les images superposées peuvent être enregistrées sur une cassette ou sur un "Memory Stick". (Toutefois, les images superposées doirent être toutes deux fixes pour pouvoir être enregistrées sur un "Memory Stick".)

**M. CHROM** (incrustation en chrominance d'une image mémorisée) Une partie bleue d'une image fixe, par exemple une illustration ou un cadre, est remplacée par une image animée.

**M. LUMI** (incrustation en luminance d'une image mémorisée) Une partie plus lumineuse d'une image fixe, par exemple un texte ou un titre écrit à la main, est incrustée sur une image animée. Il est utile d'enregistrer des titres sur le "Memory Stick" au préalable (avant un voyage par exemple).

**C. CHROM** (incrustation en chrominance d'une image filmée) L'image animée est incrustée sur une image fixe, par exemple un fond. Si vous filmez le sujet devant un fond bleu par exemple, la partie bleue de l'image animée sera remplacée par l'image fixe.

**M. OVERLAP\*** (superposition d'une image mémorisée) Vous pouvez faire apparaître une image animée sur une image fixe enregistrée.

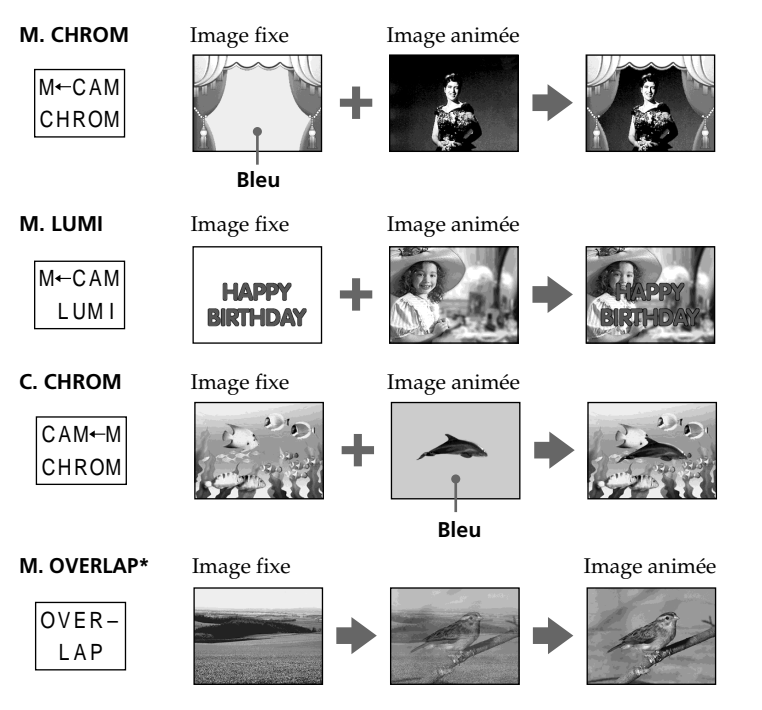

\* Les images superposées avec la fonction M. OVERLAP ne peuvent être enregistrées que sur des cassettes.

## **Enregistrement d'images superposées sur une cassette**

## **Avant de commencer**

- •Insérez une cassette dans le caméscope pour l'enregistrement.
- •Insérez un "Memory Stick" contenant des images fixes dans le caméscope.
- **(1)** Réglez le commutateur POWER sur CAMERA.
- **(2)** En mode d'attente, appuyez sur FN pour afficher PAGE2.
- **(3)** Appuyez sur MEM MIX. La dernière image enregistrée sur le "Memory Stick" apparaît dans la partie inférieure droite de l'écran.
- **(4)** Appuyez sur –/+ dans le coin inférieur droit de l'écran pour sélectionner l'image fixe que vous voulez incruster.
	- : image précédente
	- + : image suivante
- **(5)** Sélectionnez un mode. L'image fixe se superpose à l'image animée.
- **(6)** Appuyez sur –/+ dans le coin inférieur gauche de l'écran LCD pour régler l'effet, puis appuyez sur  $\Rightarrow$  OK pour revenir à PAGE2.

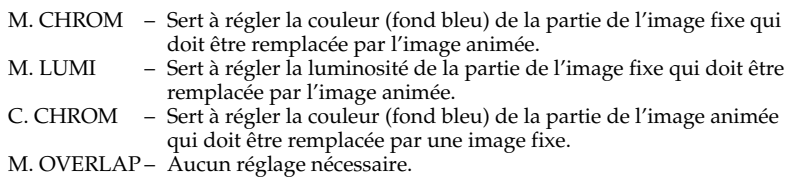

Moins il y a de barres sur l'écran LCD, plus l'effet est intense.

- **(7)** Appuyez sur EXIT pour revenir à FN.
- **(8)** Appuyez sur START/STOP pour commencer l'enregistrement.

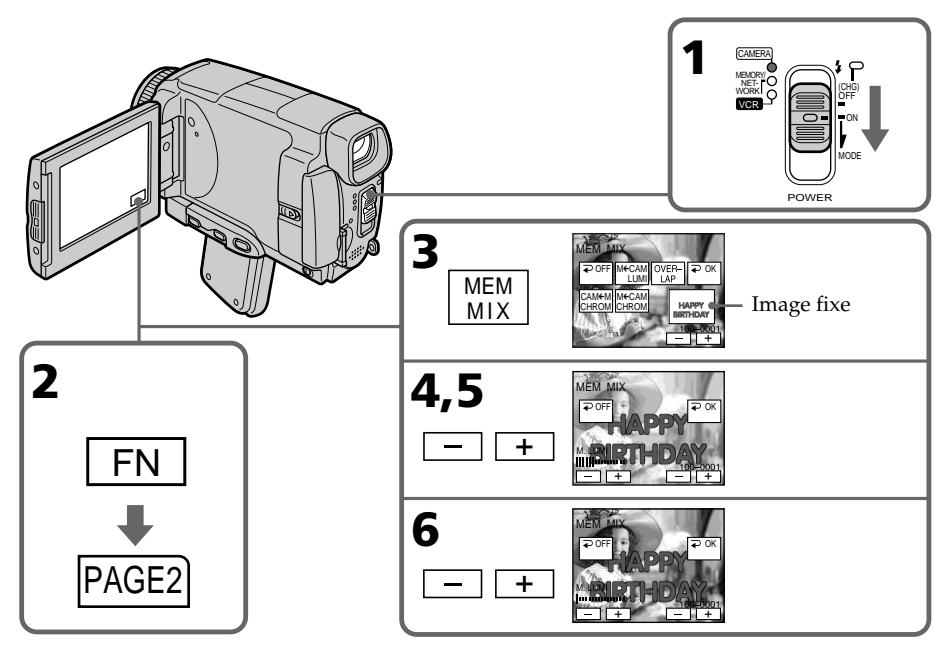

## **Pour changer l'image fixe qui doit être incrustée**

Appuyez sur –/+ dans le coin inférieur droit avant l'étape 6.

## **Pour annuler MEMORY MIX**

Appuyez sur <sup></sub> OFF. L'écran PAGE2 réapparaît.</sup>

#### **Remarques**

- •Vous ne pouvez pas utiliser la fonction MEMORY MIX pour les images animées enregistrées sur un "Memory Stick".
- •Si l'image fixe incrustée contient beaucoup de parties blanches, l'image réduite ne sera pas très nette.
- Pendant l'enregistrement vous ne pouvez pas changer de mode. Appuyez sur  $\rightleftarrows$  OFF pour revenir à la PAGE2.

#### **Images retouchées sur un ordinateur ou prises avec un autre appareil**

Ces images risquent de ne pas pouvoir être lues par le caméscope.

#### **Lorsque vous sélectionnez M. OVERLAP**

Vous ne pouvez pas changer d'image fixe. Appuyez sur  $\Rightarrow$  OFF pour annuler le mode M.OVERLAP et sélectionnez une nouvelle fois l'image.

## **Enregistrement d'images superposées sur un "Memory Stick" sous forme d'image fixe**

#### **Avant de commencer**

Insérez un "Memory Stick" contenant des images fixes dans le caméscope.

- **(1)** Réglez le commutateur POWER sur MEMORY/NETWORK (DCR-IP55 seulement).
- **(2)** En mode d'attente, appuyez sur FN et sélectionnez PAGE2.
- **(3)** Appuyez sur MEM MIX. La dernière image enregistrée sur le "Memory Stick" apparaît sur le petit écran dans le coin droit de l'écran LCD.
- **(4)** Appuyez sur –/+ dans le coin inférieur droit de l'écran LCD pour sélectionner l'image fixe que vous voulez incruster.
	- : image précédente
	- + : image suivante
- **(5)** Sélectionnez un mode. L'image fixe se superpose à l'image animée.
- **(6)** Appuyez sur –/+ dans le coin inférieur gauche de l'écran pour régler l'effet, puis appuyez sur <sup></sub> OK. L'écran PAGE2 réapparaît.</sup>

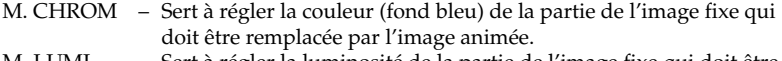

- M. LUMI Sert à régler la luminosité de la partie de l'image fixe qui doit être remplacée par l'image animée.
- C. CHROM Sert à régler la couleur (fond bleu) de la partie de l'image animée qui doit être remplacée par une image fixe.

Moins il y a de barres sur l'écran LCD, plus l'effet est intense.

- **(7)** Appuyez sur EXIT pour revenir à FN.
- **(8)** Appuyez à fond sur PHOTO pour commencer l'enregistrement. L'image apparaissant sur l'écran LCD est enregistrée sur le "Memory Stick". L'enregistrement est terminé lorsque l'indicateur à barres disparaît.

## **Incrustation d'une image fixe d'un "Memory Stick" sur une image – MEMORY MIX**

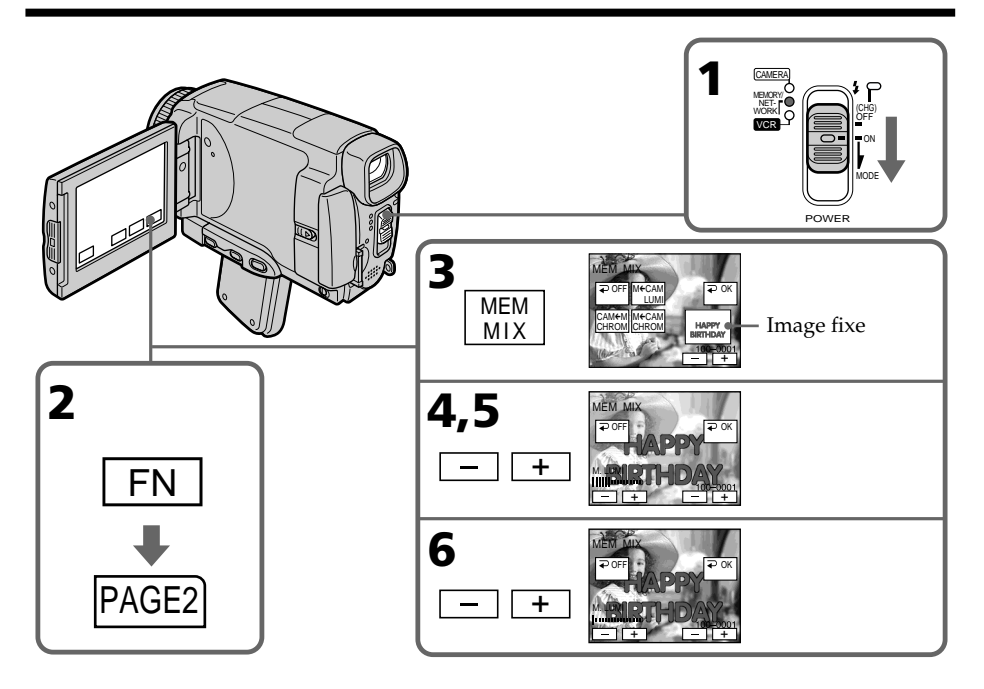

## **Pour changer l'image fixe qui doit être incrustée**

Appuyez sur –/+ dans le coin inférieur droit avant l'étape 6.

## **Pour annuler MEMORY MIX**

Appuyez sur  $\rightleftarrows$  OFF. L'écran PAGE2 réapparaît.

#### **Remarques**

- •Vous ne pouvez pas utiliser la fonction MEMORY MIX pour les images animées enregistrées sur un "Memory Stick".
- •Si l'image fixe incrustée contient beaucoup de parties blanches, l'image réduite ne sera pas très nette.
- Vous ne pouvez pas changer de mode. Appuyez sur  $\rightarrow$  OFF pour revenir à PAGE2.

## **Taille des images fixes**

La taille de ces images se règle automatiquement sur 640 x 480.

**Images retouchées sur un ordinateur ou prises avec un autre appareil** Ces images risquent de ne pas pouvoir être lues par le caméscope.

## **Pendant l'enregistrement d'images sur un "Memory Stick" avec la fonction MEMORY MIX**

La fonction PROGRAM AE n'agit pas.

#### **Le "Memory Stick" fourni avec le caméscope contient 20 images**

– pour M. CHROM : 18 images (cadres, etc.) 100-0001-100-0018 – pour C. CHROM : 2 images (fonds, etc.) 100-0019-100-0020

## **Echantillons d'images**

Les échantillons d'images que contient le "Memory Stick" fourni avec le caméscope sont protégés (p. 144).

## **Enregistrement d'images animées sur un "Memory Stick" – Enregistrement de séquences MPEG**

Vous pouvez enregistrer des séquences vidéo avec le son sur un "Memory Stick".

## **Avant de commencer**

Insérez un "Memory Stick" dans le caméscope.

- **(1)** Réglez le commutateur POWER sur MEMORY/NETWORK (DCR-IP55 seulement).
- **(2)** Appuyez sur START/STOP. L'enregistrement commence. Le témoin de tournage du caméscope à l'avant du caméscope s'allume.

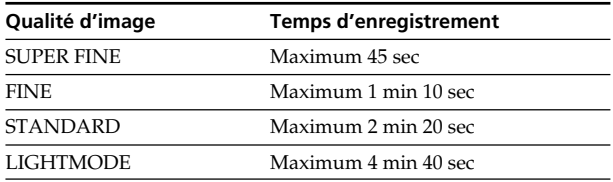

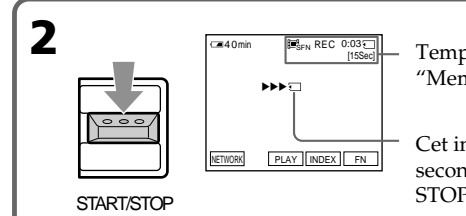

Temps maximal d'enregistrement sur le "Memory Stick"

Cet indicateur apparaît pendant cinq secondes après une pression de START/ STOP. Il n'est pas enregistré.

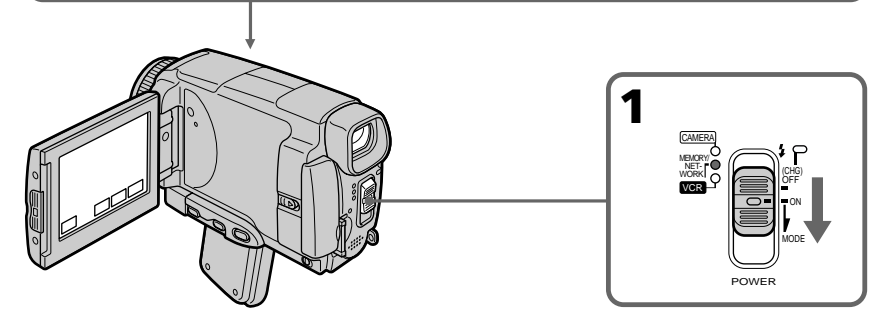

## **Pour arrêter l'enregistrement** Appuyez sur START/STOP.

Opérations liées au "Memory Stick' **127 Opérations liées au "Memory Stick"**

## **Enregistrement d'images animées sur un "Memory Stick" – Enregistrement de séquences MPEG**

## **Remarque**

Le son est enregistré en monophonie.

#### **Les séquences MPEG enregistrées avec le caméscope :**

- •sont de format MPEG MOVIE AD.
- •ne peuvent pas être lues sur un appareil photo et caméscope numériques.
- •ne peuvent pas être transmises par la prise i.LINK (interface MICROMV).

## **Lorsque le commutateur POWER est en position MEMORY/NETWORK (DCR-IP55 seulewent)**

Les fonctions suivantes n'agissent pas :

- Mode Grand écran
- Zoom numérique
- Stabilisateur
- Super prise de vue nocturne (Super NightShot)
- Obturation lente couleur (Color Slow Shutter)
- Transitions en fondu
- Effets d'image
- Effets numériques
- Titrage
- Sports de PROGRAM AE (L'indicateur clignote.)

#### **Si vous utilisez un autre flash (en option)**

Eteignez-le pendant l'enregistrement d'images animées sur le "Memory Stick" sinon le son de recharge du flash sera enregistré.

#### **Date et heure de l'enregistrement**

La date et l'heure de l'enregistrement n'apparaissent pas pendant l'enregistrement, mais elles sont enregistrées sur le "Memory Stick".

Pour les afficher, appuyez sur DATA CODE pendant la lecture. Les divers réglages ne peuvent pas être enregistrés. Vous pouvez aussi utiliser la télécommande pour cette opération (p. 41).

#### **Pendant l'enregistrement sur un "Memory Stick"**

N'éjectez pas la cassette du caméscope. Pendant l'éjection de la cassette, le son n'est pas enregistré sur le "Memory Stick".

#### **Lorsque le commutateur POWER est en position MEMORY/NETWORK (DCR-IP55 seulement)**

L'angle de vue est légèrement plus grand que lorsque le commutateur est réglé sur CAMERA.

## **Enregistrement de séquences MPEG avec le retardateur**

Vous pouvez enregistrer des images sur un "Memory Stick" en utilisant le retardateur. Pour activer le retardateur vous pouvez aussi utiliser la télécommande.

- **(1)** Réglez le commutateur POWER sur MEMORY/NETWORK (DCR-IP55 seulement).
- **(2)** Appuyez sur FN et sélectionnez PAGE2.
- **(3)** Appuyez sur SELFTIMER en mode d'attente. L'indicateur  $\bigcirc$  (retardateur) apparaît sur l'écran LCD.
- **(4)** Appuyez sur START/STOP.

La minuterie du retardateur se met en marche à compter de 10 et pendant ce temps des bips sont audibles. Les deux dernières secondes, les bips deviennent plus rapides, puis l'enregistrement commence.

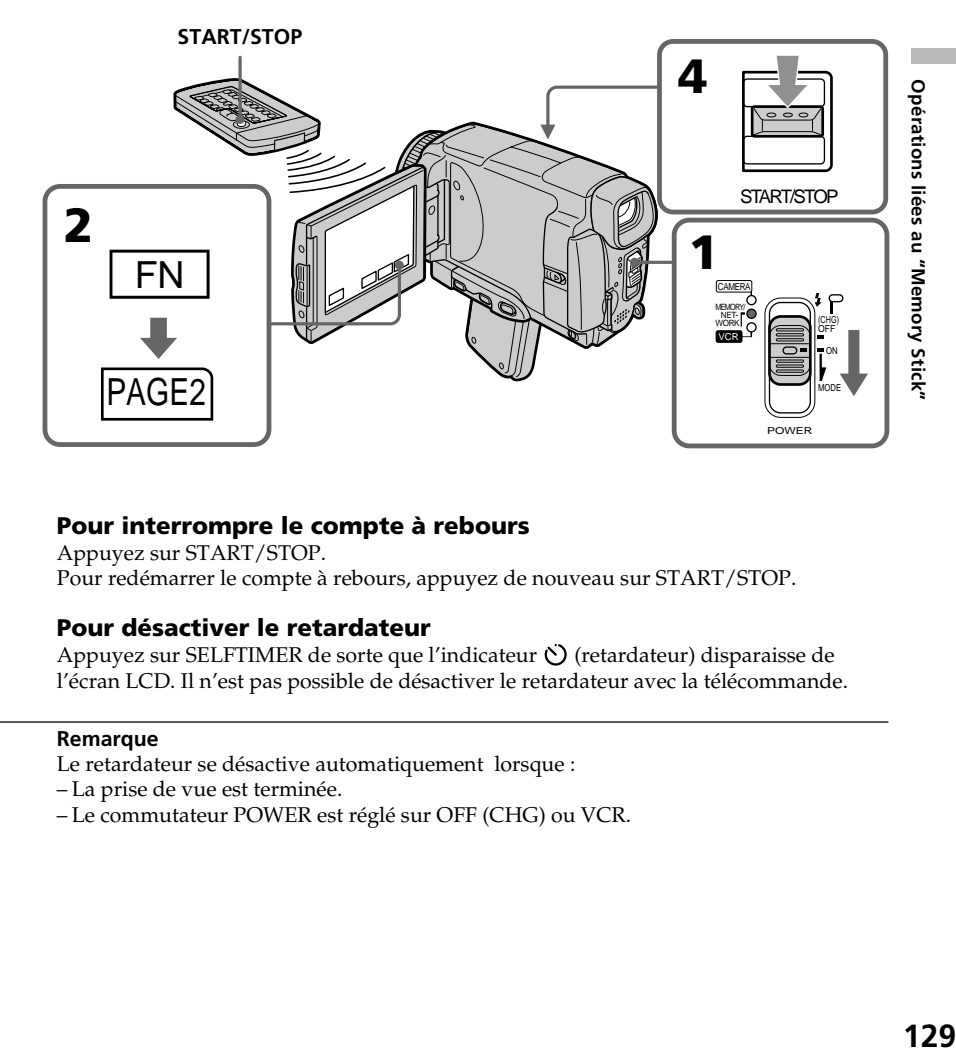

## **Pour interrompre le compte à rebours**

Appuyez sur START/STOP. Pour redémarrer le compte à rebours, appuyez de nouveau sur START/STOP.

## **Pour désactiver le retardateur**

Appuyez sur SELFTIMER de sorte que l'indicateur (C) (retardateur) disparaisse de l'écran LCD. Il n'est pas possible de désactiver le retardateur avec la télécommande.

## **Remarque**

Le retardateur se désactive automatiquement lorsque :

- La prise de vue est terminée.
- Le commutateur POWER est réglé sur OFF (CHG) ou VCR.

## **Copie d'images d'une cassette sous forme d'images animées**

Le caméscope peut lire les séquences vidéo enregistrées sur une cassette et les enregistrer sous forme d'images animées sur un "Memory Stick". Il peut aussi enregistrer sur un "Memory Stick" les séquences vidéo transmises par un autre appareil.

## **Avant de commencer**

- •Insérez une cassette enregistrée dans le caméscope.
- •Insérez un "Memory Stick" dans le caméscope.
- **(1)** Réglez le commutateur POWER sur VCR.
- **(2)** Appuyez sur  $\blacktriangleright$  **II**. L'image enregistrée sur la cassette apparaît.
- **(3)** Appuyez sur START/STOP à l'endroit où vous voulez commencer l'enregistrement.

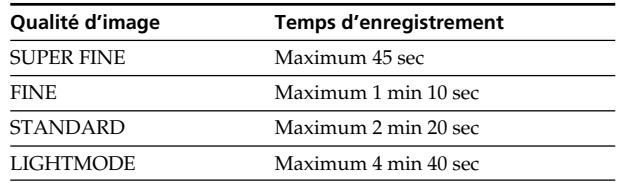

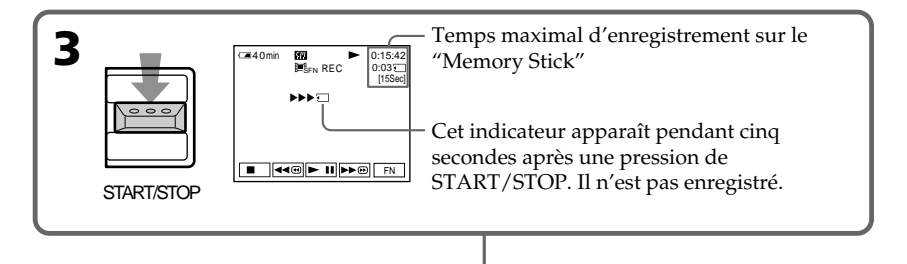

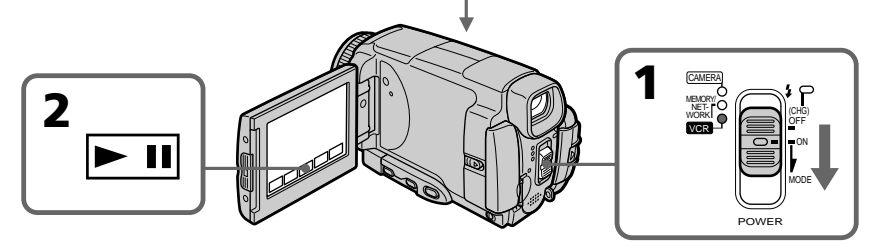

## **Pour arrêter l'enregistrement**

Appuyez sur START/STOP.

## **Remarque**

Le son enregistré en stéréo est converti en son monophonique lors de l'enregistrement d'images d'une cassette.

## **Copie d'images d'une cassette sous forme d'images animées**

## **Lorsque le témoin d'accès au "Memory Stick" est allumé ou clignote**

Ne secouez ou ne cognez pas le caméscope. N'éteignez pas le caméscope, n'éjectez pas le "Memory Stick" et ne retirez pas la batterie. Les données d'images pourraient sinon être détruites.

## **Titres enregistrés sur une cassette**

Vous ne pouvez pas enregistrer ces titres sur le "Memory Stick". Le titre n'apparaît pas non plus lorsque vous enregistrez une image animée avec START/STOP.

## **Divers réglages de l'enregistrement**

Les divers réglages ne sont pas enregistrés. Les date/heure d'enregistrement sont enregistrées sur le "Memory Stick".

## **Enregistrement d'images animées depuis un autre appareil**

#### **Avant de commencer**

Réglez DISPLAY sur LCD dans les paramètres du menu (p. 180). (Le réglage par défaut  $est$  LCD.)

- **(1)** Réglez le commutateur POWER sur VCR.
- **(2)** Si vous utilisez le cordon de liaison audio/vidéo, réglez VIDEOINPUT sur la position appropriée selon le lecteur (p. 174).
- **(3)** Reproduisez la cassette enregistrée, ou allumez le téléviseur pour voir le programme souhaité.

L'image de l'autre appareil apparaît sur l'écran LCD ou dans le viseur.

**(4)** Appuyez sur START/STOP au moment où vous voulez commencer l'enregistrement.

## **Utilisation du cordon de liaison audio/vidéo**

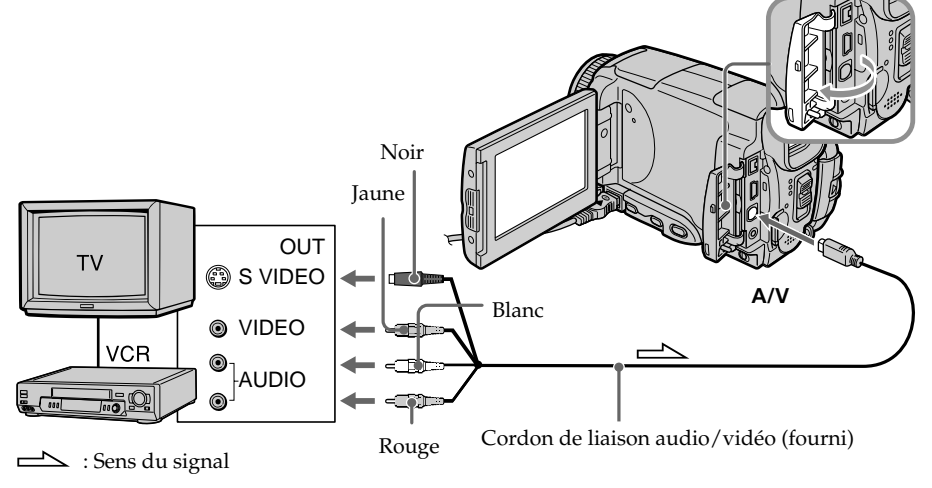

Raccordez la fiche jaune du cordon de liaison audio/vidéo à la prise vidéo du magnétoscope ou du téléviseur.

## **Si votre téléviseur ou magnétoscope a une prise S-vidéo**

Les images seront reproduites plus fidèlement si vous utilisez un câble S-vidéo. Avec cette liaison, vous n'avez pas besoin de brancher la fiche jaune (vidéo) du cordon de liaison audio/vidéo. Raccordez un câble S-vidéo caméscope et du à la prise S-vidéo du téléviseur ou magnétoscope.

## **Utilisation du câble i.LINK**

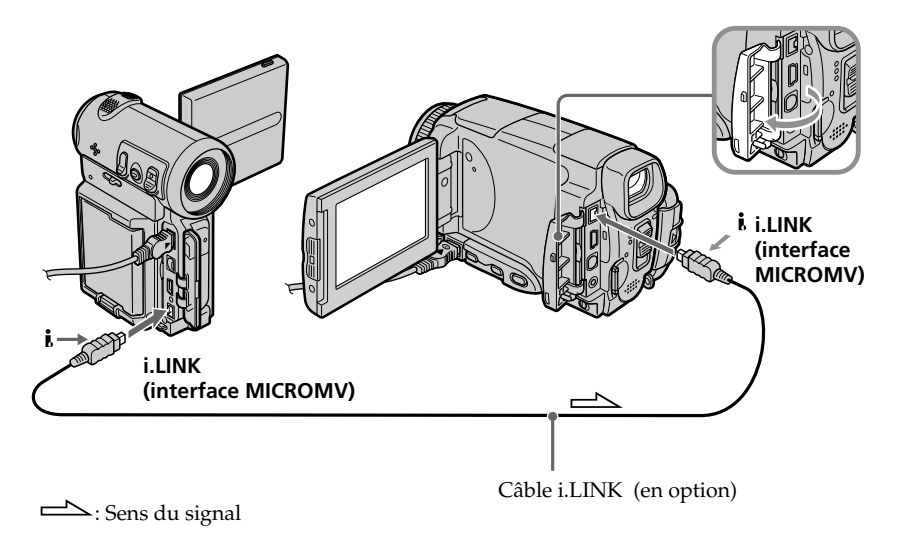

## **Remarque**

Si vous enregistrez depuis une cassette usée parce que plusieurs fois enregistrée ou sur une cassette en mauvais état, l'enregistrement sera interrompu ou  $\Box$  REC ERROR apparaîtra et l'enregistrement ne pourra pas être effectué. Enregistrez des cassettes en bon état.

# **Visionnage d'images fixes – Lecture des photos d'un "Memory Stick"**

Vous pouvez revoir toutes les photos enregistrées sur le "Memory Stick". Vous pourez aussi afficher six photos à la fois (images animées comprises) en sélectionnant l'écran d'index.

## **Avant de commencer**

Insérez un "Memory Stick" dans le caméscope.

- **(1)** Réglez le commutateur POWER sur MEMORY/NETWORK (DCR-IP55 seulement) ou VCR.
- **(2)** Appuyez sur PLAY ou  $\Box$  PB. La dernière image enregistrée s'affiche.
- **(3)** Appuyez sur –/+ pour sélectionner l'image fixe souhaitée.
	- : image précédente
	- + : image suivante

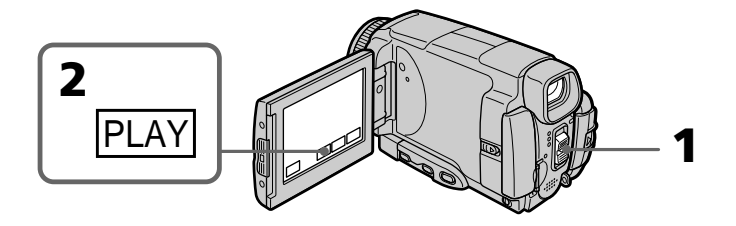

## **Pour arrêter la lecture de photos**

Appuyez sur CAM ou VCR, ou MEMORY PLAY de la télécommande.

#### **Remarque**

Vous ne pourrez peut-être pas revoir vos images sur le caméscope :

- si elles ont été retouchées sur un ordinateur.
- si elles ont été prises par un autre appareil.

## **Images enregistrées sur un "Memory Stick"**

Lors de la lecture, ces images ne sont pas transmises par la prise i.LINK (interface MICROMV).

## **Nom de fichier**

- •Le nom du fichier peut apparaître seul sans nom de dossier si la structure du répertoire n'est pas conforme à la norme DCF.
- $\overline{\mathbb{Q}}$   $\rightarrow$  DIRECTORY ERROR peut apparaître sur l'écran LCD si la structure du répertoire n'est pas conforme à la norme DCF. Lorsque ce message apparaît, vous pouvez voir les images mais vous ne pouvez pas les enregistrer sur le "Memory Stick".
- •Le nom de fichier clignote sur l'écran LCD si le fichier est vérolé ou illisible.

## **Pour afficher les images sur un téléviseur**

- •Raccordez au préalable le caméscope au téléviseur avec le cordon de liaison audio/ vidéo fourni avec le caméscope.
- •Les images du "Memory Stick" reproduites sur un téléviseur ou sur l'écran LCD peuvent paraître moins bonnes. Il ne s'agit pas d'une anomalie et les données n'ont pas été modifiées.
- •Réduisez le volume du téléviseur avant de commencer, sinon les haut-parleurs peuvent produire du bruit (sifflement).

## **Image fixe**

Vous pouvez sélectionner les images fixes avec –/+ sur PAGE1, PAGE2 ou PAGE3.

## **Indicateurs apparaissant sur l'écran LCD pendant la lecture d'images fixes**

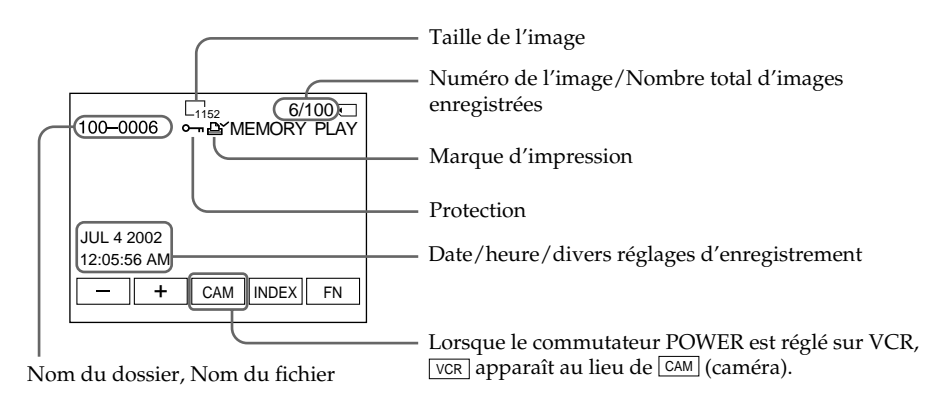

## **Si aucune image n'est enregistrée sur le "Memory Stick"**

Si vous appuyez sur MEMORY PLAY de la télécommande, le message  $\boxtimes$  NO FILE apparaît.

## **Données d'enregistrement**

Pour afficher les données d'enregistrement (date, heure ou divers réglages), appuyez sur DATA CODE pendant la lecture. Vous pouvez aussi utiliser la télécommande pour cette opération (p. 41).

## **Pour dégager les indicateurs**

Appuyez sur DSPL/TOUCH PANEL.

## **Lecture de six images à la fois (écran d'index)**

Vous pouvez afficher six images du "Memory Stick" à la fois. Cette fonction est pratique lorsqu'on recherche une image précise.

- **(1)** Réglez le commutateur POWER sur MEMORY/NETWORK (DCR-IP55 seulement) ou VCR.
- **(2)** En mode MEMORY/NETWORK, passez à l'étape 3. En mode VCR, appuyez sur  $\Box$  PB.
- **(3)** Appuyez sur INDEX pour afficher l'écran d'index.

Une marque rouge  $\blacktriangleright$  apparaît au-dessus de l'image qui était affichée avant la sélection de l'écran d'index.

- $\leftarrow$ : 6 images précédentes
- $\rightarrow$ : 6 images suivantes

Vous pouvez aussi utiliser –/+ de la télécommande.

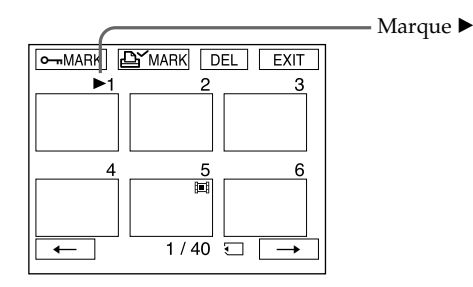

## **Pour revenir à FN**

Appuyez sur EXIT.

## **Pour revenir à l'affichage normal (une seule image)**

Appuyez sur l'image que vous voulez afficher.

#### **Remarque**

Pendant l'affichage de l'écran d'index, un numéro apparaît au-dessus de chaque image. Ce numéro correspond à l'ordre des images enregistrées sur le "Memory Stick". Il ne s'agit pas du nom du fichier (p. 101).

## **Images retouchées sur un ordinateur ou prises par un autre appareil**

Ces images ne peuvent pas toujours être affichées sur l'écran d'index.

## **Visionnage d'images animées – Lecture de séquences MPEG**

Vous pouvez revoir les images animées enregistrées sur un "Memory Stick". Six images, images fixes comprises pourront être affichées à la fois si vous sélectionnez l'écran d'index.

## **Avant de commencer**

Insérez un "Memory Stick" dans le caméscope.

- **(1)** Réglez le commutateur POWER sur MEMORY/NETWORK (DCR-IP55 seulement) ou VCR.
- **(2)** Appuyez sur PLAY ou **□** PB. La dernière image enregistrée apparaît.
- **(3)** Appuyez sur –/+ pour sélectionner les images animées souhaitées. – : image précédente + : image suivante
	-
- **(4)** Appuyez sur MPEG  $\blacktriangleright$  **II** pour commencer la lecture.
- **(5)** Pour ajuster le volume, appuyez sur VOL– ou VOL+. VOL– : augmentation du volume VOL+ : diminution du volume

Lorsque l'écran LCD est fermé, aucun son n'est audible.

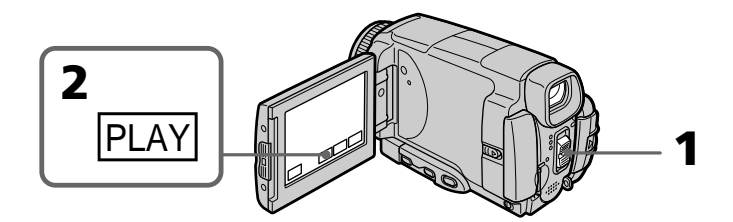

## **Pour arrêter la lecture d'une séquence MPEG**

Appuyez sur MPEG  $\blacktriangleright$  II. Pour poursuivre la lecture, appuyez une nouvelle fois sur  $MPEG \blacktriangleright \blacksquare$ 

## **Remarque**

Vous ne pourrez peut-être pas revoir vos images sur votre caméscope :

- si elles ont été retouchées sur un ordinateur.
- si elles ont été prises par un autre appareil.

## **Les séquences MPEG enregistrées avec le caméscope :**

- •sont de format MPEG MOVIE AD.
- •ne peuvent pas être lues sur un appareil photo et un caméscope numériques.
- •ne peuvent pas être transmises par la prise i.LINK (interface MICROMV).

#### **Pour regarder les images sur un téléviseur**

- •Raccordez le caméscope au téléviseur avec le cordon de liaison audio/vidéo fourni avec le caméscope avant de commencer.
- •Réduisez le volume du téléviseur sinon les haut-parleurs peuvent émettre un bruit (sifflement).

## **Image animée**

Vous pouvez aussi sélectionner des images animées avec –/+ sur PAGE1/PAGE2 ou PAGE3.

## **Si aucune image n'est enregistrée sur un "Memory Stick"**

Le message  $\Im$  NO FILE apparaît lorsque vous appuyez sur MEMORY PLAY de la télécommande.

## **Pour changer la taille de l'écran**

Appuyez sur SCRN SIZE. La taille de l'écran change comme suit :

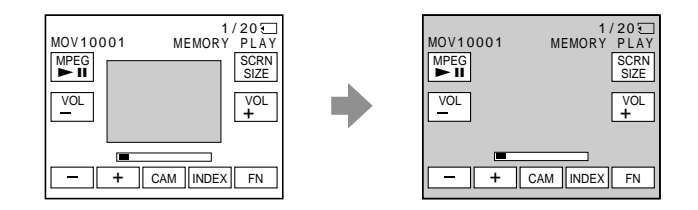

## **Remarques sur la taille de l'écran**

- •Avec certains films, l'image ne peut pas être affichée au centre de l'écran LCD.
- •Avec certains films, l'image ne peut pas apparaître en grand, même si la taille de l'écran est changée.

## **Indicateurs apparaissant sur l'écran LCD pendant la lecture d'images animées**

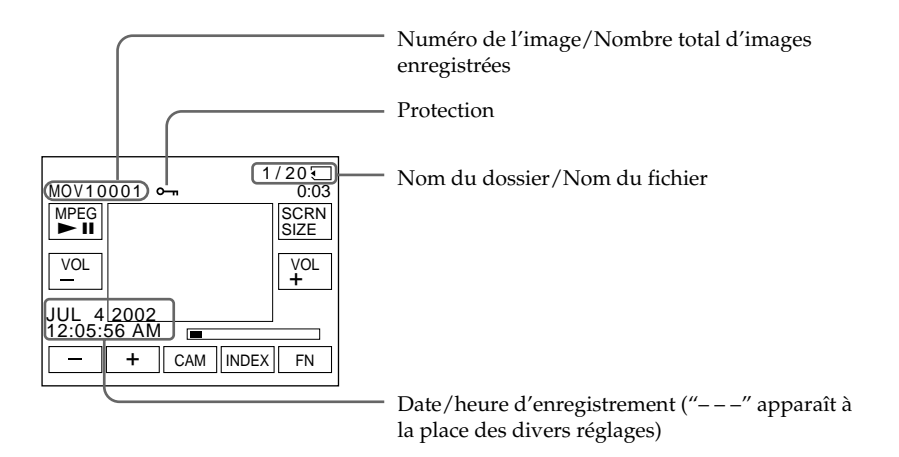

## **Date et heure d'enregistrement**

Pour afficher la date et l'heure d'enregistrement, appuyez sur DATA CODE pendant la lecture. Vous pouvez aussi utiliser la télécommande pour cette opération (p. 41).

## **Pour dégager les indicateurs**

Appuyez sur DSPL/TOUCH PANEL.

# **Copie sur une cassette d'images fixes d'un "Memory Stick"**

Vous pouvez copier les images fixes d'un "Memory Stick" sur une cassette. Vous pouvez aussi utiliser la télécommande pour cette opération.

## **Avant de commencer**

- •Insérez une cassette dans le caméscope pour l'enregistrement.
- •Insérez un "Memory Stick" dans le caméscope.
- **(1)** Réglez le commutateur POWER sur VCR.
- **(2)** Utilisez les touches d'exploitation vidéo pour localiser le point où vous voulez enregistrer et arrêtez la lecture.
- **(3)** Appuyez sur  $\Box$  PB. La dernière image enregistrée apparaît.
- **(4)** Appuyez sur –/+ pour sélectionner l'image souhaitée.
	- : image précédente
	- + : image suivante
- **(5)** Appuyez sur FN pour sélectionner PAGE3.
- **(6)** Appuyez sur  $\overline{\circ}$  REC CTRL, puis sur REC START. La copie commence.

Appuyez sur REC PAUSE à l'endroit où vous voulez arrêter l'enregistrement.

**(7)** Si vous devez copier d'autres scènes, répétez les étapes 4 et 6.

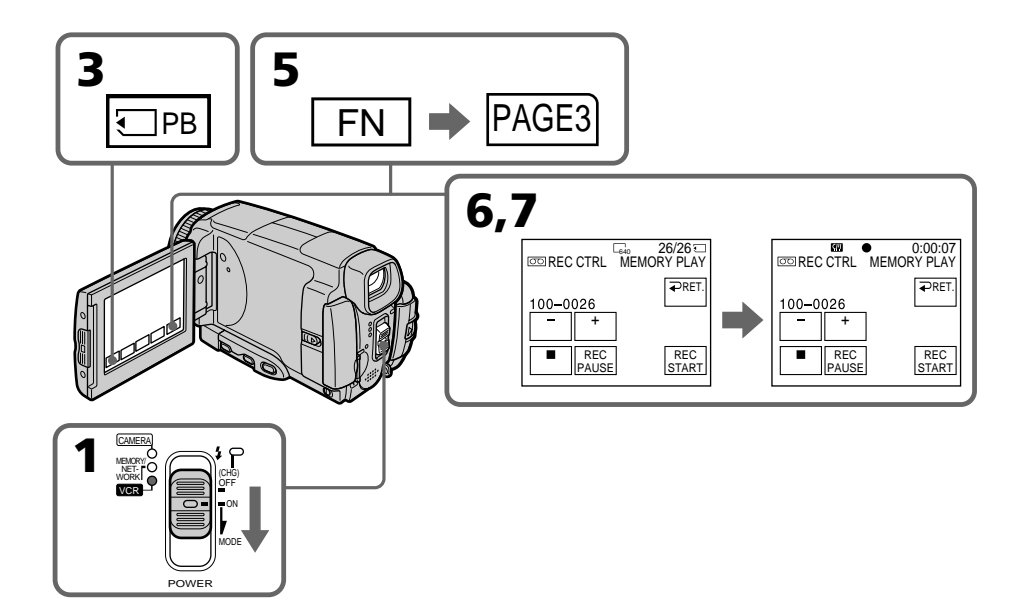

## **Pour arrêter la copie en cours**

Appuyez sur ■ sur l'écran LCD ou sur STOP de la télécommande.

## **Remarques**

- •Vous ne pouvez pas copier de séquences MPEG sur la cassette.
- •Vous ne pouvez pas copier l'écran d'index sur la cassette.

## **Pendant la copie**

Vous ne pouvez pas utiliser les touches suivantes :

- MEMORY PLAY
- MEMORY INDEX
- MEMORY DELETE
- $-MEMORY -/+$
- MEMORY MIX

## **Images retouchées sur un ordinateur ou prises par un autre appareil**

Vous ne pourrez peut-être pas copier ces images sur votre caméscope.

# **Agrandissement d'images fixes d'un "Memory Stick" – PB ZOOM mémoire**

Vous pouvez agrandir les images fixes enregistrées sur un "Memory Stick". Une partie précise de l'image fixe peut être sélectionnée et agrandie. Vous pouvez ensuite copier l'image agrandie sur une cassette ou un "Memory Stick".

## **Avant de commencer**

Insérez un "Memory Stick" dans le caméscope.

- **(1)** En mode de lecture de "Memory Stick" appuyez sur FN et sélectionnez PAGE2.
- **(2)** Appuyez sur PB ZOOM. L'écran PB ZOOM apparaît.
- **(3)** Appuyez sur la partie que vous voulez agrandir dans le cadre apparaissant sur l'écran PB ZOOM. La partie sélectionnée va au centre de l'écran et la taille de l'image devient à peu près deux fois plus grande. Si vous appuyez sur une autre partie de l'image, celle-ci va au centre de l'écran LCD.

**(4)** Ajustez le rapport de focale avec le bouton de zoom. L'image peut être agrandie de 1,1 fois à cinq fois sa taille. Côté "W": réduction de la focale Côté "T" : augmentation de la focale

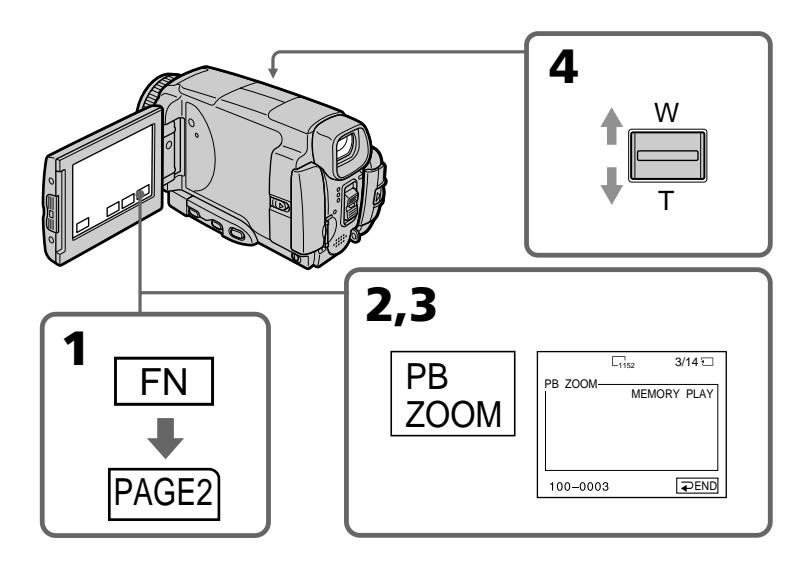

## **Pour annuler la fonction PB ZOOM mémoire**

Appuyez sur  $\Rightarrow$  END.

## **Agrandissement d'images fixes d'un "Memory Stick" – PB ZOOM mémoire**

## **Images agrandies en mode PB ZOOM mémoire**

Ces images ne sont pas fournies par la prise i.LINK (interface MICROMV).

## **En mode PB ZOOM mémoire**

Si vous appuyez sur la touche DSPL/TOUCH PANEL, le cadre sur l'écran PB ZOOM disparaît. Vous ne pouvez plus déplacer l'image au centre de l'écran LCD.

#### **Pourtour de l'image agrandie**

Le pourtour de l'image agrandie ne peut pas apparaître au centre de l'écran LCD.

## **Images animées enregistrées sur un "Memory Stick"**

La fonction PB ZOOM n'agit pas sur les images animées enregistrées sur un "Memory Stick".

## **Pour enregistrer une image agrandie avec PB ZOOM sur un "Memory Stick"**

Appuyez sur PHOTO pour enregistrer l'image agrandie. (L'image est enregistrée en 640  $x\overline{480.}$ 

## **Lecture d'images en diaporama – SLIDE SHOW**

Les images enregistrées sur le "Memory Stick" peuvent être reproduites dans l'ordre sans interruption. Cette fonction est utile lorsqu'on veut contrôler les images ou faire une présentation.

## **Avant de commencer**

Insérez un "Memory Stick" dans le caméscope.

- **(1)** Réglez le commutateur POWER sur MEMORY/NETWORK (DCR-IP55 seulement).
- **(2)** Appuyez sur FN et sélectionnez PAGE1.
- **(3)** Appuyez sur MENU, puis sélectionnez SLIDE SHOW dans  $\Box$  des paramètres du menu (p. 177). Appuyez ensuite sur EXEC.

**(4)** Appuyez sur START. Les images enregistrées sur le "Memory Stick" sont reproduites dans l'ordre.

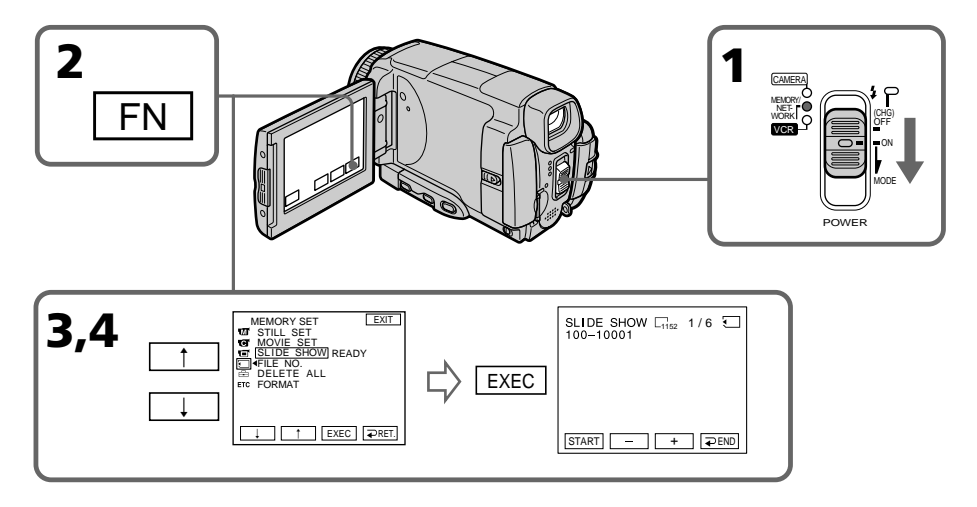

## **Pour arrêter le diaporama**

Appuyez  $\rightleftarrows$  END.

## **Pour interrompre le diaporama**

Appuyez sur PAUSE.

## **Pour revenir à FN**

Appuyez sur  $\Rightarrow$  END, puis sur EXIT.

## **Pour commencer le diaporama par une image particulière**

Sélectionnez l'image souhaitée avec les touches –/+ avant l'étape 4.

## **Pour regarder les images sur un téléviseur**

Raccordez le caméscope à un téléviseur avec le cordon de liaison audio/vidéo fourni avec le caméscope (p. 45) avant de commencer.

## **Si vous changez de "Memory Stick" pendant le diaporama**

Le diaporama s'arrête. Vous devez recommencer depuis le début en procédant comme indiqué ci-dessus.

## **S'il n'y a aucune image sur le "Memory Stick"**

Le message  $\boxtimes$  NO FILE apparaît.

# **Prévention d'un effacement accidentel – Protection d'images**

Pour éviter d'effacer accidentellement des images importantes, vous pouvez les protéger.

## **Avant de commencer**

Insérez un "Memory Stick" dans le caméscope.

- **(1)** Réglez le commutateur POWER sur MEMORY/NETWORK (DCR-IP55 seulement) ou VCR.
- **(2)** En mode MEMORY/NETWORK, passez à l'étape 3. En mode VCR, appuyez sur  $\Box$  PB.
- **(3)** Appuyez sur INDEX du caméscope pour afficher l'index.
- **(4)** Appuyez sur  $\theta$  MARK. L'écran de protection des images apparaît.
- **(5)** Appuyez sur l'image que vous voulez protéger. L'indicateur  $\circ$  apparaît au-dessus de l'image protégée.

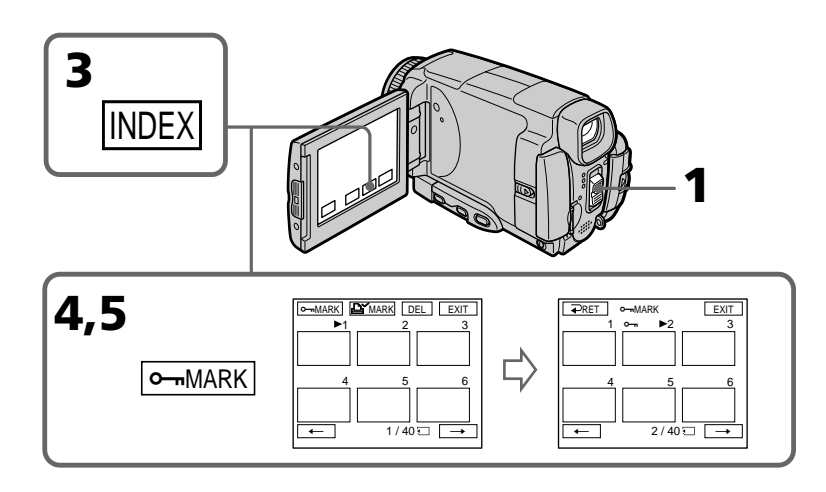

## **Pour revenir à FN**

Appuyez sur EXIT.

## **Pour annuler la protection d'une image**

Appuyez de nouveau sur l'image dont vous voulez annuler la protection à l'étape 5. L'indicateur  $\sim$  disparaît.

#### **Remarque**

Le formatage supprime toutes les données enregistrées sur le "Memory Stick", y compris les données de protection. Vérifiez le contenu du "Memory Stick" avant de le formater.

**Si le taquet d'interdiction d'écriture du "Memory Stick" est réglé sur LOCK**

Vous ne pourrez pas protéger les images.
# **Suppression d'images – DELETE**

Vous pouvez choisir de supprimer toutes les images enregistrées sur un "Memory Stick" ou bien certaines images seulement.

# **Suppression des images sélectionnées**

#### **Avant de commencer**

Insérez un "Memory Stick" dans le caméscope.

- **(1)** Réglez le commutateur POWER sur MEMORY/NETWORK (DCR-IP55 seulement) ou VCR.
- **(2)** Appuyez sur PLAY ou  $\overline{\phantom{I}}$  PB, puis appuyez sur  $\overline{\phantom{I}}$  + pour sélectionner l'image que vous voulez supprimer.
- **(3)** Appuyez sur FN pour afficher PAGE1.
- **(4)** Appuyez sur DELETE. DELETE? apparaît sur l'écran LCD.
- **(5)** Appuyez sur OK. L'image sélectionnée est supprimée.

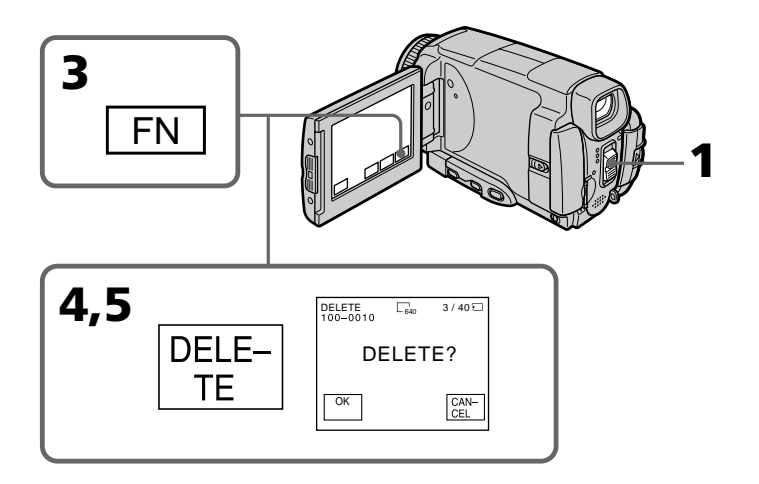

## **Pour revenir à FN**

Appuyez sur EXIT.

# **Pour annuler la suppression d'une image**

Appuyez sur CANCEL à l'étape 5.

#### **Remarques**

- •Pour supprimer une image protégée, annulez d'abord la protection.
- •Lorsqu'une image a été supprimée, elle ne peut pas être restaturée. Vérifiez bien les images avant de les supprimer.

## **Si le taquet d'interdiction d'écriture du "Memory Stick" est réglé sur LOCK**

Aucune image ne pourra être supprimée.

# **Suppression des images sélectionnées sur l'écran d'index**

#### **Avant de commencer**

Insérez un "Memory Stick" dans le caméscope.

- **(1)** Réglez le commutateur POWER sur MEMORY/NETWORK (DCR-IP55 seulement) ou VCR.
- **(2)** En mode MEMORY/NETWORK, passez à l'étape 3. En mode VCR, appuyez sur  $\Box$  PB.
- **(3)** Appuyez sur INDEX pour afficher l'écran d'index.
- **(4)** Appuyez sur DEL. Sélectionnez l'image que vous voulez supprimer. Le numéro de l'image sélectionnée est surligné.
- **(5)** Si vous voulez supprimer d'autres images, appuyez sur l'image.
- **(6)** Après avoir sélectionné l'image, appuyez sur EXEC. DELETE? apparaît sur l'écran LCD.
- **(7)** Appuyez sur OK. Les images sélectionnées sont supprimées.

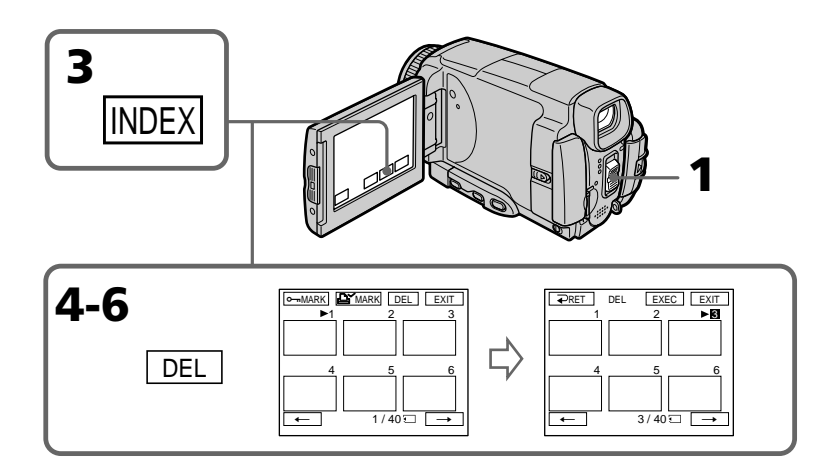

# **Pour revenir à FN**

Appuyez sur EXIT.

## **Pour annuler la suppression des images**

Appuyez sur CANCEL à l'étape 6.

# **Suppression de toutes les images**

Vous pouvez supprimer en une seule fois toutes les images du "Memory Stick" qui n'ont pas été protégées.

#### **Avant de commencer**

Insérez un "Memory Stick" dans le caméscope.

- **(1)** Réglez le commutateur POWER sur MEMORY/NETWORK (DCR-IP55 seulement).
- **(2)** Appuyez sur FN pour afficher PAGE1.
- **(3)** Appuyez sur MENU, puis sélectionnez DELETE ALL dans  $\Box$  des paramètres du menu (p. 177). Appuyez ensuite sur EXEC.
- **(4)** Appuyez sur  $\uparrow$ / pour sélectionner OK, puis appuyez sur EXEC. OK est remplacé par EXECUTE.
- **(5)** Appuyez sur EXEC. DELETING apparaît sur l'écran LCD. Lorsque toutes les images non protégées ont été supprimées, COMPLETE apparaît.

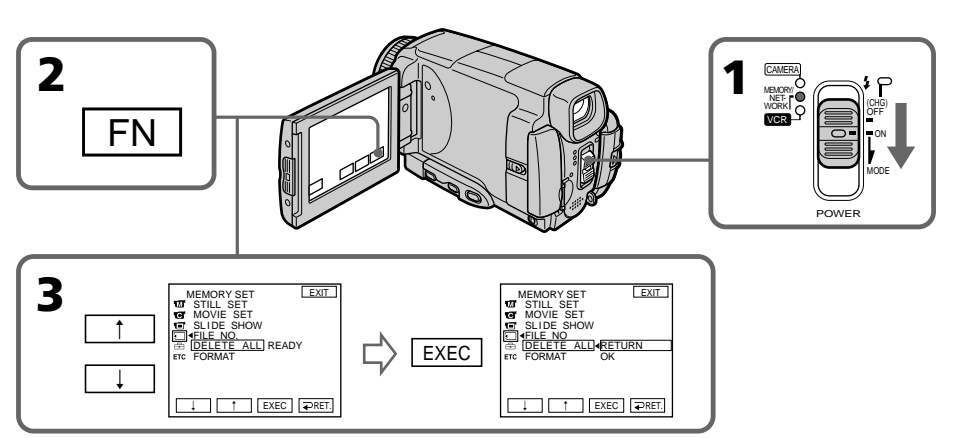

# **Pour revenir à FN**

Appuyez sur EXIT.

# **Pour annuler la suppression de toutes les images du "Memory Stick"**

Appuyez sur  $\uparrow$ / $\downarrow$  pour sélectionner RETURN à l'étape 5, puis appuyez sur EXEC.

## **Lorsque DELETING apparaît**

Ne tournez pas le commutateur POWER et n'appuyez sur aucune touche.

# **Inscription d'une marque d'impression – PRINT MARK**

Vous pouvez marquer les images fixes que vous voulez imprimer. Cette fonction est utile lorsqu'on veut imprimer certaines images ultérieurement. Le caméscope est conforme au standard DPOF (Digital Print Order Format), un format qui sert à spécifier l'ordre d'impression des images fixes.

# **Avant de commencer**

Insérez un "Memory Stick" dans le caméscope.

- **(1)** Réglez le commutateur POWER sur MEMORY/NETWORK (DCR-IP55 seulement) ou VCR.
- **(2)** En mode MEMORY/NETWORK, passez à l'étape 3. En mode VCR, appuyez sur  $\Box$  PB.
- **(3)** Appuyez sur INDEX pour afficher l'index.
- **(4)** Appuyez sur MARK. L'écran d'inscription de marques d'impression apparaît.
- **(5)** Appuyez sur l'image que vous voulez marquer. La marque d'impression apparaît sur l'image sélectionnée.

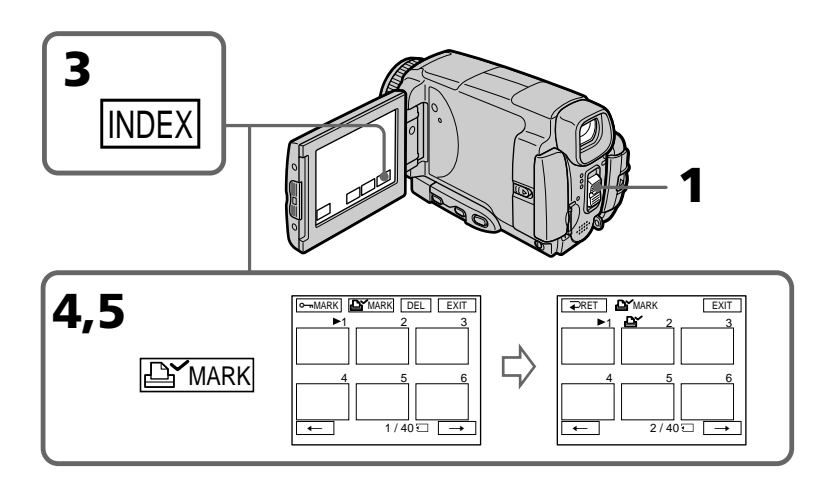

# **Pour revenir à FN**

Appuyez sur EXIT.

# **Pour annuler une marque d'impression**

Appuyez de nouveau sur l'image dont vous voulez supprimer la marque d'impression à l'étape 5. L'indicateur  $\mathbf{B}'$  disparaît.

**Si le taquet d'interdiction d'écriture du "Memory Stick" est réglé sur LOCK** Les images fixes ne pourront pas être marquées pour l'impression.

## **Images animées**

Il n'est pas possible d'inscrire de marques d'impression sur les images animées.

# **Visionnage d'images sur un ordinateur – Introduction**

Pour regarder sur un ordinateur les images enregistrées sur un "Memory Stick" ou sur une cassette, vous devez raccorder le caméscope et l'ordinateur de façon différente.

Pour voir des images sur un ordinateur muni d'un logement de "Memory Stick", retirez le "Memory Stick" du caméscope et insérez-le dans le logement de "Memory Stick" de l'ordinateur.

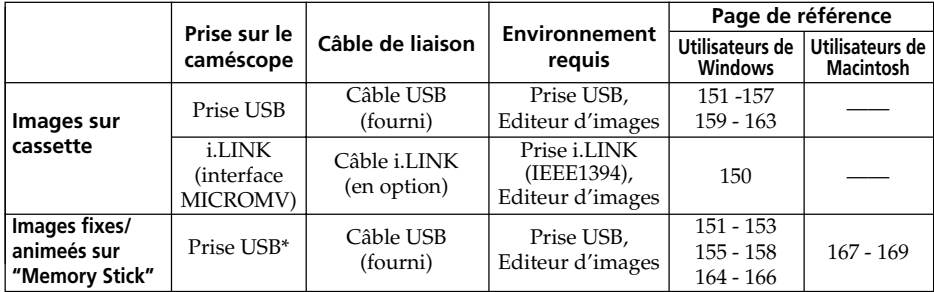

**Reliez le caméscope à l'ordinateur par la prise USB après l'installation complète du pilote USB. Si vous les reliez avant la fin de l'installation, le pilote USB ne s'installera pas correctement.**

Pour le détail sur les prises de l'ordinateur et sur l'éditeur, contactez le fabricant de l'ordinateur.

# \* **Lorsque le caméscope est relié à un ordinateur sans prise USB**

Utilisez un adaptateur-disquette ou un adaptateur-carte PC pour "Memory Stick". Avant d'acheter un accessoire, vérifiez dans un catalogue l'environnement dans lequel il fonctionne.

# **Remarques sur l'emploi de l'ordinateur**

## **"Memory Stick"**

- •Le "Memory Stick" ne pourra pas être utilisé avec le caméscope s'il a été formaté sur l'ordinateur, ou s'il a été formaté sur l'ordinateur alors qu'il était inséré dans le caméscope, et celui-ci relié par le câble USB à l'ordinateur.
- •Ne compressez pas les données du "Memory Stick". Les données compressés ne peuvent pas être lues par le caméscope.

# **Logiciel**

- •Lorsque vous ouvrez un fichier d'image fixe avec certaines applications, la taille du fichier peut augmenter.
- •Si vous importez sur votre caméscope une image retouchée sur votre ordinateur avec un logiciel de retouche, ou si vous modifiez directement une image sur le caméscope, le format de l'image change et un indicateur d'erreur peut apparaître. Dans ce cas, il n'est pas possible d'ouvrir le fichier retouché.

## **Communications avec l'ordinateur**

Les communications entre le caméscope et l'ordinateur peuvent ne pas se rétablir après la suspension, la reprise ou la mise en veille de l'ordinateur.

# **Raccordement du caméscope à un ordinateur par le câble i.LINK – Utilisateurs de Windows**

Vous pouvez voir ou retoucher les images enregistrées sur une cassette sur votre ordinateur. Les images éditées sur l'ordinateur peuvent ensuite être copiées sur une cassette.

Pour voir vos images sur votre ordinateur, il faut installer l'application MovieShaker Ver.3.1 for MICROMV (fournie) et utiliser câble i.LINK.

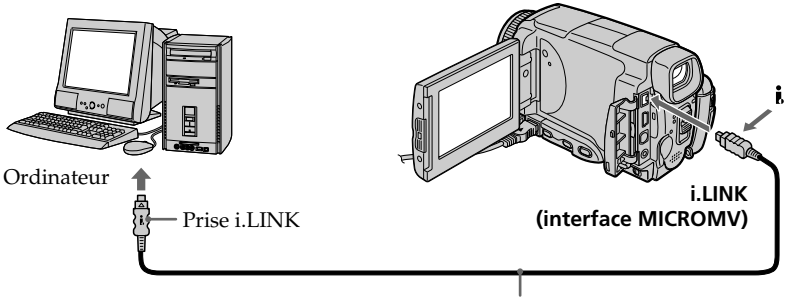

Câble i.LINK

#### **Remarque**

Pour voir les images sur votre ordinateur, vous devez installer le pilote i.LINK et le logiciel de visualisation sur votre ordinateur. Ils se trouvent tous deux avec l'application fournie MovieShaker Ver.3.1 for MICROMV.

Ne raccordez par le caméscope à l'ordinateur avant d'installer le pilote i.LINK et le logiciel de visualisation sur votre ordinateur. Pour le détail sur l'installation et sur la liaison i.LINK, reportez-vous au mode d'emploi fourni avec MovieShaker Ver.3.1 for MICROMV.

# **Environnement recommandé**

#### **Environnement Windows**

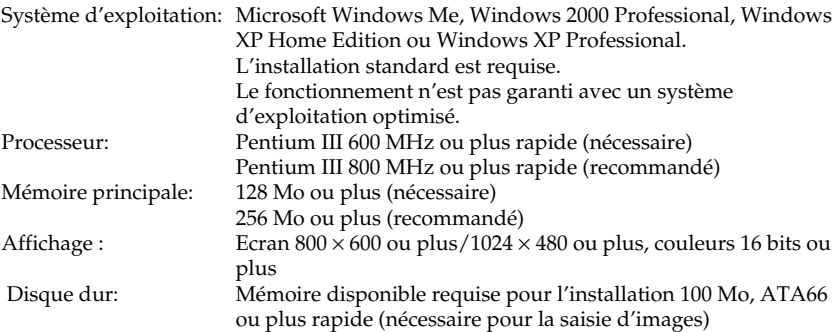

La prise i.LINK (IEEE1394) doit être pourvue en standard.

#### **Remarque**

Le fonctionnement n'est pas garanti dans tous les environnements mentionnés cidessus.

# **Raccordement du caméscope à un ordinateur par le câble USB – Utilisateurs de Windows**

**Reliez le caméscope à l'ordinateur après l'installation complète du pilote USB. Si vous les reliez avant la fin de l'installation, le pilote USB ne s'installera pas correctement.**

# **Lorsque le caméscope est relié à l'ordinateur par la prise USB**

Vous devez **installer le pilote USB** sur l'ordinateur pour pouvoir raccorder le caméscope au connecteur USB de l'ordinateur. Le pilote USB se trouve sur le CD-ROM fourni avec le logiciel de visualisation.

Si vous raccordez le caméscope et l'ordinateur par le câble USB, vous pourrez voir en temps réel sur votre ordinateur les images enregistrées sur une cassette (streaming USB).

Par ailleurs, si vous importez des images du caméscope sur votre ordinateur, vous pourrez les retoucher ou les éditer avec l'éditeur et les joindre à votre courrier électronique.

Vous pouvez voir sur l'ordinateur les images enregistrées sur des "Memory Stick".

# **Environnement recommandé pour le visionnage d'images d'une cassette par le câble USB**

# **Système d'exploitation:**

Microsoft Windows 98SE, Windows Me, Windows 2000 Professional, Windows XP Home Edition ou Windows XP Professional. L'installation standard est requise. Le fonctionnement n'est pas garanti avec un système d'exploitation optimisé.

Vous n'entendrez pas le son si l'ordinateur fonctionne sous Windows 98, mais vous pourrez voir les images.

#### **Processeur:**

Pentium III 500 MHz ou plus rapide (800 MHz ou plus recommandé)

#### **Application:**

DirectX 8.0a ou version ultérieure

#### **Système sonore:**

Carte son stéréo 16 bits et haut-parleurs stéréo

#### **Mémoire:**

64 Mo ou plus

## **Disque dur:**

Mémoire disponible requise pour l'installation :

# au moins 200 Mo

Espace disponible recommandé sur le disque dur :

au moins 1 Go (selon la taille des fichiers d'images édités)

#### **Affichage:**

Carte vidéo VRAM 4 Mo, Minimum  $800 \times 600$  points High Color (couleurs 16 bits, 65 000 couleurs), Pilote d'affichage compatible Direct Draw (à 800 × 600 points ou moins, 256 couleurs ou moins, ce produit ne fonctionne pas correctement.) **Divers:**

Ce produit est compatible avec la technologie DirectX, il est donc nécessaire d'installer DirectX.

La prise USB doit être pourvue en standard.

**Vous ne pouvez pas utiliser cette fonction dans un environnement Macintosh.**

# **Environnement recommandé pour le visionnage d'images d'un "Memory Stick" par le câble USB**

#### **Environnement Windows recommandé Système d'exploitation :**

Microsoft Windows 98, Windows 98SE, Windows Me, Windows 2000 Professional, Windows XP Home Edition ou Windows XP Professional. L'installation standard est requise.

Le fonctionnement n'est pas garanti avec un système d'exploitation optimisé. **Processeur:**

MMX Pentium 200 MHz ou plus rapide

La prise USB doit être pourvue en standard.

Windows Media Player doit être installé (pour la lecture de séquences vidéo).

#### **Remarques**

- •Le fonctionnement n'est pas garanti dans un environnement Windows si plusieurs appareils USB sont raccordés à un seul ordinateur personnel, ou si une boîte de branchement est utilisée.
- •Selon le type d'appareils USB raccordés, certains d'entre eux risquent de ne pas fonctionner.
- •Le fonctionnement n'est pas garanti dans tous les environnements conseillés ci-dessus.
- •Windows et Windows Media sont des marques de fabrique ou des marques déposées de Microsoft Corporation, enregistrées aux Etats-Unis et/ou dans d'autres pays.
- •Pentium est une marque de fabrique ou une marque déposée de Intel Corporation.
- •Tous les autres noms de produits mentionnés ici peuvent être des marques de fabrique ou des marques déposées de leurs sociétés respectives. En outre, "TM" et "®" ne sont pas toujours mentionnés dans ce manuel.

# **Installation du pilote USB**

**Effectuez les opérations suivantes avant de raccorder le câble USB à l'ordinateur. Raccordez le câble USB selon les instructions de "Reconnaissance du caméscope par l'ordinateur".**

Si vous utilisez Windows 2000 Professional, connectez-vous avec la permission des administrateurs.

Si vous utilisez Windows XP, connectez-vous avec la permission des informaticiens.

- **(1)** Allumez votre ordinateur et attendez que Windows soit chargé.
- **(2)** Insérez le CD-ROM fourni dans le lecteur de CD-ROM de votre ordinateur. Le logiciel démarre et l'écran apparaît.
- **(3)** Posez le curseur sur "USB Driver" et cliquez. L'installation du pilote USB commence.

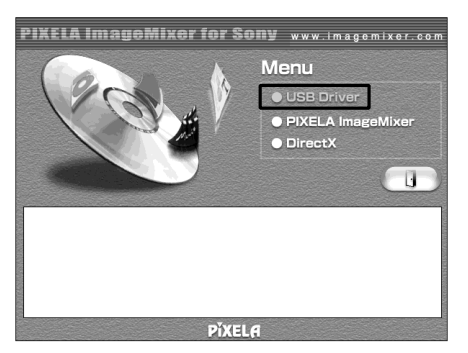

- **(4)** Suivez les messages qui apparaissent à l'écran pour installer le pilote USB.
- **(5)** Enlevez le CD-ROM et redémarrez l'ordinateur selon les instructions qui apparaissent à l'écran.

#### **Remarque**

Si vous raccordez le câble USB avant l'installation complète du pilote USB, le pilote ne sera pas enregistré correctement. Réinstallez-le comme indiqué à la page 156.

# **Reconnaissance du caméscope par l'ordinateur**

# **Visionnage d'images enregistrées sur une cassette**

Voir pages 164, 167 pour le détail sur le visionnage des images d'un "Memory Stick" sur l'ordinateur.

Vous devez installer PIXELA ImageMixer pour pouvoir visionner les images enregistrées sur une cassette. Installez cette application depuis le CD-ROM fourni avec le caméscope.

Pour installer et utiliser ce logiciel sous Windows 2000 Professional, vous devez y être autorisé par les Utilisateurs attitrés ou les Administrateurs. Pour Windows XP, vous devez y être autorisé en tant qu'Administrateurs.

- **(1)** Allumez l'ordinateur et attendez que Windows soit chargé. Si vous utilisiez votre ordinateur, fermez toutes les applications ouvertes.
- **(2)** Insérez le CD-ROM fourni dans le lecteur de CD-ROM de votre ordinateur. L'application démarre et le premier écran apparaît. S'il n'apparaît pas, doublecliquez sur "My Computer" (Poste de travail) puis sur "ImageMixer" (Lecteur de CD-ROM). L'écran de l'application doit apparaître un instant plus tard.
- **(3)** Posez le curseur sur "PIXELA ImageMixer" et cliquez. L'assistant d'installation démarre et l'écran "Select Settings Language" (Sélection de la langue) apparaît.
- **(4)** Sélectionnez la langue pour l'installation.
- **(5)** Suivez les messages qui apparaissent à l'écran. Lorsque l'installation est terminée, l'écran d'installation disparaît.
- **(6)** Cliquez sur DirectX. Suivez les messages qui apparaissent pour installer DirectX. Redémarrez l'ordinateur lorsque l'installation est terminée.
- **(7)** Raccordez l'adaptateur secteur à votre ordinateur. Réglez le commutateur POWER sur VCR.
- **(8)** Réglez USB STREAM sur ON dans  $\triangleq$  des paramètres du menu (p. 179).
- **(9)** En laissant le CD-ROM inséré, raccordez les prises USB du caméscope et de l'ordinateur avec le câble USB fourni avec le caméscope. L'ordinateur reconnaît maintenant le caméscope et l'assistant d'ajout de périphérique démarre.

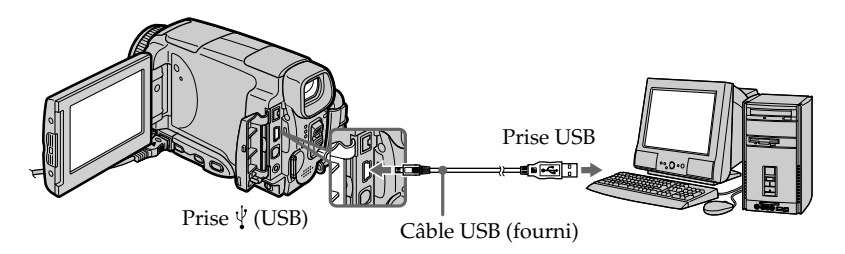

**(10)** Suivez les messages qui apparaissent à l'écran pour que l'assistant d'ajout de périphérique reconnaisse les pilotes USB qui ont été installés. L'assistant redémarre trois fois parce que trois pilotes différents doivent être installés. N'interrompez pas l'installation, attendez qu'elle soit terminée.

Utilisateurs de Windows 2000 Professional, Windows XP Home Edition/Professional **(11)** Lorsque l'écran "File Needed" (Fichier requis) apparaît :

Ouvrez "Browse..." (Parcourir...)  $\rightarrow$  "My Computer" (Poste de travail)  $\rightarrow$ "ImageMixer"  $\rightarrow$  "Sonyhcb.sys" et cliquez sur "OK".

# **Raccordement du caméscope à un ordinateur par le câble USB – Utilisateurs de Windows**

# **Visionnages d'images enregistrées sur un "Memory Stick"**

- **(1)** Insérez un "Memory Stick" dans le caméscope.
- **(2)** Raccordez l'adaptateur secteur et réglez le commutateur POWER sur MEMORY/ NETWORK (DCR-IP55 seulement).
- **(3)** Raccordez la prise (USB) de votre caméscope à la prise USB de l'ordinateur avec le câble USB fourni.

USB MODE apparaît sur l'écran LCD du caméscope. L'ordinateur reconnaît le caméscope et l'assistant d'installation démarre.

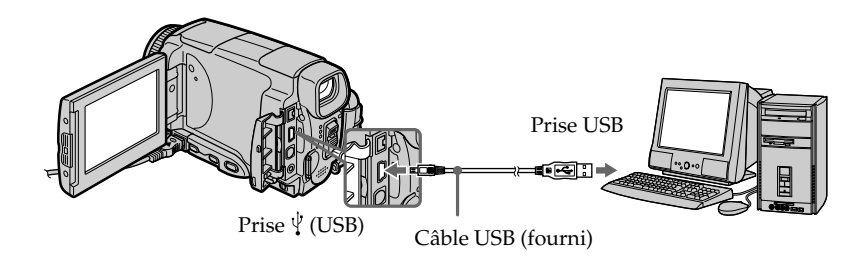

**(4)** Suivez les messages qui apparaissent pour que l'installateur reconnaisse les pilotes USB installés. L'installateur redémarre deux fois parce que deux pilotes différents doivent être installés. N'interrompez pas l'installation tant qu'elle n'est pas terminée.

**Vous ne pouvez pas installer le pilote USB si un "Memory Stick" n'est pas inséré dans le caméscope.**

Veillez à insérer un "Memory Stick" dans le caméscope avant d'installer le pilote USB.

# **Si vous ne pouvez pas installer le pilote USB**

Le pilote USB a mal été enregistré car le caméscope a été raccordé à l'ordinateur avant l'installation complète du pilote USB. Dans ce cas, procédez de la façon suivante pour installer correctement le pilote USB.

# **Visionnage d'images enregistrées sur une cassette**

#### **1e étape : Désinstallation du pilote USB mal installé**

- 1 Allumez l'ordinateur et attendez que Windows soit chargé.
- 2 Raccordez l'adaptateur secteur et réglez le commutateur POWER sur VCR.
- 3 Raccordez la prise USB de l'ordinateur à la prise  $\Psi$  (USB) du caméscope à l'aide du câble USB fourni avec le caméscope.
- 4 Ouvrez "Device Manager" (Gestionnaire de périphériques) sur l'ordinateur.

#### **Windows XP :**

Sélectionnez "Start" (Démarrer)  $\rightarrow$  "Control Panel" (Panneau de configuration)  $\rightarrow$ "System" (Système)  $\rightarrow$  "Hardware" (Matériel), puis cliquez sur le bouton "Device Manager" (Gestionnaire de périphériques).

S'il n'y a pas "System" (Système) dans "Pick a category" (Choisir une catégorie), après un clic de "Control Panel" (Gestionnaire de périphériques), cliquez sur "Switch to classic view" (Afficher la vue classique).

#### **Windows 2000 Professional:**

Ouvrez "My Computer" (Poste de travail) t "Control Panel" (Panneau de configuration)  $\rightarrow$  "System" (Système) puis l'onglet "Hardware" (Matériel) et cliquez sur le bouton "Device Manager" (Gestionnaire de périphériques).

#### **Windows 98SE/Windows Me:**

Sélectionnez "My Computer" (Poste de travail) → "Control Panel" (Panneau de configuration)  $\rightarrow$  "System" (Système) et cliquez sur "Device Manager" (Gestionnaire de périphériques).

5 Sélectionnez et supprimez les périphériques soulignés ci-dessous.

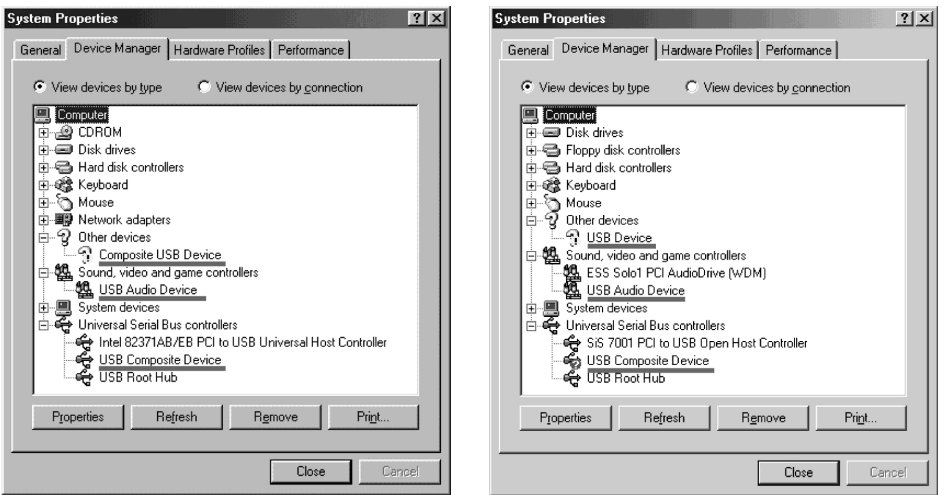

**Windows 98SE Windows Me**

# **Raccordement du caméscope à un ordinateur par le câble USB – Utilisateurs de Windows**

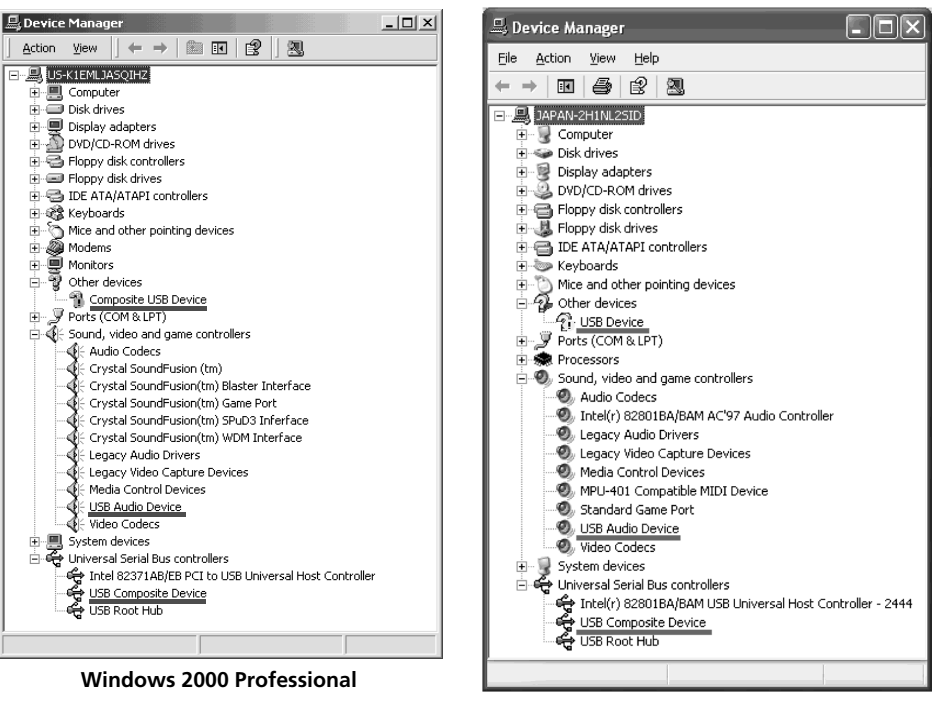

**Windows XP**

- 6 Réglez le commutateur POWER du caméscope sur OFF (CHG) et débranchez le câble USB.
- 7 Redémarrez l'ordinateur.

#### **2e étape : Installation du pilote USB depuis le CD-ROM fourni**

Procédez comme indiqué dans "Installation du pilote USB" à la page 153.

# **Visionnage d'images enregistrées sur un "Memory Stick"**

# **1e étape : Désinstallation du pilote USB mal installé**

- 1 Allumez l'ordinateur et attendez que Windows soit chargé.
- 2 Insérez un "Memory Stick" dans le caméscope.
- 3 Raccordez l'adaptateur secteur et réglez le commutateur POWER sur MEMORY/ NETWORK (DCR-IP55 seulement).
- $\Phi$  Raccordez la prise USB de l'ordinateur à la prise  $\dot{\Psi}$  (USB) du caméscope à l'aide du câble USB fourni avec le caméscope.
- 5 Ouvrez "Device Manager" (Gestionnaire de périphériques) sur l'ordinateur.

## **Windows 2000 Professional:**

Sélectionnez "My Computer" (Poste de travail) → "Control Panel" (Panneau de configuration)  $\rightarrow$  "System" (Système) puis l'onglet "Hardware" (Matériel) et cliquez sur le bouton "Device Manager" (Gestionnaire de périphériques). **Autres systèmes :**

Sélectionnez "My Computer" (Poste de travail) → "Control Panel" (Panneau de configuration)  $\rightarrow$  "System" (Système) et cliquez sur "Device Manager" (Gestionnaire de périphériques).

- 6 Sélectionnez "Other Devices" (Autres périphériques). Sélectionnez le périphérique précédé du signe "?" et supprimez-le. Ex : (?) Sony Handycam
- 7 Réglez le commutateur POWER du caméscope sur OFF (CHG) et débranchez le câble USB.
- 8 Redémarrez l'ordinateur.

# **2e étape : Installation du pilote USB depuis le CD-ROM fourni**

Procédez comme indiqué dans "Installation du pilote USB" à la page 153.

# **Visionnage sur un ordinateur d'images enregistrées sur une cassette – Utilisateurs de Windows**

# **Saisie d'images avec "PIXELA ImageMixer Ver.1.0 for Sony"**

Vous devez installer le pilote USB et PIXELA ImageMixer sur l'ordinateur pour voir les images d'une cassette (p. 159).

Si vous utilisez Windows 2000 Professional, vous devez y être autorisé en tant qu'Utilisateurs attitrés ou vous connecter avec la permission des administrateurs. Si vous utilisez Windows XP, connectez-vous avec la permission des informaticiens.

# **Visionnage d'images enregistrées sur une cassette**

- **(1)** Allumez l'ordinateur et attendez que Windows soit chargé.
- **(2)** Raccordez l'adaptateur secteur et insérez la cassette dans le caméscope.
- **(3)** Réglez le commutateur POWER sur VCR. Réglez USB STREAM sur ON dans  $\triangleq$  des paramètres du menu (p. 179).
- **(4)** Sélectionnez "Start" (Démarrer)  $\rightarrow$  "Programs" (Programmes)  $\rightarrow$  "PIXELA"  $\rightarrow$ "ImageMixer"  $\rightarrow$  "PIXELA ImageMixer Ver.1.0 for Sony". L'écran de démarrage de "PIXELA ImageMixer Ver.1.0 for Sony" apparaît sur l'ordinateur.

L'écran de titre apparaît ensuite.

**(5)** Cliquez sur  $\left(\frac{\otimes}{\mathbb{N}}\right)$  dans l'écran.

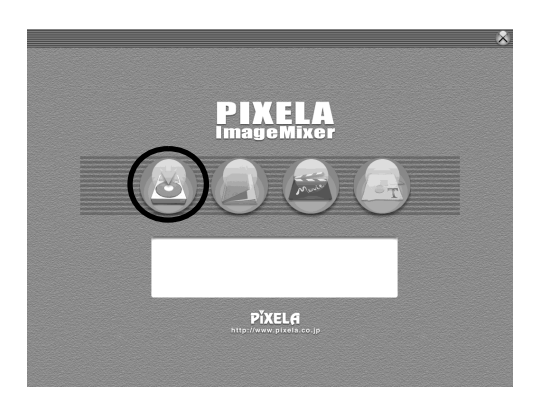

# **Viewing images recorded on a tape on your computer – For Windows users**

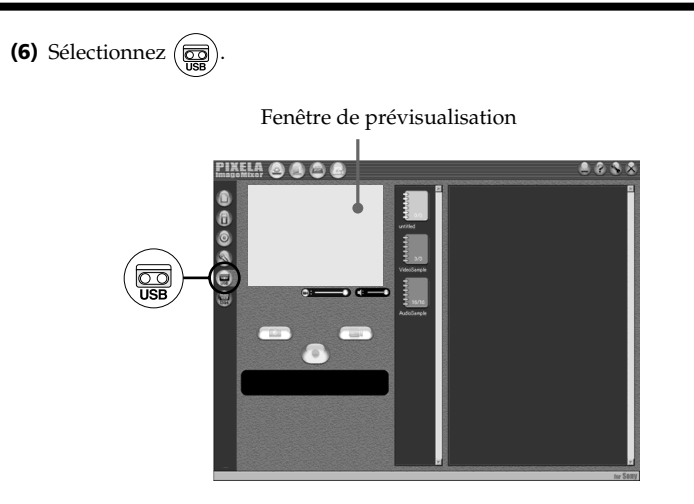

**(7)** Raccordez le câble USB fourni à la prise (USB) du caméscope et à la prise USB de l'ordinateur.

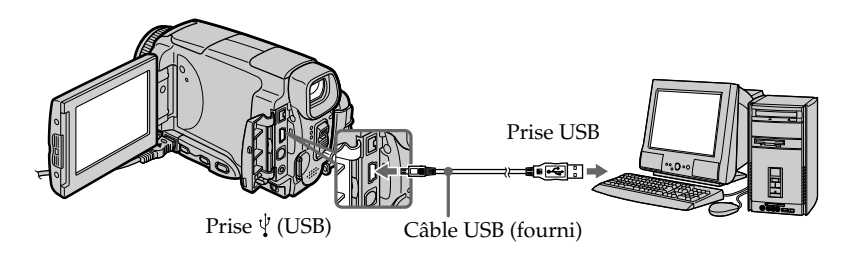

**(8)** Appuyez sur  $\blacktriangleright$  **II** sur l'écran LCD pour démarrer la lecture. L'image de la cassette apparaît sur la fenêtre de prévisualisation de l'ordinateur.

# **Visionnage sur un ordinateur d'images enregistrées sur une cassette - Utilisateurs de Windows**

# **Visionnage en temps réel des images prises par le caméscope**

- **(1)** Suivez les étapes (1) et (2) de la page 159.
- **(2)** Réglez le commutateur POWER sur CAMERA. Réglez USB STREAM sur ON dans  $\oplus$  des paramètres du menu (p. 179).
- **(3)** Suivez les étapes (4) à (7) des pages 159, 160. L'image du caméscope apparaît sur la fenêtre de prévisualisation de l'ordinateur.

# **Saisie d'images fixes**

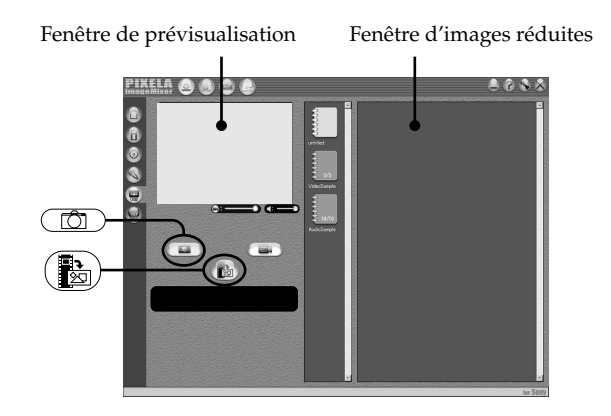

- **(1)** Sélectionnez .
- **(2)** Tout en regardant dans la fenêtre de prévisualisation, posez le curseur sur

 $(\blacksquare_\boxtimes)$  et appuyez au moment où vous voulez saisir l'image.

L'image affichée est saisie.

Les images saisies apparaissent dans la fenêtre d'images réduites.

# **Saisie d'images animées**

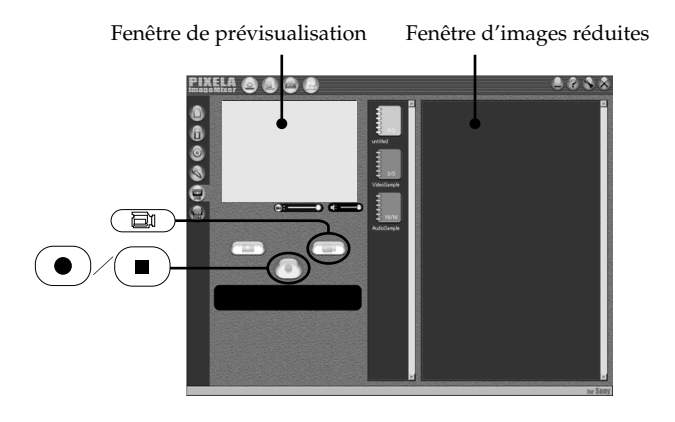

- $(1)$  Sélectionnez  $($
- **(2)** Regardez l'écran de prévisualisation et cliquez sur  $\left( \bullet \right)$  à la première image de la séquence que vous voulez saisir.  $\circled{\bullet}$  est remplacé par (
- **(3)** Regardez l'écran de prévisualisation et cliquez sur  $\left( \blacksquare \right)$  à la dernière image que vous voulez saisir. Les images saisies apparaissent dans la fenêtre d'images réduites.

#### **Remarques**

- •PIXELA Image Mixer est pour les appareils DV même s'il a une fonction adoptant le câble i.LINK. Pour voir les images enregistrées d'une cassette MICROMV, utilisez l'application MovieShaker Ver. 3.1 for MICROMV.
- •Les phénomènes suivants peuvent se présenter lorsque vous utilisez le caméscope. C'est normal.
	- L'image vacille perpendiculairement.
	- Certaines images sont parasitées, etc.
	- Les images enregistrées dans un autre système couleur que celui du caméscope ne sont pas affichées correctement.
- •Si le caméscope est en mode de pause et qu'une cassette est insérée, il s'éteint automatiquement au bout de cinq minutes.
- •Il est conseillé de régler DEMO MODE sur OFF dans les paramètres du menu lorsque le caméscope est en mode de pause et qu'aucune cassette n'est insérée.
- •Les indicateurs affichés à l'écran du caméscope n'apparaissent pas sur les images saisies par l'ordinateur.

## **Si les images ne peuvent pas être transférées par la connexion USB**

Le pilote USB a mal été enregistré parce que l'ordinateur a été raccordé au caméscope avant l'installation complète du pilote USB. Réinstallez le pilote USB en procédant comme indiqué à la page 156.

## **En cas de problème**

Fermez toutes les applications, puis redémarrez l'ordinateur.

## **Effectuez les opérations suivantes après avoir fermé l'application :**

- Débranchez le câble USB.
- Changez la position du commutateur POWER du caméscope ou mettez le commutateur POWER sur une autre position que OFF (CHG).

## **Lorsque vous utilisez les modes suivants, ils n'agissent pas sur le signal vidéo sortant, ou bien le signal vidéo ne sort pas**

- Obturation lente couleur (Color Slow Shutter)
- Super prise de vue nocturne (Super NightShot)
- Effets numériques
- Mixage d'images mémorisées (MEMORY MIX)

# **Consultation de l'aide en ligne (mode d'emploi) de "PIXELA ImageMixer Ver.1.0 for Sony"**

"PIXELA ImageMixer Ver.1.0 for Sony" contient une aide en ligne. Celle-ci vous offre tous les détails sur les fonctions de ce logiciel.

- **(1)** Cliquez sur  $\overline{?}$  dans le coin supérieur droit de l'écran de l'ordinateur. L'écran du manuel d'ImageMixer apparaît.
- **(2)** Vous pouvez accéder aux rubriques souhaitées directement à partir de la liste.

#### **Pour fermer l'aide en ligne**

Cliquez sur  $\oslash$  dans le coin supérieur droit de l'écran.

#### **Pour toute question au sujet de "PIXELA ImageMixer Ver.1.0 for Sony"**

"ImageMixer Ver.1.0 for Sony" est une marque de fabrique de la société PIXELA. Pour toute information, consultez le mode d'emploi sur le CD-ROM fourni avec le caméscope.

# **Remarques sur l'emploi de l'ordinateur**

#### **Communication avec l'ordinateur**

La communication entre le caméscope et l'ordinateur peut ne pas se rétablir après la suspension, la reprise ou la mise en veille de l'ordinateur.

# **Visionnage sur un ordinateur d'images enregistrées sur un "Memory Stick" – Utilisateurs de Windows**

# **Visionnage d'images**

# **Avant de commencer**

- •Vous devez installer le pilote USB pour voir les images du "Memory Stick" sur votre ordinateur (p. 153).
- •Une application, telle que Windows Media Player doit être installée pour pouvoir voir des images animées dans un environnement Windows.
- **(1)** Allumez l'ordinateur et attendez que Windows soit chargé.
- **(2)** Insérez un "Memory Stick" dans le caméscope et raccordez l'adaptateur secteur au caméscope. Réglez le commutateur POWER sur MEMORY/NETWORK (DCR-IP55 seulement).
- **(3)** Quand le CD-ROM est inséré dans le caméscope, reliez la prise  $\sqrt[q]{(USB)}$  du caméscope à la prise USB de l'ordinateur avec le câble USB fourni. USB MODE apparaît sur l'écran du caméscope.

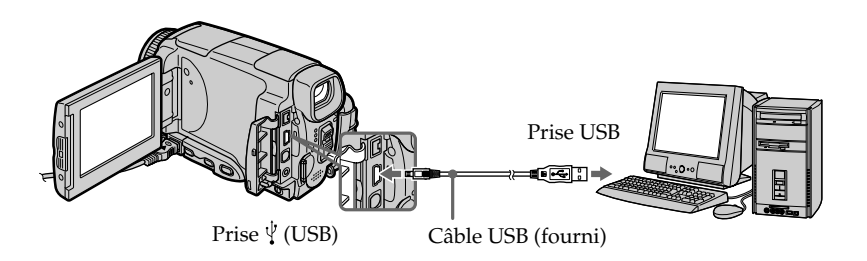

**(4)** Ouvrez "My Computer" (Poste de travail) et double-cliquez sur le lecteur qui vient d'être reconnu (Exemple : "Disque amovible (E:)"). Les dossiers à l'intérieur du "Memory Stick" apparaissent

# **Visionnage sur un ordinateur d'images enregistrées sur un "Memory Stick" – Utilisateurs de Windows**

**(5)** Sélectionnez et double-cliquez sur le fichier d'image souhaité dans le dossier. Pour le détail sur les noms des dossiers et des fichiers, voir "Noms des dossiers et des fichiers d'images".

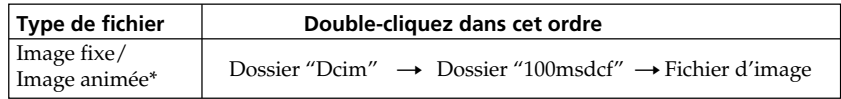

\* Il est conseillé de copier le fichier sur le disque dur de l'ordinateur avant de l'ouvrir. Si vous l'ouvrez directement depuis le "Memory Stick", l'image et le son risquent d'être coupés.

# **Noms des dossiers et des fichiers d'images**

Les fichiers d'images enregistrés avec le caméscope sont classés par dossiers d'après le mode d'enregistrement.

Les noms des fichiers ont la signification suivante.  $\square\square\square\square$  représente un nombre de 0001 à 9999.

# **Utilisateurs de Windows Me (Le lecteur reconnaissant le caméscope est [E:])**

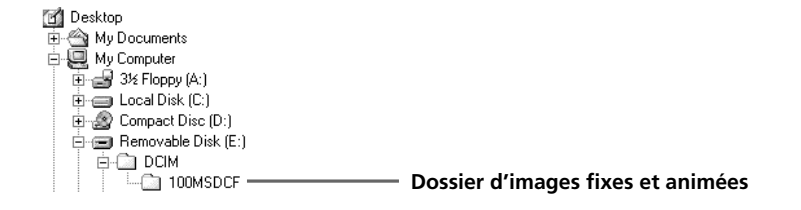

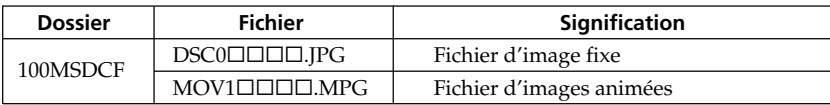

# **Débranchez le câble USB et retirez le "Memory Stick" ou réglez le commutateur POWER sur OFF (CHG).**

## **– Utilisateurs de Windows 2000 Professional Windows/Me, Windows XP Home Edition/Professional**

Pour débrancher le câble USB, éjecter le "Memory Stick" ou régler le commutateur POWER sur OFF (CHG), procédez de la façon suivante.

- **(1)** Placez le curseur sur l'icône "Unplug or Eject Hardware" (Débrancher ou Ejecter le matériel) dans la barre de tâches et cliquez dessus pour désactiver le lecteur.
- **(2)** Après l'apparition du message "Safe to remove" (Retirer maintenant), débranchez le câble USB et éjectez le "Memory Stick", ou réglez le commutateur POWER sur OFF (CHG).

# **Raccordement du caméscope à un ordinateur par le câble USB – Utilisateurs de Macintosh**

# **Lorsque le caméscope est raccordé à l'ordinateur par la prise USB**

Vous devez **installer le pilote USB** sur l'ordinateur pour pouvoir raccorder le caméscope à la prise USB de l'ordinateur. Le pilote USB se trouve sur le CD-ROM fourni avec le logiciel de visualisation.

# **Environnement Macintosh recommandé**

Mac OS 8.5.1/8.6/9.0/9.1/9.2 ou Mac OS X (v10.0/v10.1). L'installation standard est requise.

Notez, toutefois, que les modèles suivants doivent être optimisés à Mac OS 9.0/9.1.

•iMac avec Mac OS 8.6 installé en standard et un lecteur de CD-ROM intégré.

•iBook ou Power Mac G4 avec Mac OS 8.6 installé en standard

La prise USB doit être pourvue en standard.

QuickTime 3.0 ou une version ultérieure doit être installée (pour la lecture de séquences vidéo).

#### **Remarques**

- •Le fonctionnement n'est pas garanti dans un environnement Macintosh si plusieurs appareils USB sont raccordés à un seul ordinateur personnel ou si une boîte de branchement est utilisée.
- •Selon le type d'appareils USB raccordés, certains d'entre eux risquent de ne pas fonctionner.
- •Le fonctionnement n'est pas garanti dans tous les environnements conseillés ci-dessus.
- •Macintosh, Mac OS et QuickTime sont des marques de fabrique de Apple Computer, Inc.
- •Tous les autres noms de produits mentionnés ici peuvent être soit des marques de fabrique soit des marques déposées de leurs sociétés respectives. Par ailleurs, "TM" et "®" ne sont pas toujours mentionnés dans ce manuel.

# **Installation du pilote USB**

**Ne raccordez pas le câble USB à l'ordinateur avant l'installation complète du pilote USB.**

## **Utilisateurs de Mac OS 8.5.1/8.6/9.0**

- **(1)** Allumez l'ordinateur et attendez que Mac OS soit chargé.
- **(2)** Insérez le CD-ROM fourni dans le lecteur de CD-ROM de l'ordinateur.
	- L'écran de l'application apparaît.

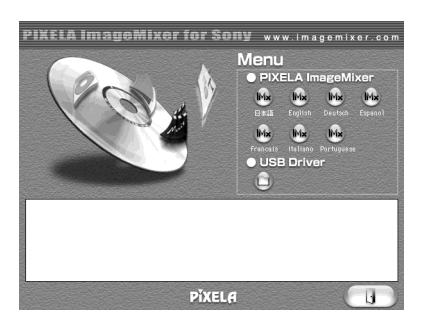

**(3)** Cliquez sur "USB Driver" pour ouvrir le dossier contenant les six fichiers liés à "Driver".

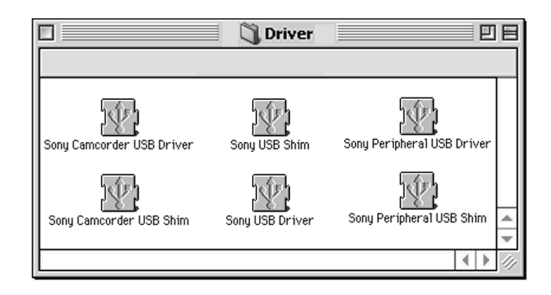

- **(4)** Sélectionnez les deux fichiers suivants et déposez-les dans le dossier Système.
	- Sony Camcorder USB Driver
	- Sony Camcorder USB Shim
- **(5)** Lorsque le message apparaît, cliquez sur OK. Le pilote USB est installé sur votre ordinateur.
- **(6)** Retirez le CD-ROM de l'ordinateur.
- **(7)** Redémarrez votre ordinateur.

## **Pour Mac OS 9.1/9.2/Mac OS X (v10.0/v10.1)**

Le pilote USB n'a pas besoin d'être installé. Le Mac le reconnaît automatiquement lorsque le câble USB est raccordé.

# **Visionnage d'images**

# **Avant de commencer**

Il faut installer le pilote USB pour voir les images du "Memory Stick" sur l'ordinateur (p. 168).

QuickTime 3.0 ou une version ultérieure doit être installée pour la lecture des séquences vidéo.

- **(1)** Allumez l'ordinateur et attendez que Mac OS soit chargé.
- **(2)** Insérez un "Memory Stick" dans le caméscope et raccordez l'adaptateur secteur au caméscope.
- **(3)** Réglez le commutateur POWER sur MEMORY/NETWORK (DCR-IP55 seulement).
- **(4)** Reliez la prise  $\sqrt[q]{}$  USB du caméscope à la prise USB de l'ordinateur avec le câble USB fourni. USB MODE apparaît sur l'écran LCD du caméscope.
- **(5)** Double-cliquez sur l'icône "Memory Stick" sur le bureau. Les dossiers à l'intérieur du "Memory Stick" apparaissent.
- **(6)** Sélectionnez le fichier d'image souhaité dans le dossier et double-cliquez dessus.

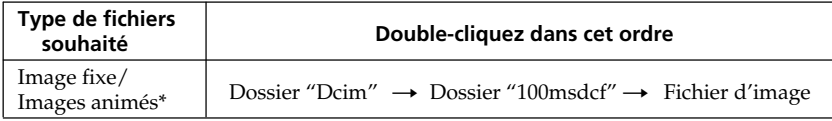

\* Il est conseillé de copier le fichier sur le disque dur de l'ordinateur avant de l'ouvrir. Si vous l'ouvrez directement depuis le "Memory Stick", l'image et le son risquent d'être coupés.

# **Débranchez le câble USB et éjectez le "Memory Stick", ou réglez le commutateur POWER sur OFF (CHG)**

Procédez de la façon suivante.

- **(1)** Fermez toutes les applications ouvertes.
	- Assurez-vous que le témoin d'accès du caméscope n'est pas allumé.
- **(2)** Déposer l'icône du "Memory Stick" dans la corbeille. Ou bien, sélectionnez l'icône du "Memory Stick" en cliquant dessus, puis sélectionnez "Eject Disk" (Ejecter le disque) dans le menu "Special" (Spécial) dans le coin supérieur gauche de l'écran.
- **(3)** Débranchez le câble USB et retirez le "Memory Stick", puis réglez le commutateur POWER sur OFF (CHG).

# **Utilisateurs de Mac OS X (v10.0)**

Arrêtez l'ordinateur, puis débranchez le câble USB et retirez le "Memory Stick", ou réglez le commutateur POWER sur OFF (CHG).

# **Accès au réseau**

# **– DCR-IP55 seulement**

Vous pouvez accéder à Internet à l'aide d'un périphérique Bluetooth compatible avec le caméscope. Lorsque vous avez accès à Internet, vous pouvez voir une page Internet et envoyer et recevoir du courrier. Pour ouvrir le menu Réseau, procédez de la façon suivante.

- **(1)** Réglez le commutateur POWER sur MEMORY/NETWORK.
- **(2)** Appuyez sur NETWORK.

Le témoin Bluetooth  $\Omega$  s'allume et le menu Réseau apparaît.

Pour le détail, consultez le mode d'emploi de la fonction Réseau fourni avec le caméscope.

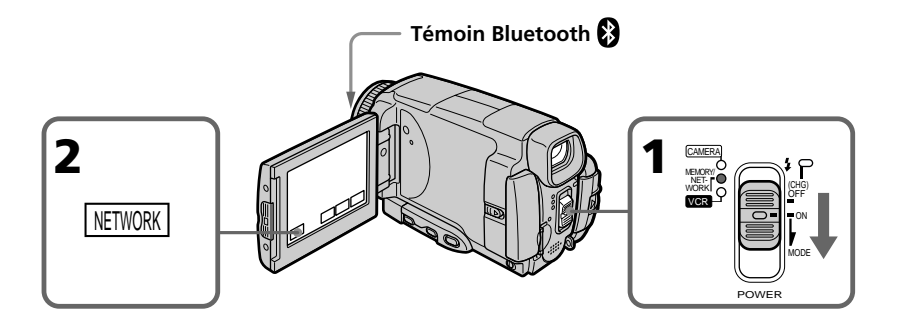

## **Marques de fabrique**

- •Les marques Bluetooth sont la propriété de leur détenteur et sont utilisées sous licence par Sony Corporation.
- •Tous les autres noms de produits mentionnés ici sont des marques de fabrique ou des marques déposées de leurs détenteurs respectifs. Les marques "TM" et "®" ne sont pas toujours mentionnés dans ce manuel.

## **Remarque**

Veillez à bien mettre le caméscope en mode d'attente en réglant le commutateur POWER sur MEMORY/NETWORK pour accéder à Internet.

# **Prise en main du caméscope pour l'emploi du mode NETWORK**

Tenez le caméscope en passant la main dans la lanière pour qu'il ne risque pas de tomber. Les touches d'exploitation utilisées en mode NETWORK apparaissent sur l'écran LCD.

Appuyez sur les touches avec le stylet fourni.

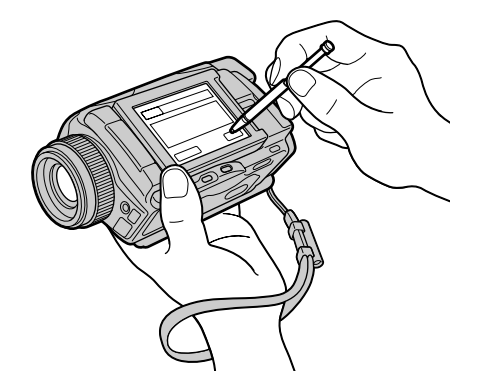

# **Rangement du stylet**

Rangez le stylet dans son étui sur la lanière. Tenez le stylet correctement, comme indiqué sur l'illustration et insérez-le jusqu'au déclic.

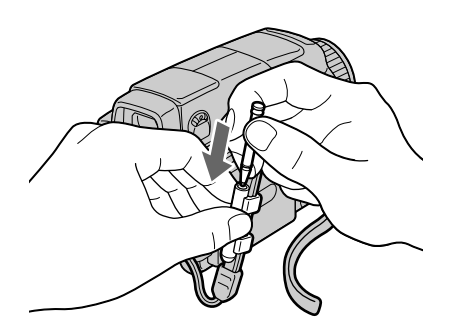

П

Pour changer les réglages des paramètres du menu, sélectionnez un paramètre du menu avec  $\sqrt{\int}$ . Les réglages par défaut peuvent être partiellement changés. Sélectionnez d'abord l'icône puis le paramètre et enfin le mode.

- **(1)** Réglez le commutateur POWER sur CAMERA, MEMORY/NETWORK (DCR-IP55 seulement) ou VCR.
- **(2)** Appuyez sur FN pour afficher PAGE1.
- **(3)** Appuyez sur MENU pour afficher le menu.
- **(4)** Appuyez sur  $\sqrt{\ }$  pour sélectionner l'icône souhaitée, puis appuyez sur EXEC.
- **(5)** Appuyez sur  $\frac{1}{\tau}$  pour sélectionner le paramètre souhaité, puis appuyez sur EXEC.
- **(6)** Appuyez sur  $\frac{1}{\tau}$  pour sélectionner un réglage, puis appuyez sur EXEC.
- **(7)** Répétez les opérations 4 à 6 si vous voulez régler d'autres paramètres. Appuyez sur RET. pour revenir à l'étape 4.

Pour le détail, voir "Sélection du réglage de mode de chaque paramètre" (p. 173 à 180).

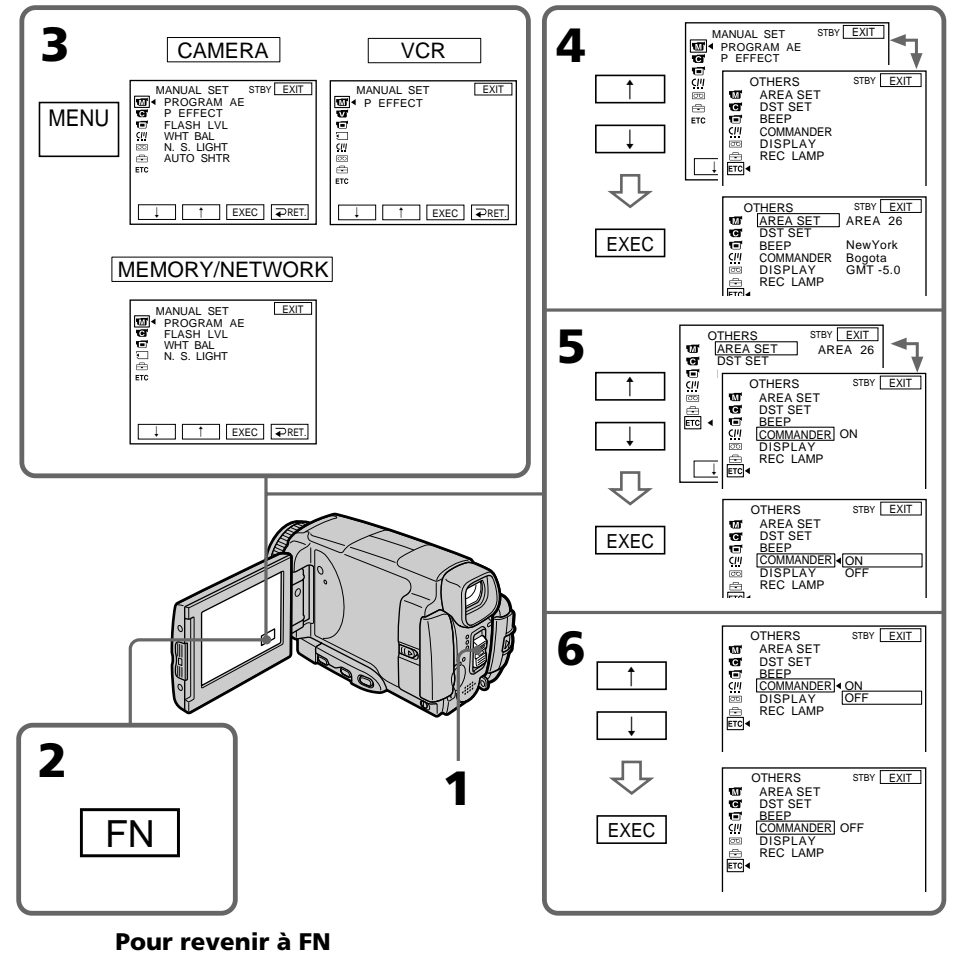

Appuyez sur EXIT.

**Les paramètres du menu sont regroupés sous les icônes suivantes: MANUAL SET** (Réglages manuels)

CAMERA SET (Réglages enregistreur)

**VCR SET** (Réglages lecteur)

**LCD/VF SET** (Réglages écran/viseur)

MEMORY SET (Réglages mémoire)

CM SET (Réglages cassette à puce)

**TAPE SET** (Réglages cassette)

 $\triangle$  SETUP MENU (Menu de configuration)

OTHERS (Autres réglages)

# Sélection du réglage de mode de chaque paramètre  $\bullet$  est le réglage par défaut.

**Commutateur** Les paramètres du menu varient selon la position du commutateur POWER. Seuls les paramètres qui peuvent être utilisés à un moment donné apparaissent sur l'écran LCD.

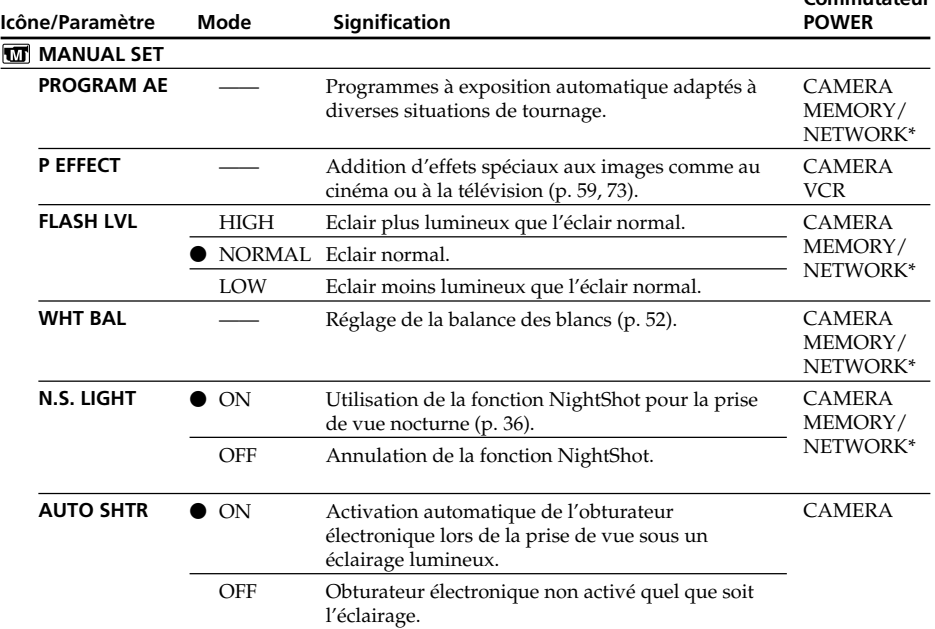

\* DCR-IP55 seulement

## **Remarque FLASH LVL**

Il n'est pas possible d'ajuster FLASH LVL si le flash (en option) n'a pas de réglage de niveau de flash.

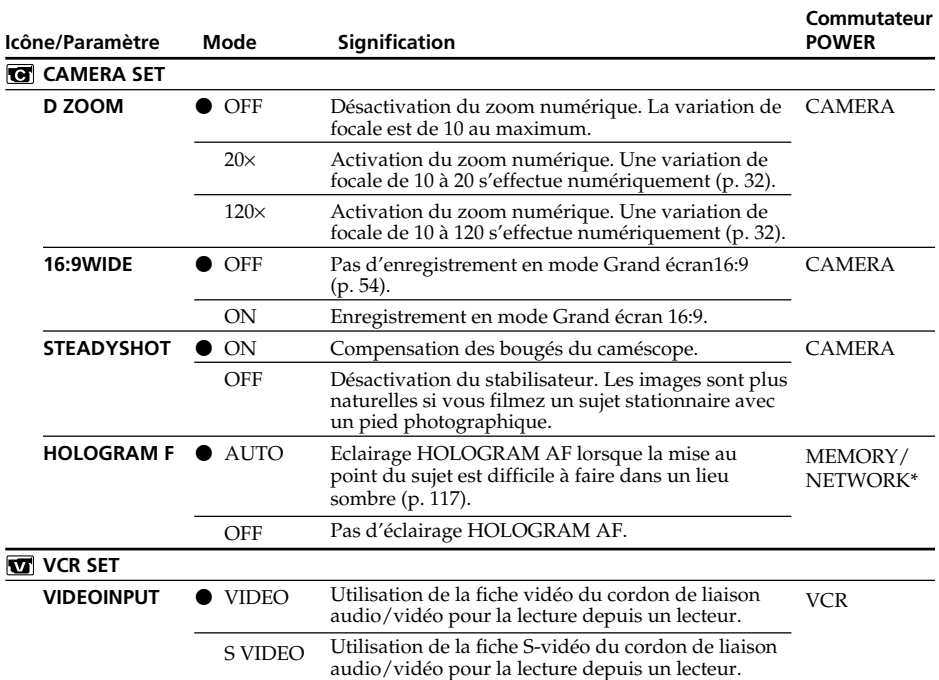

\* DCR-IP55 seulement

#### **Remarques sur le stabilisateur**

- •Le stabilisateur ne corrige pas les bougés excessifs du caméscope, même si STEADY SHOT est réglé sur ON.
- •La fixation d'un convertisseur (en option) peut avoir une influence sur le stabilisateur.

#### **Si vous désactivez le stabilisateur**

L'indicateur "#" apparaît. Le caméscope empêche une compensation excessive des bougés du caméscope.

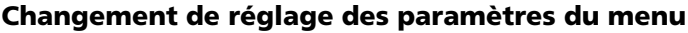

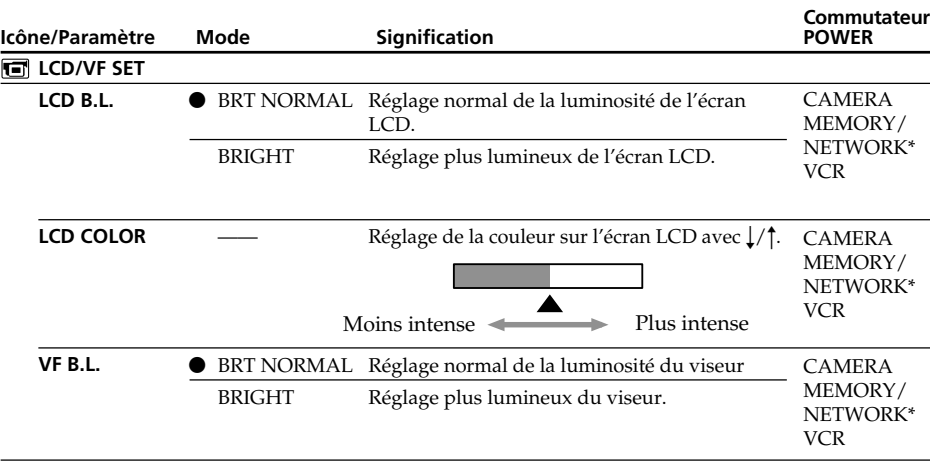

\* DCR-IP55 seulement

#### **Remarques sur LCD B.L. et VF B.L.**

- •Lorsque vous sélectionnez BRIGHT, l'autonomie de la batterie est réduite de 10 pourcent lors de l'enregistrement.
- •Si vous utilisez une autre source d'alimentation que la batterie, BRIGHT est automatiquement sélectionné.

# **Lorsque vous ajustez LCD B.L., LCD COLOR et/ou VF B.L.**

L'image enregistrée n'est pas affectée par ces réglages.

г

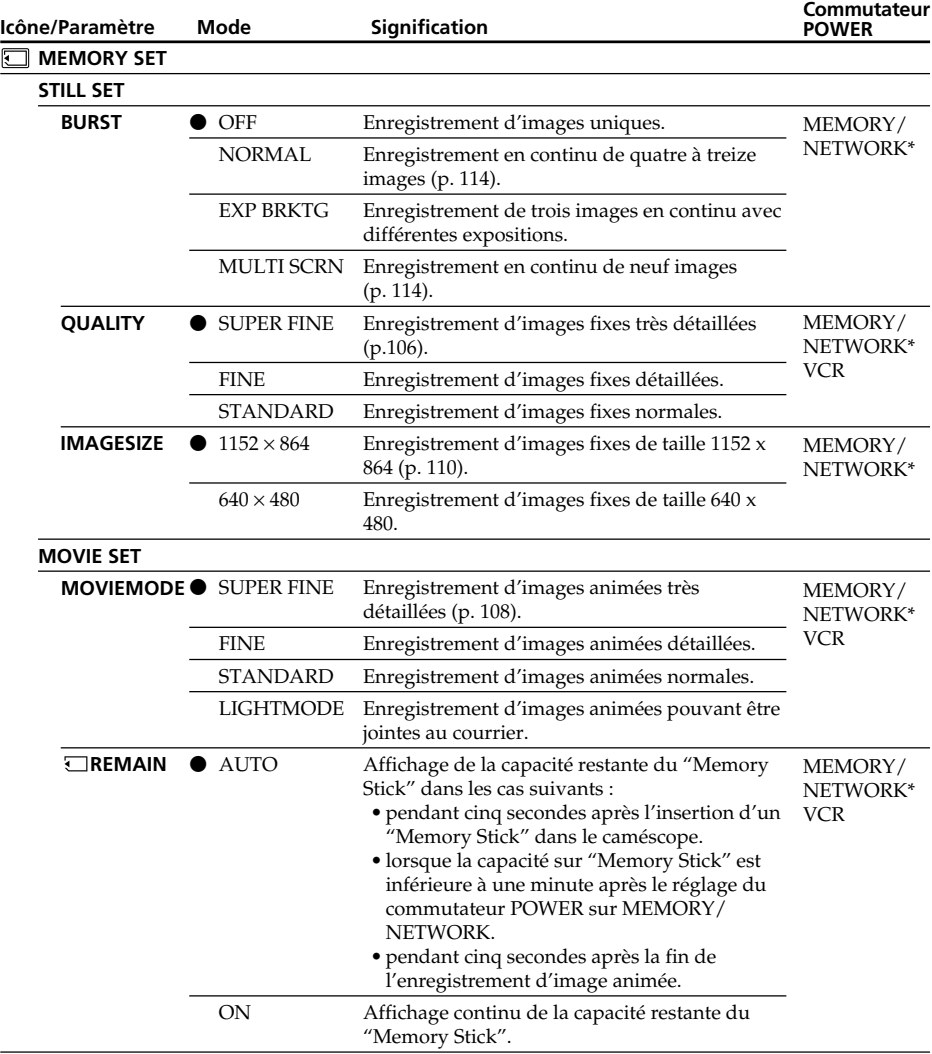

\* DCR-IP55 seulement

# **Si vous sélectionnez QUALITY**

Le nombre d'images que vous pouvez prendre dans le mode de qualité sélectionné est indiqué sur l'écran LCD.

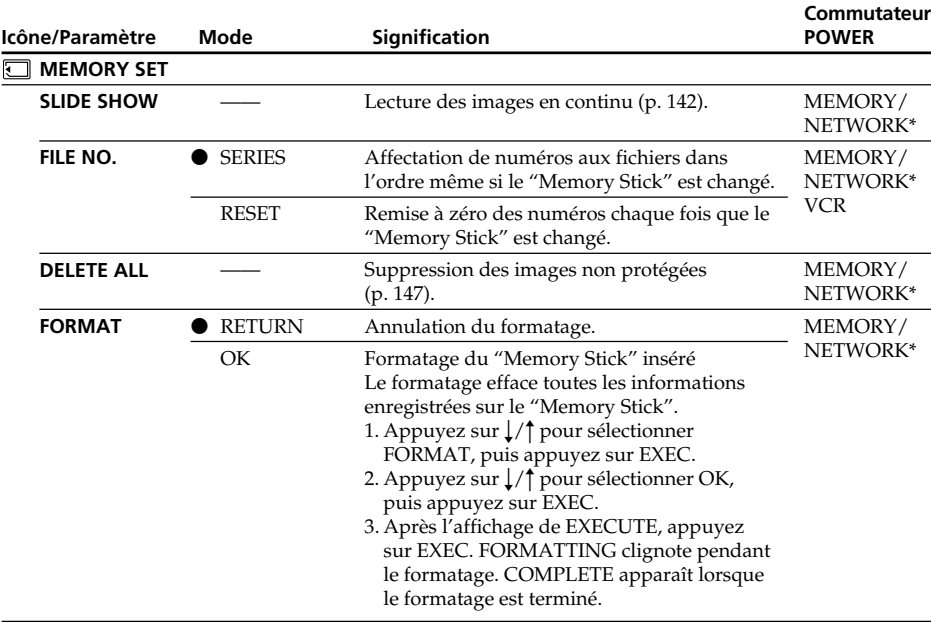

\* DCR-IP55 seulement

#### **Remarques sur le formatage**

- •Le "Memory Stick" fourni est déjà formaté. Il n'est donc pas nécessaire de le formater sur ce caméscope.
- •Ne tournez pas le commutateur POWER ou n'appuyez pas sur une touche lorsque FORMATTING est affiché.
- •Vous ne pourrez pas formater le "Memory Stick" si le taquet d'interdiction d'écriture du "Memory Stick" est réglé sur LOCK.
- Reformatez le "Memory Stick" lorsque  $\mathcal D$  FORMAT ERROR s'affiche.
- •Le formatage supprime les images protégées du "Memory Stick".

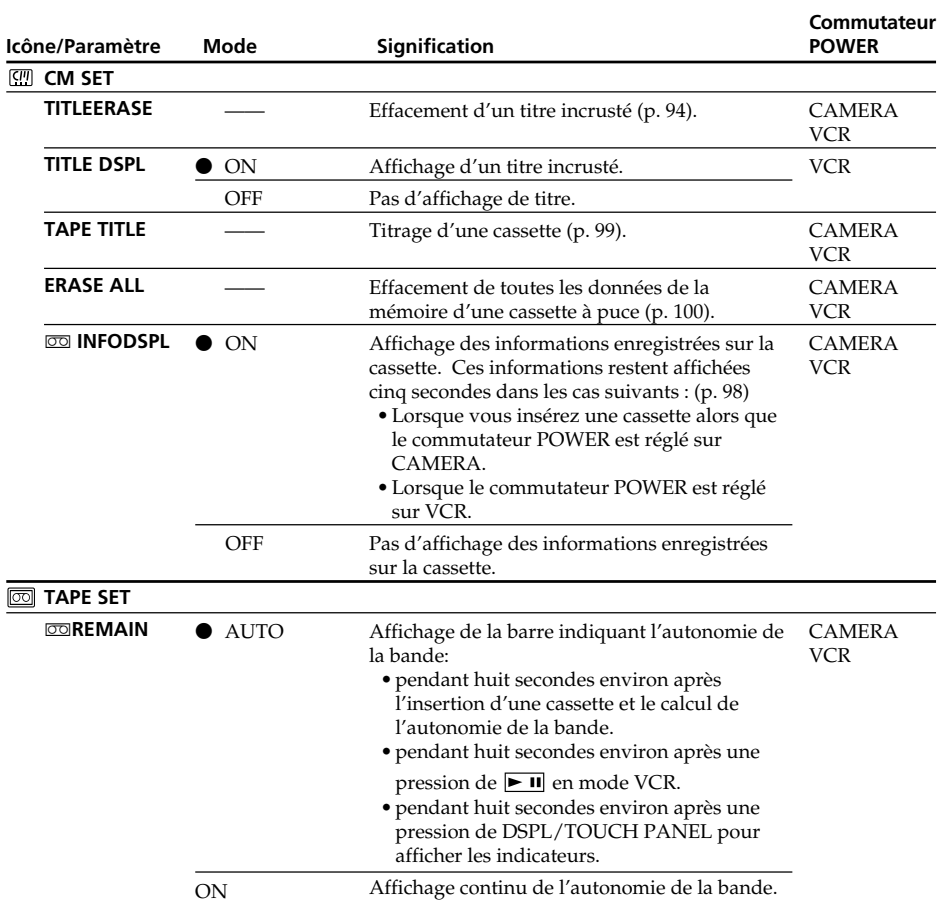

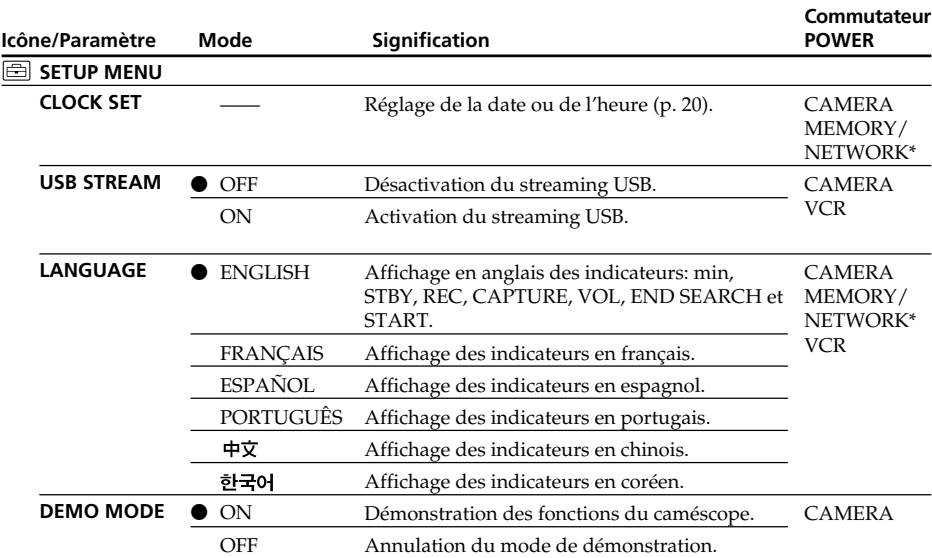

\* DCR-IP55 seulement

#### **Remarques sur DEMO MODE**

- •Il n'est pas possible de sélectionner DEMO MODE si le caméscope contient une cassette ou un "Memory Stick".
- •Quand NIGHTSHOT est réglé sur ON, l'indicateur "NIGHTSHOT" apparaît sur l'écran LCD et vous ne pouvez pas sélectionner DEMO MODE dans les paramètres du menu.
- •Si vous appuyez sur l'écran tactile pendant la démonstration, la démonstration s'arrête un moment, puis recommence 10 minutes plus tard.
- •DEMO MODE a été réglé sur STBY (attente) en usine et la démonstration démarre 10 minutes environ après le réglage du commutateur POWER sur CAMERA, si le caméscope ne contient pas de cassette.

Pour arrêter la démonstration, insérez une cassette, réglez le commutateur POWER sur autre chose que CAMERA, ou réglez DEMO MODE sur OFF. Pour revenir à STBY (attente), laissez DEMO MODE sur ON dans les réglages du menu, réglez le commutateur POWER sur OFF (CHG) et remettez le commutateur POWER sur CAMERA.

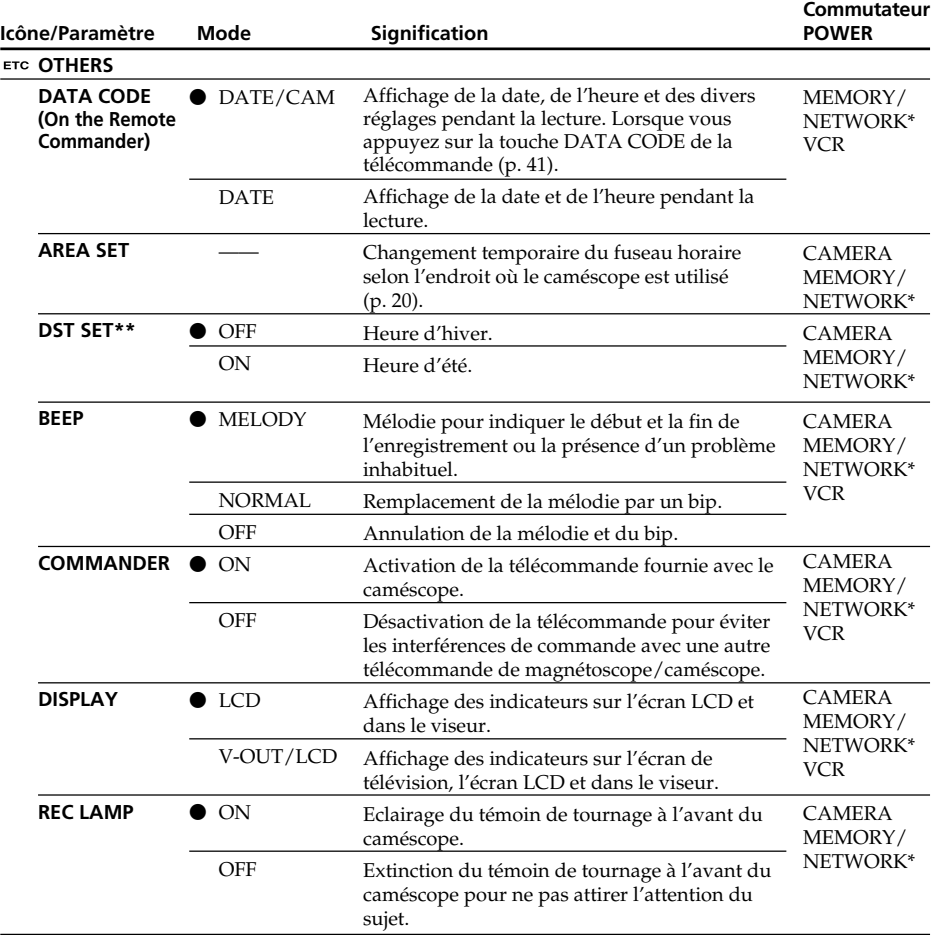

\* DCR-IP55 seulement

\*\*SUMMERTIME apparaît à l'écran au lieu de DST sur certains modèles.

#### **Remarque**

Si vous appuyez sur DSPL/TOUCH PANEL lorsque DISPLAY est réglé sur V-OUT/ LCD dans les paramètres du menu, l'image du téléviseur ou du magnétoscope n'apparaîtra pas sur l'écran LCD même si le caméscope est relié aux sorties du téléviseur ou du magnétoscope.

## **Enregistrement d'un sujet proche**

Lorsque REC LAMP est réglé sur ON, le témoin de tournage rouge à l'avant du caméscope peut se refléter sur le sujet s'il est trop proche. Dans ce cas, il est conseillé de régler REC LAMP sur OFF.

**Dans les cinq minutes qui suivent le retrait de la source d'alimentation** Les paramètres PROGRAM AE, FLASH LVL, WHT BAL et COMMANDER reviennent à leurs réglages par défaut.

Les autres paramètres du menu restent mémorisés même si vous enlevez la batterie.
# **Types de problèmes et leurs solutions**

Si un problème quelconque se présente lorsque vous utilisez le caméscope, référez-vous au tableau suivant pour le résoudre. S'il persiste, débranchez la source d'alimentation et contactez votre revendeur Sony ou un service après-vente agréé Sony. Si C: $\square\square$ : $\square\square$ apparaît sur l'écran LCD, c'est que l'autodiagnostic a fonctionné et vous indique l'erreur. Voir page 188 pour le détail.

## **Mode d'enregistrement**

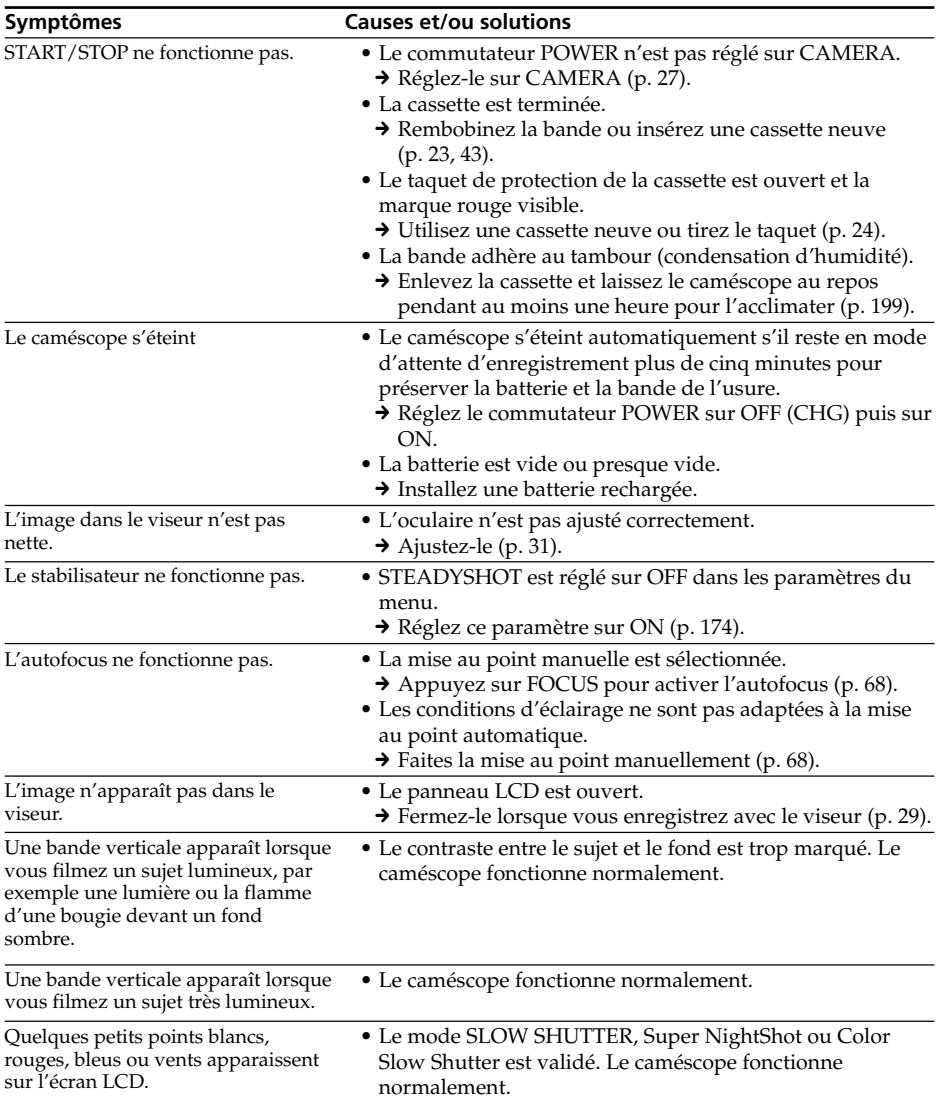

# **Types de problèmes et leurs solutions**

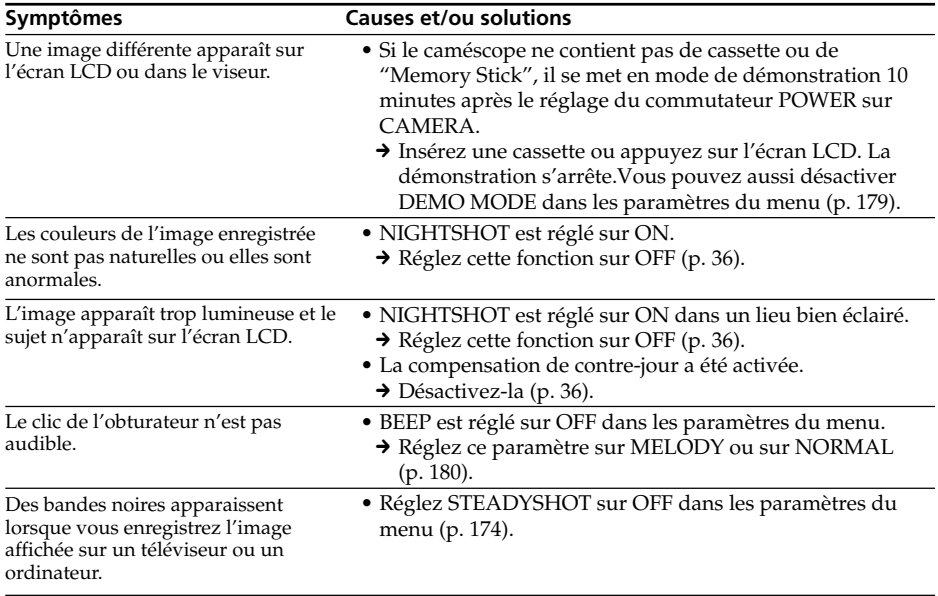

# **Mode de lecture**

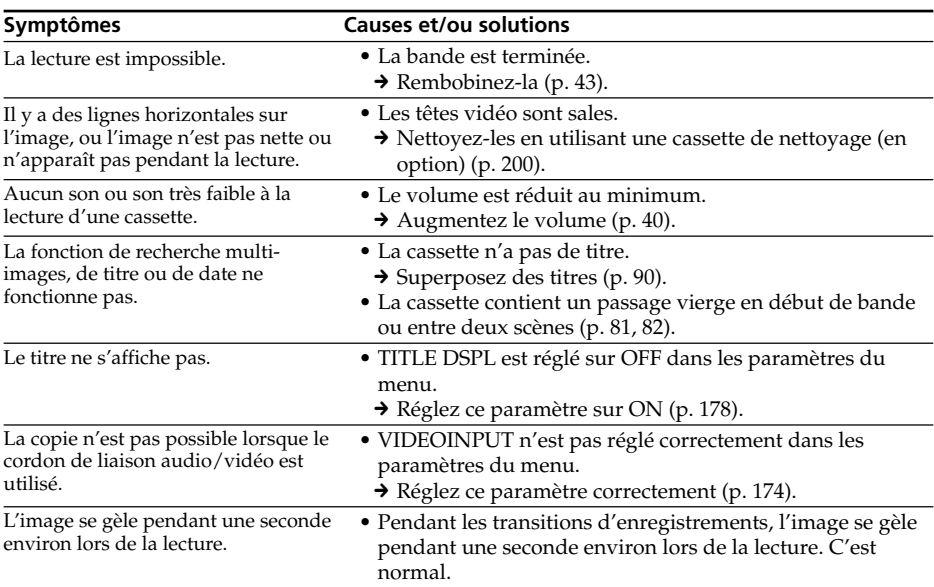

П

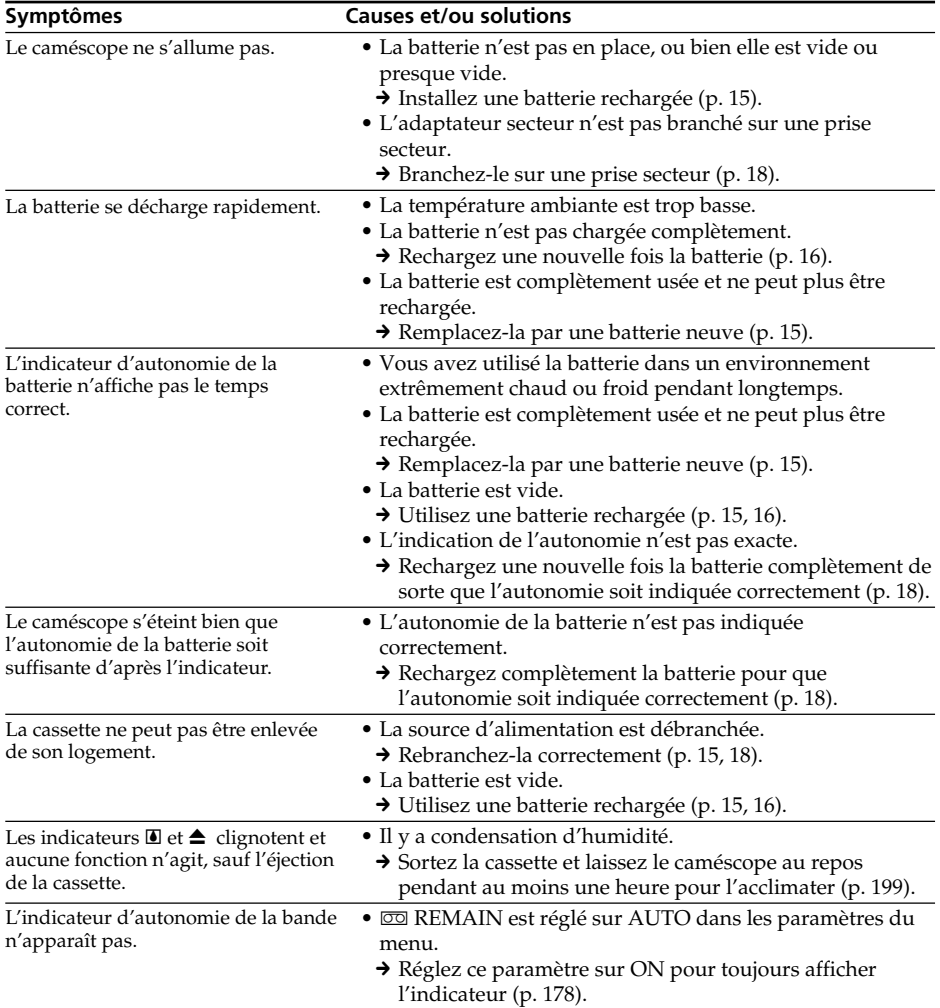

# **Modes d'enregistrement et de lecture**

# **Utilisation du "Memory Stick"**

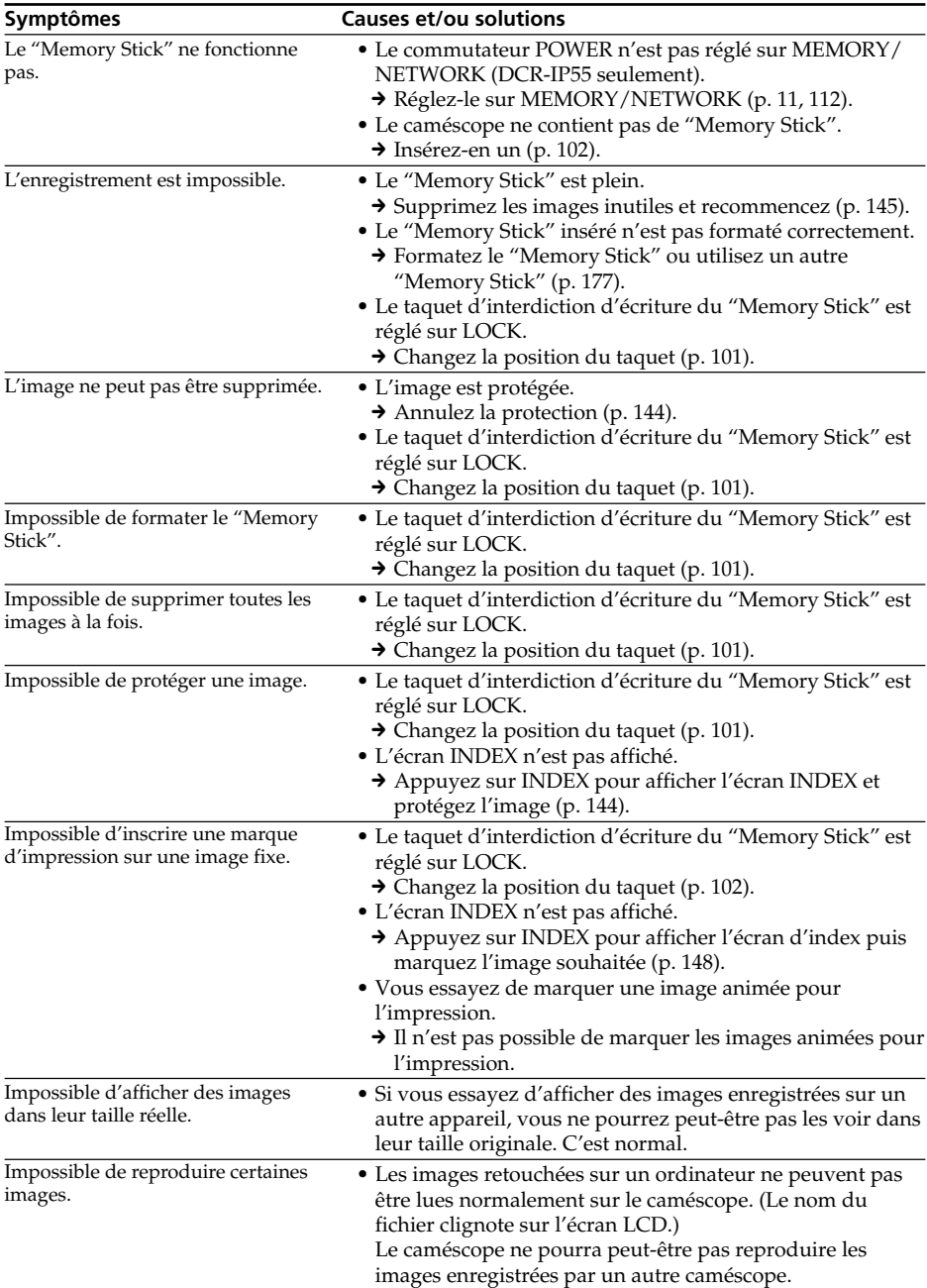

П

# **Types de problèmes et leurs solutions**

# **Divers**

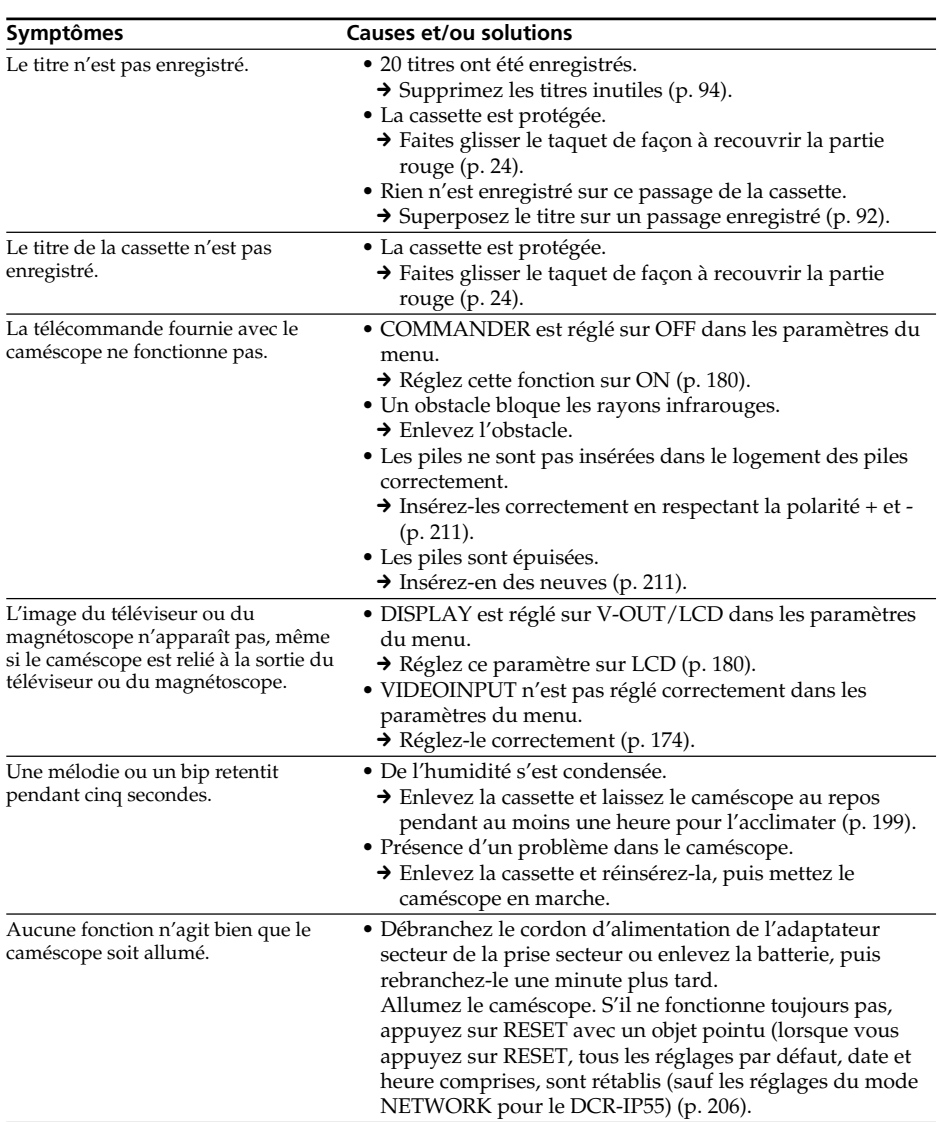

# **Types de problèmes et leurs solutions**

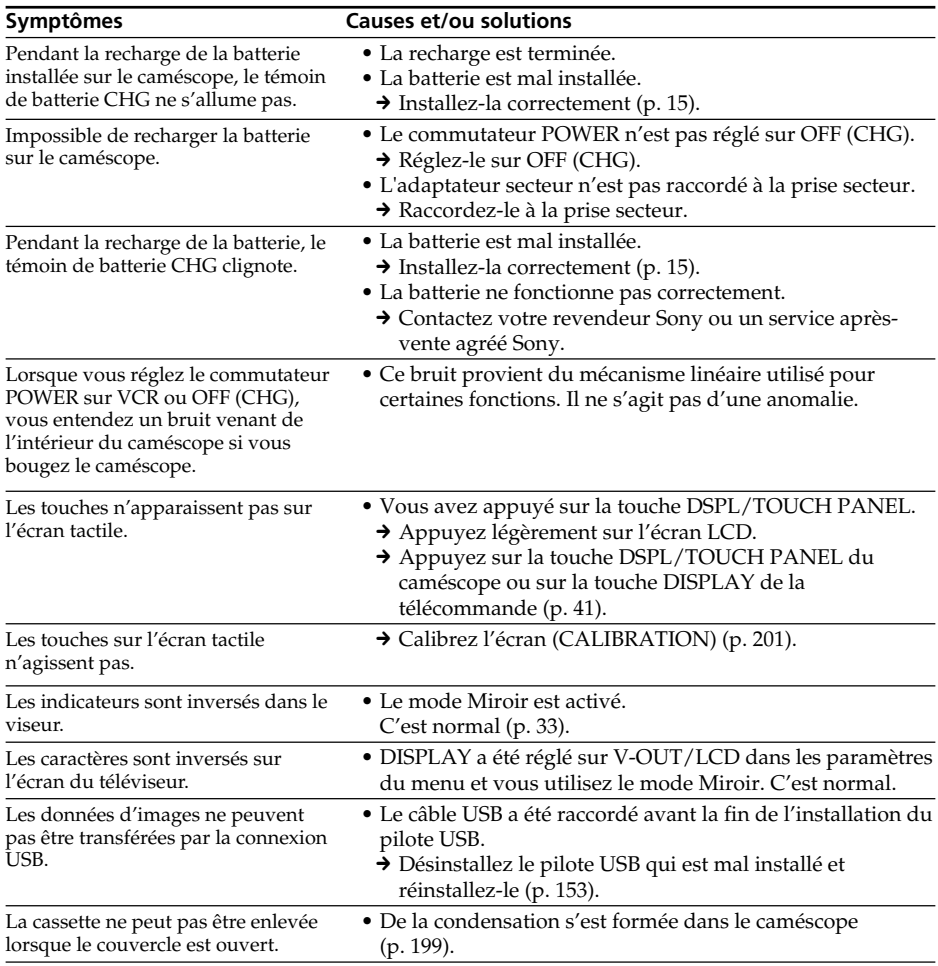

Le caméscope a une fonction d'autodiagnostic grâce à laquelle l'état du caméscope est indiqué par un code de cinq caractères (une lettre et des chiffres) sur l'écran LCD en cas d'anomalie. Si un code à cinq caractères apparaît, reportez-vous au tableau de codes suivant. Les deux derniers caractères (indiqués par  $\Box$ ) dépendent de l'état du caméscope.

### **Ecran LCD ou viseur**

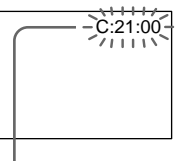

#### **Code d'autodiagnostic**

 $\bullet$ C $\Box$  $\Box$  $\Box$ 

Vous pouvez résoudre vous-même le problème.

 $\bullet$ E: $\Pi\Pi$ : $\Pi\Pi$ 

Contactez votre revendeur Sony ou un service après-vente agréé Sony.

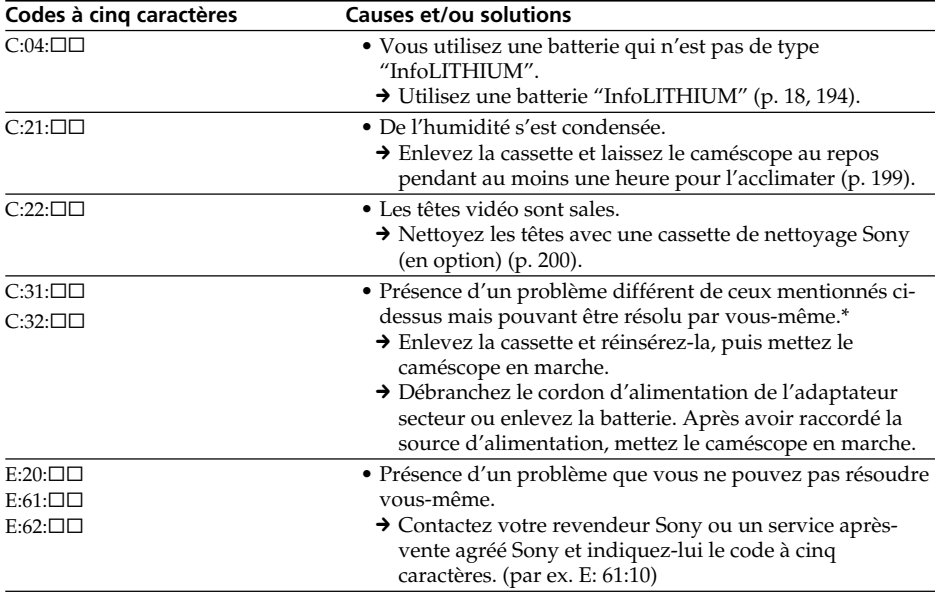

Si vous ne parvenez pas à résoudre le problème malgré ces différents contrôles, contactez votre revendeur Sony ou un service après-vente agréé Sony.

\* Ne pas effectuer cette opération en cas de condensation d'humidité (p. 199).

# **Indicateurs et messages d'avertissement**

Si des indicateurs et messages apparaissent sur l'écran LCD, vérifiez les points suivants : Voir la page indiquée entre parenthèses "( )"pour le détail.

## **Indicateurs d'avertissement**

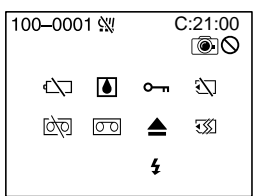

#### 100-0001 **Indicateur d'avertissement concernant le fichier**

- Clignotement lent :
- •Le fichier est vérolé.
- •Le fichier ne peut pas être lu.
- •Vous essayez d'exécuter une fonction MEMORY MIX sur une image animée (p. 123).

#### C:21:00 **Code d'autodiagnostic** (p. 188).

#### $\infty$  La batterie est vide ou presque vide. Clignotement lent :

•La batterie est presque vide. Selon les conditions de tournage, l'environnement ou l'état de la batterie, l'indicateur  $\heartsuit$  peut clignoter malgré une autonomie de 5 à 10 minutes.

#### % **Condensation d'humidité\***

Clignotement rapide :

•Ejectez la cassette, éteignez le caméscope et laissez-le au repos une heure environ avec le logement de cassette ouvert (p. 199).

#### **Indicateur d'avertissement concernant la mémoire de la cassette Micro Cassette Memory\***

Clignotement lent :

•Ejectez la cassette et réinsérez-la. Si l'indicateur clignote encore, la mémoire de la cassette Micro Cassette Memory a peut-être un défaut.

Clignotement rapide :

•La mémoire (Micro Cassette Memory) du caméscope a peut-être un défaut.

#### **Indicateur d'avertissement concernant le "Memory Stick"**

#### Clignotement lent :

- •Le caméscope ne contient pas de "Memory Stick".
- Clignotement rapide\* :
- •Le "Memory Stick" ne peut pas être lu par le caméscope (p. 101).
- •L'image ne peut pas être enregistrée sur le "Memory Stick".

#### **Indicateur d'avertissement concernant le formatage du "Memory Stick"\***

Clignotement rapide :

- •Les données du "Memory Stick" sont vérolées.
- Le "Memory Stick" n'est pas formaté correctement (p. 177).

#### Q **Indicateur d'avertissement concernant la cassette**

Clignotement lent :

- •L'autonomie de la bande est inférieure à 5 minutes.
- •Aucune cassette en place.\*
- •Le taquet de protection de la cassette est ouvert (rouge) (p. 24)\*.
- Clignotement rapide :
- •La cassette est terminée.\*

#### qZ **Indicateur d'avertissement concernant la cassette de nettoyage**

Clignotement lent :

•Le commutateur POWER est réglé sur NETWORK (DCR-IP55 seulement) lorsqu'une cassette de nettoyage est insérée dans le caméscope (p. 200).

#### $■$  **Vous devez éjecter la cassette\***

Clignotement lent :

•Le taquet de protection de la cassette est sorti (rouge) (p. 24).

Clignotement rapide :

- •Condensation d'humidité (p. 199).
- •La cassette est terminée.
- •L'autodiagnostic a été activé (p. 188).

#### - **L'image fixe est protégée\***

Clignotement lent :

•L'image est protégée (p. 144).

#### **Indicateur d'avertissement concernant le flash**

- Clignotement lent :
- •Pendant la recharge
- Clignotement rapide :
- •L'autodiagnostic a été activé (p. 188).
- •Le flash ne fonctionne pas normalement.

#### **Indicateur d'avertissement concernant l'enregistrement d'images fixes** Image lente :

- •L'image fixe ne peut pas être enregistrée sur un "Memory Stick" (p. 47).
- \* Vous entendez une mélodie ou un bip.

# **Indicateurs et messages d'avertissement**

# **Messages d'avertissement**

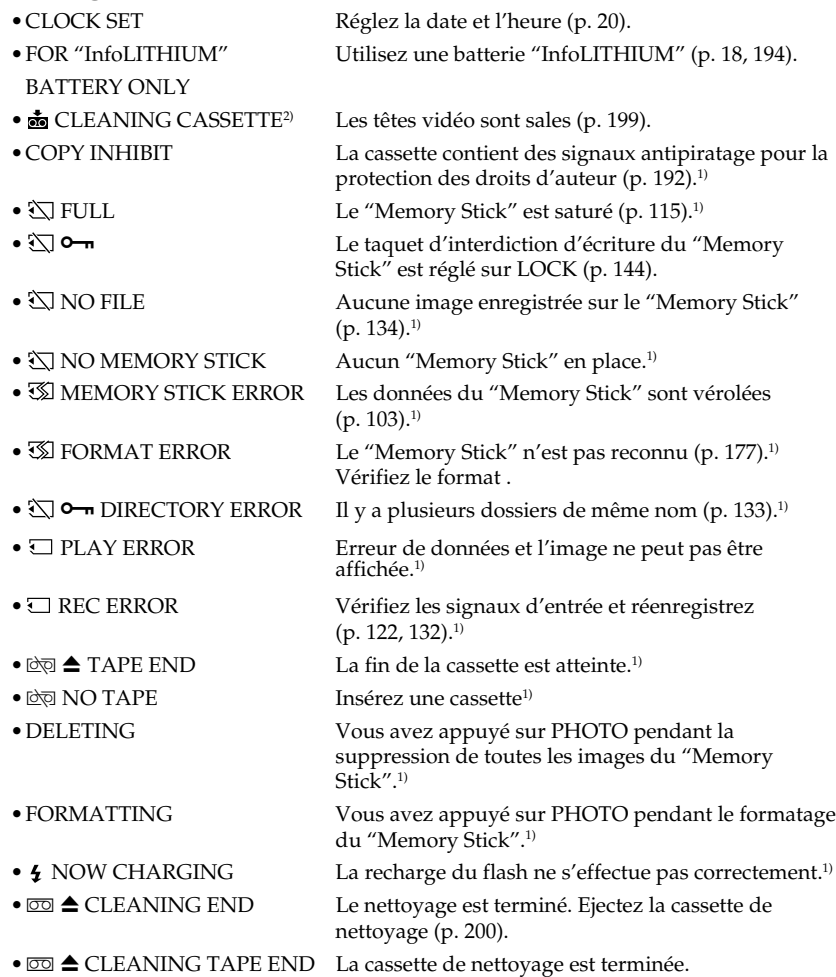

# **Indicateurs et messages d'avertissement**

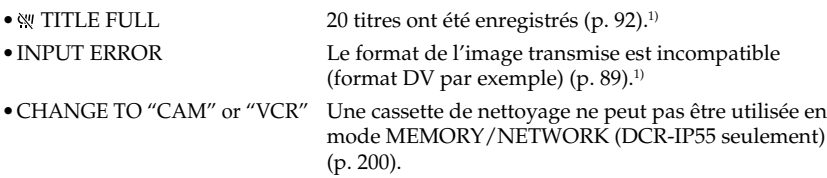

<sup>1)</sup> Vous entendez une mélodie ou un bip.<br><sup>2)</sup> L'indicateur ❸ et le message **ன்** CLEANING CASSETTE apparaissent alternativement sur l'écran LCD.

П

# **Cassettes utilisables**

# **Sélection du type de cassette**

Vous pouvez utiliser des microcassettes **111L/MICROMV** seulement. Vous ne pouvez pas utiliser les cassettes **8 8 mm, Hi 8 Hi 8, A Digital8**, WHS VHS, WHSE VHSC, SWHS S-VHS, SWHSLE S-VHSC, **B** Betamax, ED Betamax, **DV** DV ou Mini DV Mini DV.

Toutes les cassettes MICROMV sont des cassettes à puce (Micro Cassette Mamory).

, et sont des marques de fabrique de Sony Corporation.

## **Signal antipiratage**

#### **Lors de la lecture**

Vous ne pouvez pas reproduire sur ce caméscope une cassette contenant des signaux antipiratage pour la copier sur un autre caméscope ou sur un magnétoscope.

### **Lors de l'enregistrement**

Vous ne pouvez pas enregistrer sur votre caméscope des cassettes contenant des signaux antipiratage.

COPY INHIBIT apparaît sur l'écran LCD ou sur l'écran du téléviseur si vous essayez d'enregistrer ce type de cassettes.

Ce caméscope n'enregistre pas de signaux antipiratage sur la bande.

# **Remarques sur les cassettes MICROMV**

### **Etiquetage des cassettes**

Collez les étiquettes aux endroits spécifiés **[a]** seulement pour éviter tout problème de fonctionnement.

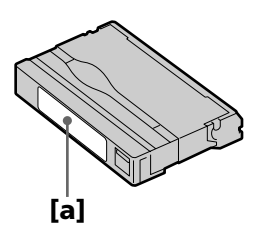

## **Après l'emploi d'une cassette**

Rembobinez complètement la bande, mettez la cassette dans son boîtier et rangez-la à la verticale.

### **Si la mémoire d'une microcassette (Micro Cassette Mamory) à puce ne fonctionne pas**

Sortez la cassette et réinsérez-la.

# **A propos de la batterie "InfoLITHIUM"**

### **Qu'est-ce qu'une batterie "InfoLITHIUM" ?**

Une batterie "InfoLITHIUM" est une batterie au lithium-ion qui peut échanger des informations sur son état de charge avec le caméscope.

La batterie "InfoLITHIUM" calcule la consommation d'électricité du caméscope et son autonomie en fonction des conditions d'utilisation. Ce temps est indiqué en minutes.

### **Recharge de la batterie**

- •Veillez à charger la batterie avant d'utiliser le caméscope.
- •Il est conseillé de recharger la batterie à une température comprise entre 10°C et 30°C (50°F et 86°F) jusqu'à ce que le témoin CHG s'éteigne, ce qui indique que la batterie est complètement rechargée. Hors de cette plage de température, la batterie ne se recharge pas efficacement.
- •Lorsque la recharge est terminée, débranchez le câble de la prise DC IN du caméscope ou retirez la batterie.

### **Emploi optimal de la batterie**

- •Les performances de la batterie diminuent à basse température, c'est pourquoi dans un lieu froid son autonomie est inférieure à la normale. Pour utiliser plus longtemps la batterie, il est conseillé de :
	- Mettre la batterie dans une poche pour la maintenir au chaud et l'insérer seulement avant de filmer.
	- Utiliser une batterie grande capacité (NP-FF70 en option).
- •L'emploi fréquent du panneau LCD ou la répétition de certaines opérations (marche/ arrêt, rembobinage, avance) entraînent une usure rapide de la batterie. Il est conseillé d'utiliser une batterie grande capacité (NP-FF70 en option).
- •Veillez à bien éteindre le caméscope en réglant le commutateur POWER sur OFF (CHG) lorsque vous ne l'utilisez pas pour filmer ou regarder des films. La batterie est également sollicitée lorsque le caméscope est en mode d'attente d'enregistrement ou de lecture.
- •Emportez toujours quelques batteries de rechange pour disposer d'un temps d'enregistrement suffisant (deux à trois le temps prévu) et pouvoir faire des essais avant l'enregistrement proprement dit.
- •Ne mouillez pas la batterie, car elle n'est pas étanche à l'eau.

### **Indicateur d'autonomie de la batterie**

- •Si le caméscope s'éteint bien que l'autonomie de la batterie soit apparemment suffisante, rechargez la batterie une nouvelle fois pour que l'autonomie soit indiquée correctement. Notez toutefois que l'autonomie de la batterie ne pourra pas être indiquée correctement si la batterie a été utilisée à de hautes températures pendant longtemps ou si elle est restée complètement chargée sans être utilisée, ou bien encore si elle a été trop fréquemment utilisée. L'indication d'autonomie de la batterie doit servir à titre de référence seulement.
- Le symbole  $\bigcirc$  indiquant que la batterie est presque vide peut clignoter dans certaines situations ou à certaines températures malgré une autonomie de cinq à dix minutes.

#### **Rangement de la batterie**

- •Si vous prévoyez de ne pas utiliser la batterie pendant longtemps, effectuez les opérations suivantes une fois dans l'année.
- 1. Rechargez la batterie.
- 2. Déchargez-la sur votre appareil électronique.
- 3. Retirez la batterie de l'appareil et rangez-la dans un lieu sec et frais.
- •Pour vider la batterie sur le caméscope, laissez le caméscope en mode d'enregistrement sans cassette jusqu'à ce qu'il s'éteigne.

### **Durée de vie de la batterie**

- •La batterie a une durée de vie limitée et son autonomie diminue à long terme. Lorsque l'autonomie est nettement inférieure à la normale, c'est que la batterie a atteint sa durée de vie. Dans ce cas, achetez une batterie neuve.
- •La durée de vie d'une batterie dépend des conditions d'utilisation, de rangement et de l'environnement.

# **A propos de la norme i.LINK**

La prise i.LINK (interface MICROMV) de ce caméscope est une prise d'entrée/sortie MICROMV, conforme à la norme i.LINK. La norme i.LINK et ses caractéristiques sont les suivantes.

### **Que signifie i.LINK ?**

i.LINK est une interface série numérique permettant l'exploitation bidirectionnelle de données vidéo numériques, audio numériques et d'autres données entre des appareils munis de prises i.LINK, ainsi que le contrôle d'autres appareils.

Un appareil compatible i.LINK peut être raccordé par un seul câble i.LINK. L'interface i.LINK permet l'exploitation et le transfert de données avec différents types d'appareils audio/vidéo numériques.

Lorsque plusieurs appareils i.LINK sont raccordés à ce caméscope en cascade, il est possible de les contrôler et de transférer des données non seulement avec l'appareil raccordé au caméscope mais aussi avec d'autres appareils par l'intermédiaire de l'appareil raccordé.

Le mode de contrôle dépend toutefois des caractéristiques et des spécifications de l'appareil raccordé, et sur certains appareils le contrôle et le transfert de données peuvent être impossibles.

#### **Remarque**

Normalement, un seul appareil peut être raccordé à ce caméscope par le câble i.LINK . Pour relier le caméscope à un appareil compatible i.LINK, muni de plusieurs prises i.LINK, reportez-vous au mode d'emploi de l'appareil à raccorder.

## **A propos du nom "i.LINK"**

i.LINK est un terme proposé par Sony, plus familier que le terme bus de transport de données IEEE 1394. C'est une marque de fabrique qui a été approuvée par de nombreuses sociétés.

La norme IEEE 1394 est une norme internationale, établie par l'Institut des Ingénieurs en Electricité et Electronique.

## **Vitesse de transmission i.LINK**

La vitesse de transmission maximale de ce caméscope est "S400".

La vitesse de transmission de l'interface i.LINK varie selon l'appareil raccordé. Trois vitesses maximales sont fixées comme norme :

S100 (env. 100 Mbps\*) S200 (env. 200 Mbps) S400 (env. 400 Mbps)

La vitesse de transmission est indiquée dans les "Spécifications" du mode d'emploi de chaque appareil. Sur certains appareils, elle est aussi indiquée à côté de la prise i.LINK. La vitesse de transmission maximale d'un appareil sur lequel rien n'est indiqué, est "S100".

Lorsque ce caméscope est relié à un appareil ayant une autre vitesse de transmission, la vitesse réelle peut être différente de la vitesse indiquée.

#### **\*Que signifie "Mbps" ?**

Mbps signifie mégabits par seconde. Il s'agit de la quantité de données pouvant être envoyées ou reçues en une seconde. Par exemple, une vitesse de transmission de 100 Mbps signifie que 100 mégabits de données peuvent être transmis en une seconde.

## **Fonctions i.LINK du caméscope**

Pour le détail sur la copie lorsque le caméscope est relié à un appareil vidéo muni de prises i.LINK (interface MICROMV), voir pages 85 et 88.

Ce caméscope peut aussi être relié à d'autres types d'appareils compatibles i.LINK (interface MICROMV) de marque Sony (par ex. un ordinateur VAIO).

Avant de raccorder ce caméscope à un ordinateur, assurez-vous que le logiciel qu'il supporte est déjà installé sur l'ordinateur.

Pour le détail sur les précautions à prendre lors de la connexion de l'appareil, consultez son mode d'emploi.

## **Câble i.LINK requis**

Utilisez le câble Sony i.LINK 4 broches-4 broches (pour la copie MPEG2).

i.LINK et  $\mathbf{i}$  sont des marques de fabrique.

## **Tension secteur et standards couleur**

Les pays et régions où les fonctions réseau peuvent être utilisées sont restreints. Pour le détail, reportez-vous au Mode d'emploi de la fonction Réseau (DCR-IP55 seulement).

Vous pouvez utiliser ce caméscope dans n'importe quel pays ou région sur un courant secteur de 100 V à 240 V, 50/60 Hz, avec l'adaptateur d'alimentation secteur fourni.

Vous devrez utiliser un adaptateur de fiche **[a]** (en vente dans le commerce) pour recharger la batterie, si la fiche ne rentre pas dans la prise secteur **[b]**.

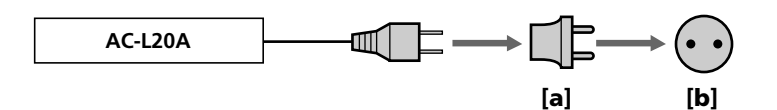

Ce caméscope est de standard NTSC. Pour regarder vos films sur un téléviseur, le téléviseur doit être de standard NTSC et équipé de prises d'entrée AUDIO/VIDEO. Vérifiez les différents standards existants dans la liste alphabétique suivante.

#### **Standard NTSC**

Amérique Centrale, Bahamas, Bolivie, Canada, Chili, Colombie, Corée, Equateur, Etats-Unis, Guyana, Jamaïque, Japon, Mexique, Pérou, Philippines, Surinam, Taiwan, Venezuela, etc.

#### **Standard PAL**

Allemagne, Australie, Autriche, Belgique, Chine, Danemark, Espagne, Finlande, Hongkong, Hongrie, Italie, Koweït, Malaisie, Norvège, Nouvelle-Zélande, Pays-Bas, Pologne, Portugal, République slovaque, République tchèque, Royaume-Uni, Singapour, Suède, Suisse, Thaïlande, etc.

**Standard PAL M** Brésil

**Standard PAL N** Argentine, Paraguay, Uruguay

#### **Standard SECAM**

Bulgarie, France, Guyane, Irak, Iran, Monaco, Russie, Ukraine, etc.

# **Condensation d'humidité**

Si vous portez directement le caméscope d'un endroit froid vers un endroit chaud, de l'humidité risque de se condenser à l'intérieur du caméscope, sur la bande ou sur l'objectif. Si de l'humidité s'est condensée sur la bande, celle-ci peut adhérer au tambour de têtes et être endommagée, ou bien l'appareil risque de ne pas fonctionner correctement. Si de l'humidité s'est condensée à l'intérieur du caméscope, un bip retentit et l'indicateur  $\blacksquare$  clignote. Si une cassette est insérée dans le caméscope, l'indicateur  $\triangle$  clignote également. L'indicateur de condensation n'apparaît pas si de l'humidité se condense sur l'objectif.

### **En cas de condensation d'humidité**

Aucune fonction n'agit, à part l'éjection de la cassette. Ejectez la cassette, éteignez le caméscope et laissez-le au repos pendant une heure environ en laissant le couvercle de la cassette ouvert. Vous pouvez de nouveau utiliser le caméscope si l'indicateur  $\blacksquare$  reste éteint lorsque vous mettez le caméscope sous tension.

Le caméscope ne parvient pas toujours à détecter un début de condensation. Dans ce cas, il faut attendre plus de dix secondes avant que la cassette ne soit éjectée. C'est normal. Ne fermez pas le couvercle de la cassette tant que la cassette n'a pas été éjectée.

#### **Remarque sur la condensation d'humidité**

De l'humidité peut se condenser lorsque vous portez le caméscope d'un endroit froid vers un endroit chaud (ou inversement) ou si vous utilisez le caméscope dans un endroit chaud, par exemple lorsque :

- Vous filmez sur des pistes de ski puis rentrez dans une pièce chauffée.
- Vous utilisez votre caméscope dans un endroit chaud après l'avoir sorti d'une voiture ou d'une pièce climatisée.
- Vous utilisez votre caméscope après un orage ou une averse.
- Vous utilisez votre caméscope dans un endroit très chaud et humide.

#### **Pour éviter la condensation d'humidité**

Lorsque vous portez votre caméscope d'un endroit froid vers un endroit chaud, mettezle dans un sac en plastique que vous prendrez soin de bien fermer. Retirez-le du sac lorsque la température à l'intérieur du sac a atteint la température ambiante (environ une heure plus tard).

## **Entretien**

### **Nettoyage des têtes vidéo**

Pour être sûr d'obtenir des images nettes, nettoyez les têtes vidéo. Les têtes vidéo sont sales lorsque:

- Des motifs en mosaïque apparaissent sur l'image.
- Les images ne bougent pas.
- Les images n'apparaissent pas du tout.
- L'indicateur  $\odot$  et le message  $\odot$  CLEANING CASSETTE apparaissent alternativement, sur l'écran LCD pendant l'enregistrement.

Si un des problèmes mentionnés ci-dessus, ou **[a]** ou **[b]** se présente, nettoyez les têtes vidéo avec la cassette de nettoyage Sony MGRCLD (en option). Vérifiez l'image et si le problème persiste, répétez le nettoyage.

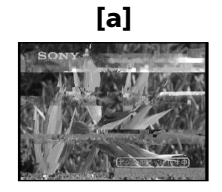

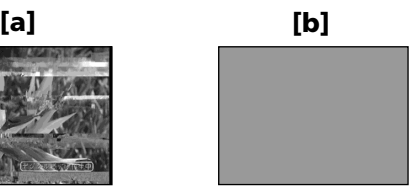

Lorsque les têtes vidéo sont sales, tout l'écran devient bleu **[b]**.

### **Utilisation d'une cassette de nettoyage**

Procédez de la façon suivante pour nettoyer les têtes.

- **(1)** Réglez le commutateur POWER sur CAMERA ou VCR.
- **(2)** Insérez la cassette de nettoyage.
- **(3)** Appuyez sur OK. Le message NOW CLEANING apparaît.
- Lorsque le nettoyage est terminé, le message  $\overline{\circ}$   $\triangle$  CLEANING END apparaît.
- **(4)** Ejectez la cassette de nettoyage.

#### **Pour arrêter le nettoyage**

Appuyez sur CANCEL.

#### **Têtes vidéo**

Les têtes vidéo s'usent si vous utilisez très longtemps le caméscope. Lorsque les têtes sont usées, il n'est pas possible d'obtenir une image nette même après le nettoyage. Dans ce cas, elles doivent être remplacées. Pour le détail à ce sujet, adressez-vous à votre revendeur Sony ou à un service après-vente agréé Sony.

#### **Remarques**

- •N'utilisez que la cassette spécifiée pour le nettoyage des têtes vidéo.
- •La cassette de nettoyage n'agit pas dans le mode MEMORY/NETWORK (DCR-IP55 seulement). (Le message CHANGE TO "CAM" or "VCR" apparaît).

### **Nettoyage de l'écran LCD**

Il est conseillé d'utiliser le chiffon de nettoyage d'écran LCD (fourni) pour nettoyer l'écran LCD s'il est couvert de traces de doigts ou de poussière.

Lorsque vous utilisez la trousse de nettoyage (en option), n'appliquez pas de liquide directement sur l'écran LCD. Imprégnez le papier soie le liquide et nettoyez l'écran LCD avec ce papier.

# **Recharge de la pile du caméscope**

Le caméscope contient une pile rechargeable qui retient la date et l'heure, etc. quelle que soit la position du commutateur POWER. Cette pile reste chargée tant que vous utilisez le caméscope. Toutefois, elle se décharge peu à peu si vous n'utilisez pas le caméscope. Elle sera complètement déchargée au bout **de trois mois environ** si vous n'utilisez pas du tout le caméscope. Le caméscope fonctionne normalement même si la pile n'est pas chargée. Pour que la date et l'heure soient toujours exactes, rechargez la pile lorsqu'elle est déchargée.

#### **Recharge de la pile**

- •Raccordez le caméscope au courant secteur à l'aide de l'adaptateur secteur fourni avec le caméscope et laissez le caméscope éteint pendant plus de 24 heures (commutateur POWER désactivé).
- •Vous pouvez aussi installer la batterie complètement rechargée et laisser le caméscope éteint (commutateur POWER désactivé) pendant plus de 24 heures.

# **Réglage de l'écran LCD (CALIBRATION)**

Les touches s'affichant sur l'écran tactile peuvent ne pas fonctionner correctement. Dans ce cas, effectuez les opérations suivantes.

- **(1)** Réglez le commutateur POWER sur OFF (CHG).
- **(2)** Ejectez la cassette du caméscope, puis débranchez tous les cordons du caméscope.
- **(3)** Réglez le commutateur POWER sur VCR tout en appuyant sur DSPL/TOUCH PANEL du caméscope et maintenez la pression pendant cinq secondes environ.
- **(4)** Effectuez les opérations suivantes avec un doigt ou le stylet fourni (DCR-IP55 seulement).
	- $\odot$  Touchez  $\times$  dans le coin supérieur gauche.
	- $\Omega$  Touchez  $\times$  dans le coin inférieur droit.
	- $\overline{3}$  Touchez  $\overline{X}$  au centre de l'écran LCD avec un doigt ou le stylet fourni (DCR-IP55 seulement).

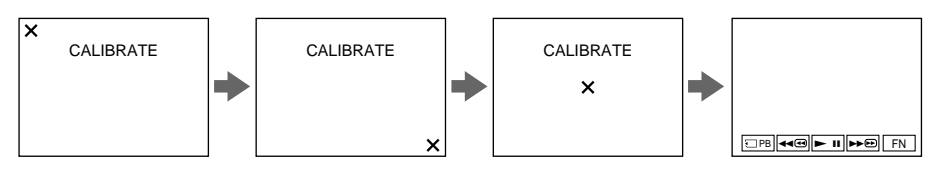

#### **Remarques**

- Si vous n'appuyez pas au bon endroit,  $\chi$  revient dans le coin supérieur gauche. Dans ce cas, recommencez depuis l'étape 4.
- Vous ne pouvez pas effectuer cette opération lorsque le panneau LCD est inversé.

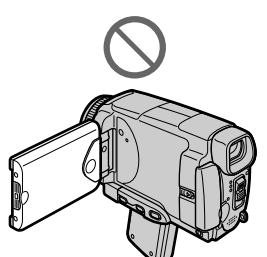

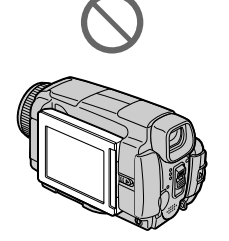

## **Précautions**

### **Fonctionnement du caméscope**

- •Faites fonctionner le caméscope sur le courant continu de 7,2 V (batterie) ou de 8,4 V (adaptateur secteur).
- •Pour le fonctionnement sur le courant secteur ou le courant continu, utilisez les accessoires recommandés dans ce mode d'emploi.
- •Si un solide ou un liquide pénètre dans le caméscope, débranchez le caméscope et faites-le vérifier par votre revendeur Sony avant de continuer à l'utiliser.
- •Evitez toute manipulation brusque du caméscope et tout choc mécanique. Prenez particulièrement soin de l'objectif.
- •Réglez le commutateur POWER sur OFF (CHG) lorsque vous n'utilisez pas le caméscope.
- •N'enveloppez pas le caméscope dans une serviette et ne l'utilisez pas ainsi car il risque de trop chauffer.
- •N'exposez pas le caméscope à des champs magnétiques puissants ni à des vibrations mécaniques.
- •Ne touchez pas l'écran LCD avec les doigts ou un objet pointu autre que le stylet fourni (DCR-IP55 seulement).
- •Si vous utilisez le caméscope dans un endroit froid, une image rémanente peut apparaître sur l'écran LCD. C'est normal.
- •Quand vous utilisez le caméscope, le dos de l'écran LCD peut devenir chaud. C'est normal.
- •N'utilisez pas la fonction réseau dans des centres médicaux ni dans un avion (DCR-IP55 seulement).

## **Manipulation des cassettes**

- •N'insérez jamais rien dans les petits orifices à l'arrière de la cassette, car ils servent à détecter le type de bande, son épaisseur et la position du taquet de protection de la cassette.
- •N'ouvrez pas le couvercle de protection de la cassette et ne touchez pas la bande.
- •Evitez de toucher les bornes pour ne pas les endommager. Pour enlever la poussière, nettoyez les bornes avec un chiffon doux.

### **Entretien du caméscope**

- •Si vous prévoyez de ne pas utiliser le caméscope pendant longtemps, enlevez la cassette et mettez le caméscope de temps en temps sous tension, faites fonctionner la section CAMERA (enregistreur) et la section VCR (lecteur) et reproduisez une cassette pendant trois minutes environ.
- •Nettoyez l'objectif avec une brosse douce pour enlever la poussière. S'il y a des traces de doigts, enlevez-les avec un chiffon doux.
- •Nettoyez le coffret avec un chiffon doux et sec, ou un chiffon légèrement imprégné d'une solution détergente douce. N'utilisez pas de solvant car la finition pourrait être endommagée.
- •Ne laissez pas rentrer de sable dans le caméscope. Si vous utilisez le caméscope sur une plage sableuse ou à un endroit poussiéreux, protégez-le du sable ou de la poussière. Le sable et la poussière peuvent causer des dégâts irréparables.

## **Adaptateur secteur**

- •Débranchez l'adaptateur secteur de la prise secteur si vous ne comptez pas l'utiliser pendant longtemps. Pour débrancher le cordon, tirez sur la fiche et non pas sur le cordon.
- •N'utilisez pas l'adaptateur secteur si le cordon est endommagé, ou si l'adaptateur est tombé ou endommagé.
- •Ne pliez pas trop le cordon d'alimentation secteur et ne posez pas d'objet lourd dessus, car il pourrait être endommagé et causer un incendie ou une décharge électrique.
- •Veillez à ce qu'aucun objet métallique ne touche les pièces métalliques de la section de connexion, car un court-circuit peut endommager l'adaptateur.
- •Veillez à ce que les contacts métalliques soient toujours propres.
- •N'ouvrez pas l'adaptateur secteur.
- •Ne laissez pas tomber l'adaptateur et ne le cognez pas.
- •Lorsque vous utilisez l'adaptateur secteur, en particulier pendant la recharge, tenez-le à l'écart d'un récepteur AM et d'un appareil vidéo pour éviter les interférences sur la réception AM et l'image vidéo.
- •L'adaptateur chauffe quand il est utilisé. C'est normal.
- •Ne laissez pas l'adaptateur secteur à un endroit :
- Extrêmement chaud ou froid
- Poussiéreux ou sale
- Très humide
- Soumis à des vibrations

### **Entretien et rangement de l'objectif**

- •Essuyez la surface de l'objectif avec un chiffon sec dans les cas suivants :
- Présence de traces de doigts sur la surface de l'objectif.
- Utilisation du caméscope dans des lieux chauds ou humides.
- Exposition du caméscope aux embruns marins, par exemple au bord de la mer.
- •Rangez l'objectif dans un lieu bien aéré, à l'abri de la poussière et de la saleté.

Pour éviter la formation de moisissure, nettoyez régulièrement l'objectif. Il est conseillé de faire fonctionner le caméscope au moins une fois par mois pour le conserver le plus longtemps possible en parfait état de fonctionnement.

### **Batterie**

- •Utilisez uniquement le chargeur spécifié, ou un appareil vidéo doté d'une fonction de charge.
- •Pour éviter tout court-circuit, ne laissez pas d'objets métalliques au contact des bornes de la batterie.
- •N'exposez pas la batterie aux flammes.
- •N'exposez jamais la batterie à des températures supérieures à 60°C (140°F), comme en plein soleil ou dans une voiture garée au soleil.
- •Ne mouillez pas la batterie.
- •N'exposez pas la batterie à des chocs mécaniques.
- •Ne démontez et ne modifiez pas la batterie.
- •Fixez correctement la batterie sur l'appareil vidéo.
- •La capacité d'origine de la batterie n'est pas affectée par la recharge d'une batterie à moitié vide.

## **Remarques sur les piles sèches**

Afin d'éviter tout dommage dû à la fuite des piles ou à la corrosion, observez les consignes suivantes :

- •Insérez les piles avec les pôles + et alignés sur les marques + et dans le logement de piles.
- •Ne rechargez pas des piles sèches.
- •N'utilisez pas en même temps des piles usées et des piles neuves.
- •N'utilisez pas différents types de piles.
- •Les piles se déchargent lentement quand elles ne sont pas utilisées.
- •N'utilisez pas des piles qui fuient.

### **En cas de fuite des piles**

- •Essuyez soigneusement le liquide dans le logement des piles avant de remettre des piles neuves.
- •Si vous touchez le liquide, lavez-vous bien à l'eau.
- •Si du liquide rentre dans vos yeux, lavez-vous les yeux à l'eau courante puis consultez un médecin.

En cas de difficulté, débranchez le caméscope et contactez votre revendeur Sony.

# **Spécifications**

# **Caméscope**

#### **Système**

**Système d'enregistrement vidéo** 2 têtes rotatives Balayage hélicoïdal **Système d'enregistrement audio** 2 couches audio MPEG1 (Fs 48 kHz, stéréo) **Signal vidéo** NTSC couleur, normes EIA **Cassette utilisable** Cassette MICROMV portant la marque **IIII Vitesse de la bande** Approx. 5,66 mm/s **Temps d'enregistrement/lecture (avec une cassette MGR60)** Une heure **Temps d'avance rapide/ rembobinage (avec une cassette MGR60)** Approx. 1 min 30 sec **Viseur** Electronique (couleur) **Dispositif d'image** CCD 3,8 mm (type 1/4, 7) (dispositif à transfert de charge) Brut : Approx. 1 070 000 pixels Net (fixes) : Approx. 1 000 000 pixels Net (animées) : Approx. 690 000 pixels **Objectif** Carl Zeiss Objectif à zoom électrique combiné Diamètre du filtre 30 mm (1 3 / 16 po) 10× (optique), 120× (numérique) **Longueur focale** 3,7 - 37 mm (5 / 32 - 1 1 / 2 po) Converti en appareil photo 24×36 Mode CAMERA : 50 - 500 mm (2 - 19 3/4 po) Mode MEMORY (DCR-IP55) : 42 - 420 mm (1 11/16-16 5/8 po) **Température de couleur** Automatique, HOLD (verrouillage),  $\frac{1}{2}$  Intérieur (3 200 K), Extérieur (5 800 K) **Illumination minimale** 7 lx (lux) (F 1,8) 0 lx (lux) (en mode NightShot)\* \* Les sujets invisibles dans l'obscurité peuvent être filmés

avec l'éclairage infrarouge.

#### **Connecteurs d'entrée et de sortie**

**Entrée/Sortie audio / vidéo** Connecteur 10 broches Autocommutateur entrée/sortie Signal vidéo : 1 Vc-c, 75  $\Omega$  (ohms), asymétrique, sync négative Signal de luminance: 1 Vc-c, 75 Ω (ohms), asymétrique Signal de chrominance: 0,286 Vc-c, 75 Ω (ohms), asymétrique Signal audio : 327 mV, (à une impédance nominale supérieure à 47 KΩ (kohms)) Impédance d'entrée supérieure à  $47$  kΩ (kohms) Impédance de sortie inférieure à 2,2 kΩ (kohms) **Entrée/sortie i.LINK (interface MICROMV)** Connecteur 4 broches S400

**Prise LANC** Super minijack stéréo (ø 2,5 mm) **Prise USB** Minijack B

#### **Ecran LCD**

**Image** 6,2 cm (type 2,5)  $50 \times 37$  mm  $(2 \times 11/2$  po) **Nombre total de points** 211 200 (960 × 220)

#### **Communication sans fil (DCR-IP55 seulement)**

**Système de communication** Norme Bluetooth Ver 1.1 **Vitesse de transmission 1) 2)** Approx. 723 kbps **Sortie maximale** Norme Bluetooth Power Class 2 **Distance de communication 2)** Approx. 10 m (33 pi) (espace ouvert, avec l'adaptateur modem Sony à fonction Bluetooth BTA-

NW1 / NW1A) **Profils Bluetooth compatibles 3)** Profil d'accès générique Profil de connexion réseau **Bande de fréquence de fonctionnement**

2,4 GHz (2,400 GHz - 2,483 5 GHz)

- 1) Vitesse de transmission maximale de la norme Bluetooth Ver 1.1
- 2) Varie selon la distance entre les périphériques Bluetooth, les conditions de réception des ondes radio et d'autres facteurs.
- 3) Spécification répondant aux exigences précises des dispositifs Bluetooth.

#### **Généralités**

**Alimentation** 7,2 V (batterie) 8,4 V (adaptateur secteur) **Consommation électrique moyenne (avec la batterie)** Pendant l'enregistrement avec Ecran LCD : 4,4 W Viseur : 3,8 W **Température de fonctionnement** 0°C à 40°C (32°F à 104°F) **Température d'entreposage** –20°C à +60°C (–4°F à +140°F) **Dimensions (approx.)**  $60 \times 73 \times 128,5$  mm  $(23/8 \times 27/8 \times 51/8$  po)  $(l/h/p)$ **Poids (approx.)** 435 g (15 on) sans batterie et cassette 480 g (1 li 0 on) avec la batterie NP-FF50, une cassette MGR60, le capuchon d'objectif **Accessoires fournis** Voir page 14.

# **Adaptateur secteur**

**Alimentation** Secteur 100 - 240 V, 50/60 Hz **Consommation** 23 W **Tension de sortie** DC OUT : 8,4 V, 1,5 A en mode de fonctionnement **Température de fonctionnement** 0°C à 40°C (32°F à 104°F) **Température d'entreposage** –20°C à +60°C (–4°F à +140°F) **Dimensions (approx.)**  $125 \times 39 \times 62$  mm (5 × 1 9/16 × 2 1/2 po) (1/h/p) parties saillantes non comprises **Poids (approx.)** 280 g (9,8 on) sans cordon d'alimentation

# **Batterie**

**Tension de sortie maximale**  $CC 84V$ **Tension de sortie** CC 7,2 V **Capacité** 4,8 Wh (675 mAh) **Température de fonctionnement** 0°C à 40°F (32°F à 104°F) **Dimensions (approx.)**  $40.8 \times 12.5 \times 49.1$  mm  $(1 5/8 \times 1/2 \times 1 15/16 \text{ po})$  (l/h/p) **Poids (approx.)** 45 g (1,6 on) **Type** Lithium-ion

# **"Memory Stick"**

**Mémoire** Mémoire Flash  $8 M<sub>0</sub> \cdot MSA-8A$ **Tension de fonctionnement**  $2,7 - 3,6$  V **Consommation** Approx. 45 mA en mode de fonctionnement Approx. 130 µA en mode de veille **Dimensions (approx.)**  $50 \times 2.8 \times 21, 5$  mm  $(2 \times 1/8 \times 7/8 \text{ po})$  (l/h/p) **Poids (approx.)** 4g (0,14 on)

La conception et les spécifications sont sujettes à modifications sans préavis.

#### **— Référence rapide —**

# **Nomenclature**

# **Caméscope**

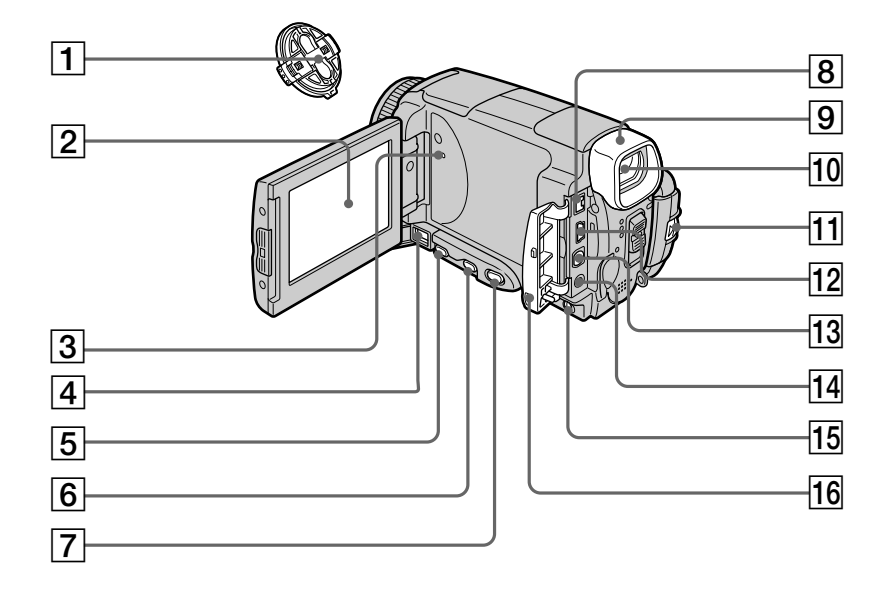

- 1**Capuchon d'objectif** (p. 27)
- 2**Ecran LCD/Ecran tactile** (p. 25, 29, 103)
- 3**Bouton RESET (réinitialisation)** (p. 186)
- 4**Prise DC IN (réinitialisation)**
- 5**Touche FOCUS (mise au point)** (p. 68)
- 6**Touche BACK LIGHT (compensation de contre-jour)** (p. 35)
- 7**Touche DSPL (DISPLAY)/TOUCH PANEL (affichage/écran tactile)** (p. 41)
- 8**Prise i.LINK (interface MICROMV)** (p. 85, 88, 122, 132, 150) La prise i.LINK (interface MICROMV) est compatible i.LINK.
- 9**Œilleton**
- 0**Viseur** (p. 31, 71)
- qa **Levier BATT RELEASE (libération de la batterie)** (p. 15)
- **12 Prise**  $\sqrt[q]{\text{(USB)}}$  (p. 149, 151, 167)
- qd **Prise A/V (audio/vidéo) (ID-2)** (p. 45, 83, 88, 121, 131)

#### qf **Prise (LANC)**

LANC vient de Local Application Control Bus System. La prise de commande  $\mathbf \bullet$  sert à contrôler le transport de la bande d'un appareil vidéo et des périphériques qui lui sont raccordés. Cette prise a la même fonction que les connecteurs CONTROL L ou REMOTE.

- **15 Commutateur LCD BACKLIGHT (rétroéclairage d'écran LCD)** (p.30)
- **16** Cache-prises

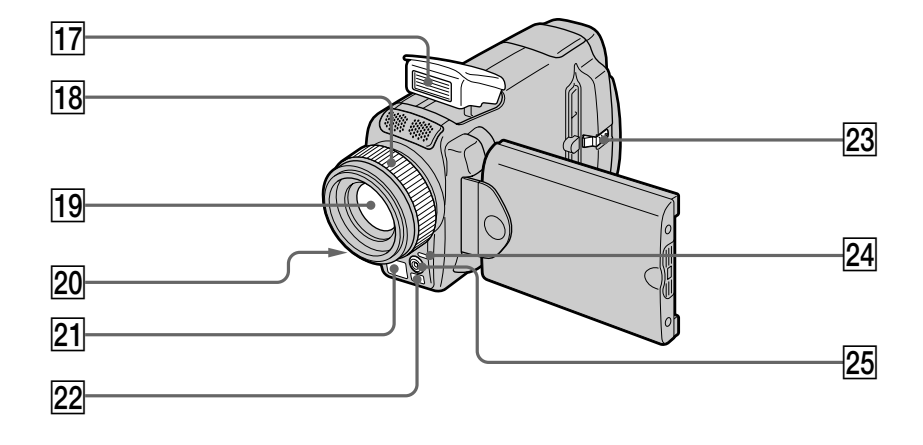

- **f7 Flash** (p. 49, 116)
- **Bague de mise au point (p. 68)**
- **19** Objectif
- **20 Témoin de tournage** (p. 27)
- **Emetteur de rayons infrarouges** (p. 36)
- **22 Capteur de télécommande**
- 23 Touche OPEN (ouverture du panneau) (p. 27)
- **Z4 Témoin & (Bluetooth) (DCR-IP55 seulement)** (p. 170)
- **25 Emetteur HOLOGRAM AF (éclairage auxiliaire)** (p. 117)

#### **Remarque sur l'objectif Carl Zeiss**

Ce caméscope est muni d'un objectif Car Zeiss pouvant reproduire des images finement détaillées.

L'objectif de ce caméscope a été conçu conjointement par Carl Zeiss, en Allemagne, et Sony Corporation. Il adopte le système de mesure MTF\* pour caméra vidéo et offre la même qualité d'image que les objectifs Carl Zeiss.

\* MTF est une abréviation de Modulation Transfert Function. La valeur indique la quantité de lumière transmise par un sujet et pénétrant à l'intérieur de l'objectif.

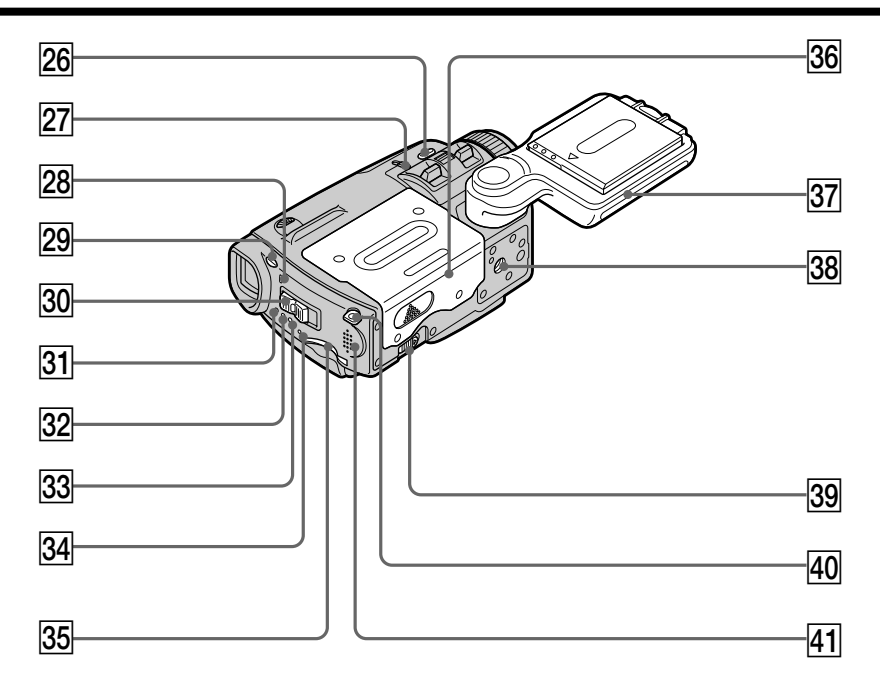

- **Z6 Touche COLOR SLOW S/SUPER NIGHTSHOT (obturation lente couleur/ super prise de vue nocturne)** (p.36)
- **27 Commutateur NIGHTSHOT (prise de vue nocturne)** (p. 36)
- $\sqrt{28}$  Témoin de batterie ou de charge du flash **CHG** (p. 16, 49, 116)
- **29 Touche 4 (flash)** (p. 49, 116)
- **30 Commutateur POWER** (p. 6)
- **31 Témoin CAMERA** (p. 6)
- es **Témoin MEMORY/NETWORK (DCR-IP55) ou témoin MEMORY (DCR-IP45)** (p. 6)
- **33 Témoin de lecture (VCR)** (p. 6)
- ef **Témoin d'accès au "Memory Stick"** (p. 102)
- **85 Logement de "Memory Stick"** (p. 102)
- **36 Couvercle de cassette** (p. 23)
- **37 Poignée** (p. 7)
- $\overline{38}$  Filetage de pied photographique Assurez-vous que la longueur de la vis du pied est inférieure à 5,5 mm (7/32 po) sinon vous ne pourrez pas fixer correctement le pied et la vis risque d'endommager le caméscope.
- **39 Levier OPEN/EJECT (ouverture/éjection de la cassette)** (p. 23)
- **40** Crochet pour la lanière (p. 209)
- **41 Haut-parleur**

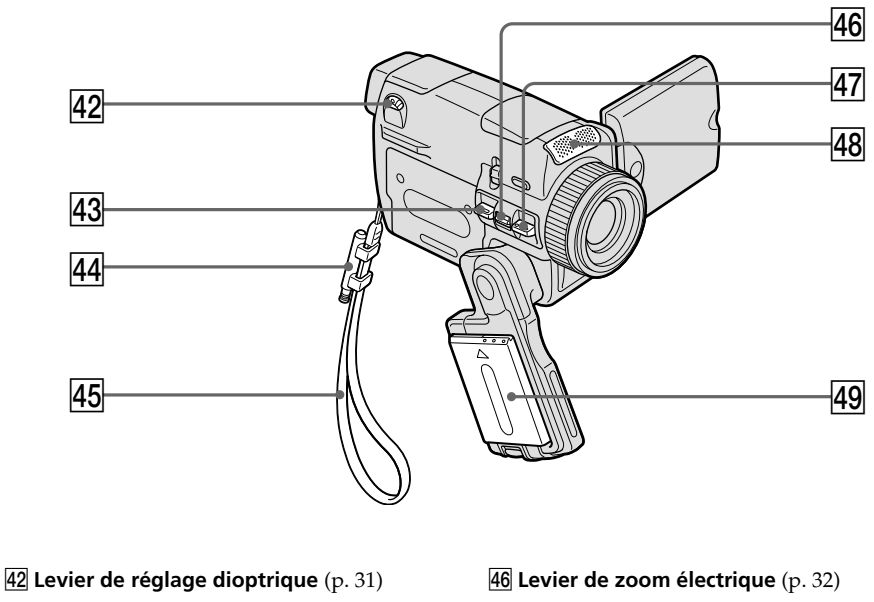

- **43 Touche PHOTO (enregistrement de photo)** (p. 47, 112)
- **44 Porte-stylet (DCR-IP55 seulement)** (p. 171)
- **45 Lanière** (p. 8, 10)
- **47 Touche START/STOP (marche/arrêt)** (p. 27)
- **48** Microphone
- **49 Batterie ou cache-borne de la batterie** (p. 15)

### **Fixation du capuchon d'objectif et de la lanière fournis**

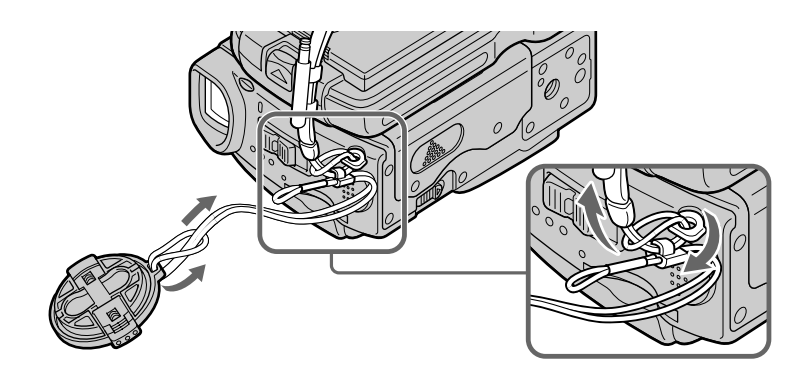

## **Télécommande**

Les touches qui ont le même nom sur la télécommande et sur le caméscope ont les mêmes fonctions.

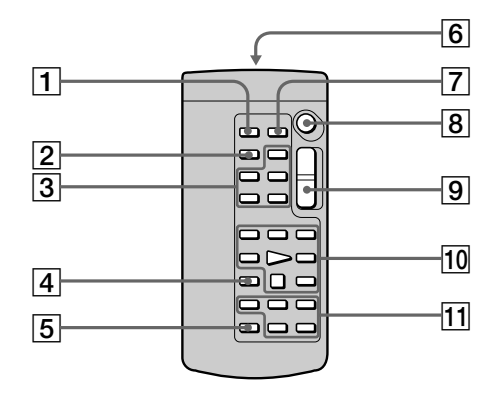

- 1**Touche PHOTO (enregistrement de photo)** (p. 47, 112)
- 2**Touche DISPLAY (affichage des indicateurs)** (p. 41)
- 3**Touches d'exploitation MEMORY**
- 4**Touche SEARCH MODE (mode de recherche)** (p. 81, 82)
- 5**Touche MULTI SRCH (recherche multiimages)** (p. 77)

#### 6**Emetteur**

Dirigez-le vers le capteur du caméscope pour faire fonctionner le caméscope après l'avoir mis sous tension.

- 7**Touche DATA CODE (code de données)** (p. 41)
- 8**Touche START/STOP (marche/arrêt)** (p. 27)
- 9**Touche de zoom électrique** (p. 32)
- 0**Touches d'exploitation vidéo** (p. 40, 43)
- qa **Touches** X**/**x**/**C**/**c **EXECUTE (exécution)**

### **Préparation de la télécommande**

Insérez deux piles two format AA (R6) en faisant correspondre les indications + et – des piles avec celles du logement des piles.

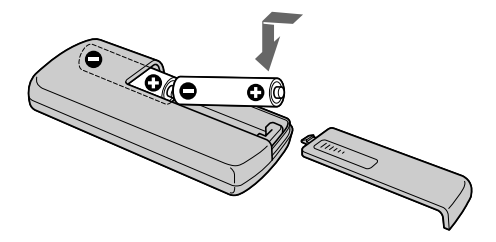

#### **Télécommande**

- •N'exposez pas le capteur de la télécommande à des sources lumineuses puissantes comme la lumière directe du soleil ou un éclairage puissant, sinon la télécommande ne fonctionnera pas correctement.
- •Le caméscope utilise le mode de télécommande VTR 2. Les modes de télécommande 1, 2 et 3 permettent de distinguer le caméscope d'autres magnétoscopes/caméscopes Sony et d'éviter les interférences de télécommande. Si vous utilisez un autre magnétoscope/caméscope Sony avec le mode de télécommande VTR 2, il sera préférable de changer le mode de télécommande ou de masquer le capteur infrarouge du magnétoscope avec du papier noir.

## **Indicateur de fonctionnement**

## **Ecran LCD et Viseur**

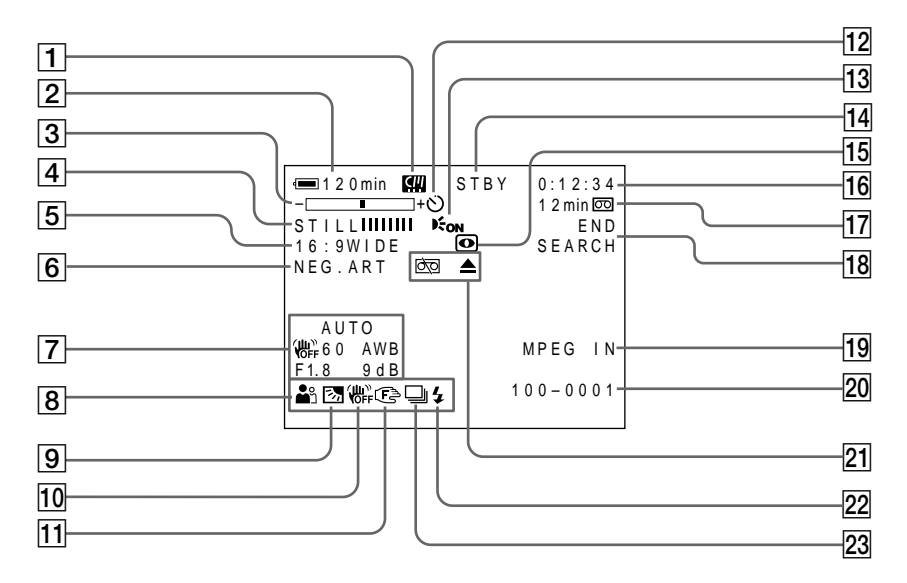

- 1**Microcassette à puce** (p. 34)
- 2**Autonomie de la batterie** (p. 34)
- 3**Zoom** (p. 34)**/Nom du fichier** (p. 101)
- 4**Effet numérique** (p. 60, 74)**/MEMORY MIX** (p. 123)**/FADER** (p. 56)
- 5**16:9WIDE** (p. 54)
- 6**Effet d'image** (p. 59, 73)
- 7**Code de données** (p. 41)/**Date**
- 8**PROGRAM AE** (p. 63)
- 9**Compensation de contre-jour** (p. 35)
- 0**Stabilisateur désactivé** (p. 174)
- **11 Mise au point manuelle** (p. 68)
- **12 Retardateur** (p. 51, 119)
- **13 HOLOGRAM AF** (p. 117)
- qf **STBY/REC** (p. 34)**/Mode de commande vidéo** (p. 43)**/Taille de l'image** (p. 110)**/ Mode de qualité de l'image** (p. 106)
- qg **NIGHTSHOT/SUPER NIGHTSHOT** (p. 36)**/ COLOR SLOW SHUTTER** (p. 36)
- qh **Compteur de bande** (p. 34) **/ Autodiagnostic** (p. 188) **/Mode d'enregistrement de photos sur "Memory Stick"** (p. 47) **/Numéro d'image** (p. 134)
- qj **Autonomie de la bande** (p. 34)**/Lecture du "Memory Stick"** (p. 133)
- **18 END SEARCH** (p. 39)
- **19 MPEG IN (p. 85)**
- **20 Nom de fichier** (p. 123) Cet indicateur apparaît lorsque les fonctions MEMORY MIX sont en service./ **Heure** (p. 34)
- **21 Avertissement** (p. 189)
- **22 Flash**
- 23 Mode d'écran NORMAL (p. 114)

# **A, B**

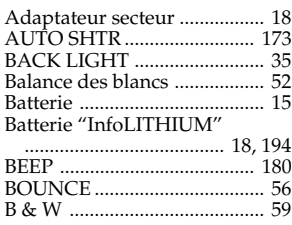

# **C, D**

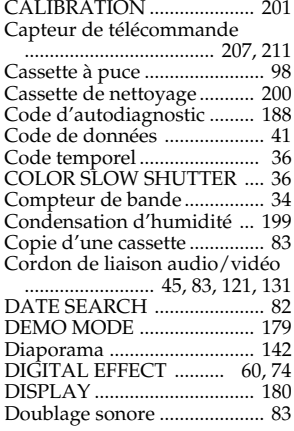

# **E**

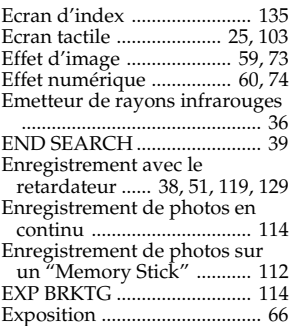

# **F, G, H**

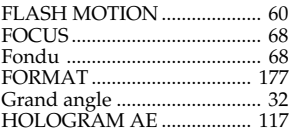

# **I, J, K, L**

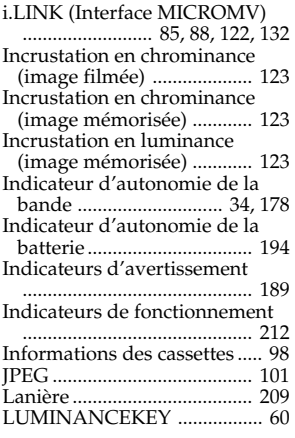

# **M, N**

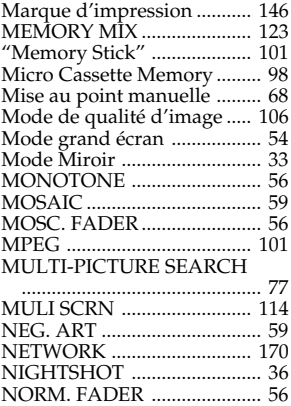

# **O, P, Q**

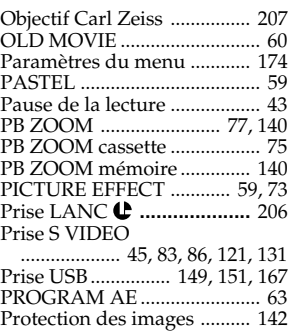

# **R**

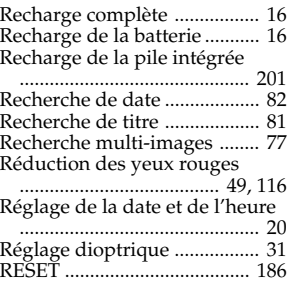

# **S**

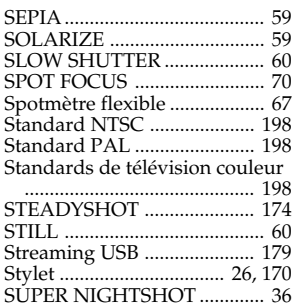

# **T, U, V**

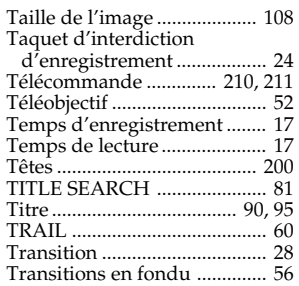

# **W, X, Y, Z**

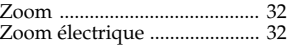

Imprimé sur papier recyclé.

Imprimé avec de l'encre à base d'huile végétale sans COV (composés organiques volatils).

http://www.sony.net/

Sony Corporation Printed in Japan

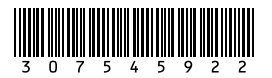